# **SYSTEM-1 ALLMÄN INFORMATION, IGÅNGSÄTTNING**

## **1.A Allmänt**

Avsnittet innehåller allmän information om programsystemet INFOFLEX och dess uppbyggnad, om operativsystemet UNIX och om krav på hårdvara.

Vidare beskrivs handledningens uppbyggnad och hur man hittar i den.

Tillvägagångssätt vid igångkörning fastställs i form av en checklista för systemuppläggning. Avsnittet kan läsas före installation eller gås igenom den första utbildningsdagen.

## **SYSTEM-1.B INNEHÅLLSFÖRTECKNING**

- 1.1 Allmänt om systemet
- 1.1.1 INFOFLEX
- 1.1.2 Operativsystemen UNIX, XENIX och AIX
- 1.1.3 Operativsystemen MS-DOS och Windows
- 1.1.4 Maskinkonfiguration
- 1.1.5 Arbetsföretag, testföretag, periodbokslutsföretag och
- bokslutsföretag
- 1.1.6 Revisorsmeny
- 1.2 Systemets och handledningens uppbyggnad
- 1.2.1 Terminologi
- 1.2.2 Programnumrering
- 1.2.3 Handledningens uppdelning
- 1.2.4 Ingående moduler
- 1.2.5 Sidnumrering
- 1.3 VD-greppet
- 1.4 Tillvägagångssätt vid igångsättning
- 1.5 Kundstöd från Infoflex Data AB

## **SYSTEM-1.1 ALLMÄNT OM SYSTEMET**

## **1.1.1 INFOFLEX**

INFOFLEX är ett av landets första fullständiga administrativa fleranvändarsystem som arbetar under operativsystemen UNIX, XENIX och AIX. INFOFLEX kan numera även arbeta under MS-DOS och Windows.

INFOFLEX är utvecklat av Data Reforming ApS i Köpenhamn och av Infoflex Data AB. Infoflex Data AB har kontor i Täby, Kungsör, Borås, Växjö och Malmö.

## **1.1.2 Operativsystemen UNIX, XENIX och AIX**

Operativsystemen UNIX, XENIX och AIX ingår i samma familj. De är operativsystem som är utvecklade för att på ett snabbt och effektivt sätt hantera flera arbetsplatser kopplade till samma dator.

UNIX utvecklades redan i slutet av 60-talet av Bell Laboratories, men den stora tillväxten kom under 80-talet då system V lanserades.

Såväl de amerikanska som svenska statsmakterna föreskriver idag UNIX vid upphandlingar. UNIX har blivit en etablerad standard för medelstora fleranvändarsystem.

Ett huvudmål med UNIX är att erbjuda ett operativsystem som är maskinoberoende. Detta har givit användaren möjlighet att flytta sina program mellan olika hårdvaror. Det går också lätt att byta ut olika komponenter i systemet. INFOFLEX arbetar under UNIX system V.

XENIX är en variant av UNIX avsedd för mikrodatorer. XENIX är utvecklat av Microsoft Corporation och Santa Cruz Operations. Huvudparten av världens UNIX-system är i själva verket XENIX. INFOFLEX arbetar under XENIX system V.

AIX är en variant av UNIX utvecklad av IBM för IBM-maskiner. AIX är ett kraftfullt system som uppfyller gällande UNIX-standarder.

## **1.1.3 Operativsystemet MS-DOS och Windows**

MS-DOS är utvecklat av Microsoft Corporation. Det är lämpligt för

installationer med en arbetsplats eller för flera arbetsplatser i nätverk.

MS-DOS innehåller vissa begränsningar i jämförelse med UNIX-familjen. Infoflex under MS-DOS har därför vissa skillnader. Exempelvis tillåts inte lika många rader i order och faktura och ett mindre antal hjälpfunktioner har måst uteslutas.

I huvudsak är emellertid Infoflex under DOS identiskt med Infoflex under UNIX.

Windows har ett grafiskt användargränssnitt. Infoflex under Windows fungerar emellertid på samma sätt som under UNIX utan användning av de speciella grafiska funktionerna eller rullgardinmenyerna.

## **1.1.4 Maskinkonfiguration**

INFOFLEX kräver en UNIX-maskin eller en mikrodator med processor 386 eller snabbare, helt kompatibel med industristandard och med minst 2 MB minne och hårddisk.

Till centralenheten kan kopplas ointelligenta extra arbetsplatser. Antalet begränsas av antalet utgångar på centralenheten och dess bearbetningshastighet - alltså svarstiderna.

Ett obegränsat antal skrivare kan styras av systemet utan behov av printerswitchar eller annan hårdvara. I praktiken begränsas även antalet skrivare av antalet utgångar på centralenheten.

## **1.1.5 Arbetsföretag, testföretag, periodbokslutsföretag och bokslutsföretag**

Varje installation levereras med dubbla uppsättningar datafiler som standard, en uppsättning för arbetsföretaget och en uppsättning för ett testföretag.

Testföretaget är avsett för träning och experimenterande, så att arbetsföretaget inte behöver användas för detta ändamål. Detta är särskilt viktigt i ett system som INFOFLEX, där så många moduler är integrerade.

Datafilerna kan kopieras från arbetsföretaget till testföretaget. Se avsnitt SYSTEM-5, Kommando K följt av T.

Vid skifte av bokföringsår kopieras datafilerna över till ett särskilt bokslutsföretag. Se avsnitt SYSTEM-11.

Om så önskas finns även en möjlighet att göra ett periodbokslut i ett särskilt periodbokslutsföretag.

## **1.1.6 Revisorsmeny**

INFOFLEX kan levereras i en version avsedd för hantering av olika bibliotek, med s k revisorsmeny. Detta system är lämpligt för administration av ett flertal företag, exempelvis för redovisningsbyråer och koncerner.

## **SYSTEM-1.2 SYSTEMETS OCH HANDLEDNINGENS UPPBYGGNAD**

Handledningen består av tio olika delar:

System Ekonomi Administration Försäljning Marknadsstöd Logistik och inköp Produktion Branschsystem Kommunikation Rapportgenerator

Systemdelen innehåller allmänna anvisningar rörande systemet och hur det ska köras igång.

De övriga delarna innehåller en flik för varje programmodul.

## **1.2.1 Terminologi**

I systemet används följande terminologi:

- Modul Samlingsnamn för programmodul, den minsta enhet av systemet som kan köpas separat. Exempel: LA, lager/artikelregister. Funktion Program eller meny som utgör en del av en modul. Exempel:
	- LA1, underhåll av artikelregister. En funktion kan i sin tur vara uppdelad i ett antal andra funktioner
	- flera nivåer nedåt. Exempel LA11, underhåll av artikel.
- Avsnitt Del av handledningen, i många fall sammanfallande med motsvarande funktion i systemet.

#### **1.2.2 Programnumrering**

Varje program är numrerat med två bokstäver följda av en eller flera siffror, som tillsammans bildar det kommando man ska slå för att från huvudmenyn komma till programmet ifråga. Detta programnummer återfinns ofta i skärmbilden uppe till vänster.

Handledningens systembeskrivning är numrerad på samma sätt.

## **1.2.3 Handledningens uppdelning**

Handledningen för varje modul är uppdelad i följande avsnitt:

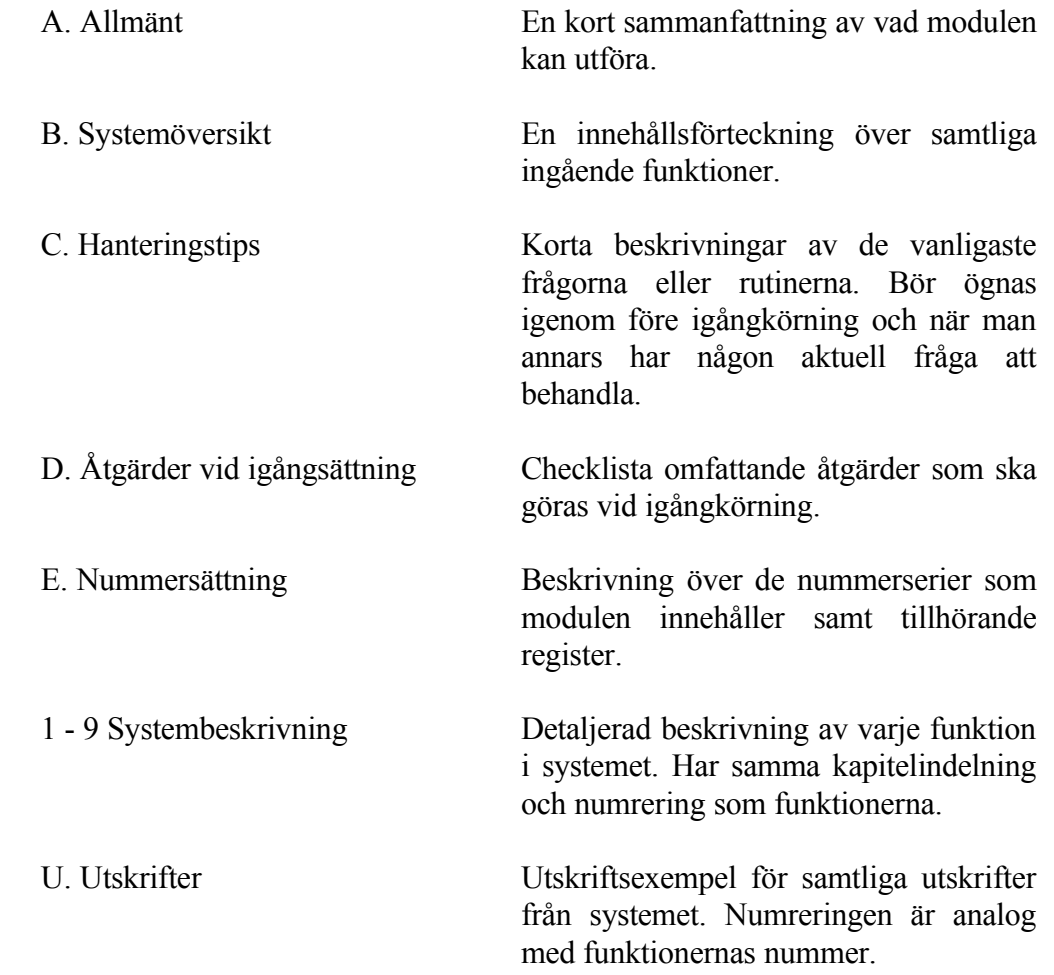

#### **1.2.4 Ingående moduler**

INFOFLEX består av ett antal moduler som tillsammans bildar ett komplett administrativt system.

Genom val av systemparametrar kan systemet väljas så att det passar olika typer av verksamhet inom handel, industri eller serviceverksamheter.

Systemet kan köras igång med ett begränsat antal moduler och, om så önskas, byggas ut efter hand.

Vid leveransen konfigureras systemet med de moduler som kunden beställt. För närvarande finns följande moduler att välja på:

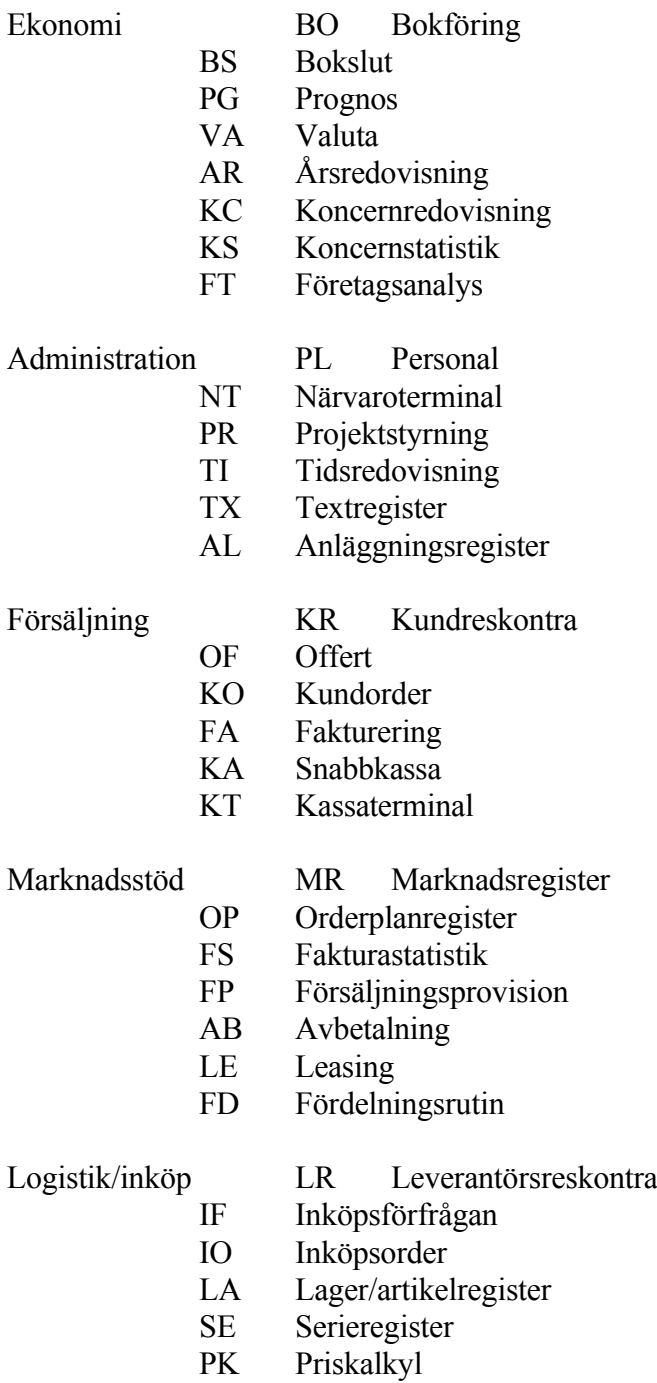

PI Prisinläsning

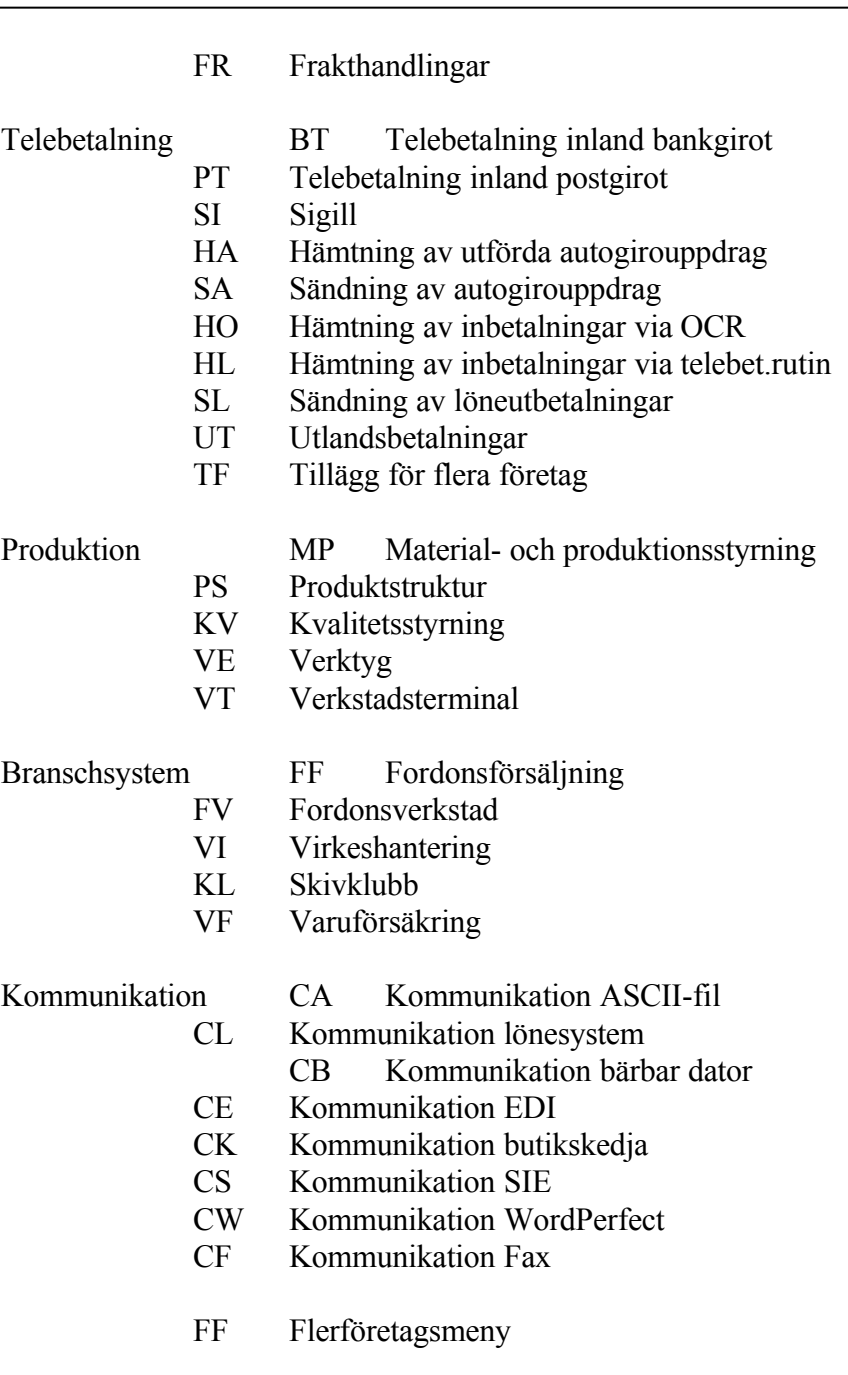

SQ Rapportgenerator

## **1.2.5 Sidnumrering**

Varje modul består, enligt föregående punkt, av upp till 13 avsnitt, förutom bilagorna U. En modul kan exempelvis vara numrerad LA.

Varje avsnitt är numrerat med modulens namn (två bokstäver) följt av en

punkt (utom vid systembeskrivningarna) och därefter A, B, C, D, E eller siffrorna 1 - 9. Ett avsnitt kan vara numrerat LA1.

Varje sida har därtill ett sidnummer, i övre högra hörnet, som består av avsnittets nummer följt av ett sidnummer i löpande följd. En sida kan t ex vara numrerad LA1/4, där 4:an betyder sid 4 i LA1.

För att exempelvis hitta handledningen för funktion LA124, ska man leta inom avsnitt LA1 tills man i vänstermarginalen hittar det sökta funktionsnumret.

## **SYSTEM-1.3 VD-GREPPET**

Några INFOFLEX-kommandon för snabb företagsstatus, "VD-greppet", är listade i nedanstående lathund.

Med dessa kommandon kan man lätt, utan särskild systemkunskap, skaffa sig en bild över vissa aktuella nyckeltal.

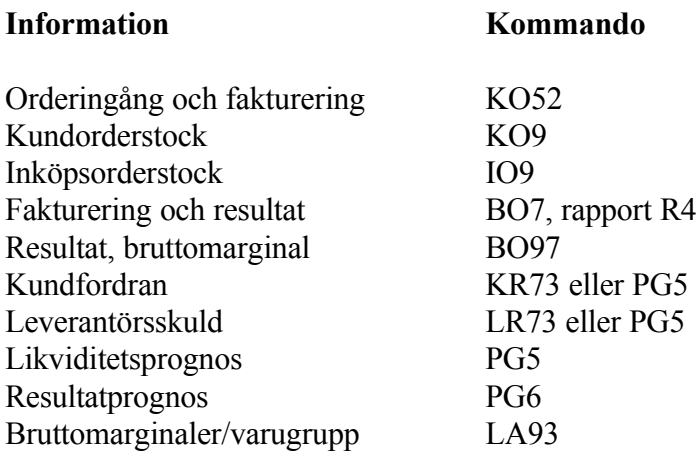

## INFOFLEX - för bättre styrning

## **SYSTEM-1.4 TILLVÄGAGÅNGSSÄTT VID IGÅNGKÖRNING**

Vid installation av systemet eller vid komplettering med ytterligare moduler, ska tillämpliga delar av nedanstående checklista genomgås. Avsnittet system är viktigt även vid kompletteringar.

- 1. Före installation läs avsnitt SYSTEM-2 och SYSTEM-8 och planera, i samråd med ansvarig utbildare, beställning av erforderligt material.
- Om modem ska installeras ska linje beställas i god tid hos Televerket. Gör detta i samråd med ansvarig tekniker.
- 2. Första utbildningssteget är att gå igenom avsnitten SYSTEM-3 till SYSTEM-6, som ger en introduktion till hur systemet fungerar.
- 3. Gå noggrant igenom systemparametrarna i funktion SY. Följ anvisningarna under flik SYSTEM-6.
- Utelämna ingen punkt, förutom i funktionerna SY4, definition av integration och körsätt, och SY5 underhåll av nummerserier, där endast de delar som berör installerade moduler behöver genomgås.
- Tillämpas flera firmor i samma bibliotek måste alla funktioner med firmaval upprepas för varje firma.

Systemet får inte användas förrän alla systemparametrar har fastställts.

- En viktig fråga vid uppläggningen är om flera företag ska läggas i separata firmor i samma bibliotek eller i separata bibliotek. Se avsnitt BO.C13.
- 4. Fastställ och påbörja omedelbart rutiner för säkerhetskopiering. Se avsnitt SYSTEM-7. Säkerhetskopieringen är systemets viktigaste rutin och måste fungera tillfredsställande från start.
- 5. För varje modul som installeras ska de förberedelser som finns beskrivna i handledningen gås igenom för respektive modul under avsnitt D.

För vissa branscher finns speciella rekommendationer under respektive modul, avsnitt E.

6. Vid senare utbildningssteg ska periodslutsrutinen i SYSTEM-10 och årsslutsrutinen i SYSTEM-11 gås igenom.

I periodslutsrutinen är vissa avsnitt obligatoriska medan andra är beroende av användarens önskemål. Gå igenom vad som ska utföras och notera detta på en kopia av handledningen. Denna kan sedan tjäna som checklista för periodslutsrutinen.

Årsslutsrutinen ska alltid följas i sin helhet.

- 7. Skulle frågor under drift uppstå rörande registrens storlek eller status ska anvisningarna under SYSTEM-9 följas.
- Detta gäller särskilt om registren blivit för stora, om nollställning ska göras, om registren p g a tekniskt fel blivit felaktiga eller om installationsform eller systemparametrar ska ändras i efterhand.

## **SYSTEM-1.5 KUNDSTÖD FRÅN INFOFLEX DATA AB**

Alla system installeras av Infoflex Data eller av ett auktoriserat kundstödscenter.

För varje installation utser Infoflex Data en ansvarig tekniker och en ansvarig utbildare. Dessa ansvarar för att installationen hos kunden och igångkörningen av systemet blir riktigt genomförd.

För rådgivning per telefon eller för akut hjälp ring i första hand vårt kontor i Täby, telefon 08 - 792 64 60, som har bemanning mellan kl 8.30 - 17.00, lunch mellan 12 - 13, alla vardagar. I andra hand kan något av Infoflex Datas övriga kontor, eller ansvarig tekniker eller utbildare, kontaktas.

Infoflex Data AB erbjuder en systemgaranti, som bl a innebär fri uppdatering av Infoflexsystemet när nya versioner kommer och kostnadsfri rådgivning per telefon för frågor som kan lösas på detta sätt.

## **SYSTEM-2 FÖRBEREDELSER, MATERIAL**

## **2.A Allmänt**

Avsnittet innehåller en översikt över hur arbetsplatser, skrivare och modem installeras och vilket övrigt material som kan behövas.

Avsnittet bör genomgås i god tid före installation och igångsättning, så att eventuella beställningar kan göras i tid.

# **SYSTEM-2.B INNEHÅLLSFÖRTECKNING**

- 2.1 Förberedelser
- 2.1.1 Planering av arbetsplatser och skrivare
- 2.1.2 Modem
- 2.2 Förbrukningsmaterial och tillbehör
- 2.2.1 Materiel för säkerhetskopiering
- 2.2.2 Förbrukningsmaterial
- 2.2.3 Tillbehör
- 2.3 Blankettexempel
- 2.9 Blanketter för felanmälan
- 2.9.1 Wyseterminaler

## **SYSTEM-2.1 FÖRBEREDELSER**

## **2.1.1 Planering av arbetsplatser och skrivare**

Planering av arbetsplatser och skrivare bör göras i samråd med säljare och ansvarig tekniker. Beakta följande:

- 1. Är centralenheten en mikrodator har den en huvudarbetsplats som inte kan ha längre kablar än 3 meter. Den bör därför vara placerad i ett arbetsrum. Huvudarbetsplatsen är snabb och har upp till 12 alternativa skärmbilder.
- 2. Till centralenheten kan normalt anslutas en eller två skrivare med parallell anslutning. Om möjligt bör man utnyttja denna möjlighet. En parallell skrivare kan emellertid inte ha längre kabel än 7 meter.
- 3. Övriga arbetsplatser och skrivare ska ha seriella anslutningar. Upp till 20 - 30 meter kabel brukar gå problemfritt utan behov av förstärkning. Är kabeln längre behöver signalen förstärkas med ett korthållsmodem i vardera änden.
- 4. Heltäckningsmatta bör undvikas under centralenheten. Finns heltäckningsmatta rekommenderas att centralenheten placeras på en antistatmatta.

## **2.1.2 Modem**

Ska modem installeras, vilket rekommenderas med tanke på möjlighet till kundstöd, ska en särskild telefonlinje beställas. Telefonjacket ska placeras intill centralenheten. Signalen bör inte gå över en telefonväxel. Linjen kan kombineras med en telefax.

## **SYSTEM-2.2 FÖRBRUKNINGSMATERIEL OCH TILLBEHÖR**

Följande förteckning över förbrukningsmateriel och tillbehör är avsedd som checklista för övervägande av vad som kan behöva anskaffas.

Ansvarig tekniker och ansvarig utbildare medverkar gärna.

#### **2.2.1 Materiel för säkerhetskopiering**

**Disketter** Datakassett Förvaringsbox Datamediaskåp

## **2.2.2 Förbrukningsmaterial**

Färgband till skrivare Tabulatorpapper Formulärpapper

## **2.2.3 Tillbehör**

Stativ och ljudhuvar till skrivare och dator Antistatmattor

## **SYSTEM-2.3 FÖRBRUKNINGSMATERIEL OCH TILLBEHÖR**

Följande förteckning över förbrukningsmateriel och tillbehör är avsedd som checklista för övervägande av vad som kan behöva anskaffas.

Ansvarig tekniker och ansvarig utbildare medverkar gärna.

#### **2.3.1 Materiel för säkerhetskopiering**

Disketter Kassettband Förvaringsbox Datamediaskåp

## **2.3.2 Förbrukningsmaterial**

Färgband till skrivare Tabulatorpapper Formulärpapper

## **2.3.3 Tillbehör**

Hängmappsarkiv för bokföringsarkiv Stativ och ljudhuvar till skrivare Antistatmattor

# **SYSTEM-2.9 BLANKETTER FÖR FELANMÄLAN**

## **2.9.1 Wyseterminaler**

Vid fel på terminaler av typ Wyse åtgärdas felet snabbast genom att den skickas direkt till generalagenten TM Data. Vid garantiåtgärd kom ihåg att ange detta. Fyll i och bifoga blankett på nästa sida.

## **SYSTEM-3 START, AVSLUTNING**

## **3.A Allmänt**

Avsnittet beskriver hur start och avslut görs. Det är viktigt att båda rutinerna görs på rätt sätt.

Avsnittet ska genomgås den första utbildningsdagen, före egentlig igångkörning.

# **SYSTEM-3.B INNEHÅLLSFÖRTECKNING**

- 3.1 Uppstartning av systemet
- 3.1.1 Uppstartning XENIX
- 3.1.2 Uppstartning UNIX
- 3.1.3 Uppstartning AIX
- 3.1.4 Uppstartning MS-DOS
- 3.2 Avslutning av systemet
- 3.2.1 Avslutning XENIX
- 3.2.2 Avslutning UNIX
- 3.2.3 Avslutning AIX
- 3.2.4 Avslutning MS-DOS

## **SYSTEM-3.1 UPPSTARTNING**

Det är viktigt att rutinen vid uppstartning av systemet görs riktigt.

Skrivare och extra bildskärmar kan sättas på före eller efter det att centralenheten startas. Det kan dock vara en lämplig rutin att dessa periferienheter är påslagna när centralenheten startas.

#### **3.1.1 Uppstartning XENIX**

Systemet startas på följande sätt:

1. Slå på huvudströmbrytaren på centralenheten. Maskinen går då igenom en självtest och genomför automatiskt en komplett uppstartningsprocedur fram till kommandot

#### *login:*

eller motsvarande, beroende på maskintyp och installation.

Denna uppstartning tar ca 5 minuter.

2. Det är möjligt att genomföra uppstartningen på ett snabbare sätt. Vid XENIX görs den snabbare uppstartningen på följande sätt. Den tar då ca 2 minuter.

Vid

*Boot:*

tryck ENTER.

Vid

*Type CONTROL-d to proceed with normal startup, (or give the root password for system maintenance):*

tryck på Ctrl- och d-tangenten samtidigt.

Vid

*Enter new time (yymmdd hhmm):*

INFOFLEX - för bättre styrning

tryck ENTER eller ange ny tid om klockan går fel.

- Ny tid anges med klockslag och minuter utan punkt eller kolon emellan. Exempel: kl 9.15 skrivs 0915.
- Nytt datum anges med år, månad, dag, timme, minut i en följd utan tecken emellan.

Exempel: 88-10-15 kl 9.00 skrivs 8810150900.

Systemet kommer då på samma sätt som vid automatisk uppstartning fram till

*login:*

3. Vid

*login:*

skriv infoflex, eller det speciella namn som kan ha tilldelats respektive användare, och tryck ENTER

4. OPERATIVMENY INFOFLEX visas i skärmen. Härifrån kan arbetsföretaget, testföretaget eller bokslutsföretaget startas eller andra kommandon utföras. Se avsnitt om operativmenyn under SYSTEM-5.

#### **3.1.2 Uppstartning UNIX**

Operativsystemet fungerar analogt med XENIX.

#### **3.1.3 Uppstartning AIX**

Operativsystemet fungerar analogt med XENIX.

#### **3.1.4 Uppstartning MS-DOS**

Det finns ingen speciell uppstartningsprocess i DOS.

Vid enskilda installationer kan individuella rutiner behövas, vilket bör genomgås vid installation med berörd tekniker.

## **SYSTEM-3.2 AVSLUTNING AV SYSTEMET**

Även vid avslutning är det mycket viktigt att rätt procedur följs. Ett system ska aldrig stängas av med avstängningsknappen på centralenheten utan att avslutningsproceduren genomgåtts.

Sidoskärmar kan programmeras så att skärmen slocknar automatiskt efter ett visst antal minuter. Dessa sidoskärmar behöver inte stängas av utan kan lämnas på över natten.

I samtliga arbetsplatser inklusive sidoskärmarna ska man dock alltid gå ur systemet till login - detta gäller oavsett om skärmen slocknat eller ej.

Skrivare kan lämnas på eller stängas av.

Det är inte nödvändigt att stänga av centralenheten efter varje arbetsdag, utan den kan lämnas påslagen. En lämplig rutin kan då vara att stänga av centralenheten vid helger.

Då centralenheten lämnas påslagen är det lämpligt att vrida ner eller stänga av ljuset till huvudskärmen så att inte skärmen etsas.

## **3.2.1 Avslutning XENIX**

Avslutningsproceduren görs på följande sätt:

- 1. Lämna Infoflexprogrammet eller annan programfunktion. Infoflexprogrammet avslutas med hjälp av SL i någon av de översta menyerna. Därvid kommer automatiskt operativmenyn upp.
- 2. Kontrollera att samtliga andra användare gått ur systemet med hjälp av kommandot V följt av S, visa skärmar igång, i operativmenyn.
- 3. Ta säkerhetskopia, om detta är rutin vid avslut. Se anvisning rörande detta under avsnitt SYSTEM-7
- 4. Gå ut ur operativmenyn med kommandot A för avslut. Därvid går systemet ur fram till kommandot login.
- 5. Vid

*login:*

skriv avsluta, följt av ENTER.

Systemet genomgår då en automatisk avslutningsprocedur som inleds med en kontroll av att ingen annan arbetsplats är inloggad.

Denna procedur tar ca en minut och leder fram till punkt 7.

6. Skulle den automatiska avslutningsproceduren inte vara installerad eller om man av annat skäl vill göra en manuell avslutning skriver man i stället vid

*login:*

root, följt av ENTER

Systemet frågar därefter:

*password:*

Ange password till root-systemet. Detta för att inte obehörig ska kunna stänga av systemet.

Vid

*\$ (kan vara pund- eller dollartecken)*

skriv shutdown, följt av ENTER

Systemet frågar:

*Minutes till shutdown? (0-15):*

- Ange här 0 om avslutning ska ske omedelbart, eller lämplig respit i antal minuter innan avslutning ska ske.
- Ett meddelande kommer därefter på engelska i samtliga bildskärmar som talar om att avslut kommer att ske antingen omedelbart eller inom det antal minuter som har angivits.

Avslutningen tar ca 1 minut och innehåller en rensning av filsystemet.

7. När avslutningsproceduren är genomförd visas i bildskärmen följande meddelande:

\*\*Safe To Power Off\*\*

-or-

Hit Any Key To Reboot

Maskinen ska genast stängas av.

- Om man har XENIX operativsystem version 2.1 och väntar mer än 30 sekunder startar på nytt en automatisk uppgång av systemet.
- Skulle en ny uppstartning ha skett kan man låta systemet gå upp igen, gå in i login root och där ange kommmandot haltsys. Detta kommando medför en snabbavstängning och får användas endast när man är övertygad om att samtliga sidoskärmar har blivit avstängda.

## **3.2.2 Avslutning UNIX**

Förfarandet är detsamma som för XENIX. Det som skiljer är just hur operativsystemet fungerar, vilket innebär att punkt 6 är något annorlunda.

Följ i övrigt instruktionerna ovan.

6. Skulle den automatiska avslutningsproceduren inte vara installerad eller om man av annat skäl vill göra en manuell avslutning skriver man i stället vid

*login:*

root, följt av ENTER

Systemet frågar därefter:

*password:*

Ange password till root-systemet. Detta för att inte obehörig ska kunna stänga av systemet.

Vid

*\$ (kan vara pund- eller dollartecken)*

skriv shutdown, följt av ENTER

Systemet skriver en varningstext på skärmen på engelska:

*THE SYSTEM IS BEING SHUTDOWN NOW! ! ! Log off now or risk your files being damaged.*

Det dröjer ca 1 minut innan avslutningsprocessen fortsätter:

*Do you want to continue? (y or n):*

Skriv ett y om avslutningsprocessen ska fullföljas, annars n.

Härpå följer lite text om vad systemet gör vid avslutningen. Den tar ca 1 minut och innehåller en rensning av filsystemet.

## **3.2.3 Avslutning AIX**

Avslutningen fungerar analogt med XENIX. Var noga med att inte stänga av maskinen förrän texten "Halt completed..." kommer upp på skärmen.

#### **3.2.4 Avslutning MS-DOS**

Avslutning i DOS är mycket enkel. Om endast DOS-Infoflex finns installerat är det bara att stänga av strömbrytaren när man har loggat ur.

Finns flera program installerade bör avslutningsrutinen gås igenom med ansvarig tekniker vid installation.

Vid tveksamheter hänvisas till Infoflex support.

## **SYSTEM-4 TERMINALER, TANGENTER, SKRIVARE**

## **4.A Allmänt**

Avsnittet informerar om hur terminalerna fungerar och betydelsen av olika tangenter på tangentbordet.

För skrivare ges en allmän information.

Avsnittet ska genomgås den första utbildningsdagen, före egentlig igångkörning.

# **SYSTEM-4.B INNEHÅLLSFÖRTECKNING**

- 4.1 Terminaler
- 4.1.1 Allmänt
- 4.1.2 Alternativa skärmbilder
- 4.1.3 Åtgärder vid problem med terminaler
- 4.2 Tangentbord
- 4.2.1 Betydelsen av vissa vanliga tangenter
- 4.2.2 Funktionstangenter
- 4.2.3 Övriga tangentfunktioner
	- 4.2.3.1 Övriga tangentfunktioner som påverkar registrering i

fält

- 4.2.3.2 Övriga specialfunktioner
- 4.3 Skrivare
- 4.3.1 Allmänt
- 4.3.2 Åtgärder vid problem med skrivare

## **SYSTEM-4.1 TERMINALER**

#### **4.1.1 Allmänt**

Terminaler som inte används kan vara avstängda eller påslagna, allt enligt användarens önskemål.

De flesta moderna terminaler kan ställas in så att skärmbilden slocknar om terminalen står oanvänd en viss tid, exempelvis 5 minuter. Därigenom undviker man att skärmen etsas.

Huvudskärmen i ett XENIX-system har normalt inte motsvarande avstängningsautomatik. Det är då lämpligt att släcka skärmen manuellt om den ska lämnas oanvänd en längre stund.

Alla terminaler som är inloggade använder en viss del av datorns kapacitet. Man ska ta för vana att alltid logga ur när skärmen inte ska användas. Därmed utsätter man sig inte heller för risken att få ett fel i samband med ett avbrott, avsiktligt eller oavsiktligt.

För felanmälan på Wyse-terminaler, v g se avsnitt SYSTEM-12.

#### **4.1.2 Alternativa skärmbilder**

XENIX version V innehåller möjligheten att på huvudskärmen arbeta i upp till tolv olika skärmbilder samtidigt, växelvis.

Vid uppstartning arbetar man automatiskt i skärmbild 1.

Vill man öppna exempelvis skärmbild 2, trycker man ALT-tangenten och F2-tangenten samtidigt.

Systemet växlar då momentant till skärmbild 2. Man kan där gå in i programmet på vanligt sätt utan att skärmbild 1 påverkas.

För att växla tillbaka till skärmbild 1, trycker man ALT och F1, varvid systemet momentant växlar till den ursprungliga skärmbilden.

Analogt kan ALT och F3 användas för skärmbild 3, ALT och F4 för skärmbild 4, etc.

Denna funktion kan exempelvis användas så att man i skärmbild 1 går in i en

funktion, medan man har en annan funktion igång på skärmbild 2. Genom att skifta mellan bilderna behöver man inte avbryta den funktion man arbetar med t ex om man behöver uppgifter från en annan funktion. Dessutom finns i många funktioner inlagt funktionstangenter för uthopp till sammanhörande funktioner.

En annan lämplig användning av funktionen är att köra en bearbetningsrutin som tar lång tid i bakgrunden i en skärmbild medan man arbetar som vanligt i en annan.

## **Speciellt för Intelliport**

Om sidoarbetsplatser är anslutna till Intelliport har dessa två alternativa skärmbilder.

Vid installationen programmeras tangentborden så att växlingen mellan tangentborden görs med funktionstangenterna F11 resp F12. Systemet startar upp med skärmbild 0, vilken motsvaras av F11. Skärmbild 1 motsvaras av F12.

Med Intelliporten finns den begränsningen att en bearbetning som kontinuerligt skriver i skärmen inte kan göras i bakgrunden. Den stannar då, tills skärmbilden åter framkallas.

## **Speciellt för Megaport**

Vid installationen programmeras tangentborden så att växlingen mellan tangentborden görs genom att först trycka ned tangenten Ctrl och därefter funktionstangenterna F11 resp F12. Systemet startar upp med skärmbild 0, vilken motsvaras av F11. Skärmbild 1 motsvaras av F12.

## **Speciellt för Digiboard**

Om sidoarbetsplatser är anslutna till Megaport har dessa upp till åtta alternativa skärmbilder. Exakt hur många beror på terminaltyp.

Växlingarna mellan de olika skärmbilderna är olika på olika terminaler. Fråga någon av våra tekniker vid installationen.

Begränsningarna sitter i det antal bildminnen som terminalen har. Exempelvis så har Wyse50 inget extra bildminne, Wyse60 har ett extra bildminne och Relisys-terminalen har 7 extra bildminnen.

Fördelarna med Digiboard framför såväl Intelliport som Megaport är säkerheten och snabbheten. Det finns en inbyggd säkerhet mot åsksäker. Digiboarden är också snabb i bildväxlingarna och har en hög överföringshastighet.

#### **Speciellt för mscreen**

Programmet mscreen i Unix ger möjlighet att köra upp till 12 parallella skärmbilder per sido-arbetsplats.

I övrigt samma begränsningar som Digiboard.

#### **Speciellt för MS-DOS och Windows**

Operativsystemet MS-DOS ger ingen möjlighet till flera skärmbilder på någon arbetsplats.

Windows ger möjlighet att starta upp flera skärmbilder. Upp till är möjliga.

Med Windows finns den begränsningen att inga som helst parallellbearbetningar kan göras på de olika fönstren, oavsett om programmet skriver på skärm eller inte.

## **Varning**

Glöm inte att innan maskinen stängs av för dagen gå ur alla skärmbilder som eventuellt öppnats. Man kan annars få registreringsfel i datafilerna. Man ska gå ur fram till login.

Vid Intelliport och Megaport måste man vara noggrann med att alltid börja med att logga in på skärmbild 0, d v s F11, om fler än en skärmbild brukar användas. Ett enkelt sätt är att alltid ta för vana att logga ur skärmbild 1, d v s F12, först så att alltid endast skärmbild 0 är aktiv då endast en skärmbild används.

Varje extra skärmbild som man använder belastar systemet och gör systemet något långsammare.

## **SYSTEM-4.2 TANGENTBORD**

När man loggar in i operativsystemet ska namnet skrivas med små bokstäver (gemena). Systemet kan där inte läsa stora bokstäver (versaler), utan svarar med ett felmeddelande, om man skulle logga in med små bokstäver. Detta är normalt endast aktuellt vid start och avslut.

I INFOFLEX-programmet är det tvärtom. Där ska man för kommandon använda stora bokstäver. Det är praktiskt, och ser enhetligt ut, att ta för vana att i texter och register alltid använda stora bokstäver.

ENTER används för att bekräfta en registrering eller för att gå framåt utan att förändra innehållet i de fält som passeras.

#### **4.2.1 Betydelsen av vissa vanliga tangenter**

Följande funktioner gäller för Infoflex under Xenix. För övriga operativsystem kan vissa avvikelser gälla.

"Enter" eller "Return" eller "Vagnretur" eller "Ny rad", trycks efter avslutat kommando.

- Num lock Påverkar det högra siffertangentbordet. Växling mellan siffror och nedre tecken på tangenterna. Vid start tryck alltid en gång för växling till siffror. Tänd signallampa betyder siffror.
- Shift Påverkar bokstavstangentbordet inklusive de övre siffertangenterna. Genererar i nedtryckt läge versaler (stora bokstäver) eller tecken uppe till vänster på tangenterna.
- Caps lock Samma verkan som föregående tangent även sedan man släppt tangenten. Påverkar inte översta raden med siffertangenter. För att återgå till gemena (små) bokstäver, tryck ytterligare en gång på tangenten. Tänd signallampa betyder versaler.
- Alt Påverkar bokstavstangentbordet inklusive de övre siffertangenterna. Genererar i nedtryckt läge de tecken som finns till höger på tangenterna eller till vänster på tangenternas flank.
- Shift+Alt Genererar i nedtryckt läge de tecken som finns uppe till höger på tangenterna eller till höger på tangenternas flank.

**4.2.2** 

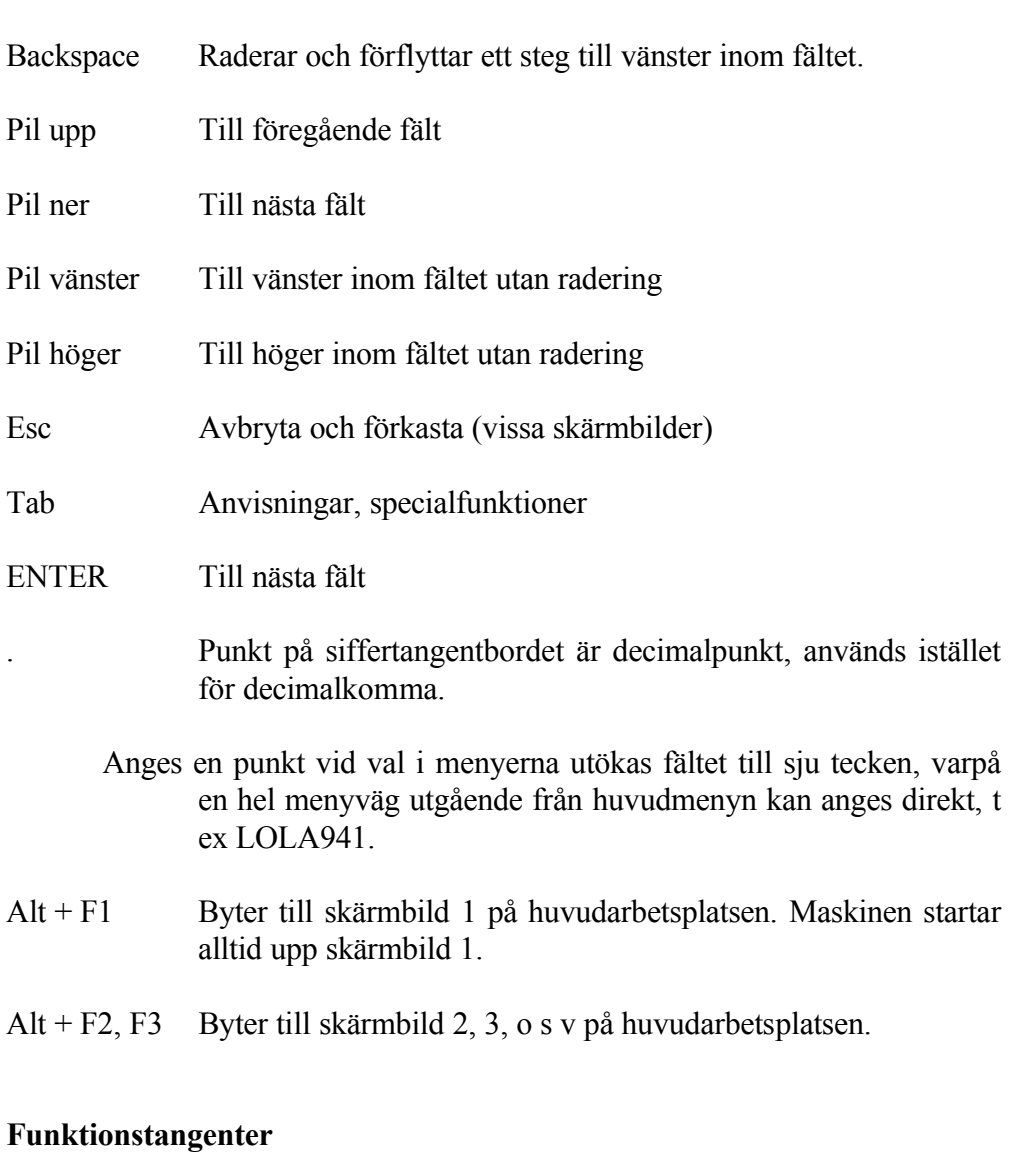

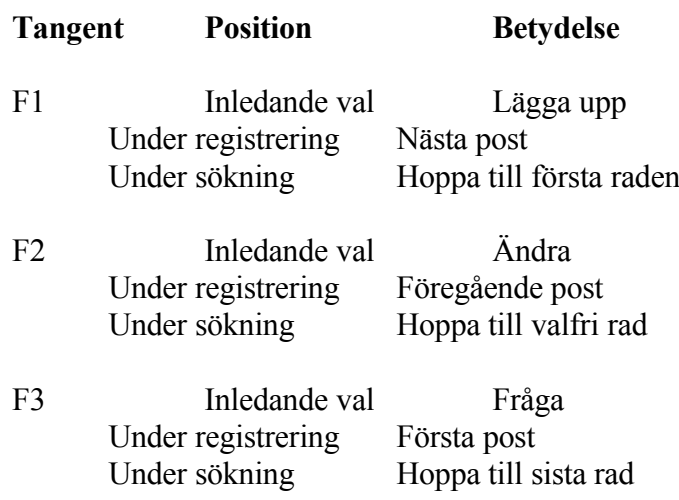

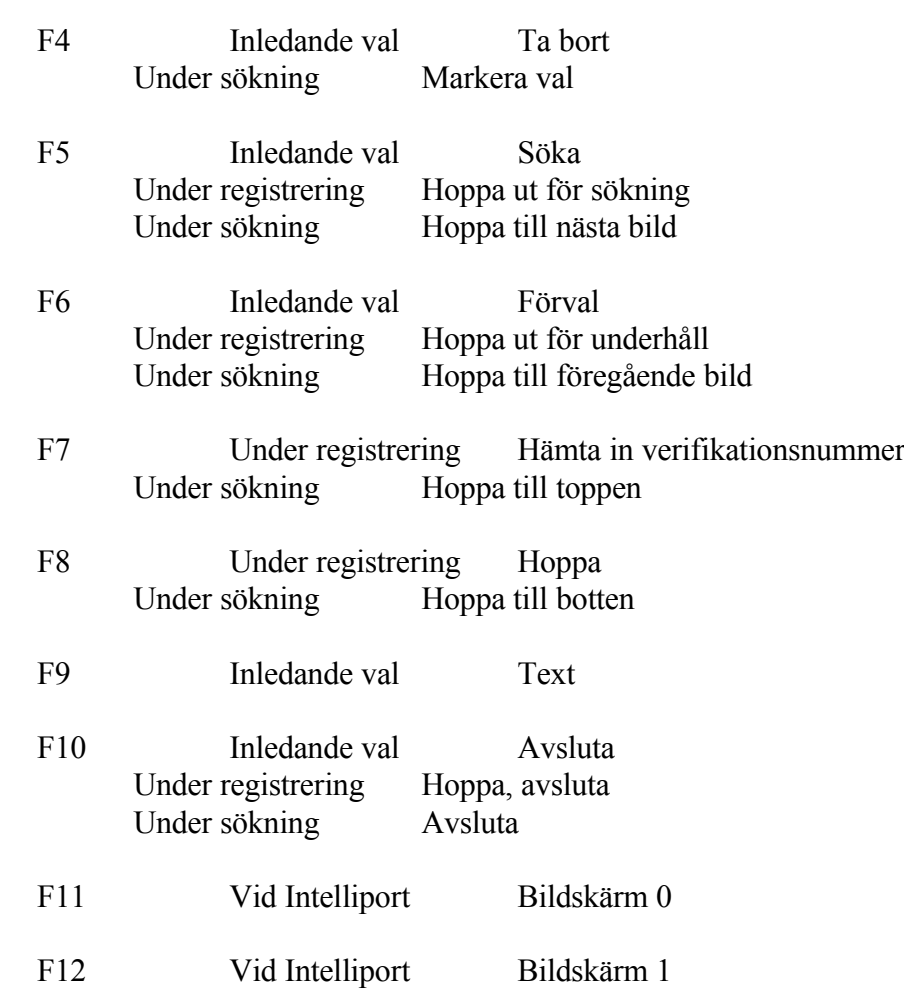

## **4.2.3 Övriga tangentfunktioner**

## **4.2.3.1 Övriga tangentfunktioner som påverkar registrering i fält**

En mycket viktig detalj är att alla alfanumeriska fält fungerar så att 'what you see is what you get'. Det innebär att i alla fält där både siffror och bokstäver fungerar så registreras exakt det som syns i fältet. Om någon ändring görs bör man därför noggrant kontrollera att inte något tecken av den gamla texten finns kvar vid uppdatering, eller ta för vana att använda Page Down-tangenten.

Vid ett flertal funktioner finns vissa tangenter till hjälp för ett snabbare registreringsarbete. Infoflex kan inte fungera som en ordbehandlare, men följande tangenter bör läggas på minnet så blir arbetet betydligt enklare:

Tab Om tab-tangenten trycks ned när markören står i ett fält hoppar markören ett "tabb-stopp" åt höger, 10 positioner.
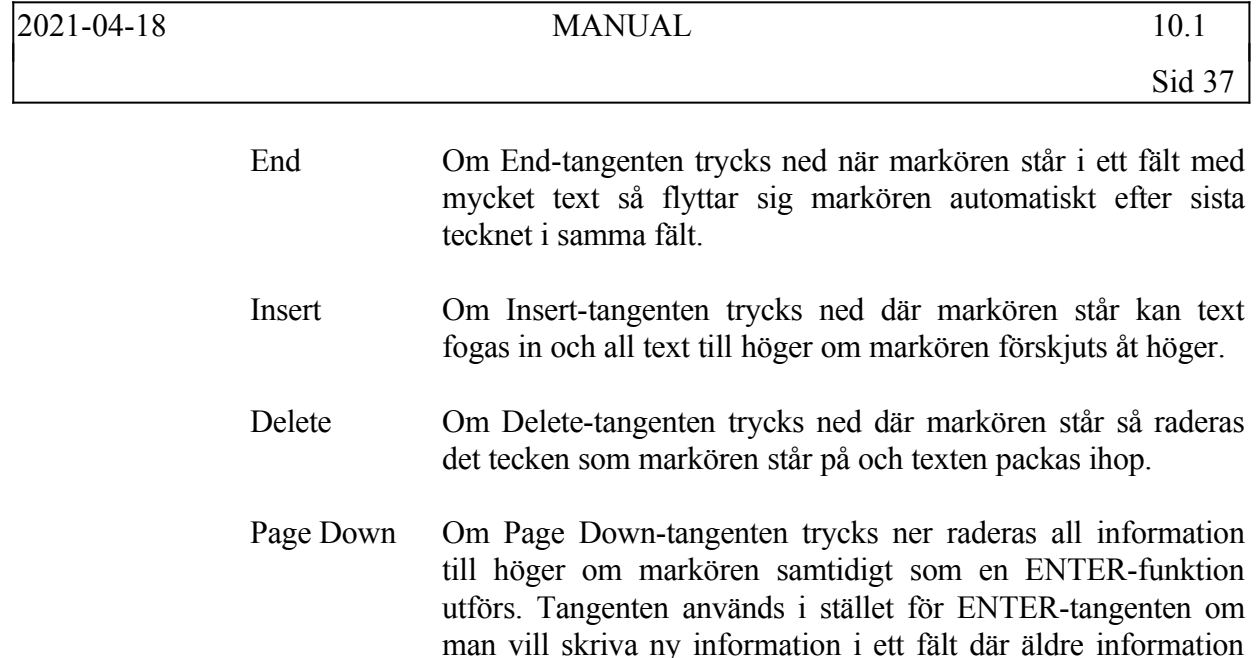

finns kvar synlig.

Observera att ovannämnda tangentfunktioner inte alltid fungerar på alla terminaltyper. Kontakta gärna Infoflex support vid förfrågningar om vilka terminaler systemet godkänner.

### **4.2.3.2 Övriga specialfunktioner**

Utöver de tangenter som direkt är knutna till de olika programmen, finns det en rad tangentfunktioner som är av mer allmän karaktär, men för många ovärderliga.

Var tangentfunktionerna finns visas inte på skärmbilden, så lägg dessa på minnet.

Inne i dessa specialfunktioner fungerar de vanliga funktionstangenterna som vanligt, t ex F10 för att avsluta.

Shift-F4 Den perfekta tangentfunktionen för den som har svårt att lägga flera tangenter på minnet. Samtliga direktprogram kan anropas från denna tangent.

> Direktprogram; Multisökning Miniräknare Anteckningsblock Skärmkopia Post Klocka Systeminformation

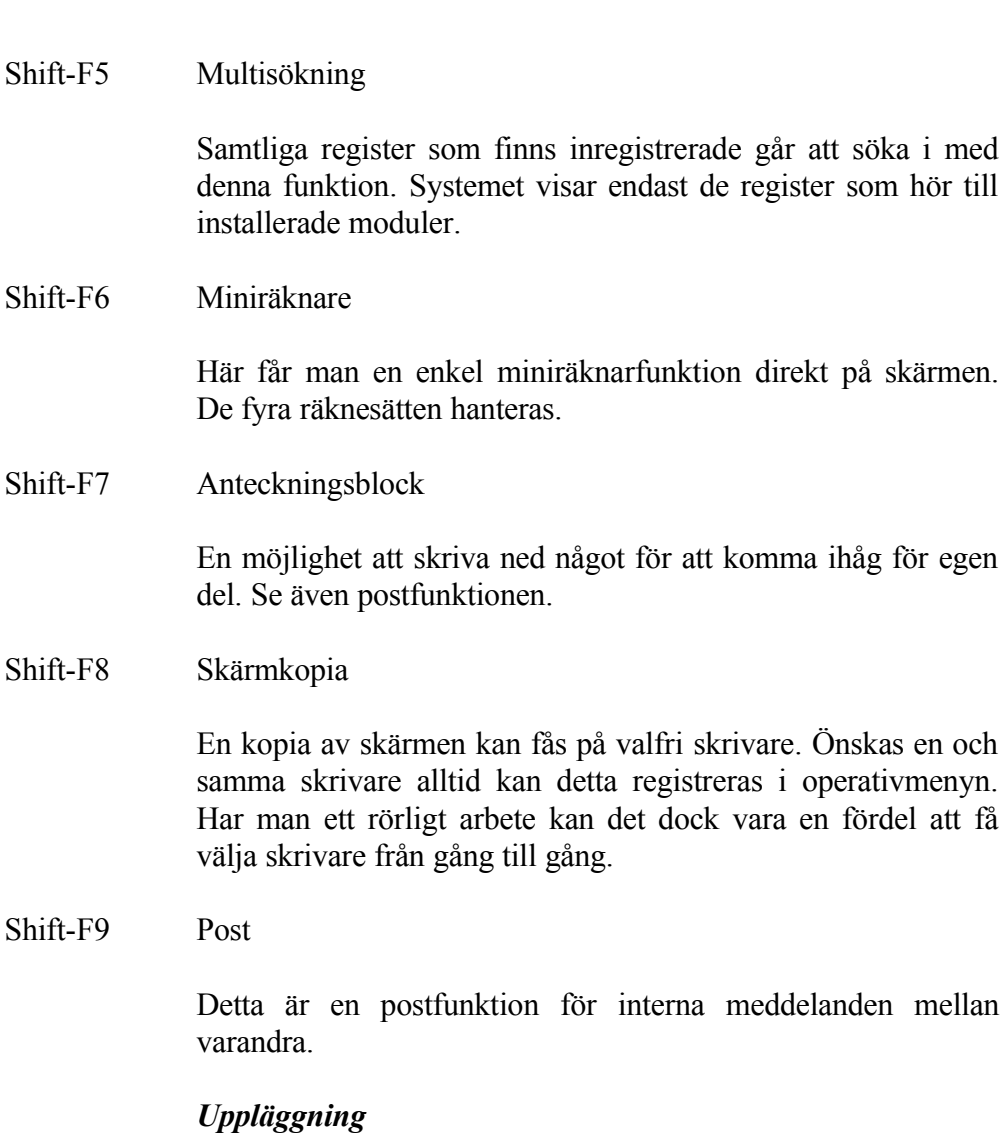

För alla användare som ska kunna sända eller mottaga post måste i funktion SY3, underhåll av användare, i fältet "Postkontroll" ett J finnas angivet.

För att meddelanden ska kunna sändas mellan olika bibliotek måste registret för användare vara länkat mellan alla berörda bibliotek. En sådan länkning görs med Infoflex initialiseringsfunktion, INIT. Detta bör göras av systemadministratören. Kontakta gärna Infoflex Data för råd och assistans. Det är viktigt att vara medveten om att vid länkning erhåller en användare samma behörighet i alla berörda bibliotek.

# *Läsning av post*

Om meddelande finns, erhåller berörd användare information om detta genom att en ruta med ordet "Post" syns i menybildens nedre högra hörn. Denna ruta syns endast i Infoflex menyer, däremot ej när man är inne i ett program.

För att läsa meddelandet går man in i postfunktionen och väljer F1. Finns flera meddelanden erhåller man nästa med hjälp av ett nytt tryck på F1, ända tills meddelandet "SLUT" visas. Det går bra att läsa om ett meddelande flera gånger genom att stega sig igenom på nytt med F1.

När man har läst ett meddelande och inte längre vill ha det kvar, trycker man på F4 för att radera.

## *Sändning av meddelande*

Vill man skriva ett svar på ett erhållet meddelande eller skriva ett helt nytt meddelande, börjar man med att skriva in texten i textrutan. Det finns tio rader tillgängliga.

Det går bra att skriva ett svar direkt i nederdelen av ett erhållet meddelande, om detta finns upp i rutan efter läsning.

När man skrivit färdigt, sänds den text som visas i rutan med hjälp av F2. En självinstruerande sändmeny kommer upp. Vid svar på ett läst meddelande föreslås avsändaren av detta som mottagare. Annars anger man själv mottagarens initialer.

Meddelanden kan endast sändas mellan användare som är registrerade i funktion SY3.

Det går att sända och lagra hur många meddelanden som helst till samma eller olika mottagare.

Det går bra att samtidigt sända ett meddelande till samtliga användare. Då anges bara tecknet \* som mottagare.

Det går bra att samtidigt sända ett meddelande som inte ska bli tillgängligt för mottagaren förrän vid en senare, valfri tidpunkt. Det styrs av det datum och klockslag som anges i sändbilden.

# *Radering av ett meddelande*

Infoflex post raderar inte ett meddelande sedan det lästs eller sänts eller när man går ur post-funktionen. Anledningen är att underlätta att läsa ett meddelande om igen, att skriva ett svar på samma meddelande, att kunna sända samma meddelande till flera mottagare eller att tillfälligt hoppa ur post-funktionen för att göra något annat.

Av detta skäl får man själv bestämma när radering ska göras och då trycka på F4. Denna tangent har två funktioner. Dels raderas textrutan, och dels om man är inne i en läsfunktion, raderas motsvarande lagrat meddelande.

## *Utskrift av ett meddelande*

Vill man spara ett meddelande, går det bra att skriva ut det med hjälp av funktionen F6. Därvid skrivs meddelandet ut på önskad skrivare.

Om texten är ett mottaget meddelande, skrivs ett huvud på utskriften som innehåller uppgifter om avsändare, mottagare, rubrik, datum och klockslag.

### *Fältbeskrivning*

## *Avsändare*

10 tecken

Ange avsändare. Som förval visas användarens egna initialer enligt vad som finns angivet i SY3. Inga andra användare tillåts än de som finns inlagda i SY3.

### *Datum*

6 siffror

Ange datum då meddelandet ska bli tillgängligt, datum utanför bokföringsåret går också bra. Som förval visas dagens datum.

### *Tid*

4 siffror

Ange det klockslag som meddelandet ska bli tillgängligt, i timmar och minuter. Som förval visas systemet tid.

*Mottagare*

10 tecken

Ange mottagare. Som eventuellt förval visas den mottagare senaste sändning gick till. Det blir endast ett sådant förval om flera meddelanden skickas efter varandra utan att gå ur postfunktionen. Endast användare som finns registrerade i SY3 tillåts.

*Text*

10 tecken

Ange eventuell rubrik på meddelandet.

*OK (J/N)* 1 tecken

Ange J om meddelandet ska skickas, annars N.

## **SYSTEM-4.3 SKRIVARE**

### **4.3.1 Allmänt**

För de vanligaste skrivarna med IBM proprinter kompatibilitet eller av typ OKI Microline finns inbyggda printerstyrningsfiler som automatiskt ställer om skrivarna till rätt teckenstorlek för olika utskrifter.

Eftersom INFOFLEX skickar printerstyrningsinformation före varje utskrift behöver inte skrivarna vara påslagna vid uppstartning av systemet.

Däremot bör man beakta följande enkla regler.

- 1. För att skrivaren ska behålla inställningen i höjdled i minnet, ska all pappersframmatning göras med form feed - inte genom att man vrider på valsen.
- 2. Ska en utskrift avbrytas tillfälligt ska detta göras med select-knappen (på vissa skrivare betecknad sel) - inte med strömbrytaren. I det senare fallet förlorar skrivaren den utskriftsmängd som finns i skrivarens minne och därtill även utsänd information om teckenstorlek.
- 3. Skulle man ha startat en lång utskrift av misstag hjälper det inte att stänga av skrivaren, eftersom utskriften finns lagrad i datorns utskriftsminne. Använd då kommandot U följt av R i operativmenyn. Behörighet till root krävs. Var noga med att ange rätt skrivarnummer. För att även bli av med den utskriftsinformation som finns i skrivarens minne måste man stänga av skrivaren med strömbrytaren.
- 4. Ska en skrivare flyttas, får kablarna aldrig lossas eller anslutas utan att skrivaren dessförinnan stängts av. I annat fall kan skrivaranslutningen brännas.

# **SYSTEM-5 OPERATIVMENY, SYSTEMMENY**

### **5.A Allmänt**

Avsnittet behandlar operativmenyn - den första meny som man kommer till när man loggat in i INFOFLEX-systemet - och dess ingående kommandon.

Vidare behandlas systemmenyn, det menysystem som styr alla val sedan man identifierat sig med användare och kodord, alltså inne i INFOFLEXprogrammet.

Avsnittet gås igenom den första utbildningsdagen. Användaren måste inte kunna använda alla kommandon, men det är lämpligt att veta vilka som finns.

# **SYSTEM-5.B INNEHÅLLSFÖRTECKNING**

- 5.1 Operativmeny
- 5.1.1 Standardmeny eller revisorsmeny
- 5.1.2 Inläggning av kod
- 5.1.3 Kommandon i operativmenyn
- 5.2 Systemmeny
- 5.2.1 Olika systemmenyer att välja mellan
- 5.2.2 Ändring av systemmeny

# **SYSTEM-5.1 OPERATIVMENY**

Operativmenyn kommer automatiskt upp i bildskärmen när man loggar in sig i Infoflex, eller i annan användare där Infoflex finns, och när man avslutar Infoflex-programmet.

I operativmenyn finns ett antal funktioner angivna. För att nå någon av dessa funktioner ska man som val ange den bokstav, 1 tecken, som står angiven mitt för varje funktion. Valet kan anges med stora eller små bokstäver. Det kan dock vara lämpligt att redan här ta för vana att ställa om till stora bokstäver med CAPS LOCK.

### **5.1.1 Standardmeny eller revisorsmeny**

Det finns två varianter av operativmenyn.

Standardmenyn är enklare och används när man bara har ett företag eller har flera företag som arbetar i samma datafiler.

Revisorsmenyn betingar ett pristillägg och är avsedd för installationer där man arbetar med olika företag i separata datafiler, exempelvis redovisningsbyråer eller koncerner.

Revisorsmenyn känns igen på att det vid start av arbetsföretag (S, A) ges en möjlighet att välja bibliotek (företag).

Beträffande frågan om flera företag i samma datafiler eller separata bibliotek, se avsnitt BO.C13

### **5.1.2 Inläggning av kod**

För att i viss mån skydda sig mot obehörig användning av kopieringsrutinerna finns i dessa en kod som måste anges för att komma vidare.

Vid leverans är ingen kod inlagd. När systemet frågar Ange kod, ska man enbart trycka ENTER.

För att lägga in en kod gör man på följande sätt:

1. Gå in i OPERATIVMENYN.

- 2. Gör uthopp till Xenix genom att trycka O följt av S.
- 3. Som tecken på att man befinner sig ute i Xenix finns vid markören en s k prompt vilken består av användarnamn + terminalnummer. Vid denna prompt skriv KOD.
- 4. Systemet svarar: Gammal kod= Ange ny kod:
- 5. Skriv önskad ny kod, följt av ENTER. Använd lämpligen stora bokstäver.
- 6. Systemet svarar att den nya koden är sparad.
- 7. Vid prompt tryck CTRL och d samtidigt.

Systemet återgår då till operativmenyn.

### **5.1.3 Kommandon i operativmenyn**

# **S START**

En ny meny visas med olika startalternativ.

## **A Arbetsföretag**

Infoflex arbetsföretag anropas. Detta innebär att programmet kommer att arbeta med de datafiler som finns upplagda för arbetsföretaget. Dessa datafiler ligger under biblioteket arb/DATA, eller annat bibliotek under arb om revisorsmeny finns.

Vid revisorsmeny svarar systemet:

### *Välj bibliotek*

ENTER ger det bibliotek som är aktivt, vilket är det bibliotek som användes senast på arbetsplatsen i fråga.

TAB visar alla inlagda bibliotek.

DEL avbryter.

# **B Bokslutsföretag**

- Infoflex bokslutsföretag anropas. Detta innebär att programmet kommer att arbeta med de datafiler som finns upplagda för bokslutsföretaget. Dessa datafiler finns upplagda i biblioteket bok/DATA, eller vid revisorsmeny i annat bibliotek under bok.
- Bokslutsföretaget är avsett att användas för bokslutsarbete parallellt med att arbetsföretaget arbetar vidare med det nya verksamhetsåret.
- Kopiering av arbetsföretag till bokslutsföretag sker med kommandot KB i operativmenyn. Innan detta görs gå igenom anvisningarna för årsslut i handledningens avsnitt SYSTEM-11.
- Det är viktigt att observera att systemet samtidigt kopierar alla firmor som finns i arbetsföretagets datafiler.

Vid revisorsmeny svarar systemet:

*Välj bibliotek*

ENTER ger det bibliotek som är aktivt, vilket är det bibliotek som användes senast på arbetsplatsen i fråga.

TAB visar alla inlagda bibliotek.

DEL avbryter.

## **P Periodbokslutsföretag**

- Infoflex periodbokslutsföretag anropas. Detta innebär att programmet kommer att arbeta med de datafiler som finns upplagda för periodbokslutet. Dessa datafiler finns upplagda i biblioteket per/DATA, eller vid revisorsmeny i annat bibliotek under bok.
- Periodbokslutsföretaget är avsett att användas för periodbokslutsarbete parallellt med att arbetsföretaget arbetar vidare.
- Kopiering av arbetsföretag till periodbokslutsföretag sker med kommandot KP i operativmenyn.
- Det är viktigt att observera att systemet samtidigt kopierar alla firmor som finns i arbetsföretagets datafiler.

Vid revisorsmeny svarar systemet:

*Välj bibliotek*

ENTER ger det bibliotek som är aktivt, vilket är det bibliotek som användes senast på arbetsplatsen i fråga.

TAB visar alla inlagda bibliotek.

DEL avbryter.

# **T Testföretag**

- Infoflex testföretag anropas. Detta innebär att programmet kommer att arbeta med de datafiler som finns upplagda för testföretaget. Dessa datafiler återfinns i biblioteket test/DATA.
- Testföretaget är avsett att användas för utbildning och för prov av olika funktioner. Med jämna mellanrum kan testföretagets datafiler göras identiska med de datafiler som finns upplagda i arbetsföretaget. Detta görs med funktionen KT, kopiering till testföretag. Se anvisningar under denna funktion.
- Om utrymmet på hårddisken börjar bli knappt och behovet av ett testföretag inte längre föreligger, kan testföretagets datafiler tas bort. Se kommandot TESTBORT

## **W WordPerfect**

- Om WordPerfect finns installerat så anropas programmet med detta kommando.
- För ytterligare information härom hänvisas till Infoflex kursmaterial i WordPerfect eller dylika handböcker.

## **L Lyrix ordbehandling**

Om Lyrix finns installerat så anropas programmet med detta kommando.

För ytterligare information härom hänvisas till kursmaterial eller handböcker i Lyrix.

### **G AGDA lön**

Om AGDA lön finns installerat så anropas programmet med detta kommando.

För ytterligare information härom hänvisas till kursmaterial eller handböcker, från exempelvis Extrico.

### **M MEDDELANDEN**

I Xenix finns möjlighet att sända meddelanden mellan olika användare. Detta görs med hjälp av den s k mail-funktionen. För att funktionen ska vara meningsfull måste de olika användarna vara upplagda som separata users.

Genom att ange M anropas mail-funktionen.

Följande gäller:

### HÄMTA POST

För att läsa de meddelanden du fått tryck bara ENTER så kommer du in i mail-programmet. Här visas först en lista på vilka meddelanden som finns att läsa. Dessa numreras med siffror. Ange siffran för det meddelande du vill läsa. Om du bara trycker ENTER visas meddelandena i ordning. För borttag av exempelvis meddelande 1 tryck d1 osv. Med ? får man fram en hjälptext. Avsluta mail med q.

### SKICKA POST

För att skicka ett meddelande till en annan användare ange användarens namn. Då frågar programmet efter Subject. Detta motsvarar rubriken på meddelandet. Mata in denna och tryck ENTER. Nu kan själva meddelandet skrivas in. Ange rad efter rad med ENTER emellan. Det går inte att backa upp en rad. Avsluta texten med ENTER och Ctrl-D. Avbryt mail-programmet med två DEL. Skriv helst inte mer än 3/4 sida text.

### **B SÄKERHETSRUTIN**

Beträffande rutinerna för säkerhetskopiering se även särskilda anvisningar

under avsnitt SYSTEM-7.

### **SB Säkerhetskopiering till band**

- Funktionen utför säkerhetskopiering av alla datafiler inom aktuell user till bandstation.
- Det går bra att lägga in att säkerhetskopia samtidigt tas av bibliotek eller datafiler som ligger under annan user. Kontakta i så fall Infoflex Data AB.
- Systemet frågar efter kod. Har ingen kod lagts in (se detta avsnitt, sid 1, kod), tryck ENTER.
- Systemet kontrollerar därefter att ingen annan användare kör Infoflex. Det ska inte vara fallet.
- Följ anvisningarna på skärmen. Programmet kan alltid avbrytas med Del-tangenten.

Ett kassettband behöver inte vara formaterat.

## **SD Säkerhetskopiering till diskett**

- Funktionen utför säkerhetskopiering av arbetsföretagets datafiler till en eller flera disketter.
- De disketter som ska användas är 1,2 MB High Capacity disketter. Dessa ska vara formaterade. Detta görs med funktion O, F i operativmenyn. Skulle fler än en diskett erfordras begär systemet att en ny diskett sätts in.
- Systemet frågar efter kod. Har ingen kod lagts in (se detta avsnitt, sid 1, kod), tryck ENTER.
- Systemet kontrollerar därefter att ingen annan användare kör Infoflex. Det ska inte vara fallet.

Systemet visar följande meny:

- 1 = arbetsföretag
- 2 = bokslutsföretag
- 3 = testföretag

Välj alternativ och följ anvisningen på skärmen.

Vid revisorsmeny svarar systemet

*Välj bibliotek*

ENTER ger det bibliotek som är aktivt, vilket är det bibliotek som användes senast på arbetsplatsen i fråga.

TAB visar alla inlagda bibliotek.

DEL avbryter.

### **SH Säkerhetskopiering till hårddisk**

Funktionen utför säkerhetskopiering till hårddisk. Det innebär att datafilerna kopieras till ett särskilt backup-bibliotek som ligger under data/data.

Systemet frågar efter kod. Har ingen kod lagts in (se detta avsnitt, sid 1, kod), tryck ENTER.

Systemet kontrollerar därefter att ingen annan användare kör Infoflex. Det ska inte vara fallet. I så fall varnar systemet och frågar:

*Fortsätta? (J/N)*

Vid J visas följande meny:

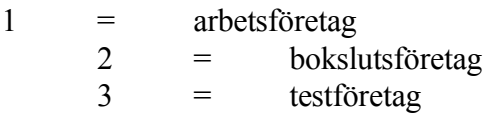

Välj alternativ och följ anvisningarna på skärmen.

Vid revisorsmeny svarar systemet:

*Välj bibliotek*

ENTER ger det bibliotek som är aktivt, vilket är det bibliotek som användes senast på arbetsplatsen i fråga.

TAB visar alla inlagda bibliotek.

### DEL avbryter.

- Observera att när arbetsföretagets datafiler blir omfattande kan det bli svårt att få plats med backupfiler på hårddisken.
- Ledigt utrymme på hårddisken bör därför kontrolleras regelbundet under funktion V, L och skulle disken börja bli full bör dessa backup-filer tas bort. Kontakta i så fall Infoflex Data AB.

### **SI Säkerhetskopiering till band, total kopia**

- Funktionen utför säkerhetskopiering av alla datafiler, samt program, inom aktuell user till bandstation.
- Det går bra att lägga in att säkerhetskopia samtidigt tas av bibliotek eller datafiler som ligger under annan user. Kontakta i så fall Infoflex Data AB.
- Systemet frågar efter kod. Har ingen kod lagts in (se detta avsnitt, sid 1, kod), tryck ENTER.
- Systemet kontrollerar därefter att ingen annan användare kör Infoflex. Det ska inte vara fallet.
- Följ anvisningarna på skärmen. Programmet kan alltid avbrytas med Del-tangenten.

Ett kassettband behöver inte vara formaterat.

## **K Test av säkerhetskopia**

Funktionen testar om en säkerhetskopia är läsbar.

Den fungerar endast under XENIX version 2.2 och senare.

Test av säkerhetskopia är en mycket viktig rutin. Den bör utföras vid varje månadsslut på varje uppsättning kopior.

Systemet svarar:

*Ange typ av säkerhetskopia*

 $1 = 360 \text{ kB disk}$ 

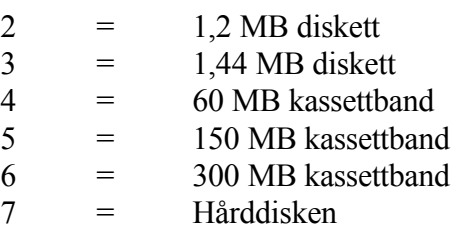

- Välj alternativ och följ anvisningarna på skärmen. Alternativen kan vara annorlunda på enskilda installationer.
- Systemet meddelar därefter antalet lästa block och antalet förväntade block. Skulle dessa skilja sig åt meddelar systemet läsfel.

## **TB Återläsning från band**

- Funktionen utför återläsning från kassettband. Funktionen används enbart om fel uppstått.
- Systemet frågar efter kod. Har ingen kod lagts in (se detta avsnitt, sid 1, kod), tryck ENTER.
- Systemet kontrollerar därefter att ingen annan användare kör Infoflex. Det ska inte vara fallet.

Därefter följer frågan:

*Vill du återläsa allt data från bandet? (J/N)*

Vid N efterfrågas typ av bibliotek

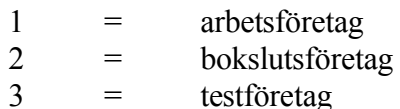

Välj alternativ och följ anvisningarna på skärmen. Normalt finns inte testföretaget med på backupen, utan endast arbetsföretag och bokslutsföretag.

Vid revisorsmeny svarar systemet:

*Välj bibliotek*

ENTER ger det bibliotek som är aktivt, vilket är det bibliotek som användes senast på arbetsplatsen i fråga.

TAB visar alla inlagda bibliotek.

DEL avbryter.

Observera att vid återläsning av allt data medtages samtliga datafiler som finns på bandet, alltså även bokslutsföretag, ordbehandling, m, om sådana filer finns.

### **TD Återläsning från diskett**

Funktionen utför återläsning till arbetsföretagets datafiler av innehållet i en tidigare gjord säkerhetskopia.

Funktionen används enbart om fel har uppstått.

- Systemet frågar efter kod. Har ingen kod lagts in (se detta avsnitt, sid 1, kod), tryck ENTER.
- Systemet kontrollerar därefter att ingen annan användare kör Infoflex. Det ska inte vara fallet.

Därefter följer frågan:

Återläsning från diskett

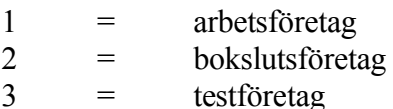

Välj alternativ och följ anvisningarna på bildskärmen.

Vid revisorsmeny svarar systemet:

Välj bibliotek

ENTER ger det bibliotek som är aktivt, vilket är det bibliotek som användes senast på arbetsplatsen i fråga.

TAB visar alla inlagda bibliotek.

DEL avbryter.

# **TH Återläsning från hårddisk**

Funktionen utför återläsning till arbetsföretaget av den säkerhetskopia som senast togs på hårddisken.

Funktionen används enbart om fel uppstått.

- Systemet frågar efter kod. Har ingen kod lagts in (se detta avsnitt, sid 1, kod), tryck ENTER.
- Systemet kontrollerar därefter att ingen annan användare kör Infoflex. Det ska inte vara fallet.

Därefter följer frågan:

*Återläsning från säkerhetskopia på hårddisk (J/N)*

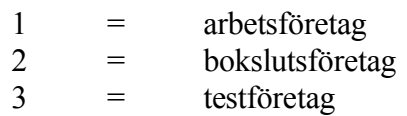

Välj alternativ och följ anvisningarna på skärmen.

Vid revisorsmeny svarar systemet:

*Välj bibliotek*

ENTER ger det bibliotek som är aktivt, vilket är det bibliotek som användes senast på arbetsplatsen i fråga.

TAB visar alla inlagda bibliotek.

DEL avbryter.

## **N Nattbackup**

Funktionen ingår ej i systemet om inte detta särskilt är beställt.

- Ett särskilt program måste vara installerat för att denna funktion ska fungera. Installationen görs av Infoflex Data.
- Nattbackup möjliggör nattlig säkerhetskopiering av alla väsentliga datafiler. Fördelarna är många:
- Ingen drabbas av den temporära prestandanedsättning som kopieringen

innebär

- Inga filer är låsta av användare
- Säkerhetsrutinen, som är företagets allra viktigaste rutin, kan ske enkelt och säkert med nattbackup
- Funktionen skapar en kvittens på att allt har gått riktigt och denna skrivs ut på en skrivare. Kvittensen omfattar information om diskutrymme, vilka de största filerna är, när säkerhetskopieringen startade och när den blev klar, samt två rader om hur kopieringen har gått. Den första raden ska det stå OK på för att visa att själva kopieringen har gått bra. Den andra raden ska det också stå OK på för att visa att kontrollen och läsbarheten på kopian har gått bra.

### *Ange root's password:*

För att komma vidare i denna funktion måste password till root anges. Detta för att endast systemansvarig ska vara inne i denna funktion.

En meny med olika alternativ visas:

- 1. Ändra klockslag för backup
- 2. Ändra sökväg och skrivare för backup
- 3. Ändra kundunik backuplista
- 4. Ändra backup-device
- 5. Kompression av device
- 6. Installera backup
- 8. Återläsning av backup
- 0. Avslut

# **1. Ändra klockslag för backup**

Klockslag för start av kopieringen kan ändras. Räkna med att kopieringen kan ta 1-2 timmar. Låt därför inte kopieringen starta alltför sent, så att den inte är helt avslutad när personalen kommer på morgonen.

Vanligt är att kopieringen start ca kl 2 på natten.

## **2. Ändra sökväg och skrivare för backup**

## **3. Ändra kundunik backuplista**

# **4. Ändra bakcup-device**

Här registreras information om bandstorlek och bandstation. Kontakta Infoflex Data för vidare information.

### **5. Kompression av backup**

### **6. Installera backup**

- Vid installationen, som görs av Infoflex Data, läggs en fil upp med de rutiner som ska köras igång vid ett visst klockslag. Denna fil kan ses som operativsystemets tidtabell. Operativsystemet läser regelbundet denna fil och jämför med systemklockan.
- Observera att om systemklockan inte går rätt kommer heller inte nattbackupen att starta vid rätt tidpunkt.

### **8. Återläsning av backup**

Om återläsning behöver göras måste denna menypunkt användas. Den funktionen som heter återläsning av säkerhetskopia kan inte användas när programmet för nattbackup är använt.

Välj mellan:

- 1. Komplett återläsning av backup
- 2. Selektiv återläsning av backup
- 0. Avsluta

# **I INLÄSNING**

### **N Nytt program**

Funktionen används för inläggning av ny programversion.

När en ny programversion skickas ut på diskett från Infoflex Data AB, meddelas samtidigt vilken typ av diskett som används.

Ange vilket alternativ för diskett som ska läsas in och följ i övrigt anvisningarna på skärmen.

## **M Menytexter**

Funktionen används för inläsning av menytexter i flera bibliotek. Välj mellan inläsning i:

- 1. Arbetsföretag
- 2. Bokslutsföretag och periodbokslutsföretag
- 3. Testföretag
- 4. Samtliga företag
- 5. Enskilt arbetsföretag
- Ange önskat alternativ och därefter från vilket arbetsföretag kundunika menyer ska hämtas. Normalt ligger alla menyer under DATA.

Följ anvisningarna på skärmen.

### **A Användare och skrivare**

Funktionen används för inläsning av systemposter till ett eller flera arbets- /bokslutsföretag från arb/DATA. Ange till vilket företag inläsning ska göras, välj mellan:

- 1. Arbetsföretag
- 2. Bokslutsföretag
- 3. Samtliga företag

Ange val. Systemet frågar:

*Inläsning av användare?* 1 tecken (J/N)

Ange J om användare ska läsas in.

*Inläsning av skrivare?* 1 tecken (J/N)

Ange J om skrivare ska läsas in.

*Starta inläsning?*

1 tecken (J/N)

Vid J startas inläsning, N återgår till operativmenyn.

# **V VISA INFORMATION**

### **P Programnyheter**

Funktionen visar vilken programversion som är installerad samt vilka nyheter som införts i INFOFLEX under resp modul. Ange inom vilken modulgrupp nyheter ska visas, välj mellan:

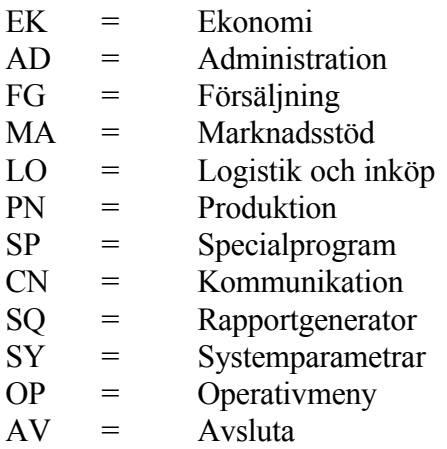

*Från modul*

2 tecken

Ange vilken modul som önskas. Önskas alla, tryck enter.

*Från datum*

6 siffror, år-mån-dag

Ange från och med vilket datum programnyheter ska visas. Nyheterna listas funktionsvis på skärmen, ENTER bläddrar till nästa sida och S avslutar.

## **L Ledigt utrymme**

Funktionen visar antal block och antal bytes som finns lediga på hårddisken. 1 miljon bytes motsvarar 1 megabyte, MB.

Det är viktigt att regelbundet vid månadsskiften kontrollera ledigt utrymme på

hårddisken. Om ledigt utrymme understiger 1 MB, alltså 1 miljon bytes, måste åtgärder vidtagas för att utöka det lediga utrymmet.

Se avsnitt SYSTEM-9.3.

# **R Registerstorlekar**

Funktionen visar storleken på några utvalda filer:

- Orderregister Fakturaregister Fakturastatistikregister Kundregister Kundtransaktionsregister Leverantörsregister Leverantörstransaktionsregister Saldoregister Verifikationsregister Artikelregister Lagertransaktionsregister
- Storleken anges i bytes, alltså antal tecken. 1 000 bytes motsvarar 1 kB, 1 000 000 bytes motsvarar 1 MB.
- Är operativsystemet av äldre typ, Xenix system V, version 2.1.3, har systemet normalt levererats med 4,2 MB som maximal registerstorlek. Om då något register tenderar att överstiga 3,5 MB, alltså 3 500 000 bytes, ska antingen registren minskas eller maximalt utrymme utökas. Beträffande möjligheten att begränsa registerstorleken se avsnitt SYSTEM-9.2
- Med Xenix system V, version 2.2 och senare, eller Unix system V, version 3 och senare, finns ingen begränsning av registerstorlekarna.

## **S Skärmar igång**

Funktionen visar vilka skärmar som för tillfället är igång.

Console betyder huvudskärm.

Sidoskärmar betecknas med tty följt av ett nummer.

### **B Bibliotek**

Kommandot ger information om antal upplagda arbetsbibliotek i Infoflexsystemet samt vad biblioteken är kallade.

Vid standardmeny finns alltid bara ett arbetsbibliotek, DATA.

Vid revisorsmeny kan det finnas ett oändligt antal, men även där bör det finnas ett arbetsbibliotek som heter DATA.

## **U UTSKRIFTSHANTERING**

För vissa av funktionerna krävs behörighet för root.

### **V Visa skrivarstatus**

Samtliga skrivarköer visas på skärmen.

### **K Visa alla köade utskrifter**

Samtliga skrivarköer visas på skärmen.

### **S Radering av sista utskrift**

Ange skrivarnummer. Senast begärda utskrift raderas ur kön. Skrivaren fortsätter dock att skriva en stund ytterligare eftersom skrivaren därutöver har en egen buffert. Vill man stoppa skrivaren snabbare går detta på vissa skrivare genom att man stänger av skrivaren och därefter sätter på den igen.

### **A Radering av alla utskrifter i kö**

Ange skrivarnummer. Ange till vilken skrivare köade utskrifter ska tas bort, ENTER ger alla.

Systemet frågar:

*Alla utskrifter kommer att raderas OK (J/N)*

Vid J raderas skrivarkön.

### **R REGISTERADMINISTRATION**

### **U Uppläggning och borttagning av nytt bibliotek**

Denna funktion finns enbart i revisorsmenyn. Den visas inte i standardmenyn.

- Funktionen används för uppläggning av nytt bibliotek och för borttag av bibliotek.
- Vid revisorsmeny är det lämpligt att bland arbetsföretagen under biblioteket arb ha ett bibliotek DATA med tomma datafiler och förvalda systemparametrar.
- Det är också lämpligt att under biblioteket kontoplan ha en eller flera standardkontoplaner. Vid leverans finns kontoplanerna NORMAL, HANDEL och INDUSTRI inlagda.

#### *Ange kod*

Har ingen kod lagts in (se detta avsnitt, sid 1, kod), tryck ENTER.

*Ange nytt bibliotek*

Välj ett kort biblioteksnamn, lämpligen skrivet med versaler.

TAB visar alla. ENTER avslutar.

Om ett bibliotek ska tas bort, anges namnet här, varvid systemet kommer att göra en kontrollfråga före borttag. Följ anvisningarna.

*Vilka datafiler ska läggas upp?*

### Välj mellan:

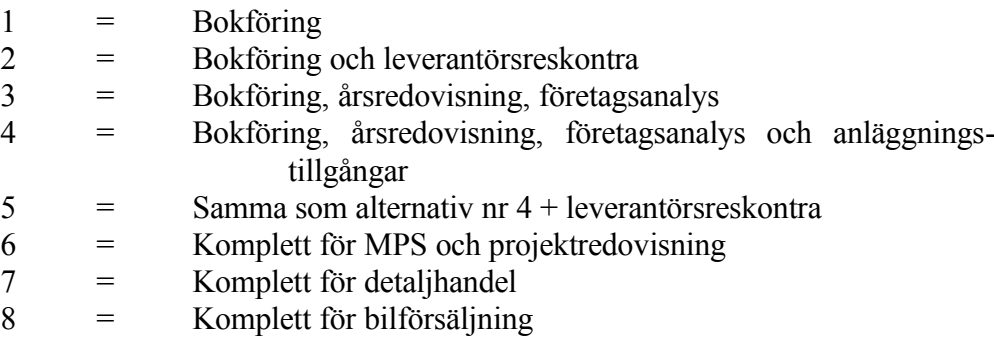

9 = Samtliga datafiler

Systemet frågar:

- *Skall separata rapportfiler överkopieras? (Om inte länkas det till arbets*företaget DATA) (J/N)
- Ange bibliotek att kopiera ifrån (ENTER ger data). Om tomma datafiler ligger under data är det bara att trycka ENTER.
- Ange val av kontoplan. ENTER ger samma som i överkopierat bibliotek, ? visar möjliga alternativ.
- Ange kontoplan. ENTER ger senast använda kontoplan. TAB visar alla upplagda standardkontoplaner.

*OK? (J/N)*

Systemet visar vilket bibliotek som det kommer att lägga upp. Vid J genomförs uppläggningen, vid N avbryts den.

## **B Borttagning bokslutsföretag**

- Radering av bokslutsföretag kan behövas ibland för att skapa plats på hårddisken. I dessa fall är denna rutin lämplig.
- I de fall där utrymmet på hårddisken inte utgör något hinder kan bokslutsföretaget ligga kvar ända till dess att det är dags att kopiera upp ett nytt. Då försvinner det gamla bokslutsföretaget automatiskt och ersätts av det nya.

Systemet frågar:

*Borttagning av bokslutsföretag? OK? (J/N)*

Vid J försvinner bokslutsföretaget. N avbryter funktionen.

### **P Borttagning periodbokslutsföretag**

Radering av periodbokslutsföretag kan behövas ibland för att skapa plats på hårddisken. I dessa fall är denna rutin lämplig.

I de fall där utrymmet på hårddisken inte utgör något hinder kan boksluts-

företaget ligga kvar ända till dess att det är dags att kopiera upp ett nytt. Då försvinner det gamla periodbokslutsföretaget automatiskt och ersätts av det nya.

Systemet frågar:

*Borttagning av periodbokslutsföretag? OK? (J/N)*

Vid J försvinner periodbokslutsföretaget. N avbryter funktionen.

# **T Borttagning testföretag**

- Testföretaget är till för att var och en ska ha en god möjlighet att träna på aktuella funktioner i Infoflex på relevanta uppgifter. Vanligen är testföretaget en kopia av det riktiga arbetsföretaget. Detta innebär att testföretaget utrymmesmässigt tar lika stor plats som arbetsföretaget.
- Av utrymmesskäl kan det ibland vara nödvändigt att radera testföretaget. Det är alltid möjligt att kopiera upp ett nytt testföretag.

*Skall testföretaget tas bort? (J/N)*

Vid J försvinner testföretaget. N avbryter funktionen.

# **S Borttagning säkerhetskopia på hårddisk**

Säkerhetskopiering på hårddisk tar mycket plats och är inte lika säkert som att ha säkerhetskopiering på band eller diskett.

Av utrymmesskäl bör säkerhetskopian tas bort så fort det är möjligt.

Vid revisorsmeny ställer systemet frågan:

*Välj bibliotek (ENTER ger XX, TAB visar alla, DEL avbryter)*

Ange det bibliotek vars säkerhetskopia ska raderas.

Systemet ställer en kontrollfråga före radering:

*Borttagning av backup på hårddisken för bibliotek: XX OK? (J/N)*

# **R Registerhantering indexfiler**

Denna funktion består av ACU cobol-programmet vutil. Programmet kan reparera skadade filer, konvertera äldre cobolfiler samt göra om filerna till ascii-filer.

Funktionen är uppdelad i följande underfunktioner:

- 1. Visa filinformation
- 2. Visa status
- 3. Nollställa användarräknare
- 4. Rekonstruera
- 5. Konvertera rmcobol-fil
- 6. Dumpa till ascii-fil
- 0. Avsluta

Vid behov av någon av ovanstående funktioner, kontakta Infoflex Data för ytterligare information och vägledning.

# **K KOPIERING**

### **T Kopiering till testföretag**

- Funktionen kopierar arbetsföretagets datafiler som ligger i biblioteket arb/DATA, eller vid revisorsmeny i annat bibliotek under arb, till testföretagets datafiler, som ligger i biblioteket test/DATA.
- Vid revisorsmeny har man möjlighet att välja vilket bibliotek som ska kopieras till testföretaget.

Systemet svarar då:

*Välj bibliotek att uppdatera testföretaget från.*

ENTER ger det bibliotek som är aktivt, vilket är det bibliotek som användes senast på arbetsplatsen i fråga.

TAB visar alla inlagda bibliotek.

DEL avbryter.

Efter denna uppdatering blir testföretaget identiskt med arbetsföretaget. Samtidigt läggs texten TESTFÖRETAG in i fältet information 1 i funktion SY11

Det kan bara finnas ett testföretag samtidigt. Vid överkopiering försvinner alltid det gamla.

# **B Kopiering till bokslutsföretag**

Rörande årsslutsrutinen se anvisningar under avsnitt SYSTEM11.

- Funktionen kopierar arbetsföretagets datafiler, som ligger under biblioteket arb/DATA, eller vid revisorsmeny i annat bibliotek under arb, till bokslutsföretagets datafiler, som ligger i biblioteket bok/DATA, eller motsvarande.
- Finns inga filer för bokslutsföretaget upplagda frågar systemet om sådana ska läggas upp.

Vid revisorsmeny svarar systemet:

*Välj bibliotek*

ENTER ger det bibliotek som är aktivt, vilket är det bibliotek som användes senast på arbetsplatsen i fråga.

TAB visar alla inlagda bibliotek.

DEL avbryter.

Val ska göras mellan följande alternativ:

- 1 = Bokföring utan separata rapportfiler. I detta alternativ använder alla biblioteken samma rapporter, som då finns definierade under biblioteket data. Detta alternativ är lämpligt för redovisningsbyråer för att spara utrymme. 2 = Bokföring och leverantörsreskontra
- 3 = Bokföring, årsredovisning, företagsanalys
- 4 = Bokföring, årsredovisning, företagsanalys och anläggningstillgångar
- 5 = Samma som alternativ nr 4 + leverantörsreskontra
- 6 = Komplett för MPS och projektredovisning
- 7 = Komplett för detaljhandel
- 8 = Komplett för bilförsäljning
- 9 = Samtliga datafiler

Önskar man boka leverantörsfakturor i bokslutsföretaget ska alternativ 2 eller

4 väljas. Se avsnitt 11.1 för instruktioner om tillvägagångssätt för sent inkomna leverantörsfakturor som ska bokas på det gamla året.

Önskar man kunna arbeta med lagerinventering i bokslutsföretaget ska alternativ 6 - 9 väljas. I detta fall måste alla inventeringsdifferenser bokas i både boksluts- och arbetsföretag.

Efter angivet val genomförs kopieringen.

Följ i övrigt anvisningarna i skärmen.

- Vid kopieringen läggs i bokslutsföretaget in J i fältet bokslutsföretag i funktion SY421.
- Samtidigt läggs texten BOKSLUTSFÖRETAG in i fältet information 1 i funktion SY11

## **P Kopiering till periodbokslutsföretag**

- Funktionen kopierar arbetsföretagets datafiler, som ligger under biblioteket arb/DATA, eller vid revisorsmeny i annat bibliotek under arb, till periodbokslutsföretagets datafiler, som ligger i biblioteket per/DATA, eller motsvarande.
- Finns inga filer för periodbokslutsföretaget upplagda frågar systemet om sådana ska läggas upp.

Vid revisorsmeny svarar systemet:

## *Välj bibliotek*

ENTER ger det bibliotek som är aktivt, vilket är det bibliotek som användes senast på arbetsplatsen i fråga.

TAB visar alla inlagda bibliotek.

DEL avbryter.

Val ska göras mellan följande alternativ:

1 = Bokföring utan separata rapportfiler. I detta alternativ använder alla biblioteken samma rapporter, som då finns definierade under biblioteket data. Detta alternativ är lämpligt för redovisningsbyråer för att spara utrymme.

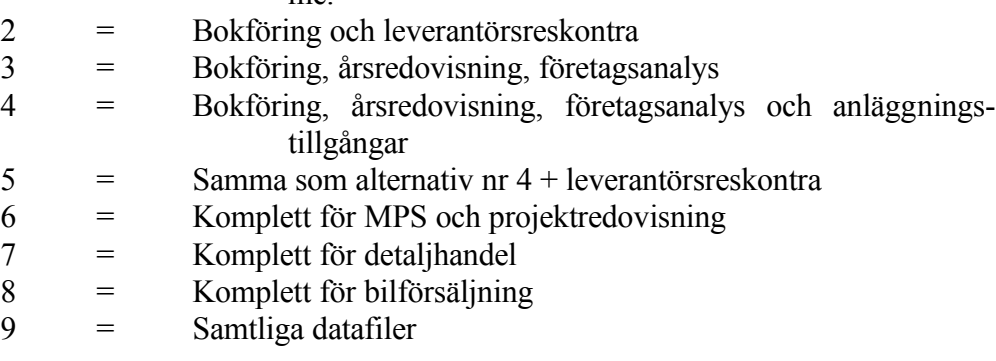

Efter angivet val genomförs kopieringen.

Följ i övrigt anvisningarna i skärmen.

- Samtidigt läggs texten Periodbokslutsföretag in i fältet information 1 i funktion SY<sub>11</sub>.
- Till skillnad från bokslutsföretaget finns ingen överföringsmöjlighet av exempelvis bokföringsverifikationer o d.

# **K Kopiering av kontoplan**

Funktionen kopierar en komplett kontoplan inklusive saldofil och kostnadsställeplan från ett bibliotek till ett annat.

## **S Kopiering av administrationsfiler**

Funktionen används för att kopiera in tomma årsredovisnings- och/eller företagsanalys-, anläggningsregister resp rapportgeneratofiler från arbetsbiblioteket DATA till valfritt arbets- eller bokslutsbibliotek. Ev befintliga filer skrivs över vid kopieringen.

Välj alternativ för vilka filer som ska kopieras:

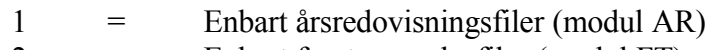

- 2 = Enbart företagsanalysfiler (modul FT)
- 3 = Enbart anläggningsregisterfiler (modul AL)
- $4 =$  Filer till modulerna AR och FT
- $5 =$  Filer till moudlerna AR och AL
- $6 =$  Filer till moudlerna FT och AL
- 7 = Filer till moudlerna AR, FT och AL
- 8 = Filer till modulen SQ

Ange val för önskat alternativ. Systemet frågar då:

*Till vilken typ av bibliotek?*

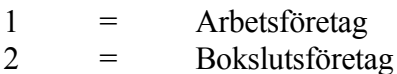

Ange önskat alternativ. Systemet frågar:

*Ange namn på bibliotek följt av ENTER:*

Ange namn på det bibliotek till vilket nya filer ska kopieras. Systemet ställer kontrollfråga om kopiering är OK. Svara J för att genomföra vald kopiering eller N för att avbryta.

### **O SYSTEMADMINISTRATION**

### **S Utgång till operativsystem**

Funktionen medför en tillfällig utgång ur operativmenyn. Detta visas genom att ett dollar- eller pundtecken framkommer.

Systemet frågar:

*Ange kod:*

En kod kan läggas in för att hindra obehörig tillgång till operativsystemet. Ange kod, eller ENTER om kod ej används.

I detta läge kan UNIX-kommandon anges.

För att återgå till operativmenyn trycker man CTRL+d. CTRL-tangenten hålls nedtryckt samtidigt som ett kort tryck görs på d-tangenten.

### **I Initiering av variabler**

Funktionen läser upp parametrar i Infoflex som styr t ex val av meny, bandstationstyp och användare.

Om någon av dessa parametrar behöver ändras rekommenderar vi att ni tar kontakt med Infoflex Data för instruktioner.

### **U Uppsättning av skärmskrivare**

I den här funktionen anger man till vilken skrivare skärmkopior, s k print screen, skall skickas. För att ändra i funktionen krävs behörighet att arbeta under 'root'. Ring gärna Infoflex Data vid tveksamheter.

Systemet frågar *lösenord root/password:*

Ange password följt av ENTER.

*Ange användarnamn, ENTER ger root, 0 avslutar:*

Tryck normalt ENTER på denna fråga.

*Ange skrivare för skärmkopia, ENTER ger SK01:*

Ange önskad skrivare. Skrivare 01 (SK01) kallas ibland för defaultskrivare. Om endast en skrivare finns i Infoflex-systemet är det alltid SK01. Observera att skrivare betecknas med SK följt av noll-ett, noll-två o s v.

### **D Datum och klockslag**

För att ändra datorns tidsangivelse krävs behörighet för root. Systemet frågar:

*Ange root's password:*

Ange password. På skärmen visas, delvis på engelska, veckodag, månad, dagens nummer, klockslag (tim:minut:sekund) samt vinter- resp sommartid och år. Systemet frågar:

*Enter new time (ÄyymmddÅhhmm):*

- Vill man enbart ställa klockan anger man klockslag med fyra siffror för timmar och minuter, t ex kl 7.20 anges 0720.
- Vill man ändra datum skriver anger man år, månad och dag följt av klockslag enligt ovan, t ex 92-04-15 skrivs 9204150720.
- Vid ENTER registreras tidsangivelsen och systemet går tillbaka till operativmenyn.

# **R Rättning av filstatus**

För denna funktion krävs behörighet att arbeta under 'root'. Ingen ändring bör ske utan att första kontrollera med Infoflex Data.

*Lösenord root: Password:*

Ange lösenord följt av ENTER.

*OK att kontrollera samtliga filer och sätta ägare XX samt grupp YY (J/N)?*

Ange J för att sätta igång kontrolleringen. N avbryter funktionen. Att kontrollera samtliga filer kan ta lång tid och funktionen bör genomföras då ingen annan arbetar i Infoflex.

### **F Formatering av diskett**

Funktionen används för formatering av disketter, d v s iordningställande av nya eller begagnade disketter så att data kan lagras på dem.

Observera att formatering av en diskett innebär att all eventuell befintlig information på disketten raderas.

Systemet frågar efter typ av diskett.

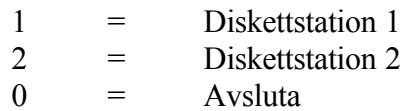

Ange önskat alternativ.

Följ i övrigt anvisningarna på skärmen.

### **K Kopiering av diskett**

Funktionen används för kopiering av innehållet på en diskett till en annan. Observera att all information på den diskett som man kopierar till raderas.

Systemet frågar efter typ av diskett som ska kopieras.

 $1 =$  Diskettstation 1  $2 =$  Diskettstation 2 Ange önskat alternativ.

Följ i övrigt anvisningarna på skärmen.

# **X Skärmhantering**

För skärmhantering krävs password till root.

## *Ange root's password*

Efter att password har angivits visas en meny med underfunktioner:

- 1. Visa skärmar igång
- 2. Visa processer på viss användare
- 3. Visa processer med visst kommando
- 4. Döda visst processnummer
- 5. Döda alla processer på viss användare
- 0. Avsluta
- Vid behov av någon av ovanstående funktioner, kontakta Infoflex Data för ytterligare information och vägledning.
#### **SYSTEM-5.2 SYSTEMMENY**

Med systemmeny avses den huvudmeny man får upp vid start av arbetseller testföretaget.

#### **5.2.1 Olika systemmenyer att välja mellan**

Det finns stora möjligheter att skapa olika systemmenyer till olika bibliotek och användare anpassade för olika behov. Vilken meny som är installerad framgår av den benämning som står i övre vänstra hörnet när man befinner sig i huvudmenyn.

HU står för standardmeny och HUU innebär att menyn är kundanpassad.

## **5.2.2 Ändring av systemmeny**

Vid leverans av systemet kan om så önskas en anpassad meny finnas inlagd.

Det går också bra att i efterhand kundanpassa en systemmeny i systemparametrarna, SY22. Detta kräver dock en viss kunskap om editering i operativsystemet, varför vi rekommenderar er att kontakta Infoflex support om någon ändring önskas.

# **SYSTEM-6 SYSTEMPARAMETRAR**

#### **6.A Allmänt**

Systemparametrarna omfattar ett stort antal val som berör hur INFOFLEXsystemet ska fungera för att passa användaren och vilka nummerserier som ska användas.

För att underlätta för kunden finns vid leverans av systemet förslag redan inlagda på alla val, som kan passa många företag.

Systemparametrarna måste ovillkorligen genomgås i sin helhet för igångkörning av systemet. Denna genomgång görs den första utbildningsdagen.

# **SYSTEM-6.B INNEHÅLLSFÖRTECKNING**

SY1 Underhåll av företagsuppgifter SY11 Generella företagsuppgifter SY12 Specifika företagsuppgifter

SY2 Underhåll av menytexter

SY21 Editering av standardmenytexter

SY22 Editering av kundunika menytexter

SY23 Inläsning av menytexter

SY24 Ändring av inlästa menytexter

SY3 Underhåll av användare och behörighet

SY4 Definition av integration och körsätt SY41 Allmänt SY411 Installerade moduler SY412 Grunduppgifter för skärmbilder och utskrifter SY413 Etiketter SY4131 Etikettuppgifter SY4132 Underhåll av standardetiketter SY4133 Underhåll av kundunika etiketter SY414 Formulärvarianter och faktura/ordertexter SY4141 Formulärvarianter SY4142 Underhåll av faktura/ordertexter SY4143 Utskrift av faktura/ordertexter SY4144 Frågor på fakturatexter

SY415 Definition av redovisningsperioder

SY416 Färgdefinition för färgskärm

SY4161 Visa färgkarta

SY4162 Ändra färgdefinition

- SY417 Definition av artikelbild underhåll
- SY418 Definition av artikelbild frågor

SY419 Underhåll av veckotabell och räntetabell

SY4191 Underhåll av veckotabell

SY4192 Underhåll av normal räntetabell

SY4193 Underhåll av saldorelaterad räntetabell

SY4194 Underhåll av postnummertabell

SY41941 Manuellt underhåll av

postnummertabell

SY41942 Inläsning av postnummertabell från diskett

SY41943 Utskrift/fråga postnummertabell

SY42 Ekonomi SY421 Bokföring SY422 Bokslut SY423 Prognos SY43 Administration SY431 Personalregister SY432 Närvaroterminal SY433 Projektstyrning SY434 Tidredovisning SY435 Anläggninsregister SY44 Försäljning SY441 Kundreskontra SY442 Offert SY443 Kundorder SY444 Fakturering SY445 Snabbkassa SY446 Kassaterminal SY45 Marknadsstöd SY451 Orderplan SY452 Försäljningsprovision SY453 Fakturastatistik SY46 Logistik och inköp SY461 Leverantörsreskontra SY462 Inköpsorder SY463 Lager/artikelregister SY464 Serieregister SY465 Frakthandlingar SY466 Inköpsförfrågan SY47 Produktion SY471 Material- och produktionsstyrning SY472 Verkstadsterminal SY473 Verktyg SY474 Produktstruktur SY48 Branschsystem SY481 Bilförsäljning SY482 Virkeshantering SY483 Skivklubb SY484 Bank SY485 Varuförsäkring SY49 Kommunikation SY491 Kommunikation SIE SY492 Kommunikation agDA SY493 Kommunikation LP-lön SY494 Kommunikation Odette SY495 Kommunikation Butik

# Sid 77

#### SY496 Kommunikation Bärbar

SY5 Underhåll av nummerserier SY51 Underhåll av verifikationsnummer SY52 Underhåll av ordernummerserier SY53 Underhåll av övriga nummerserier

SY6 Definition av systemkonton SY61 Ekonomi SY62 Fakturering SY63 Snabbkassa/Kassaterminal SY64 Moms och skatter

SY7 Underhåll av register SY71 Radering/nybildning av register SY72 Rekonstruktion av register

SY8 Definition av skrivare

SY9 Frågor och utskrifter systemparametrar SY91 Frågor/utskrift företagsuppgifter SY92 Frågor/utskrift användare SY93 Frågor/utskrift nummerserier SY94 Frågor/utskrift systemkonto SY95 Frågor/utskrift skrivare SY96 Frågor på programkörning SY97 Frågor på programdokumentation

# **SYSTEM-6.SY1 UNDERHÅLL AV FÖRETAGSUPPGIFTER**

Funktionen består av följande underfunktioner:

- 1. Generella företagsuppgifter
- 2. Specifika företagsuppgifter

#### **SY11 Generella företagsuppgifter**

Under denna funktion visas det firmanamn som förekommer på alla huvudmenyer. Detta namn är samtidigt första överskrift på alla utskriftsrapporter. Likaså visas de två informationsfälten som finns i översta högra hörnet på alla skärmbilder.

Bilden består av två kolumner. Det finns ledtexter till vänster för den första kolumnen. Kolumn två är ändringsbar och där står markören.

Ska företagsuppgifterna i kolumn ett ändras, kontakta Infoflex Data AB.

*Firmanamn* 30 tecken

Visas upptill till vänster i vissa skärmbilder och i rubriken på alla utskrifter.

*Information 1* 23 tecken

*Information 2* 23 tecken

Fälten visas längst upp i skärmens högra hörn. Vid leverans finns telefonnummer till kundstöd hos Infoflex Data inlagt.

*Återförsäljare*  25 tecken

Syns ej på skärmen.

*Kundstöd* 25 tecken

I följande fält kan registreras upplysningar till hjälp vid kundstöd.

*Antal arbetsplatser* 2 tecken

*Operativsystem nummer* 15 tecken

*Cobolnummer* 10 tecken

Härefter kommer kolumn två. Hjälptexter finns längst ned på skärmen, men benämning på fälten saknas.

*Fält 1* 23 tecken

Ange önskad text, som sedan visas överst till vänster på de flesta skärmbilder.

*Fält 2* 23 tecken

Ange önskad text, som sedan visas på rad två överst till vänster på de flesta skärmbilder.

Tryck ENTER för att återgå till menyn.

#### **SY12 Specifika företagsuppgifter**

För varje firma kan här läggas in 9 rader med specifika företagsuppgifter. Inlagda uppgifter kan skrivas ut på order/fakturaformulär och på bank- och postgiroblanketter. I SY412 väljs om företagsuppgifterna ska skrivas ut eller ej.

Följande positioner finns:

*Firma* 1 tecken

Fältet överhoppas, kan ej ändras.

*Firmanamn* 30 tecken

Var noggrann med att börja firmanamnet med bokstäver. Många listor skriver

ut firmanamnet överst och det kan störa skrivarkoderna om det finns siffror i början av firmanamnet.

För de som har klientredovisning rekommenderas att eventuellt klientnummer anges sist, efter firmanamnet.

*Adress* 23 tecken

*Postadress* 23 tecken

*Telefon* 23 tecken

Observera att även ordet TELEFON måste skrivas in i fältet för att komma med på utskrift.

*Bankgiro* 23 tecken

Även ordet BANKGIRO skrivs in.

*Bankgiro* 10 tecken

Detta fält används för inläggning av bankgironummer i den form det ska ha för optisk läsning vid in- resp utbetalningar via modem, då numret inte är förtryckt på blanketten. Bankgironumret läggs in i löpande följd utan ledtext, mellanslag eller streck och placeras längst till höger i fältet.

*Postgiro* 23 tecken

Även ordet POSTGIRO skrivs in.

*Postgiro* 10 tecken

Detta fält används för inläggning av postgironummer i den form det ska ha för optisk läsning. Optisk läsning används då man ej har numret förtryckt på gireringsblanketten. Då används postgirots blankett 0543.356. Postgironumret ska läggas in i löpande följd utan ledtext, mellanslag eller streck och placeras längst till höger i fältet.

*Registreringsnummer* 21 tecken

Även ordet REG.NR eller ORG.NR skrivs in.

*GAN-nr/Knr* 17 tecken

Ange eget godsadressnummer (GAN-nr) eller eget kundnummer för frakthandlingar.

#### **SYSTEM-6.SY2 UNDERHÅLL AV MENYTEXTER**

I INFOFLEX kan systemets olika menyer kundanpassas inom vida gränser. Ändringarna kan dels omfatta helt kundunika menyer, vilket i första hand är lämpligt för huvudmenyn, eller tillägg och ändringar i befintliga menyer.

Funktionen består av följande underfunktioner:

- 1. Editering av standardmenytexter
- 2. Editering av kundunika menytexter
- 3. Inläsning av menytexter
- 4. Ändring av inlästa menytexter

#### **Vi-editorn**

För att editera i menyerna krävs en viss kunskap om Xenix-editorn vi.

Ha alltid caps-lock tangenten släckt eftersom stora och små bokstäver innebär olika kommandon i editorn. Följande kommandon är till hjälp vid editering:

För att starta arbetet:

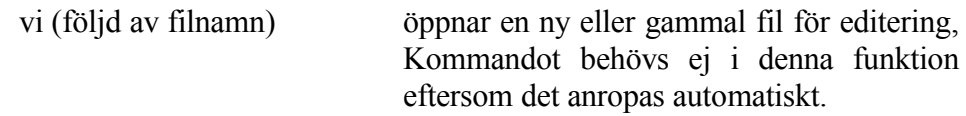

För att avsluta arbetet:

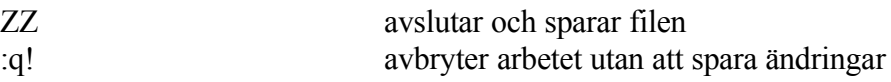

För att förflytta sig (då man ej befinner sig i editeringstillstånd):

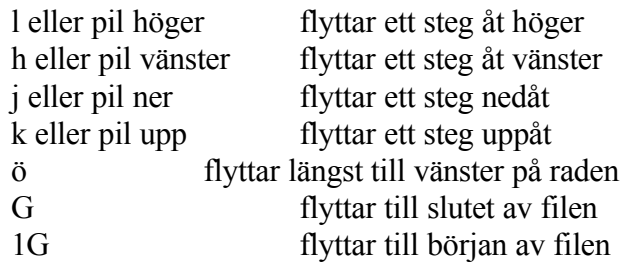

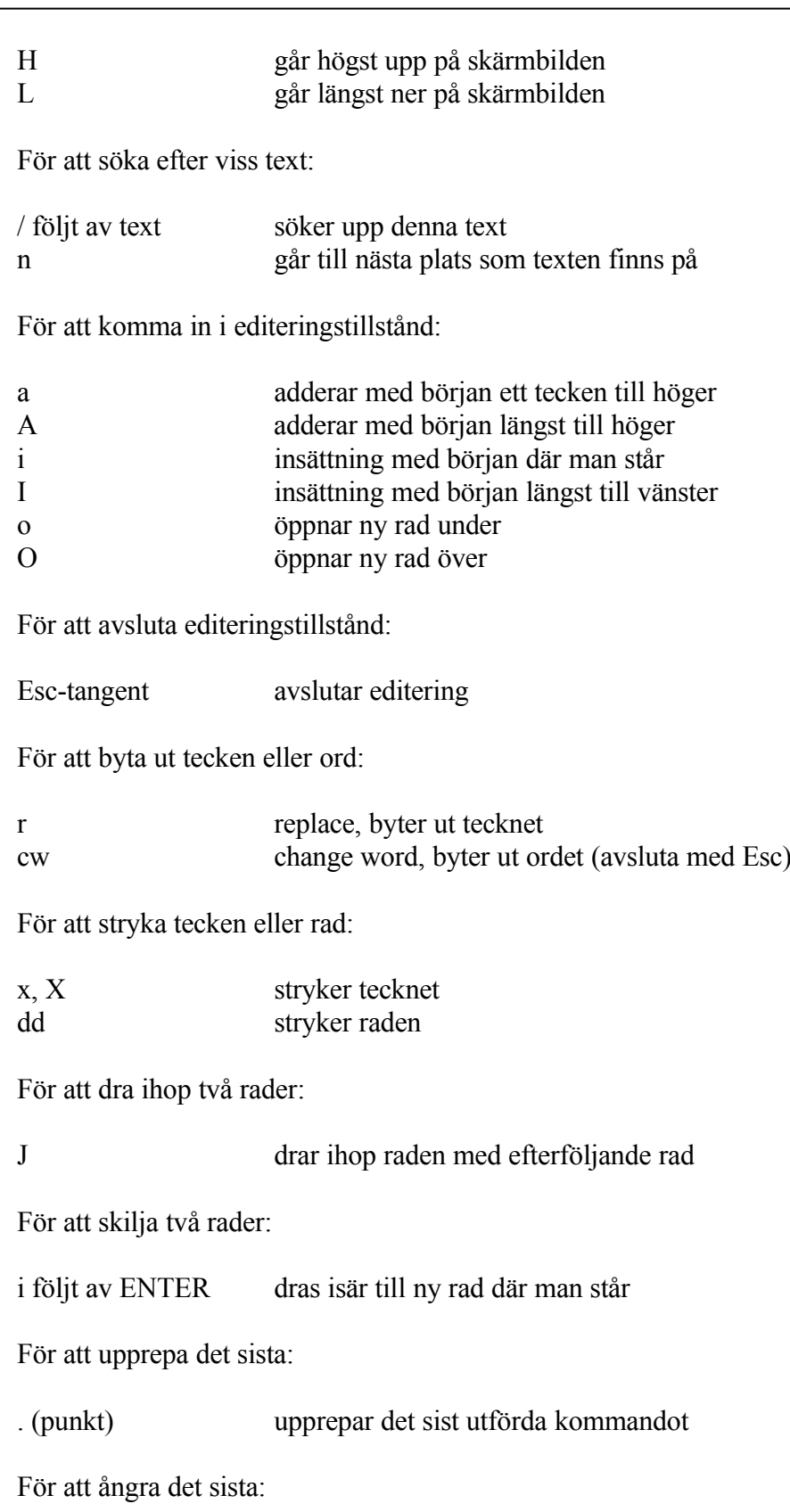

INFOFLEX - för bättre styrning

u, U undo, gör det sista kommandot ogjort

## **SY21 Editering av standardmenytexter**

I funktionen kan standardmenyerna ändras och kompletteras. Normalt rekommenderas inte att omfattande ändringar görs i standardmenyerna eftersom dessa ändringar går förlorade när nya standardmenytexter läses in i samband med programuppdateringar.

Vissa regler måste följas för att programmen ska fungera.

Menyprogrammet är uppbyggt enligt följande:

Kolumn 1: Menyns namn

Alla menyer börjar på ME, HU avser huvudmeny. Därefter följer beteckning för vilken meny som avses, se SYSTEM-5.2.

Kolumn 2: Radnummer

Raderna behöver inte anges i sammanhängande följd, numreringen visar vilken ordning de kommer i. Kolumnen hoppas över.

Kolumn 3: Anropskommando, 1 eller 2 tecken

01 anger att menyn ska ha ett tecken, 02 ger menyvalen två tecken.

Kolumn 4: Namn på modul eller funktion

Kolumn 5: Utskriftstyp

Styr vilka parametrar som gäller för utskrifter. Parametrarna hämtas ur SY8.

Kolumn 6: Vilken beteckning på program eller meny som ska anropas

M anropar en meny, P ett programnamn, F föregående meny. Dessa angivelser kan följas av en kod. Dessa koder styr programmet och får inte ändras.

#### **SY22 Editering av kundunika menytexter**

I funktionen kan kundunika och användarunika menyer och menytexter

Funktionen är lämplig för inläggning av en helt kundunik huvudmeny. Denna huvudmeny ska ha menynamnet MEHUU, vilket inte förekommer i standardmenyn. På skärmen när huvudmenyn visas syns HUU som markering i översta vänstra hörnet.

Funktionen är också lämplig för att göra tillägg i redan existerande menyer. Därvid är det viktigt att känna till att man inte får lägga in en textrad med ett menynamn och radnummer som redan förekommer i standardmenyn. Undvik därför raderna 1 - 9 som används i samtliga moduler, samt rad 99 som är avslut. Om någon av dessa rader ändå används varnar systemet när menytexterna läses in.

Vid tillägg i menyerna är det sålunda lämpligt att lägga dessa tillägg med radnummer 11 och högre. Tänk också på ett lämpligt anropskommando. I de enskilda modulernas menyer finns bara plats för ett tecken som anropskommando och siffrorna 0 - 9 är i regel alltid reserverade för modulen. Det kan då vara lämpligt att använda bokstäverna a - z.

Ett tips vid editering är att slå upp sidan SYSTEM-6/SY2/1 så att alla vieditorns kommandon är kända. Därefter bör man för enkelhetens skull sitta vid en skärm där det finns möjlighet till flera skärmbilder. På consolen fungerar detta alltid. Mer om detta finns under avsnitt SYSTEM-4.1.

Gör så att en skärmbild används för editeringen och en skärmbild är inne i funktion SY21. SY21 ska endast användas som en mall. Det är mycket viktigt att de olika koderna sätts i rätt positioner, varför det kan vara till stor hjälp att jämföra med standardmenyerna i SY21.

Förflyttningar på raden bör göras med mellanslagstangenten och inte tabb.

I kolumn 1 ska meny anges.

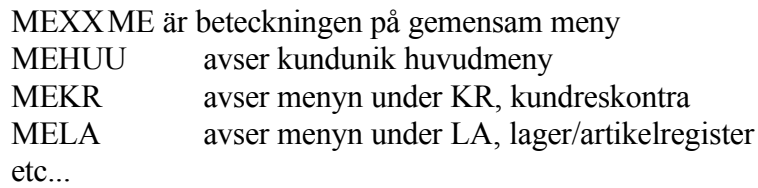

Om menyn ska vara användarunik ska ME bytas ut till den beteckning

som angivits i SY3 för användaren, exempelvis användarens initialer.

I kolumn 8 ska radnummer anges. På en skärmbild får 13 menyrader plats.

I kolumn 13 ska anropskommandot anges, t ex KR om kundreskontran ska anges.

I kolumn 15 skrivs rubriken för menyn ut. Två alternativ finns. Om det är en meny där två tecken kommer att behövas för anropskommandon kan rubriken se ut så här: 02HUVUDMENY. Om det är en meny där ett tecken kommer att räcka för anropskommandon kan rubriken se ut så här: 01KUNDRESKONTRA. Siffrorna 02 respektive 01 står alltså för hur många tecken som behövs för anropskommandona i menyn.

I kolumn 16 skrivs titeln på menyraden, t ex utskrift av XX.

I kolumn 65 ska skrivare anges. Koder för skrivare behövs på alla menyrader som avser program som skickar utskrifter. Följande förkortningar används:

- BN Bred normal lista
- KE Kundetikett
- SF Standardformulär
- BL Bred lång lista (artikellista, huvudbok, kund- och leverantörsreskontra från funktionerna BO81, BO82, LR98, LR99, KR98, KR99, LA61, LA941, LA942)
- AE Artikeletikett
- PL Plocklista
- SN75 Smal normal lista
- SN90 Smal normal lista
- AK Arbetskort
- KK Kassakvitto
- BB Betalningsblanketter/Adresslappar
- SP Specialskrivare (post- och frakthandlingar)

I kolumn 69 anges vad det är för typ av menyrad, t ex program eller meny.

- M Meny, en menyrad består i sin tur av ett antal program
- P Program, en programrad är en menypunkt där man kommer in i programmen registrering o d. T ex KR11.
- S SQL-program

I kolumn 70 anges vilken meny eller program som ska anropas, t ex KR11

Observera att för användarunika menytexter måste de generella systemkommandona läggas in i menyn. Detta behövs inte för en gemensam kundunik meny eftersom systemet då läser dessa rader i standardmenyn i stället. Följande rader måste läggas till:

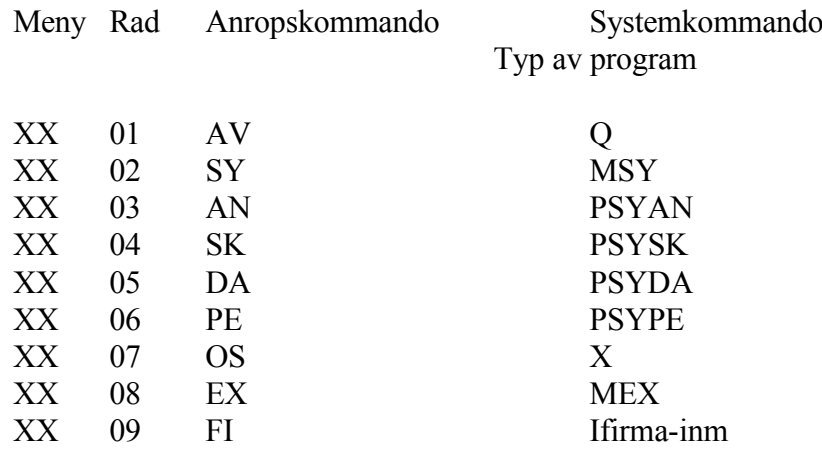

## **Direktanrop av SQL-program i kundunika menyer**

Förutsättningarna för att direktanrop ska kunna editeras är att det speciella bin-programmet MUSQLRUN och version SQL 2.0 finns installerade.

Börja raden som vanligt med MEXX, radnummer, val av anropskommando och titel. Därefter anges i kolumn 65, för skrivare, BN. I kolumn 69 anges S. I kolumn 70 skriv MUSQLRUN. I kolumn 80 (d v s 2 mellanslag efter MUSQLRUN) anges SQL-programmets namn utan suffix .SQL. Det är helt i sin ordning att vi-editorn byter rad och att de sista tecknen hamnar längst bort till vänster på raden under.

# **SY23 Inläsning av menytexter**

Funktionen används när nya program installerats i systemet. Genom inläsningen kommer menynamnen in på rätt plats i modulerna. Görs ingen inläsning syns inte de nya programmen i menyerna.

Systemet frågar:

*Inläsning av menytexterna till syssys. Starta inläsning (J/N)?*

Vid J läses menyerna in, vilket tar en liten stund.

# **SY24 Ändring av inlästa menytexter**

I funktionen kan ändring göras i redan inlästa menytexter. Normalt rekommenderar vi emellertid att alla ändringar görs i funktion SY22 följt av efterföljande inläsning.

I funktionen visas en menyrad i taget på skärmen med rubrikerna typ, meny, menyrad, val, text, lista, bredd, typ, kommando 1 och kommando 2.

Med hjälp av funktionstangenterna kan ändring göras.

# **SYSTEM-6.SY3 UNDERHÅLL AV ANVÄNDARE OCH BEHÖRIGHET**

Ange någon av följande funktionstangenter:

- F1: Uppläggning av användare
- F2: Ändring av användare
- F3: Fråga om viss användare
- F4: Ta bort användare
- F5: Sökning
- F6: Förval
- TAB: Anvisningar, delar av manualen på skärm
- F10: Uppdaterar och avslutar funktionen
- *Användare* 10 tecken

Ange användarens identitet. Identiteten används vid inloggning o dyl och bör vara kort, t ex unika initialer eller siffror. Samtidigt rekommenderas enkla användaridentiteter så att de är lätta att komma ihåg.

Vissa speciella användare måste finnas upplagda i systemet för olika funktioner. Nedan följer en förteckning över systemberoende användare och för vilka de måste finnas upplagda.

- KASSA Denna användare måste finnas upplagd på alla installationer med modulen KA installerad. Skrivare ska läggas upp som vanligt och behörigheten kan begränsas om så önskas. KA får inte begränsas.
- TRAC Denna användare måste finnas upplagd på alla installationer med det externa resebyråsystemet TRAC. Detta för att överföringar från TRAC till INFOFLEX ska fungera. Skrivare ska läggas upp som vanligt och behörigheten kan begränsas om så önskas. Kodordet ska alltid vara TRACAUTO.
- xxAUTO Denna användare måste finnas upplagd om man ämnar blanda leveranser från olika lager på samma order. Mer om detta finns att läsa under avsnitt KO.C och IO.C. Användaren ska börja med lagernr (xx) följt av AUTO, så att lager 01 får användare 01AUTO, lager 02 får användare 02AUTO etc. Det viktigaste är att styra skrivarvalen rätt för de olika användarna/lagren, samt om varje lager/användare ska använda sig utan separata ordernummerserier.

*Namn* 30 tecken

Ange användarens riktiga namn.

*Firma* 1 tecken

Ange i vilken firma användaren ska arbeta. Normalt ska siffran 1 anges här. Lämnas fältet blankt ska firma väljas från gång till gång. Detta rekommenderas inte.

*kodord* 10 tecken

Ange användarens kodord vid inloggning. Detta bör vara unikt så att inte vem som helst kan lista ut det, men samtidigt så enkelt att användaren kan komma ihåg det. Siffror och bokstäver kan kombineras, men systemet gör inte någon skillnad på gemener och versaler.

*Initialer* 2 tecken

Ange användarens initialer. Initialerna registreras automatiskt på användarens samtliga transaktioner. Initialerna visas även överst på skärmbilden.

*Nivå* 1 siffra

Ange lägsta nivå för användning av konto. Med hjälp av detta kan en användare vara behörig för t ex inköpsfakturaregistrering, men spärras från alla lönekonton och 8-konton.

*Försättsblad* 1 tecken

Ange J om försättsblad med valda selekteringar ska skrivas ut vid listutskrifter med omfattande selekteringar. Detta rekommenderas för alla nybörjare i systemet. När kunskapen om systemet ökat och användaren finner detta onödigt kan detta ändras i efterhand.

*Lager* 2 siffror Ange vilket lager användaren ska arbeta med. Anges ingenting kommer lager att behöva väljas från gång till gång.

*Ver.nr* 3 tecken

Ange den verifikationsnummerserie som användaren ska arbeta i. Normalt sett finns bara en nummerserie och då anges BLANKT, men bl a i större företag med kontor på skilda ställen kan det vara motiverat med olika serier. Serierna måste definieras i SY51.

*Ordernr* 3 tecken

Ange ordernummerserie om det är tänkt att vara olika nummerserier för olika användare. Detta kan vara aktuellt om det finns olika lager/försäljningsställen. Nummerserierna läggs upp i SY52.

*Meny* 2 tecken

Ange vilken meny som användaren ska arbeta med. BLANKT ger gemensam meny, vanligtvis en kundunik meny med beteckningen HUU. Denna kundunika meny kan även göras unik per användare. Om så önskas anges en beteckning på den menyn som ska anropas för denna användare, exempelvis initialerna eller BU för butiksmeny o d. Denna meny måste därefter definieras i filen syskun. Se anvisningar i SYSTEM6.2.

*Postkontroll* 1 tecken

Ange J om kontroll av kommande post ska göras. Det är lämpligt att ange J om postfunktionen ska användas, annars N.

*Försättsblad fax* 8 tecken

Om modulen CF, kommunikation fax, är installerad kan ett särskilt försättsblad anropas.

*Språk* 3 tecken

Ange eventuellt språk. Normalt körs systemet på svenska och då ska detta fält lämnas blankt.

*Postgrupp* 10 tecken

# *SKRIVARE*

De olika skrivare som användarens utskrifter ska styras till anges med två tecken i fälten vid resp skrivare. Observera att fältet är alfanumeriskt, varför 01 och 1 pfattas som två olika skrivare.

- BN Bred normal lista
- KE Kundetikett
- SF Standardformulär
- BL Bred lång lista (ex. artikellista, huvudbok, kund- och leverantörsreskontra från funktionerna BO81, BO82, LR98, LR99, KR98, KR99, LA61, LA941, LA942)
- AE Artikellista
- PL Plocklista
- SN Smal normal lista
- AK Arbetskort
- KK Kassakvitto
- BB Betalningsblanketter/adresslappar
- SP Specialskrivare (post- och frakthandlingar, varuförsäkringsblanketter)

# BEHÖRIGHET

För varje användare anges helt individuellt vilka menyer och program som denne får gå in i. Detta görs i funktion SY3 genom angivande av ett antal intervall som är tillåtna eller förbjudna.

På varje användare kan man sammanlagt ange 18 intervall.

För varje intervall registreras följande fält:

- *J/N* Ange om intervallet är tillåtet (J) eller förbjudet (N)
- *Från funktion* Ange fr o m vilken funktion angivet J eller N ska gälla. Med funktion menas den meny i vilken ett val skall göras. En funktion kan exempelvis vara BO för bokföring eller BO1 för underhåll av kontoplan och grundregister eller BO18 för registerhantering eller BO184 för sanering av kontoplan. Om det finns en kundunik meny heter denna HUU. Vill man att intervallet ska gälla från början, d v s alla program, anger man blankt, d v s trycker Enter.

*Från val* Ange fr o m vilket val i menyn angivet J eller N ska gälla. Ett val är antingen ett eller två tecken. I de högsta menyerna är valen två tecken, oftast bokstäver. Detta gäller alltid i huvudmenyn. I de lägre menyerna är valen ett tecken, oftast siffror. Vill man att intervallet ska gälla från början, anger man blankt.

- *Till funktion* Ange analogt t o m vilken funktion angivet J eller N ska gälla. Vill man att intervallet ska gälla till slut, anger man ÅÅÅÅÅ. Å är nämligen det sista tecknet i operativsystemets alfabet.
- *Till val* Ange analogt t o m vilket val i menyn angivet J eller N ska gälla. Vill man att intervallet ska gälla till slut, anger man ÅÅ.

Varje användare måste ha något J, annars kan han/hon inte göra någonting. Exempelvis måste det alltid vara tillåtet att komma till huvudmenyn. Detta behöver inte alltid anges i detalj, exempelvis om allt tillåts för en systemanvändare, då behövs endast ett intervall anges enligt; *J blankt blankt ÅÅÅÅÅ ÅÅ*.

I alla fält ska man fylla i tecken från vänster i fältet.

Alla namn på menyer och funktioner står i skärmbilden längst upp till vänster. Observera att även huvudmenyn har ett namn. Den heter HU, om det är standardmenyn, men ofta är det en anpassad meny av något slag. För den som använder redovisningsmenyn står det exempelvis HUR, och är det en kundanpassad meny heter den HUU.

Vissa systemkommandon är undantagna från behörighet och får alltid användas. Det är AN (användare) och AV (avsluta).

Övriga systemkommandon, FI (firma), OS (operativsystem), DA (datum), PE (perioder), SK (skrivare) och SY (systemparametrar) anropas direkt. De anses inte tillhöra huvudmenyn, utan tillhör modul blank. För att spärra eller tillåta dessa ska man ange funktion blank och val SY etc.

Observera att man måste skriva behörighetssträngen så att användaren kan komma in till den menypunkt hon/han ska använda ända uppifrån. Han måste alltså ha tillstånd att få gå in i en underliggande menypunkt.

Systemet bårjar med att kontrollera behörigheten från början. Det första intervall som passar in på ett visst val, väljs.

Om man ska låta en användare göra det mesta utom vissa utvalda funktioner,

ska man börja med att ange undantagen och avsluta med att allt annat får göras, vilket skrivs från blankt/blankt till ÅÅÅÅÅ/ÅÅ.

Exempel 1:

En användare ska inte få lägga upp konton (BO11) eller kostnadsställen (BO12) och inte få bokföra (BO4), men allt annat. Skriv då så här:

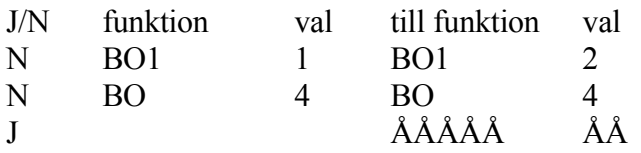

Exempel 2:

En användare ska få göra allt i kundreskontran (KR), men ingenting annat. Skriv då så här:

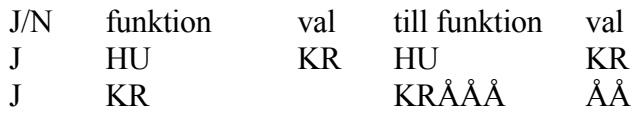

I stället för HU kan det vara HUD, HUI, HUH, HUR, HUU o s v.

Exempel 3:

En användare ska inte få gå in i systemparametrarna, men göra allt annat. Skriv då så här:

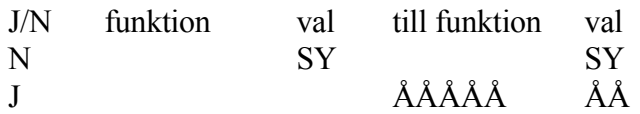

# **SYSTEM-6.SY4 DEFINITION AV INTEGRATION OCH KÖRSÄTT**

I denna funktion görs alla grundläggande inställningar av de styrande parametrar som förekommer inom resp modul. Systemparametrarna är indelade enligt följande:

- 1. Allmänt
- 2. Ekonomi
- 3. Administration
- 4. Försäljning
- 5. Marknadsstöd
- 6. Logistik och inköp
- 7. Produktion
- 8. Branschsystem
- 9. Kommunikation

Under varje rubrik finns ett antal val med olika svarsalternativ. Alternativen står inom parentes i slutet på raden. Normalalternativet är satt som förval, bekräfta med ENTER eller skriv önskat alternativ. De flesta parametrarna har svarsalternativen J och N, ja och nej, vilket kan ses som "av" och "på". Övriga svarsalternativ förklaras under sin resp parameter.

Funktionstangenterna kan användas för att snabbt uppdatera eller hoppa mellan olika fält, se hjälpraden i skärmens nederkant. Där visas även vilka fältnummer skärmbilden omfattar. Observera att vissa parametrar kan omfatta mer än en skärmbild.

Systemparametrarna läses in varje gång systemet startas. Gör man en ändring i någon parameter måste man därför antingen gå ut till operativmenyn och starta på nytt eller byta användare för att systemet ska ta hänsyn till ändringen.

#### **SY41 Allmänt**

De allmänna parametrarna är indelade i 9 punkter:

- 1. Installerade moduler
- 2. Grunduppgifter för skärmbilder och utskrifter
- 3. Etiketter
- 4. Formulärvarianter och faktura/ordertexter
- 5. Definition av redovisningsperioder
- 6. Färgdefinition för färgskärm
- 7. Definition av artikelbild underhåll
- 8. Definition av artikelbild frågor
- 9. Veckotabell

# **SY411 Installerade moduler**

På skärmen visas de olika modulerna i INFOFLEX. Ett J betyder att modulen finns installerad.

Följande moduler finns:

# EKONOMI

- BO Bokföring
- BS Bokslut
- PG Prognos
- VA Valutastyrning
- AR Årsredovisning
- KC Koncernredovisning
- KS Koncernstatistik
- FT Företagsanalys

# ADMINISTRATION

- PL Personalregister
- AP Arbetstidsplanering
- NT Närvaroterminal
- PR Projektstyrning
- TI Tidredovisning
- TX Textregister
- AL Anläggningsredovisning
- BA Bolagsadministration
- GE Generellt register

# FÖRSÄLJNING

- KR Kundreskontra
- OF Offert
- KO Kundorder
- FA Fakturering
- KA Snabbkassa
- KT Kassaterminal

# MARKNAD

- MR Marknadsregister
- OP Orderplanregister
- FS Fakturastatistik
- FR Frakthandlingar
- FP Försäljningsprovision
- AB Avbetalning
- LE Leasing
- FD Fördelningsrutin

## LOGISTIK

- LR Leverantörsreskontra
- TP Telebetalning postgiro
- TB Telebetalning bankgiro
- TU Telebetalning utland
- SI Sigill
- IF Inköpsförfrågan
- IO Inköpsorder
- LA Lager/artikelregister
- SE Serieregister
- PK Priskalkyl
- PI Prisinläsning
- FR Frakthandlingar

# PRODUKTION

- MP Material- och produktionsstyrning
- PS Produktstruktur
- KV Kvalitetsstyrning
- VE Verktyg
- VT Verkstadsterminal

# BRANSCH

- BF Bilförsäljning
- BV Bilverkstad
- BH Biluthyrning
- VI Virkeshantering
- KL Skivklubb
- RE Resebyråer
- RM Revisorsmenyn
- CI Cisternadministration
- BA Bank
- VF Varuförsäkring

#### KOMMUNIKATION

- CA AGDA-lön
- CB Bärbar
- CE EDI
- CO Odette
- CS SIE
- CW WordPerfect
- CF Fax
- CK Butik
- SQ Rapportgenerator
- GR Grafik

Tryck ENTER för att återgå till menyn.

#### **SY412 Grunduppgifter för skärmbilder och utskrifter**

Grunduppgifterna sträcker sig över 3 skärmbilder. Bläddra däremellan med F5 respektive F6.

*Företagsuppgifter på formulär* 1 tecken (J/N/E)

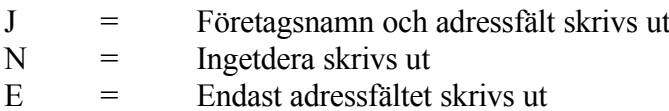

Ange vilka företagsuppgifter som ska skrivas ut. Formulär omfattar såväl order som fakturor och betalningspåminnelser.

*Företagsuppgifter på plocklista* 1 tecken (J/N/E)

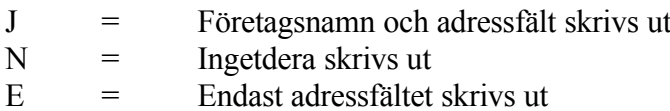

Ange vilka företagsuppgifter som ska skrivas ut.

*Företagsuppgifter på utskrift från kassaterminal* 1 tecken (J/N/E)

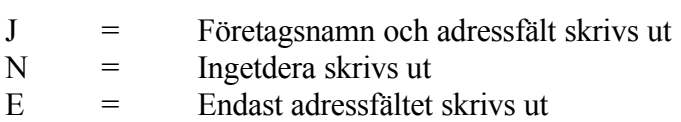

Ange vilka företagsuppgifter som ska skrivas ut.

*Företagsuppgifter på bankgiro/postgiro* 1 tecken (J/N)

Vid J skrivs namn adress och bank- resp postgironummer ut. Vid N skrivs inga uppgifter ut, vilket förutsätter förtryckt blankett.

*Formulär på engelska för utländska kunder/leverantörer* 1 tecken (J/N)

Vid J skrivs standardtexter ut på engelska för alla kunder och leverantörer med landkod registrerad i KR11 resp LR11.

*Referens i adressfält* 1 tecken (J/N)

Vid J skrivs referens hos kunden/leverantören, registrerad i KR11 resp LR11, automatiskt ut på rad 2 i adressfältet (totalt 6 rader).

*Antal decimaler i antalsfält* 1 siffra (0-3)

Detta val gäller antal decimaler vid offert, kundorder, fakturering, inköpsorder och lager/artikelregister. Välj om 0, 1, 2 eller 3 decimaler ska visas i antalsfälten. Om decimaler väljs skrivs dessa alltid ut, även för heltal.

#### *Kolumnrubrik i skärm*

Möjlighet finns att kundanpassa kolumnrubriken på fakturor, orderbekräftelser och inköpsorder. Detta gäller både den svenska och den engelska texten. Ange här den text som ska synas i skärmen.

TAB ger standardtext.

#### *Kolumnrubrik på formulär, svenska*

Möjlighet finns att kundanpassa kolumnrubriken på fakturor, orderbekräftelser och inköpsorder. Detta gäller både den svenska och den engelska texten. Ange här den text som ska skrivas ut på svenska blanketter.

# TAB ger standardtext.

Genom att lämna fältet blankt kan kolumnrubriken i stället tryckas på formuläret.

*Kolumnrubrik på formulär, engelska*

Möjlighet finns att kundanpassa kolumnrubriken på fakturor, orderbekräftelser och inköpsorder. Detta gäller både den svenska och den engelska texten. Ange här den text som ska skrivas ut på engelska blanketter.

TAB ger standardtext.

Genom att lämna fältet blankt kan kolumnrubriken i stället tryckas på formuläret.

*Momsprocent, full moms* 2 siffror + 2 decimaler

Ange momsprocent som pålägg vid full moms.

*Momsprocent, 60% moms* 2 siffror + 2 decimaler

Ange momsprocent som pålägg vid 60% moms.

*Momsprocent, 20% moms* 2 siffror + 2 decimaler

Ange momsprocent som pålägg vid 20% moms.

*Visa marginal/kostpris i faktura/order* 1 tecken (J/N)

Vid J syns marginal och kostpris på skärmen vid faktura- och orderregistrering.

*Utskrift av enhet på formulär*

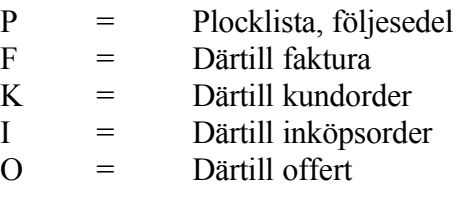

N = Inte på något formulär

Ange önskad bokstav för på vilka formulär enhet ska skrivas ut.

*Utskrift av PLU-nummer på formulär* 1 tecken (P/F/K/I/O/N)

#### Välj mellan:

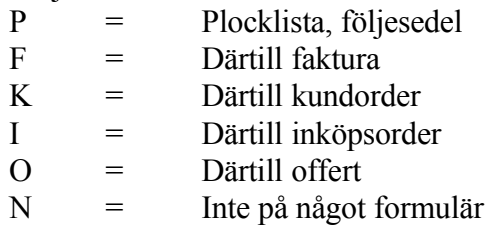

Ange önskad bokstav för på vilka formulär PLU-nummer ska skrivas ut.

*Utskrift av volym på formulär* 1 tecken (P/F/K/I/O/N)

Välj mellan:

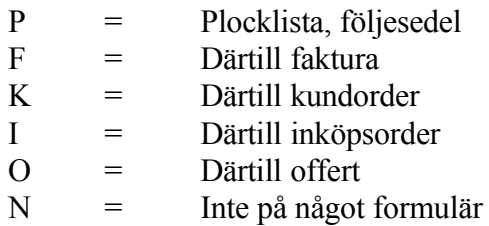

Ange önskad bokstav för på vilka formulär volym ska skrivas ut.

*Utskrift av vikt på formulär* 1 tecken (P/F/K/I/O/N)

Välj mellan:

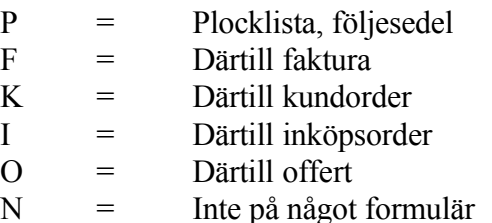

Ange önskad bokstav för på vilka formulär vikt ska skrivas ut.

*Rabattmatris i rab1 eller rab2* 1 siffra (1/2)

Ange 1 om rabatt hämtad från rabattmatrisen ska läggas i rabattfält 1 på offerter, order och fakturor. Ange 2 om rabatt från rabattmatrisen ska läggas i rabattfält 2.

*Volymrabatt i rab1 eller rab2* 1 siffra (1/2)

Vid 1 skrivs volymrabatt från artikelregistret ut i rabattfält 1 på offerter, order och fakturor. Vid 2 skrivs volymrabatten i rabattfält 2.

*Priskod i rab2* 1 tecken (J/N)

Vid J skrivs kundens priskod ut i rabattfält 2 om detta är ledigt. Vid N skrivs inte priskoden ut.

*Kundnummer hos bankgirocentralen* 10 tecken

Då autogirering ska användas anges kundnummer hos bankgirocentralen.

*Kundnummer hos postgirocentralen* 10 tecken

Då autogirering ska användas anges kundnummer hos postgirocentralen.

*Basvaluta* 3 tecken

Ange den valuta som normalt tillämpas vid fakturering om den inte är SEK.

*Förseningsgräns för varning* 2 siffror

Ange efter hur många dagars försening med betalning som en varning ska visas vid offert, order, fakturering och kassaterminal.

*Landstandard på formulär* 2 tecken

Välj mellan:

 $SE = Svensk$  $NO = Norsk$ 

Ange önskad formulärstandard.

*Användning av alternativnamn på formulär* 1 tecken (E/U/ )

Välj mellan:

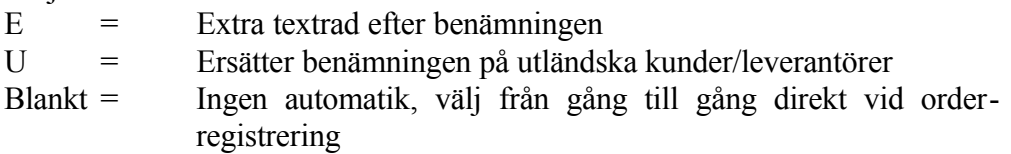

Ange något av alternativen ovan.

*Utbyte art.benämning mot vgr-text* 1 tecken (J/N)

Ange J om artikelbenämningen automatiskt ska bytas ut, på formulär, mot text registrerad i TX1 på varugruppens nummer.

*Aut mult med förp.storlek* 1 tecken (J/N)

Ange J om angiven kvantitet, vid registrering av order/faktura, automatiskt ska multipliceras med förpackningsstorleken på respektive artikel (registrerad i LA11).

*Antal förpackn på formulär* 1 tecken (J/N)

Ange J om det på formulär ska skrivas ut en kolumn med antal förpackningar, efter kolumnen med kvantitet. Kolumnen tillåter 5 heltal + 1 decimal.

*Kolumnrubrik på följesedel* 89 tecken

Standardrubrikerna visas av systemet. Dessa är justeringsbara. Om någon ändring gjorts, kan standardrubrikerna återfås med TAB-tangenten.

*Antal siffror i verifikationsnumren* 1 siffra (6/9)

Ange önskad storlek på verifikationsnumren. Normalt sett räcker 6 siffror.

*Antal siffror i ordernummer* 1 siffra (6/9)

Ange önskad storlek på ordernumren. Normalt sett räcker 6 siffror.

*Leveransvecka på formulär* 1 tecken (J/N)

Ange J om det ska vara möjligt att ange leveransvecka i stället för leveransdatum på kund- och inköpsordrar, fakturor etc. Om J väljs måste en veckotabell läggas upp i SY419.

*Gräns för varning för låg marginal* 2 siffror, %

Ange vid vilken bruttomarginal som systemet ska sända ut en varningssignal för att marginalen är för låg. Det går att hoppa över denna parameter om funktionen inte önskas. Parameterna omfattar order- och faktura-modulerna. Vid användning av kassaterminal finns en separat parameter för detta i SY446.

*Antal decimaler i kvantitetsfält* 1 siffra (0-3)

Ange önskat antal decimaler. Detta påverkar formulärens antalsfält. Decimaler skrivs alltid ut.

*Utskriftsvariant för vikt/volym* 1 tecken

Ange önskad variant för utskrift av vikt och volym på formulär. R ger utskrift per rad, T ger utskrift av total vikt och volym och B ger både utskrift per rad och en totalsumma.

*Kolumnrubrik för plocklista* 89 tecken

Ange önskade rubriktexter på plocklista/följesedel. Tryck på tab om standardrubriker önskas. Annars skriv in valfri text. Plocklista skrivs ut i LA51.

*Spärra datumangivelse med två siffror* 1 tecken (J/N)

Ange J om det inte ska vara möjligt att ange datum endast med de två sista siffrorna. Spärren påverkar t ex funktionerna LR21, LR3, LR4, LR54 samt KR21, KR311, KR33, KR35 och BO172.

*Stat.nr och ursprungsland på utlandsformulär* 1 tecken

Ange N om frågan inte är aktuell, annars välj lämpligt alternativ:

P = plocklista/följesedel

F = därtill utskrivet på fakturor

K = därtill utskrivet på kundorder

I = därtill utskrivet på inköpsorder

O = därtill utskrivet på offerter

#### **SY413 Etiketter**

Funktionen är uppdelad i följande underfunktioner:

- 1. Etikettuppgifter
- 2. Underhåll av standardetiketter
- 3. Underhåll av kundunika etiketter

# **SY4131 Etikettuppgifter**

Här väljs typ av etikett vid utskrift av kundetiketter i funktion KR97, leverantörsetiketter i funktion LR97 och artikeletiketter i funktion LA96.

*Etikettyp kund- och leverantörsetiketter* 1 siffra (1/2)

Välj mellan:

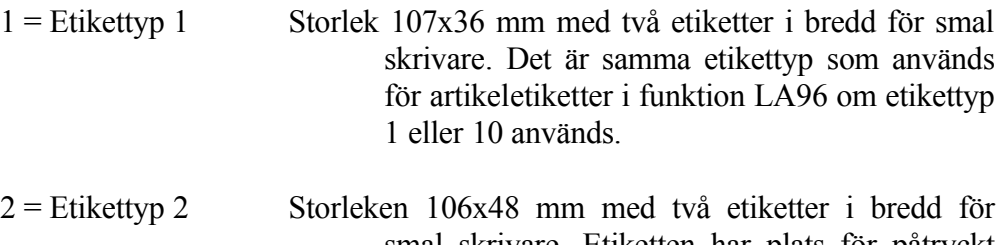

smal skrivare. Etiketten har plats för påtryckt firmalogo och eller adressuppgifter på etikettens övre del, 12 mm från överkant.

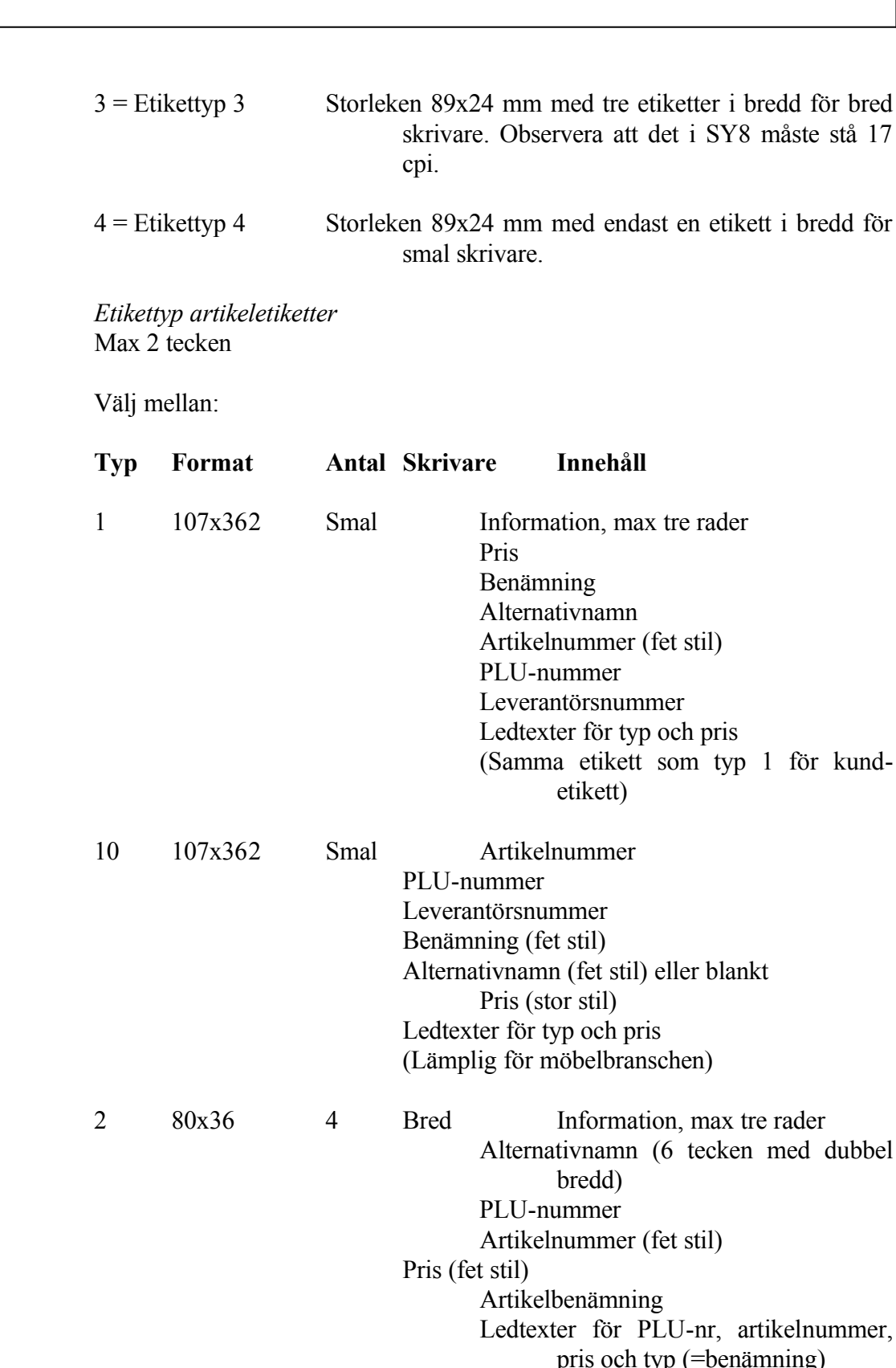

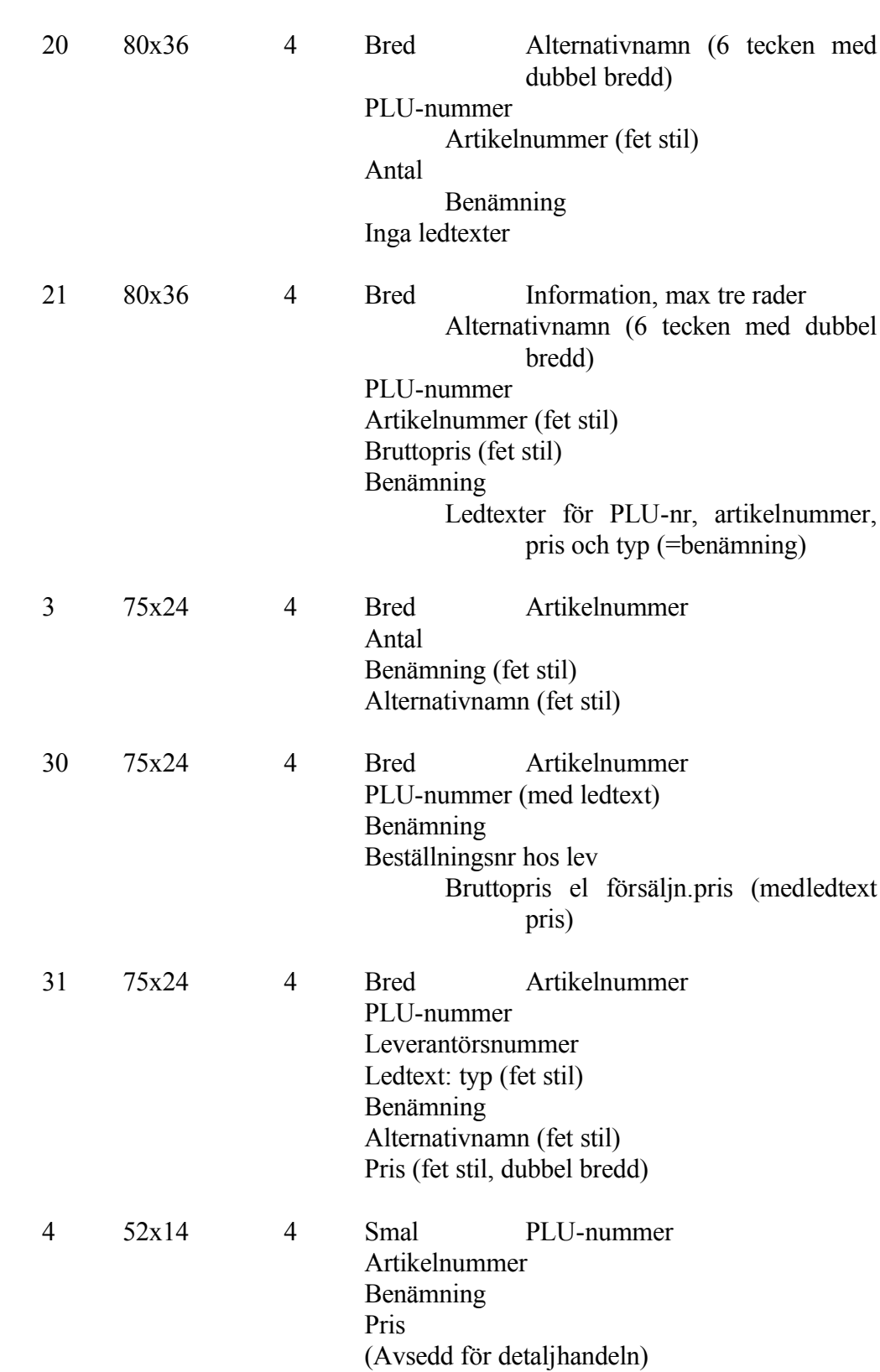

 $5 \qquad 31x10.5 \qquad 4 \qquad$ Smal PLU-nummer

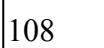

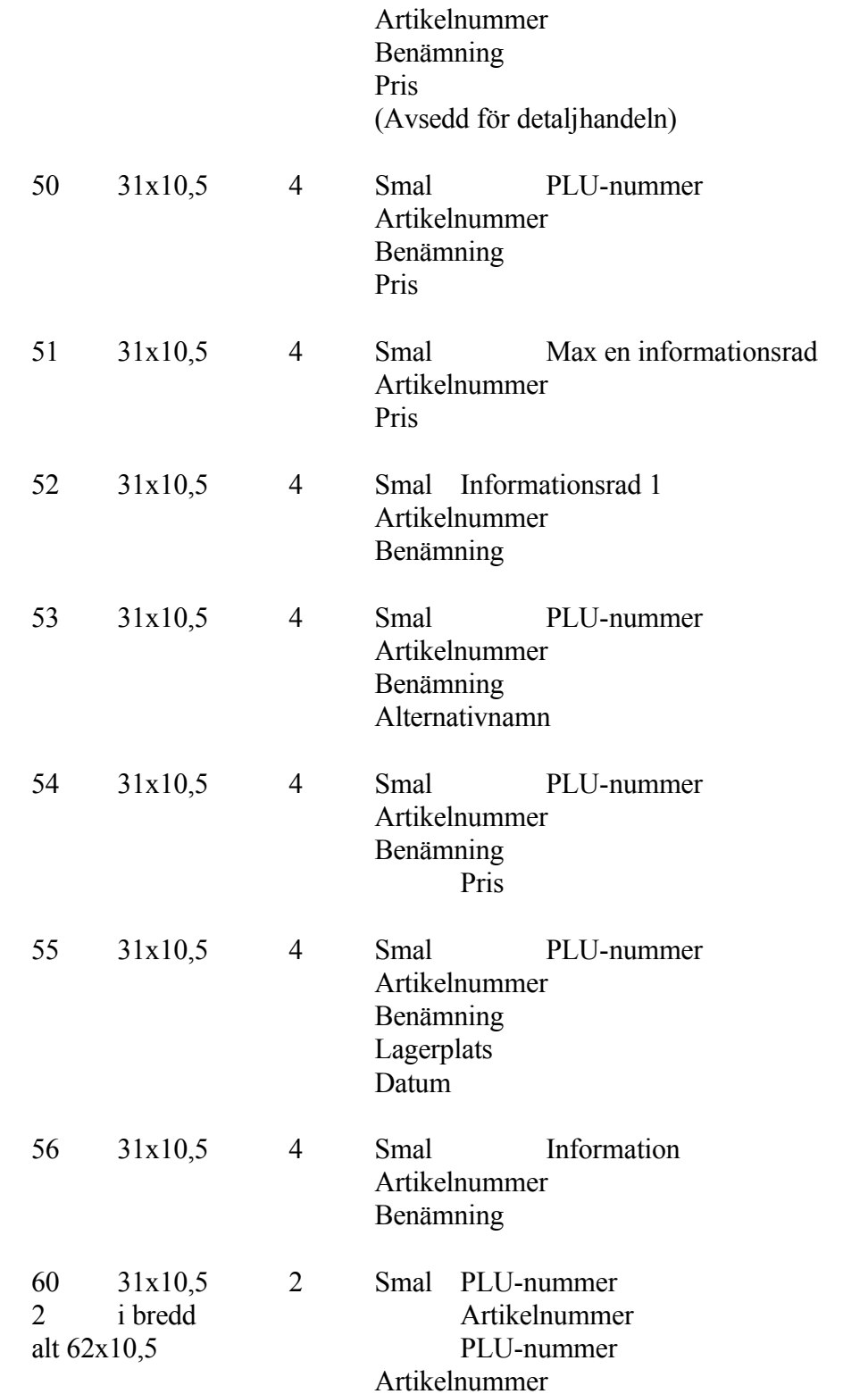
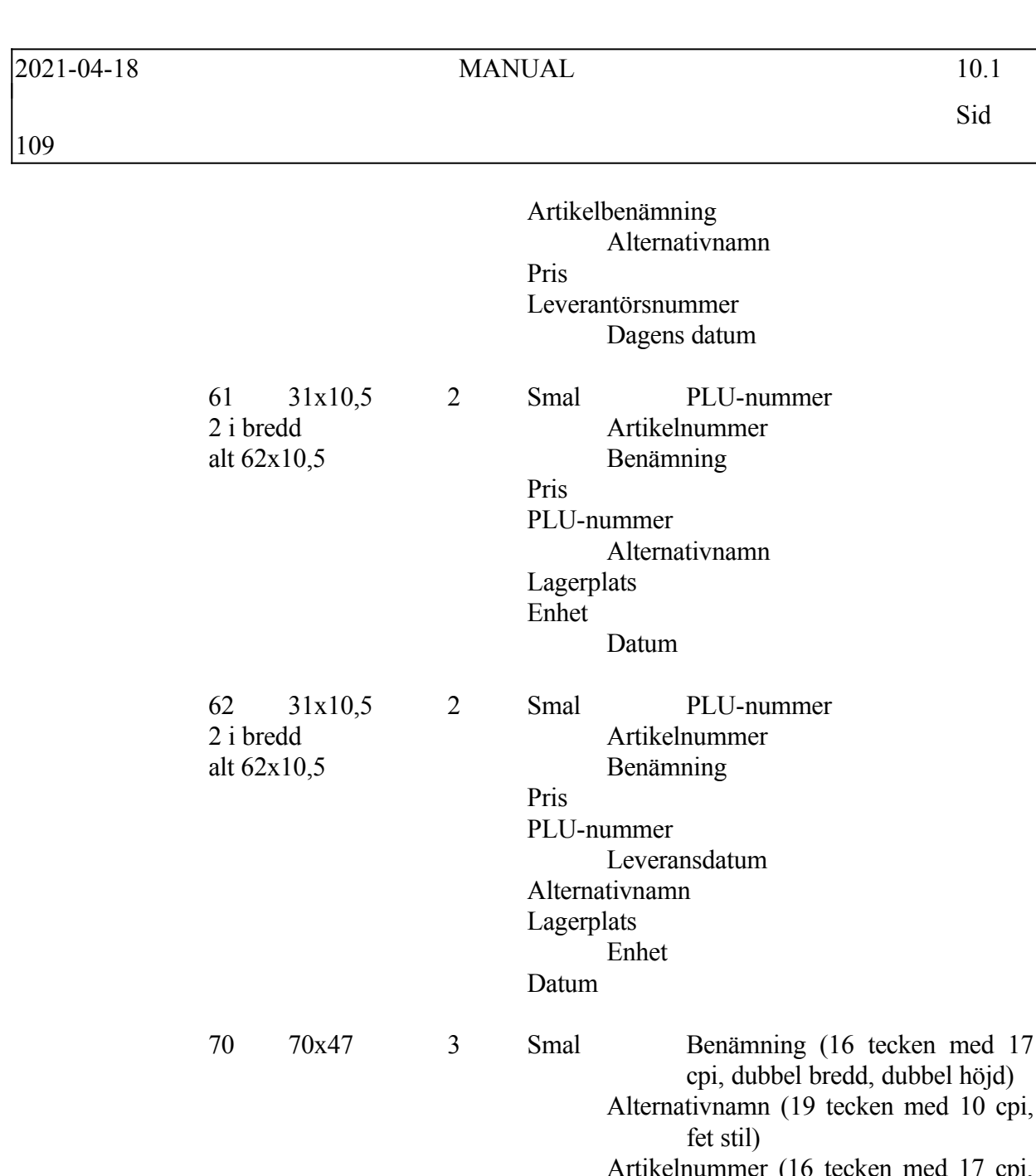

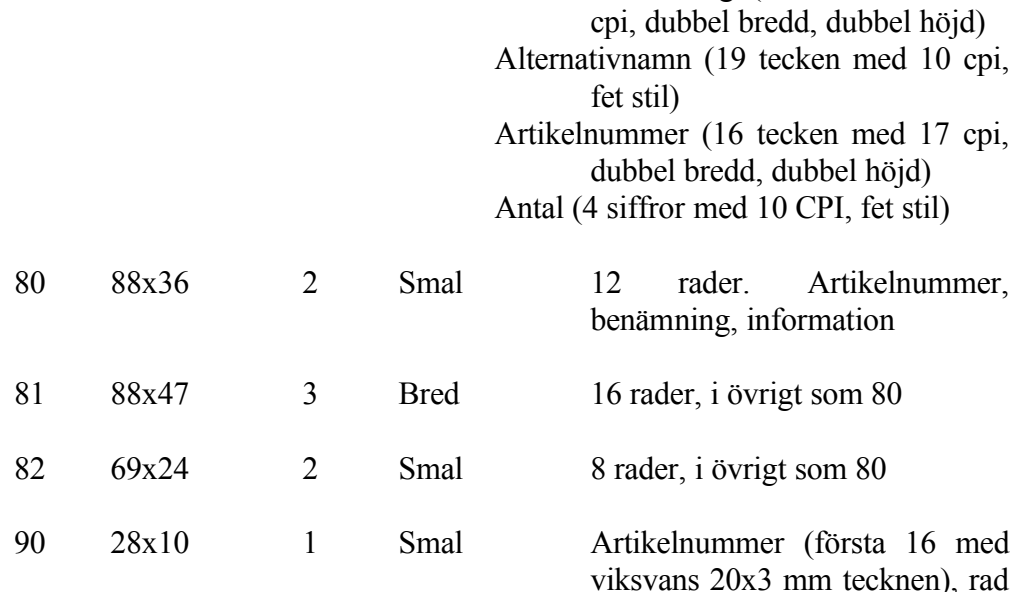

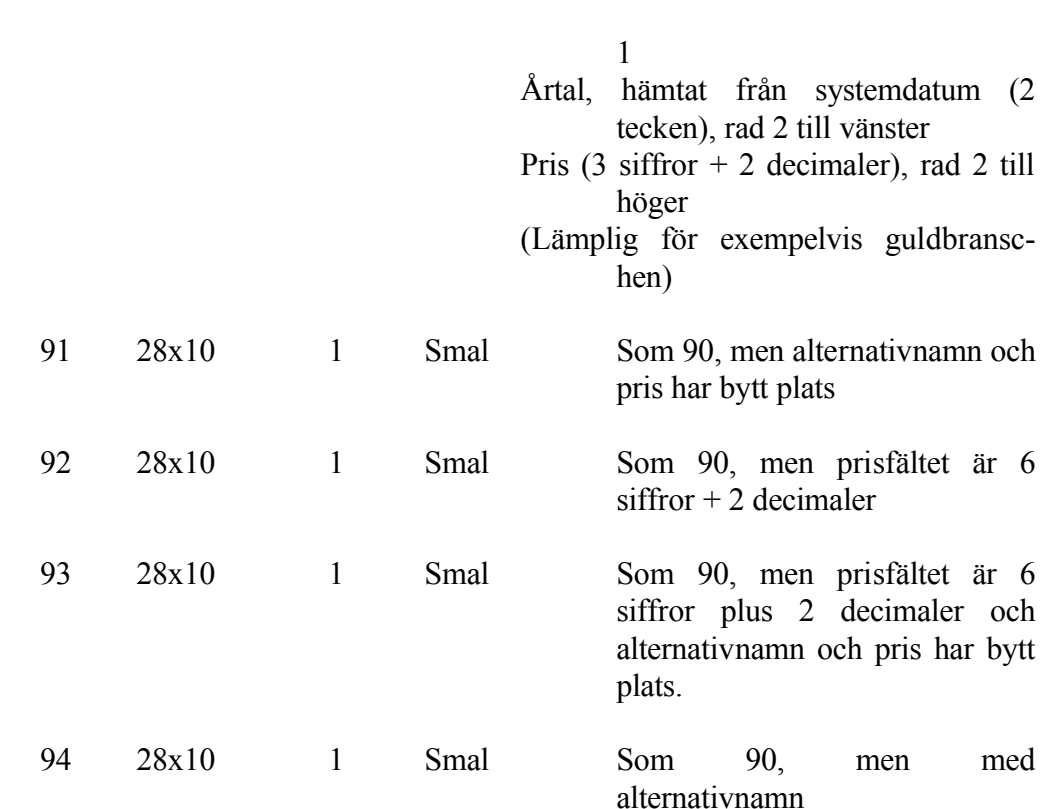

*Med alternativnamn* 1 tecken (J/N)

Vid J läggs alternativnamn in enligt följande:

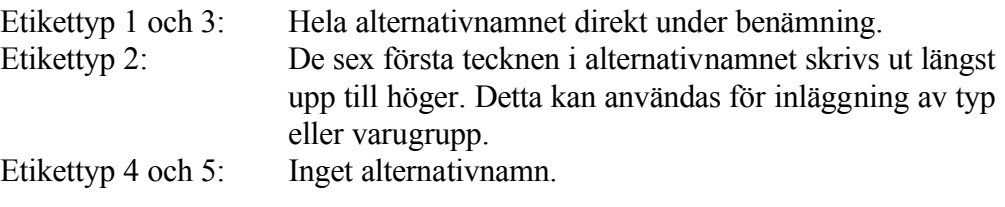

*Med pris* 1 tecken (J/N)

Vid J skrivs priset ut (gäller endast vissa etikettyper).

*Information* Max 3 rader med 15 tecken.

Informationen skrivs ut på etikettyp 1 och 2. Etikettyp 1 blir luftigare om den tredje informationsraden inte används. Här kan valfri information läggas in,

exempelvis företagsuppgifter eller ett visst budskap.

*Underlag från inleverans* 1 tecken (J/N)

Vid J skapas underlag för automatisk utskrift av etiketter vid registrering av inleverans under funktionerna IO5 eller LA21. Antalet etiketter blir lika med antalet inlevererade artiklar.

*Underlag från prisändring* 1 tecken (J/N)

Vid J skapas underlag för automatisk utskrift av etiketter vid omräkning av priser i funktionerna PK6 och PK7. Antalet etiketter blir lika med aktuell lagerbehållning för prisändrade artiklar.

*Separata etikettregister per användare* 1 tecken (J/N)

Vid J ska separata etikettregister nollas fram i funktion SY8 för varje användare. Detta möjliggör att flera användare samtidigt kan arbeta med etikettutskrifter.

*Direktutskrift av etiketter* 1 tecken (J/N)

Vid J ges möjlighet att skriva ut artikeletiketter från funktion IO8.

## **SY4132 Underhåll av standardetiketter**

Denna funktion är helt analog med funktion SY4133.

Skillnaden i registren är att standardetiketter alltid uppdateras från Infoflex Data, vilket innebär att om en ändring görs här så försvinner den vid en uppdatering av programmen. Ska en etikett göras för att sparas ska den editeras i funktion SY4133. Se detta avsnitt för detaljerad förklaring av funktionen.

## **SY4133 Underhåll av kundunika etiketter**

I denna funktion kan helt kundunika artikeletiketter skapas. Vid en uppdatering från Infoflex Data kommer dessa etiketter inte att påverkas.

Definitionen av etiketterna ligger i datafilerna och inte i programfilerna.

Att skapa en etikett är inte svårt men lite pyssligt. Det underlättar om man har en standardetikett som är lik den etikett som man själv vill skapa. Gå i så fall in i funktion SY4132 och ta upp den etiketten på skärmen och gör därefter en s k print screen. Då kan standardetiketten utgöra en mall för hur den kundunika etiketten ska tas fram.

*Etikettnummer* 2 tecken

Ange önskad beteckning på etiketten. Om etiketten inte finns registrerad sedan tidigare svarar systemet med UPPLÄGGNING, annars ÄNDRING.

*Antal i bredd* 1 siffra

Ange hur många etiketter som ska skrivas ut i bredd.

*Etikettavstånd* 3 siffror

Ange avståndet i mm mellan två etiketter. Mät från den första etikettens vänsterkant till den andra etikettens vänsterkant.

*Skrivartyp* 1 tecken (S/B)

Ange om etiketterna ska skrivas ut på smal eller bred skrivare, d v s på stående eller liggande papper.

*Benämning* 40 tecken

Ange önskad benämning på etiketten.

Nu ställer sig markören på den nedersta kommandoraden. Välj bland följande:

*Etikettrad* Vid E, etikettrad, ställer sig markören på fältet styrkoder. Styrkoderna är till för att etiketten ska kunna få lite olika layout beroende på stil och storlek på texten.

> $F = \text{Fetstil}$  $B = D$ ubbel bredd

Sid

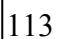

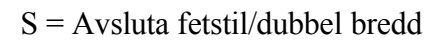

 $H =$  Dubbel höjd

 $X =$  Avsluta dubbel höjd

Y = Dubbel höjd och dubbel bredd

Z = Avsluta dubbel höjd/dubbel bredd

 $O = Upphöj d$  stil

- U = Nedsänkt stil
- E = Avsluta upphöjd/nedsänkt stil
- $I =$ Kursiv stil
- $T =$  Avsluta kursiv stil
- $O = 10$  tecken per tum
- $2 = 12$  tecken per tum
- $7 = 17$  tecken per tum
- $6 = 6$  rader per tum
- $8 = 8$  rader per tum
- $C =$ Streckkod
- $D =$  Avsluta streckkod
- $K =$ Mjukvarufont
- $L =$  Avsluta mjukvarufont

Om ingen styrkod anges blir det 10 tecken per tum automatiskt.

*Inmatning* Vid I, inmatning, kan rader fogas in mellan redan skrivna etikettrader.

## *Stryk* Vid S, stryk, kan rader strykas. Ange vilka rader som ska strykas.

- *Ändra* Vid Ä, ändra, kan rader ändras. Ange vilken rad som ska ändras.
- *Uppdatera* Vid U, uppdatera, registreras etiketten och funktionen avslutas. Vid ändring, d v s en redan befintlig etikett har hämtats in på skärmen, måste funktionen alltid avslutas med uppdatering även om inga ändringar har genomförts.
- *Makulera* Vid M, makulera, försvinner hela etiketten. Det gäller såväl nyregistrering som ändring av befintlig etikett.

#### **SY414 Formulärvarianter och faktura/ordertexter**

Funktionen är uppdelad i följande underfunktioner:

1. Formulärvarianter

- 2. Underhåll av faktura/ordertexter
- 3. Utskrift av faktura/ordertexter
- 4. Frågor på fakturatexter

## **SY4141 Formulärvarianter**

På vissa formulär kan egna varianter läggas in, vilket ger möjlighet att lägga in egen dokumentrubrik och andra kolumnrubriker.

*Formulärtyp* 2 tecken

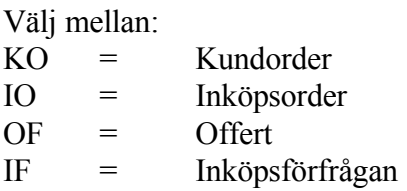

Ange önskad formulärtyp. I dagens programversion är endast KO möjligt.

*Språkkod* 3 tecken

Ange önskat språk. För närvarande GB, engelska, eller blankt.

*Formulärvariant* 2 tecken

Registrera egen variantbenämning.

*Formulärnamn* 35 tecken

*Kolumnrubrik*

Ange önskade rubriker.

## **SY4142 Underhåll av faktura/ordertexter**

*Texttyp* 2 tecken

Välj mellan:

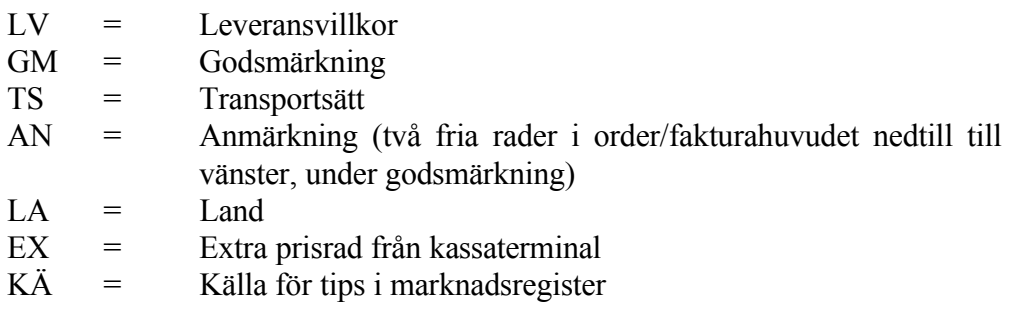

Texter för betalningsvillkor behöver inte registreras, eftersom dessa redan finns kodade i programmet.

Vid KÄ finns två textnummer som är reserverade för funktionen tillfälliga kunder. XX och XM ger texten "TILLFÄLLIG KUND" och dessa är hårdkodade.

*Textnummer* 2 tecken

Välj lämplig beteckning för texten. F1 ger nästa text, F4 tar bort text, F10 uppdaterar. Finns angivet textnummer redan inlagd visa texten och ÄNDRING syns i skärmens övre vänstra hörn. Är textnumret nytt syns istället ordet UPPLÄGGNING och önskad text kan skrivas in.

*Text* 35 tecken.

Ange önskad text. Vid texttyp SK visas endast 20 tecken på order/faktura.

#### **SY4143 Utskrift av faktura/ordertexter**

*Fr o m texttyp* 2 tecken

Ange fr o m vilken texttyp utskrift ska göras, välj mellan samma koder som i funktion SY4141, ENTER ger från början.

*T o m texttyp* 2 tecken

Ange t o m vilken texttyp utskrift ska göras, välj mellan samma koder som i

funktion SY4141, ENTER ger till slutet.

*Fr o m textnummer* 2 tecken

Ange fr o m vilket textnummer utskrift ska göras. ENTER ger från början.

*T o m textnummer* 2 tecken

Ange t o m vilket textnummer utskrift ska göras. ENTER ger från början.

Systemet frågar:

*Utskrift av faktura/ordertexter OK? (Ja, Nej)*

Vid J startas utskrift av angivna texter på skrivaren, N återgår till menyn.

## **SY4144 Frågor på faktura/ordertexter**

Funktionen fungerar analogt med SY4143, se ovan.

En förteckning över texter enligt vald selektering görs på skärmen. ENTER ger nästa sida, S avslutar.

## **SY415 Definition av redovisningsperioder**

Här definieras bokföringsårets första och sista datum. Utifrån dessa datum delar systemet in året i 14 redovisningsperioder.

Period 00 är alltid ingående balans. Period 13 är alltid bokslutsposter. Period 1-12 är bokföringsårets 12 månader.

Bokföringsårets första dag 6 siffror, år-mån-dag

Ange första dag på bokföringsåret.

Bokföringsårets sista dag 6 siffror, år-mån-dag

Ange sista dag på bokföringsåret.

Periodval vid reskontrabokföring 1 tecken (S/V)

Välj mellan: S = Strikt periodval, datum kan endast anges inom perioden V = Fakturadatum kan ligga utanför perioden

Ange önskat val för datering.

## **SY416 Färgdefinition för färgskärm**

Funktionen består av följande underfunktioner:

- 1. Visa färgkarta
- 2. Ändra färgdefinition

## **SY4161 Visa färgkarta**

På skärmen visas hur de olika färgerna 1 - 16 nedan ser ut.

## **SY4162 Ändra färgdefinition**

I funktionen definieras vilken färg text och bakgrund ska ha.

Följande färger finns att välja på:

- 1 Blå
- 2 Magenta
- 3 Brun
- 4 Svart
- 5 Ljusblå
- 6 Ljus magenta
- 7 Gul
- 8 Grå
- 9 Cyan
- 10 Vit
- 11 Grön
- 12 Röd
- 13 Ljus cyan

14 Klarvit

15 Ljusgrön

16 Ljusröd

# *Text*

2 siffror

Ange önskad färg på text.

*Bakgrund* 2 siffror

Ange önskad färg på bakgrund.

*Reverserad text* 2 siffror

Ange önskad färg på reverserad text.

*Reverserad bakgrund* 2 siffror

Ange önskad färg på bakgrunden vid reverserad text.

Systemet frågar:

*Uppdatering? (J/N)*

Vid J lagras färgvalen, N återgår till funktionen.

## **SY417 Definition av artikelbild underhåll**

Denna funktion möjliggör att redigera i artikelbilden i LA11, för olika användare. Det går att ändra så att vissa fält endast visas med information, vissa fält utgår helt, eller visas som vanligt med registreringsmöjligheter.

*Ange användarens initialer* 2 tecken

Ange vilken användare som ska ha en egen artikelbild. Aktuell användare föreslås automatiskt. Eller ange någon av funktionstangenterna.

F4: Tar bort artikelbilden för angiven användare

F7: Kopierar denna användare. Användbart om flera användare ska ha lika artikelbilder.

Om användare har angivits följt av ENTER visas artikelbilden. Bilden är analog med LA11. Se detta avsnitt i manualen för ytterligare information.

Följande koder kan sättas på de olika fälten:

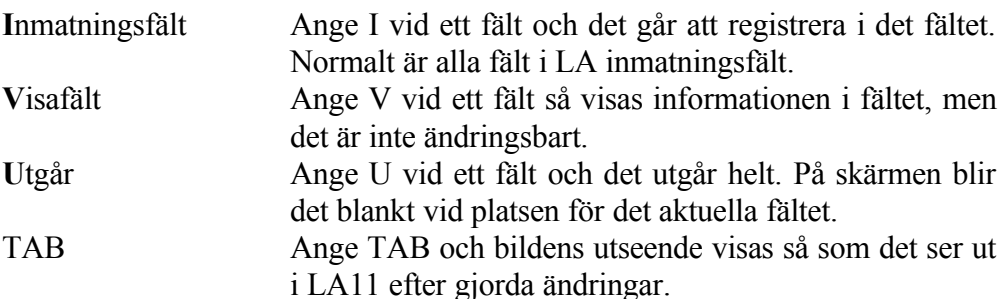

#### **SY418 Definition av artikelbild frågor**

Denna funktion möjliggör redigering av frågebilden i LA91, för olika användare. Det går att ändra så att endast vissa fält visas.

*Ange användarens initialer* 2 tecken

Ange vilken användare som ska ha en egen frågebild. Aktuell användare föreslås automatiskt. Eller ange någon av funktionstangenterna.

- F4: Tar bort frågebilden för angiven användare
- F7: Kopierar denna användare. Användbart om flera användare ska ha lika frågebilder.

Om användare har angivits följt av ENTER visas en ny skärmbild där typ av statistik ska anges. Läs gärna avsnitt LA91 i manualen för ytterligare information.

*Ange kod för detta år statistik* 2 siffror

Ange önskad statistik. Följande val finns att välja på för statistik i LA91:

- 00 Ingen statistik
- 10 Fördelad kvantitetsstatistik, sålt i kr, bruttomarginal i %

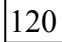

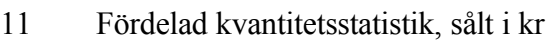

- 12 Fördelad kvantitetsstatistik
- 20 Summerad kvantitetsstatistik, sålt i kr, bruttomarginal i %
- 21 Summerad kvantitetsstatistik, sålt i kr
- 22 Summerad kvantitetsstatistik
- 31 Summerad kvantitetsstatistik, sålt i kr, med föregående år
- 32 Summerad kvantitetsstatistik, med föregående år

*Skall föregående års statistik alltid visas?* 1 tecken (J/N)

Ange J om föregående år alltid ska visas i LA91, annars N.

Efter önskat alternativ visas en ny skärmbild analog med LA91. Följande koder kan sättas på de olika fälten:

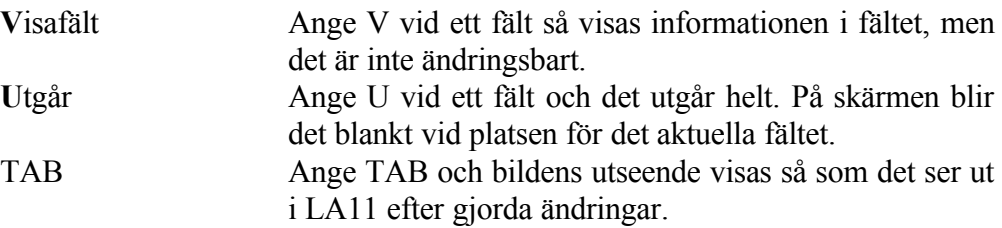

## **SY419 Underhåll av veckotabell och räntetabell**

Funktionen är uppdelad i följande underfunktioner:

- 1. Underhåll av veckotabell
- 2. Underhåll av normal räntetabell
- 3. Underhåll av saldorelaterad räntetabell
- 4. Underhåll av postnummertabell

## **SY4191 Underhåll av veckotabell**

Skärmbilden består av ett antal kolumner. Nedan beskrivs de från vänster till höger.

#### *Radnummer* 3 siffror

Radnummer anges av systemet. På en skärmbild får det plats 16 rader. Någon begränsning i antal max rader finns inte.

*År*

2 siffror

Ange aktuellt år. Det går bra att registrera veckotabeller utanför verksamhetsåret.

*Veckokod* 3 siffror

Ange veckokod. Detta måste anges för att programmet ska fungera i orderregistreringen.

*Intervall fr o m datum* 6 siffror, ååmmdd

Ange första datum i veckan.

*Intervall t o m datum* 6 siffror, ååmmdd

Ange sista datum i veckan.

*Datum som registreras* 6 siffror, ååmmdd

Ange det datum som ska registreras i registren. Vid sökning, orderstockslistor m fl söker på hela datum och inte veckor.

*Text som visas* 10 tecken

Ange den text som ska visas på formulär som skickas till kunder.

Det finns även en kommandorad längst ned på skärmen för att kunna göra ändringar och uppdatering.

- År **Ange Å, och markören ställer sig på fältet år på första lediga** rad.
- **I**nmata Ange I, och systemet ställer frågan:

*Inmatning före radnr*

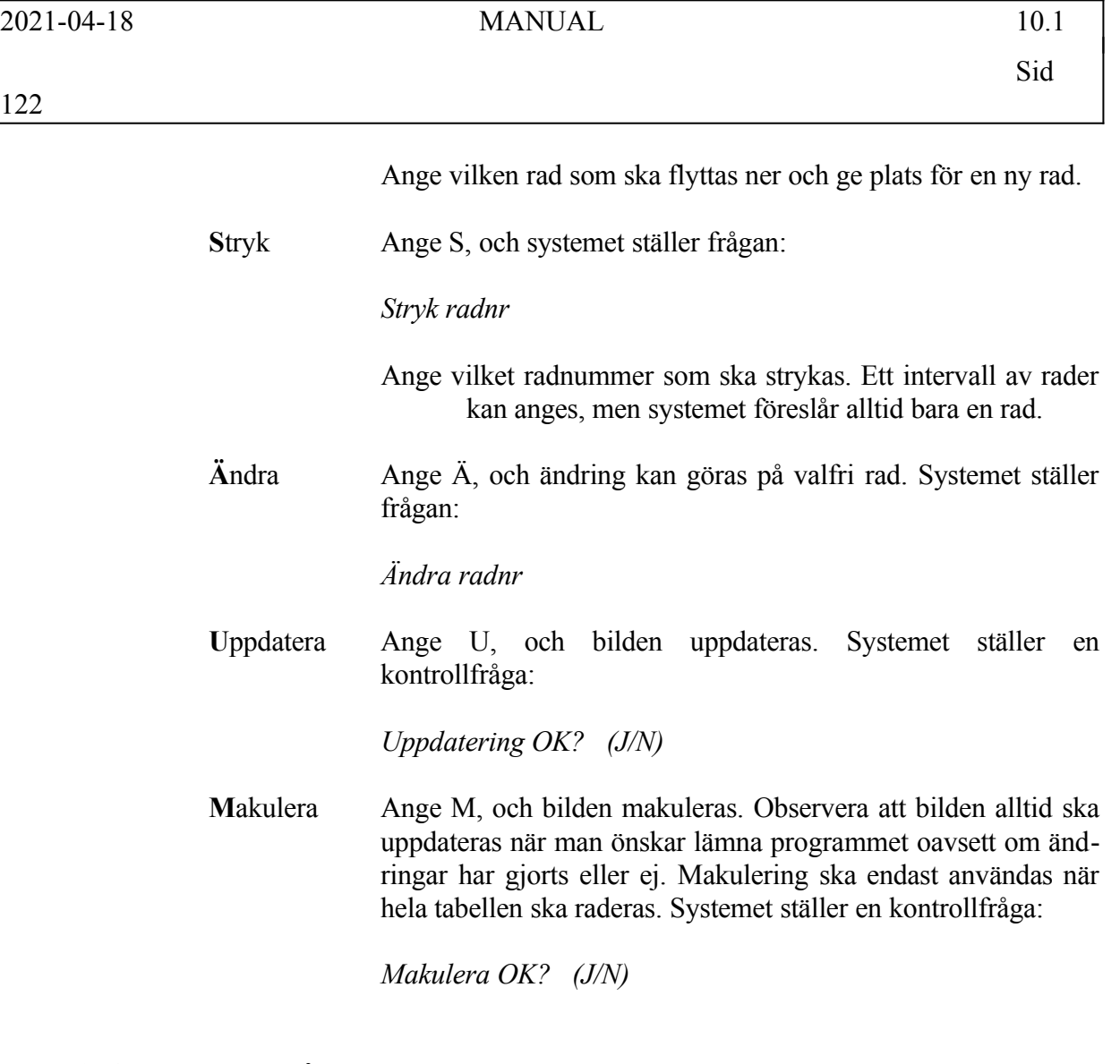

## **SY4192 Underhåll av normal räntetabell**

Skärmbilden består av ett antal kolumner. Nedan beskrivs de från vänster till höger.

En räntetabell kan användas i t ex BS för ränteberäkning på visst konto och i KR för dröjsmålsränteberäkning.

*Radnummer* 3 siffror

Radnummer anges av systemet. På en skärmbild får det plats 16 rader. Någon begränsning i antal max rader finns inte.

*Tabellnummer* 2 siffror

Ange tabellnummer. Detta måste anges för att programmet ska fungera.

*Fr o m datum* 6 siffror, ååmmdd

Ange från och med första datum som räntesatsen ska gälla.

*Räntesats %*   $4 + 4$  siffror (heltal + decimaler)

Ange den räntesats som ska gälla, i procent.

Det finns även en kommandorad längst ned på skärmen för att kunna göra ändringar och uppdatering.

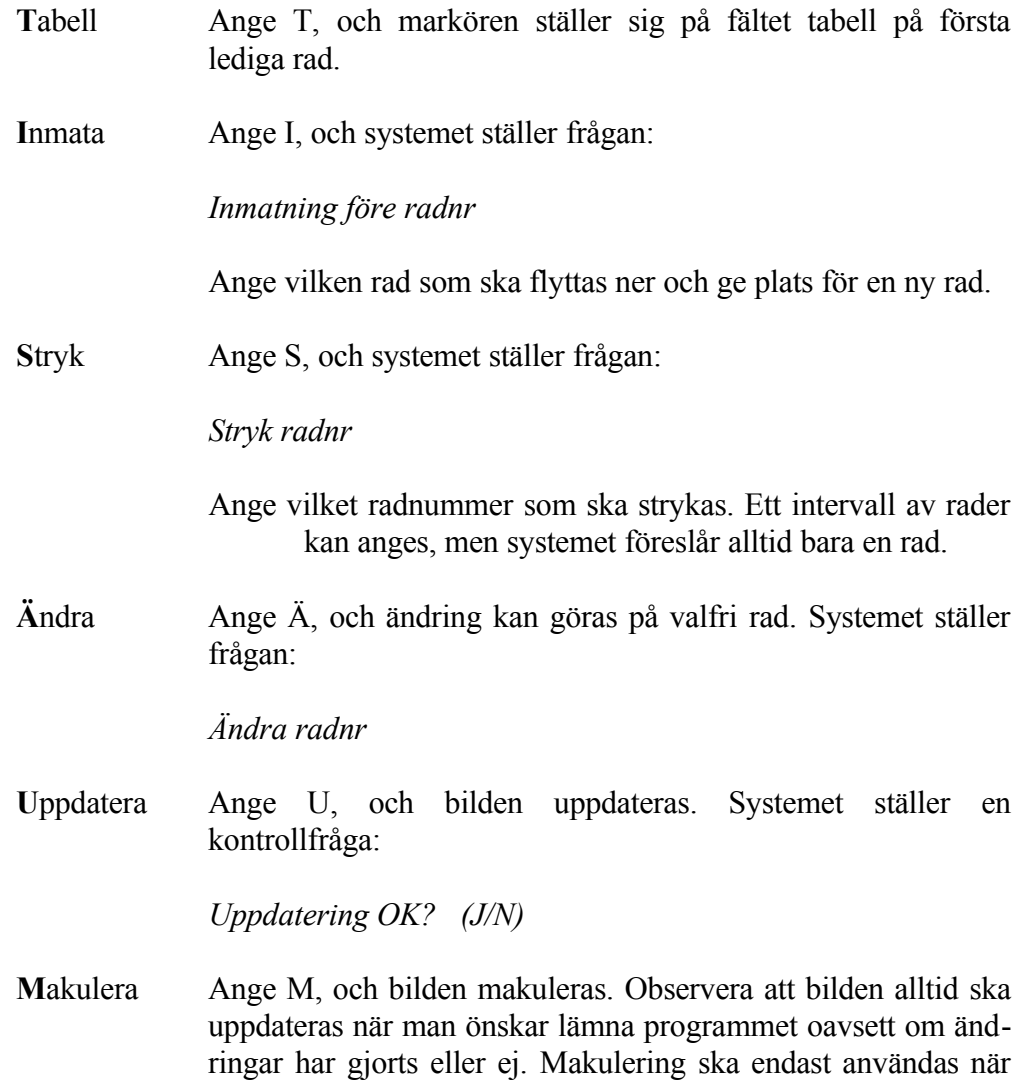

hela tabellen ska raderas. Systemet ställer en kontrollfråga:

*Makulera OK? (J/N)*

## **SY4193 Underhåll av saldorelaterad räntetabell**

Funktionen är ej färdigställd.

## **SY4194 Underhåll av postnummertabell**

Funktionen är uppdelad i följande underfunktioner:

- 1. Manuellt underhåll av postnummertabell
- 2. Inläsning av postnummertabell från diskett
- 3. Utskrift/fråga på postnummertabell

#### **SY41941 Manuellt underhåll av postnummertabell**

Postnummertabellen sorteras i alfanumerisk ordning, vilket innebär att postnumren kommer enligt följande exempel; 193, 19340, 19350, 197, 19730 o s v.

Samtidigt på skärmen visas 15 inmatningsrader.

*Postnummer* 5 siffror

Ange postnummer, med upp till 5 siffror utan blanksteg. Bekräfta inmatningen med ENTER.

#### *Ortsnamn*

28 tecken

Ange ortsnamn för postnumret i fråga. Tänk på att skriva såsom Ni önskar få det utskrivet sedan, d v s endast versaler, ex BÅLSTAD, eller endast med stor begynnelsebokstav, ex Bålstad. Normalt används versaler vid utskrift av ortsnamn.

Följande funktionstangenter är möjliga att använda:

F4 Ta bort

INFOFLEX - för bättre styrning

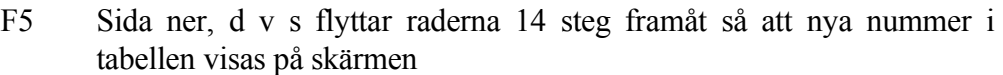

- F6 Sida upp, motsvarande F5
- F10 Uppdatera

## **SY41942 Inläsning av postnummertabell från diskett**

Funktionen är ej färdigställd.

## **SY41943 Utskrift/fråga på postnummertabell**

Ange önskad selektering med *fr o m* och *t o m*.

*Postnummer* 5 siffror

*Ortsnamn* 28 tecken

*Skärm/lista* 1 tecken

Ange om postnummertabellen ska skrivas på skärm eller listskrivare.

Listan som presenteras har följande kolumner;

Postnummer Ortsnamn

#### **SY42 Ekonomi**

Funktionen består av följande underfunktioner:

- 1. Bokföring
- 2. Bokslut
- 3. Prognos

# **SY421 Bokföring**

*Kostnadsställen* 1 tecken (J/N)

Vid J kan kostnadsställen registreras på alla bokföringstransaktioner i t ex BO4.

*Kostnadsslag* 1 tecken (J/N)

Ange J om kostnadsslag ska användas. Kostnadsslag kan användas som en ytterligare indelning utöver kostnadsställen. Ofta motsvarar kostnadsstället en avdelning, och kostnadsslaget är då t ex löner eller material.

*Kostnadsbärare* 1 tecken

Välj mellan:

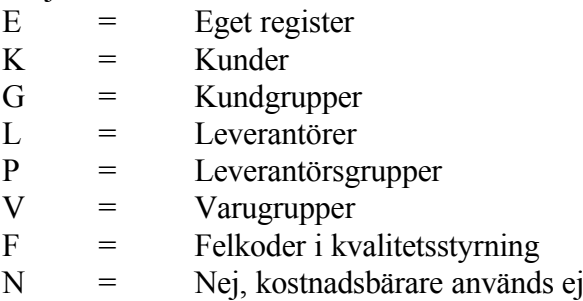

Ange från vilket register kostnadsbärare ska hämtas. Kostnadsbärare är ytterligare ett begrepp för att kunna följ upp kostnaderna. Det vanligaste är att en viss kund eller produkt "bär kostnaderna".

*Projektstyrning* 1 tecken (J/N)

Ange J om projekt ska användas, och möjligheten att bokföra på projekt ska finnas i BO4.

## *Antalsredovisning* 1 tecken (J/N)

Ange J om antal ska kunna registreras. Detta kan vara ett sätt för de som inte har ett lönesystem att, i kombination med kostnadsställen, få in antal mil, traktamenten o s v i redovisningssystemet.

*Förval vid uppdatera i bokföring* 1 tecken (J/N)

Vid J räcker ENTER som svar på kontrollfrågan vid uppdatering i funktion BO4 och motsvarande. Detta ger möjlighet till snabb uppdatering. Vid N måste varje uppdatering bekräftas genom att man skriver ett J. Detta ger en något långsammare rutin, men med något mindre risk för uppdatering av misstag.

*Bokslutsföretag* 1 tecken (J/N)

J betyder att man arbetar i bokslutsföretaget. Systemet varnar om man försöker göra en normal bokföring av verifikation i BO4. Vid N kommer systemet istället att varna om man försöker göra bokslutsbokningar i funktion BO51. Parametern ändras automatiskt till J i bokslutsföretaget när överkopiering till bokslutsföretag sker med kommandot KB i operativmenyn.

*Kostnadsställen knutna till lager* 1 tecken (A/R/N)

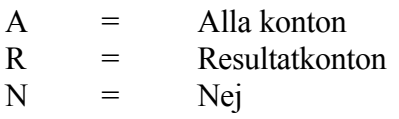

Denna fråga är endast aktuell om man i lagerstyrningen har tänkt att arbeta med flera lager. I fallet med flera lager kan systemet automatiskt knyta varje lager till ett visst kostnadsställe, om så önskas.

*Omsättning på momsdeklaration* 1 tecken (B/K)

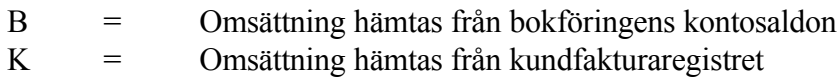

Ange varifrån omsättningen ska hämtas. Det vanligaste är alternativ B. I de fall där alternativ K väljs, t ex om det förekommer mycket export, och kontering på olika försäljningskonton beroende på köpare, så är det viktigt att inga momskoder finns i kontoplanen på kontona för försäljning. I så fall kommer dessa belopp att hamna dubbelt på momsdeklarationen.

*Sammanläggning av upplupna löner i IB* 1 tecken (J/N)

## Sid

# 128

Ange J om konto 2321 ska summeras in på konto 2320 vid överföring till ingående balans. Detta gäller alltså vid årsslutsrutinen.

*Verifikationsregistret tömt t o m period*

Fältet visar t o m vilken period verkifikationsregistret tömts. Fältet uppdateras från utifrån funktionerna BO181 och BO193.

*Kontointervall försäljning*  $4$  siffror  $+ 4$  siffror

Ange fr o m vilket konto försäljningsberäkning ska hämtas och därefter t o m vilket konto. Denna information kan sedan visas på skärm i BO4, BO97 och ??? Om inte några konton fylls i utgår systemet från BAS90 och tar kontointervallet 3000 - 3999.

*Kontointervall bruttomarginal*  $4$  siffror  $+4$  siffror

Ange fr o m vilket konto bruttomarginalsberäkning ska hämtas och därefter t o m vilket konto. Se ovan, om inget annat anges räknar systemet på kontointervallet 3000 - 4999.

*Kontointervall resultat före disp*  $4$  siffror  $+ 4$  siffror

Ange fr o m vilket konto beräkning av resultat före bokslutsdispositioner och skatt ska hämtas samt därefter t o m vilket konto. Se ovan, om inget annat anges räknar systemet på kontointervallet 3000 - 7999.

*Kontointervall resultat efter skatt*  $4$  siffror  $+ 4$  siffror

Ange fr o m vilket konto beräkning av reslutat efter skatt ska hämtas och därefter t o m vilket konto. Se ovan, om inget annat anges räknar systemet på kontointervallet 3000 - 8999.

*Tidigast tillåtet systemdatum* 6 siffror, ååmmdd

Ange det datum som tidigast får anges som systemdatum.

*Speciell behörighetskod*

#### 1 tecken

Vid B får användare med nivå=0 i SY3 endast välja kostnadsställe från den egna verifikationsserien i BO7, BO91, BO92 och BO97. Normalt överhoppas fältet.

*Typ av momsdeklaration* 1 tecken

Ange E om momsdeklaration ska vara anpassad till EU och månatlig redovisning, annars N för normal momsdeklaration varannan månad.

#### **SY422 Bokslut**

*Skilda lönekonton för arbetare/tjänstemän* 1 tecken (J/N)

Ange J om arbetare och tjänstemän ska ha skilda lönekonton, vilket påverkar funktion BS24, avstämning av löner och sociala avgifter.

*Bibliotek för SRU grunduppgifter* 20 tecken

Ange det bibliotek som ska lagra definitionen av SRU-koderna. Normalt skall biblioteket arb/DATA anges. ????

*Utskrift av verifikation* 1 tecken

Ange önskat alternativ vid uppdatering av bokslutsverifikationer. Alternativ J ger alltid utskrift efter uppdatering, N ger aldrig utskrift och V ger valfri möjlighet vid varje enskild uppdatering.

#### **SY423 Prognos**

*Aktuell åldersgräns kundfakturor* 3 siffror

Ange den övre gräns i antal dagar som tillåts av aktuell försening på respektive kundfaktura för att dessa ska inräknas i likviditetsprognosen.

*Medtag kundorder*

INFOFLEX - för bättre styrning

## Sid

## 130

## 1 tecken (J/N)

Ange J om kundorder ska medtagas vid beräkning av likviditetsprognosen, annars N.

*Medtag inköpsorder* 1 tecken (J/N)

Ange J om inköpsorder ska medtagas vid beräkning av likviditetsprognosen, annars N.

*Medtag prognosofferter* 1 tecken (J/N)

Ange J om prognosofferter ska medtagas vid beräkning av likviditetsprognosen, annars N. En prognosoffert är en offert skriven med formulärvariant PO. En förutsättning är att modulen offert, OF, är installerad.

*Medtag prognosförfrågan* 1 tecken (J/N)

Ange J om prognosförfrågan ska medtagas vid beräkning av likviditetsprognosen, annars N. En prognosförfrågan är en inköpsförfrågan skriven med formulärvariant PI. En förutsättning är att modulen inköpsförfrågan, IF, är installerad.

## **SY43 Administration**

Funktionen består av följande underfunktioner:

- 1. Personalregister
- 2. Närvaroterminal
- 3. Projektstyrning
- 4. Tidredovisning
- 5. Anläggningsregister

## **SY431 Personalregister**

*Max antal avlöningsperioder/år* 2 siffror (12/27/53)

Ange om maximalt antal avlöningsperioder per år ska vara 12, 27 eller 53.

Siffrorna motsvarar månadslön, 2-veckorslön och veckolön.

### **SY432 Närvaroterminal**

*Behörighetskod* 6 tecken

Ange behörighetskod för att få rapportera frånvaro.

*Anvisningstext vid fältet löneart* 4 rader a 72 tecken

Ange valfri text med vanligaste lönearter för sjukdom, semester och övrig frånvaro. Texten bör helst inte omfatta mer än 3 rader. Finns det ett lönesystem installerat rekommenderas att samma lönearter används i båda systemen.

*Metod för godkännande av övertid* 1 tecken (A/M)

Välj mellan:

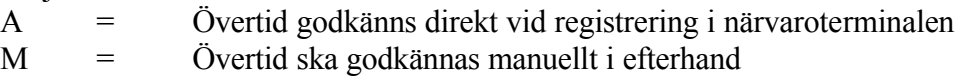

Ange önskad metod för godkännande av övertid.

*Minsta övertid som kan registreras före instämpling* 2 siffror

Ange den minsta tid, i minuter, som ska leda till att övertid registreras. Detta avser instämplingen.

*Minsta övertid som kan registreras efter instämpling* 2 siffror

Ange den minsta tid i minuter som ska leda till att övertid registreras. Detta avser utstämplingen.

*Anvisningstext för personalmeddelanden* 4 rader a 64 tecken

Ange valfri text för personalmeddelanden.

*Tidsregistrering utan hänsyn till schema* 1 tecken (J/N)

Vid J kan registrering göras på vilken tid som helst. Systemet utgår från en arbetstid mellan 00-24.

*Registrering av ogiltig frånvaro* 1 tecken (J/N)

Ange J om ogiltig frånvaro ska registreras, annars N.

*Registrering av odefinierad tid* 1 tecken

Ange J om odefinierad tid ska registreras, annars N.

## **SY433 Projektstyrning**

*Integration med bokföring* 1 tecken (J/N)

Vid J uppdateras bokföringen vid registrering av projekttransaktioner i PR3.

*Integration med lager/artikelregister* 1 tecken (J/N)

Vid J registreras uttag i lager/artikelregistret för transaktioner i projektmodulen med transaktionstyp 2, lagermaterial.

*Automatberäknat pålägg* 2 siffror, %

Ange önskad påläggsprocent för automatisk beräkning av försäljningspris i projektbudget, funktion PR2, och i transaktionsregistrering, funktionerna LR2, BO4 och PR3, genom pålägg på kostpriset.

*Transaktionstyp på projekt i bokföring* 1 tecken (1-3)

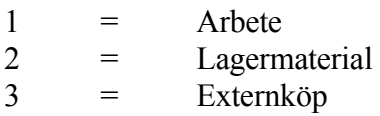

Ange önskad transaktionstyp vid registrering på projekt i BO4.

*Tidplanering på resursgrupp* 1 tecken (J/N)

Vid J möjliggörs tidsplanering på resursgruppsnivå.

*Uppstegning av projektnummer vid planorder* 1 tecken (J/N)

Ange J om projektnummer ska anges för varje ny planorderrad i kundorder och fakturering. Projektnumren måste först finnas upplagda i funktion PR11.

*Koppling av resursgrupp till bokföring* 1 tecken  $(K/S/ )$ 

Ange önskat alternativ:

K = Resursgruppen är kopplad till konto S = Resursgruppen är kopplad till kostnadsslag = Blankt medför ingen koppling

*Automatiskt bokföring av upparbetade projektvärden* 1 tecken (J/N)

Ange om automatisk bokning ska göras av upparbetade värden samt fakturering eller ej.

*Pågående projekt bokförs på balanskonto* 1 tecken (J/N)

Ange J om pågående projekt ska bokas på balanskonto, och intäkts-/kostnadsföras först vid avslutning av projekt. Balanskonto hämtas från systemkonto i SY61 eller balanskonto angivet på projektet. Finns integration med förordersystemet TRAC, bokas projekten i detta fall trots allt på balanskonton och den övriga kontoinformationen sparas för senare bokning vid avslutning av projektet. För ytterligare anvisning hänvisas till hanteringstips i avsnitt PR.C.

Om projekten ska föras på resultatkonton direkt anges N.

## **SY434 Tidredovisning**

*Artikeltyp för arbetsartikel* 1 tecken (T/E)

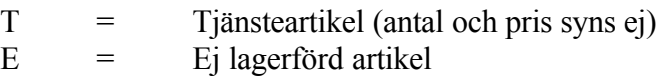

Ange önskad artikeltyp för de arbetsartiklar som läggs upp vid registrering arbete i TI4.

*Synlighetskod för arbetsartikel* 1 tecken (P/O/Blank)

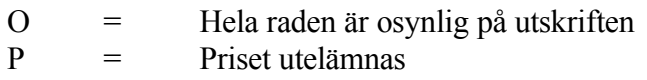

Ange önskad synlighetskod. Vid blankt kommer allt som registreras att synas vid utskrift, dock ej antal om artikelkoden, ovan, är satt till T.

*Delsummering på arbetstyper på faktura* 1 tecken (J/N)

Vid J görs en delsummering per arbetstyp på respektive faktura.

## **SY435 Anläggningsregister**

*Planenlig avskrivning baserad på innehavstid* 1 tecken

Ange J om planenlig avskrivning ska beräknas utifrån innehavstid, d v s per månad, eller N för beräkning på helår.

## **SY44 Försäljning**

Funktionen består av följande underfunktioner:

- 1. Kundreskontra
- 2. Offert
- 3. Kundorder
- 4. Fakturering
- 5. Snabbkassa
- 6. Kassaterminal

## **SY441 Kundreskontra**

Under denna funktion anges vilka villkor som normalt ska användas för företagets kunder. Dessa upplysningar registreras automatiskt vid uppläggning av en kund i kundregistret.

*Integration med bokföring* 1 tecken (J/N)

Ange J om kundreskontran ska integreras med bokföringen. Detta omfattar såväl fakturering som registrering av kundbetalningar.

*Integration med bokföring vid modeminbetalning* 1 tecken (J/N)

Ange J om varje separat modeminbetalning automatiskt ska bokföras. Vid N görs bokföring manuellt med bokföringsjournalen i KR6 som underlag.

*Dröjsmålsränta på räntefakturor* 1 tecken (J/N)

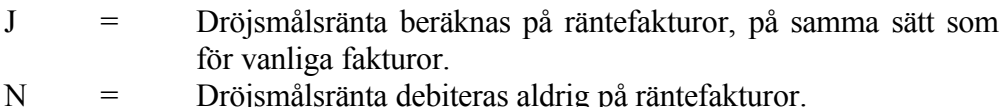

Ange önskat alternativ. Normalt anges N.

*Antal respitdagar vid räntefakturering* 1 siffra (0-9)

Det antal dagar som anges här dras av vid beräkning av dröjsmålsränta i funktion KR51 vilken används som underlag för automatisk dröjsmålsräntefakturering i funktion KR53. Normalt anges 0.

*Antal respitdagar vid påminnelser* 1 siffra (0-9)

Påminnelser i funktion KR43 skrivs inte ut till kunder med förseningar understigande eller lika med här angivet antal dagar.

*Antal påminnelser* 1 siffra (1-3)

Ange antal påminnelser som ska skickas till kunden. Detta kan även regleras individuellt per kund i KR11.

*Minsta totalbelopp på räntefakturor* 4 siffror

Ange det lägsta sammanlagda belopp som ska räntefaktureras i det fall att flera försent betalda fakturor är ränteberäknade per kund. Belopp som härigenom strukits sparas inte till kommande räntefaktureringar.

*Minsta radbelpp på räntefakturor* 4 siffror

Ange lägsta radbelopp som ska medtas vid räntefakturering. Detta avser varje enskild, försent betald, ränteberäknad faktura.

*Betalningsfrist på räntefakturor* 3 siffror

Ange hur lång betalningsfrist som ska gälla för räntefakturor. Denna betalningsfrist kan alltså skilja sig ifrån den betalningsfrist som normalt gäller för kunder, registrerad i funktion KR11 och KR12.

*Utformning av påminnelser* 1 tecken (N/D/P/B)

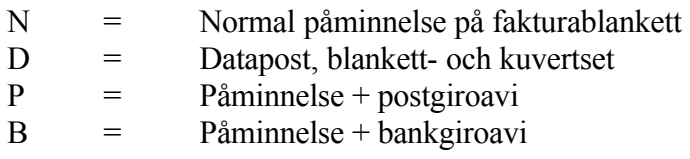

Ange på vilken blankettyp påminnelser ska skrivas ut.

*Summering av betalningssumma i verifikationstexten* 1 tecken (J/N)

Ange J om inbetalningssumman vid registrering av kundbetalningar ska ackumuleras i verifikationstextfältet tills bokföringsjournal tas ut. Vid N skrivs istället kundens namn ut. Verifikationsnummer skrivs i båda fallen.

*Dokumenttyp CA och CC från resebyråsystem* 1 tecken (B/O)

Välj mellan:

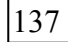

B = Kontant- och kreditkortsfakturor bokas som betalda O = Kontant- och kreditkortsfakturor bokas som obetalda

Ange om CA och CC ska bokas som betalda eller obetalda. Gäller endast resebyråkunder med inläsning från bokningssystemet TRAC.

*Kundgrupp för kontokort 1* 2 siffror

Ange kundgrupp som kontokortföretag för kontokort 1 registreras på. Andvänds i kassaterminalen, KT. Systemet svarar med benämning. T ex registreras i KR13 kundgrupp 81 för SERVO, 82 för BABS och 83 för American express. Därefter registreras i KR11 kunden MASTER CARD med kundgrupp 81, DINERS CLUB kundgrupp 81, VISA kundgrupp 82, AMERICAN EXPRESS kundgrupp 83 osv.

Ange på samma sätt kundgrupp för kontokort 2 - 5.

*Årsbonus* 1 tecken

Välj mellan:

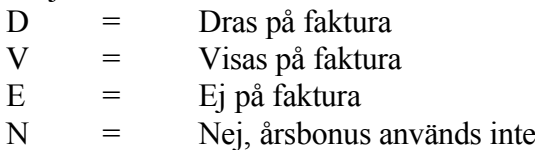

Ange hur årsbonus ska behandlas.

*Intjänandeår för årsbonus* 1 tecken

Välj mellan: V = Verksamhetsår K = Kalenderår

Ange önskad beräkningsgrund för årsbonus.

*Artikelnummer för bonusartikel* 8 tecken

Ange artikelnummer för bonusartikel som ska påföras faktura, systemet svarar med benämning. Fältet används endast då årsbonus är D, enligt ovan.

*Obligatoriskt org.nummer* 1 tecken (J/N)

Ange J om det i funktion KR11 endast ska gå att lägga upp en kund om organisationsnummer kan anges, annars N.

*Säljarstatistik* 1 tecken (J/N)

Ange J om säljarstatistik per period/vgr önskas, annars N. Observera att funktionerna KR17 och KA5 tar längre tid om denna parameter besvaras med J.

*Addera uppl ränta och avgift på avi* 1 tecken (J/N)

Ange J om den upplupna räntan samt fakturaavgiften ska påföras det totala skuldbeloppet på betalningsavin vid utskrift av betalningspåminnelser. Detta fungerar bara om utformning av betalningspåminnelser, ovan, är satt till P eller B.

*Information i söknyckel 1* 1 tecken ( /N/A/T/B/P)

Välj önskat alternativ bland följande:

 $N = N$ amn  $A = postAddress$  $T = Telefonnummer$  $B =$ Bankgiro  $P = Postgiro$  $=$  blankt

Blankt alternativ innebär att ingen söknyckel fylls i automatiskt utan får fyllas i manuellt från gång till gång. Även förvalen är möjliga att skriva om på enskilda kunder.

*Information i söknyckel 2* 1 tecken ( /N/A/T/B/P)

Välj önskat alternativ bland följande:

 $N = N$ amn  $A = postAddress$ 

 $T = Telefonnummer$ 

- $B =$ Bankgiro
- $P = Postgiro$
- $=$  blankt

Blankt alternativ innebär att ingen söknyckel fylls i automatiskt utan får fyllas i manuellt från gång till gång. Även förvalen är möjliga att skriva om på enskilda kunder.

*Benämning för valfritt fält 1* 9 tecken

Ange önskad benämning på det valfria fält 1 i KR11. Fältet går att hoppa över och då uteblir fältet helt i KR11.

*Benämning för valfritt fält 2* 9 tecken

Ange önskad benämning på det valfria fält 1 i KR11. Fältet går att hoppa över och då uteblir fältet helt i KR11.

*Automatiskt fakturanummer i KR21* 1 tecken (J/N)

Ange J om fakturanummer ska anges automatiskt i KR21. Då hämtas nummerserien från SY51.

## **SY442 Offert**

*Obligatoriskt leveransdatum* 1 tecken (J/N)

Ange J om leveransdatum ska vara obligatoriskt på offerter.

*Automatiskt offertnummer* 1 tecken (J/N)

Vid J numreras offerterna automatiskt efter nummerserie registrerad i SY52.

*Totalsumma på utskrift* 1 tecken (J/N)

Ange J om radsummorna ska summeras.

*Textrad svenska* 80 tecken

Registrera ev text som ska skrivas ut automatiskt på alla svenska offerter.

*Textrad engelska* 80 tecken

Registrera ev text som ska skrivas ut automatiskt på alla offerter med landkod.

*Säljarkod från användare* 1 tecken (J/N)

Ange J om säljarkod automatiskt ska hämtas från användarens initialer, annars N. Alternativet J är det vanligaste och enklaste.

*Dubbel radmatning på utskrift?* 1 tecken

Ange J om dubbel radmatning önskas för luftigare utskrifter. Detta resulterar i färre möjliga skrivna offertrader per offert.

## **SY443 Kundorder**

*Priser på utskrift* 1 tecken (J/N)

Ange J om priser ska skrivas ut. Vid N skrivs inget pris på artikelrader och ingen totalsumma.

*Obligatoriskt leveransdatum* 1 tecken (J/N)

Ange J om leveransdatum ska vara obligatoriskt vid kundorderregistrering.

*Automatiskt ordernummer* 1 tecken (J/N)

Vid J numrerar systemet varje order automatiskt efter nummerserie registrerad i funktion SY52.

*Omsortering av orderrader*

INFOFLEX - för bättre styrning

# 1 tecken (A/V/P/L/N)

Välj om orderraderna ska omsorteras i ordning efter:

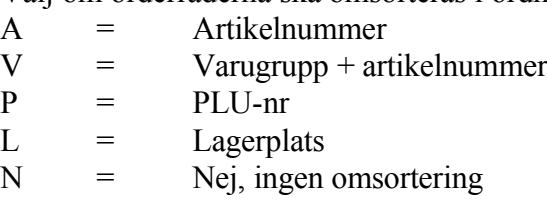

Önskar man få plocklista/följesedel utskriven i någon viss ordning måste omsortering av orderrader göras vid orderregistrering.

*Kontroll av lagerbehållning* 1 tecken (J/N)

Vid J varnar systemet när registrerad orderkvantitet överstiger lagerbehållningen.

*Textrad svenska* 80 tecken

Registrera ev text som ska skrivas ut på samtliga kundorder.

*Textrad engelska* 80 tecken

Registrera ev text som ska skrivas ut på samtliga kundorder med landkod.

*Telefonnummer på orderbekräftelse* 1 tecken (J/N)

Ange J om kundens telefonnummer ska skrivas ut på orderbekräftelser.

*Rätt att häva kreditspärr vid registrering* 1 tecken (J/N)

Vid J ges en varning vid orderregistrering om att kunden är spärrad, men varje order måste spärras manuellt. Vid N blir samtliga order automatiskt spärrade om kunden är spärrad. Se anvisningar i avsnitt KO.C3.

*Säljarkod från användare* 1 tecken (J/N)

Ange J om säljarkod automatiskt ska hämtas från användarens initialer, annars

## Sid

N. Alternativet J är det vanligaste och enklaste.

*Obligatorisk säljare* 1 tecken

Ange J om säljarkod är obligatoriskt vid registrering av kundorder. En situation när detta är motiverat är t ex när säljarstatistik är viktig och när försäljningsprovision ska beräknas.

*Dubbel radmatning på utskrift?* 1 tecken

Ange J om dubbel radmatning önskas för luftigare utskrifter. Detta resulterar i färre möjliga skrivna offertrader per offert.

*Boka artikelklass som projektnummer* 1 tecken

Ange J om artikelklass i LA11 ska vara lika med projektnummer vid orderregistrering. Detta påverkar sedan fakturan och bokföringen/projektredovisningen.

Klockslag på orderbekräftelse 1 tecken

Ange J om klockslag önskas utskriven på orderbekräftelser, annars N.

## **SY444 Fakturering**

Parametrarna omfattar tre skärmbilder. Tryck F5 för nästa sida, F6 föregående sida.

*Faktura med betalningsavi* 1 tecken (B/P/N)

Välj mellan:

B = Betalningsavi för bankgiro P = Betalningsavi för postgiro N = Faktura utan betalningsavi

Ange vilken typ av betalningsavi som används vid fakturering.

*Avbetalningsavi med betalningstalong*

Sid

# 1 tecken (B/P/N)

Välj mellan:

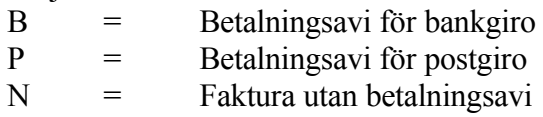

Ange vilken typ av betalningsavi som används vid avbetalning.

*Kontroll av lagerbehållning* 1 tecken (J/N/E)

Vid J varnar systemet om fakturerat antal inte finns i lager. Vid E kan endast varor som finns i lager faktureras. Vid N sker ingen kontroll alls av lagerbehållningen.

*Priser på utskrift* 1 tecken (J/T)

Ange J om priser per rad ska skrivas ut. Vid T skrivs enbart totalsumman.

*Följesedel vid fakturautskrift* 1 tecken (J/N/V)

Välj mellan:

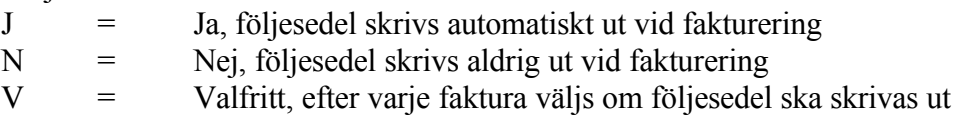

*Ange önskat alternativ.*

*Textrad svenska* 80 tecken

Registrera ev text som ska skrivas ut på samtliga fakturor.

*Textrad engelska* 80 tecken

Registrera ev text som ska skrivas ut på samtliga fakturor med landkod.

*Fakturaavgift* 3 siffror + 2 decimaler

Ange belopp för ev fakturaavgift som automatiskt sätts på varje faktura. Undantag kan anges per kund.

*Övre gräns* 5 siffror

Ange maximalt fakturabelopp för att fakturaavgift ska utgå. Sätts en nolla tas fakturaavgift alltid ut.

*Avrundning* 3 siffror + 1 decimal

Ange närmaste tal vid avrundning av totalsumman.

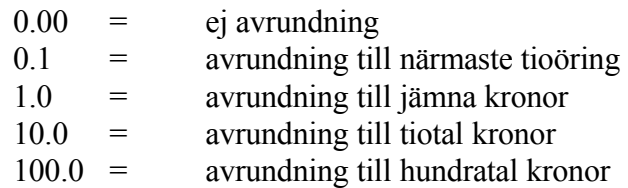

*Fakturaavgift även på delfakturor* 1 tecken (J/N)

Ange J om fakturaavgift alltid ska debiteras. Vid N debiteras avgift endast på den första fakturan och utgår alltså på efterföljande delfakturor till samma order.

## *Text för fakturaavgift* 11 tecken

Ange önskad text för fakturaavgiften. Fältet behöver endast fyllas i om fakturaavgift önskas. Lämplig text kan vara 'FAKT AVG' eller 'EXP AVG'. Om ingen text skrivs in fast fakturaavgift tillämpas sätter systemet texten 'FAKT AVG'.

*Separat verifikation för varje faktura* 1 tecken (J/N)

Vid J utgör varje faktura underlag för verifikation.

*Möjlighet till kontering per fakturarad* 1 tecken (J/N)

Ange J om varje fakturarad ska kunna konteras för sig.
*Direktbokning på försäljningskonton för kund/kundgrupp* 1 tecken (J/N)

Vid J bokas försäljning automatiskt på konto för fakturerad kund/kundgrupp. Försäljningskonton måste då registreras på kund/kundgrupp i funktionerna KR11 och KR13. Det går endast att svara J på en av dessa två parametrar angående direktbokning.

*Direktbokning på försäljningskonton för varugrupp* 1 tecken (J/N)

Vid J bokas försäljning automatiskt på konto för aktuell varugrupp. Försäljningskontot registreras per varugrupp i funktion LA13. Det går endast att svara J på en av dessa två parametrar angående direktbokning.

*Kreditpost på faktura kan bokas som inköp* 1 tecken (J/N)

Ange J om kreditering ska bokas som inköp. Därvid bokas även momsbeloppet på ingående moms. Det normala är att denna fråga besvaras med N, utom vid bilförsäljning.

*Avbokning varuförbrukning/lageruttag i bokföring* 1 tecken (J/N)

Vid J avbokas automatiskt varuförbrukning/lageruttag vid fakturering. Den kostnad som bokförs beror på om SY463, varukostnad vid lageruttag, är satt till kostpris eller genomsnittspris.

*Bokning av fakturering på projekt* 1 tecken (J/N)

Ange J om fakturering ska bokföras som intäkt på projekt. Projektnummer kan då registreras direkt på en faktura.

*Bokning av varuförbrukning på projekt* 1 tecken (J/N)

Ange J om varuförbrukning ska bokas som kostnad på projekt.

*Kostnadsställen även på balanskonton* 1 tecken (J/N)

Ange J om även balanskonton ska ha obligatoriskt kostnadsställe.

*Öresavrundning på momsbeloppet* 1 tecken (J/N)

Ange J om momsbeloppet ska avrundas till jämna tio-öringar.

*Möjlighet till nollfaktura* 1 tecken (J/N)

Vid J kan även nollfakturor registreras.

*Omsortering av fakturarader* 1 tecken (A/V/P/L/N)

Välj om fakturaraderna ska omsorteras i ordning efter:

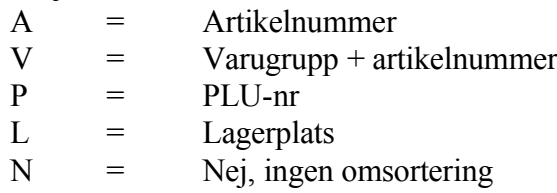

Önskar man få plocklista/följesedel utskriven i någon viss ordning måste omsortering av fakturarader göras vid registreringen. Vid fakturering av order måste orderraderna vara omsorterade redan vid orderregistreringen.

*Restnoteringsfråga vid delfakturering* 1 tecken (R/U/N/A)

Välj mellan:

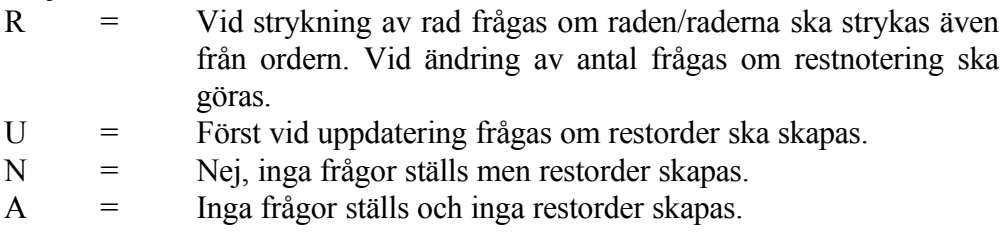

Ange önskat arbetssätt för restorder.

*Betalare knuten till artikel* 1 tecken (J/N)

Vid J hämtas betalare från anmärkningsfältet på artikeln.

*Automatisk fraktberäkning på faktura* 1 tecken (J/N)

Ange om fraktberäkning ska göras och automatiskt debiteras på fakturan med utgångspunkt från vikt/volym i LA11 och frakttabell i FR22.

*Registrering av lageruttag i lager/artikelregister* 1 tecken (J/N)

Ange J om lageruttag ska registreras i lager/artikelregistret vid fakturering, annars N.

*Säljarkod från användare* 1 tecken (J/N)

Ange J om säljarkod automatiskt ska hämtas från användarens initialer, annars N. Alternativet J är det vanligaste och enklaste.

### **SY445 Snabbkassa**

*Integration med bokföring* 1 tecken (J/N)

Vid J bokas samtliga kassatransaktioner automatiskt i bokföringen.

*Försäljning per varugrupp* 1 tecken (J/N)

Vid J bokas försäljning automatiskt på varugrupp.

*Varuförbrukning per varugrupp* 1 tecken (J/N)

Vid J bokas varuförbrukning automatiskt på varugrupp.

*Försäljning per kostnadsställe* 1 tecken (J/N)

Vid J bokas försäljning på aktuellt kostnadsställe.

*Varuförbrukning per kostnadsställe* 1 tecken (J/N)

Vid J bokas varuförbrukning på aktuellt kostnadsställe.

*Uppdatering av lager/artikelregister* 1 tecken (J/N)

Vid J uppdateras lager/artikelregister direkt vid kassatransaktion.

*Detaljerad försäljningslista* 1 tecken (J/N)

Vid J erhålls vid dagsslutsrutinen en komplett förteckning över samtliga sålda artiklar.

*Plocklista* 1 tecken (J/N)

Ange J om plocklista med dagens försäljning automatiskt ska skrivas ut vid dagsavslut.

#### *Kassakvittotyp* 1 siffra (1/2)

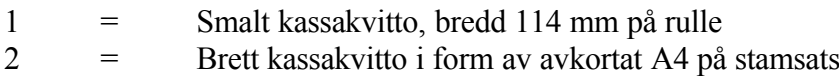

*Uppdatering av lagertransaktionsregister* 1 tecken (J/N)

Vid J uppdateras lagertransaktionsregistret vid dagsavslut.

*Uppdatering av fakturastatistikregister* 1 tecken (J/N)

Vid J uppdateras fakturastatistikregistret vid dagsavslut.

*Uppdatering av kassastatistikregister* 1 tecken (J/N)

Vid J uppdateras kassastatistikregistret vid dagsavslut.

*Alternativt namn på kvitto* 1 tecken (J/N)

Ange J om även alternativnamnet på respektive artikel ska skrivas ut på

kvittot.

*Extra rad med ord.pris vid rabatt* 1 tecken (J/N)

Ange J om en extra rad ska skrivas ut med varans ord.pris vid rabatt, annars N.

*Skrivarkoder vid kvittoavslut* 1 tecken

Ange J om koder ska skickas till skrivaren för avslut av kvitto. Detta är aktuellt om kvittoskrivaren är av den typen som "klipper av" kvittot. Annars svaras normalt Nej på denna fråga. Om frågan besvaras med Ja, måste man även fylla i gällande skrivarkoder. Det finns plats för 15 fält som är 3 numeriska tecken långa. Varje fält avgränsas med paranteser. Ange i varje fält skrivarkoderna i decimalform. Dessa koder skickas till skrivaren efter att kvittot är avslutat i KA.

## **SY446 Kassaterminal**

*Integration med bokföring* 1 tecken (J/N)

Vid J bokas samtliga kassatransaktioner automatiskt i bokföringen.

*Avkortat formulär för kassaterminal* 1 tecken (J/N)

Vid J kan en kortare blankett användas. Textraderna med dröjsmålsränta och påminnelseavgift får därmed inte plats. Dessa rader kan istället läggas in som textrader.

*Priskod på följesedel från kassaterminal* 1 tecken (J/N)

Vid J skrivs rubriken kod ut på följesedeln och därunder kundens pris multiplicerat med tio, samt rabattkoden.

*Cirka-pris (pris 2) på kontantkvitto/följesedel* 1 tecken (J/N/M)

Vid J skrivs "ca-pris" ut i rubrikraden på kontantfaktura och följesedel och priset hämtas från försäljningspris 2 i artikelregistret. Vid M skrivs även "inkl

moms" i rubrikraden.

*Cirka-pris på samlingsfaktura* 1 tecken (J/N)

Vid J skrivs rubriken ca-pris ut på samlingsfaktura och priset inlagt på pris 2 i artikelregistret.

*Extra priskolumn på följesedel* 1 tecken (1/2/3/4/5/6/7/Blankt)

Möjlighet till en extra priskolumn, enbart på följesedeln finns. Om så önskas, välj något av alternativen 1-7, annars blankt.

1 = Pris 1 som extra priskolumn 2 = Pris 2 som extra priskolumn 3 = Pris 3 som extra priskolumn 4 = Pris 4 som extra priskolumn 5 = Pris 5 som extra priskolumn 6 = Inköpspris som extra priskolumn 7 = Kostpris som extra priskolumn

A-pris och pris 2 skrivs alltid ut på följesedeln om så valts enligt parameter ovan.

*Lagerplats på formulär från kassaterminal* 1 tecken (D/F/K/A/N)

Ange om följesedeln ska innehålla uppgift om lagerplats, eller inte. Välj mellan följande alternativ:

D = lagerplatsinformation på direktfaktura

 $F =$ lagerplatsinformation på följesedel

 $K =$  lagerplatsinformation på kontantkvitto

A = lagerplatsinformation på alla formulär utskrivna från kassaterminal

 $N =$  ingen lagerplatsinformation önskas på något formulär

*Ska följesedelsnummer sättas lika med ordernummer* 1 tecken (J/N)

Ange J om följesedelsnummer ska sättas lika med ordernumret vid expediering av order.

*Antal rader i kassaterminal*

INFOFLEX - för bättre styrning

### 3 siffror (72/360)

Ange om maximalt antal rader ska vara 72 eller 360. Uppdateringen av alla slags transaktioner i KT1 och KT2 går snabbare om antalet rader är 72.

*Ska säljarkod ligga kvar* 1 tecken (J/N)

Ange J om registrerad säljarkod ska kvarstå i fältet vid uppdatering i kassaterminal. Vid N måste säljarkod anges för varje gång.

*Textrad på kontantfaktura* 80 tecken

Registrera ev text som ska skrivas ut på samtliga kontantfakturor.

*Textrad på följesedel* 80 tecken

Registrera ev text som ska skrivas ut på samtliga följesedlar.

*Formulär med bet.talong* 1 tecken (B/P/N)

Ange något av följande alternativ: B = Formulär med bankgiroavi P = Formulär med postgiroavi  $N =$  Formulär utan avi

*Gräns för varning för låg marginal* 2 siffror, %

Ange vid vilken bruttomarginal som systemet ska sända ut en varningssignal för att marginalen är för låg. Det går att hoppa över denna parameter om funktionen inte önskas.

*Liten kvittoskrivare* 1 tecken

Ange J om endast små kassakvitton önskas utskrivna, och då på en speciell kvittoskrivare.

*Avbokning moms vid kassadifferens* 1 tecken

Ange om avbokning av moms ska göras automatiskt vid kassadifferens i KT4, eller ej. Välj mellan följande alternativ:

J eller 1-3 Avbokning av moms sker enligt angiven momskod. Anges J avbokas moms enligt momskod 1 N eller 4 Avbokning sker ej

### **SY45 Marknadsstöd**

Funktionen består av följande underfunktioner:

- 1. Orderplan
- 2. Försäljningsprovision
- 3. Fakturastatistik

## **SY451 Orderplan**

*Kvar att avropa/leverera* 1 tecken (A/L)

Vid A redovisas i samtliga sammanställningar antal kvar att avropa, vid L antal kvar att leverera.

### **SY452 Försäljningsprovision**

*Beräkningsgrund för provision* 1 tecken (F/B/1/2/3/4/5)

Välj något av följande alternativ:

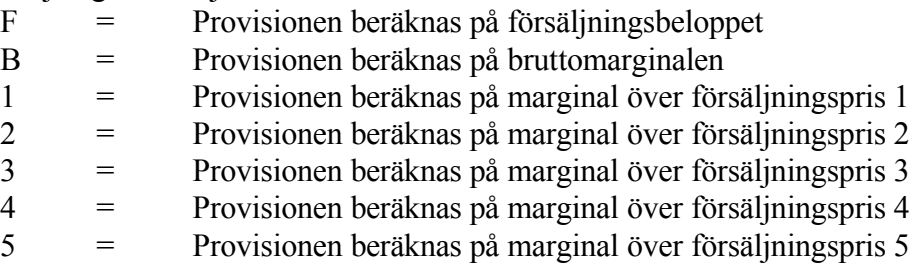

*Negativ provision* 1 tecken

Ange J om avdrag ska göras vid negativt provisionsunderlag, annars N. Denna parameter påverkar sedan beräkningarna i FP6 och FP7. Om N har valts beräknas provisionen till 0 på alla poster som har ett negativt provisionsunderlag.

## **SY453 Fakturastatistik**

*Separata sorteringsfiler per användare* 1 tecken

Ange J om det ska skapas separata sorteringsfiler per användare vid sortering och selektering av fakturastatistik.

#### **SY46 Logistik och inköp**

Funktionen består av följande underfunktioner:

- 1. Leverantörsreskontra
- 2. Inköpsorder
- 3. Lager/artikelregister
- 4. Serieregister
- 5. Frakthandlingar
- 6. Inköpsförfrågan

### **SY461 Leverantörsreskontra**

*Integration med bokföring* 1 tecken (J/N)

Vid J integreras samtliga transaktioner i leverantörsreskontran med bokföringen.

*Definitiv kontering vid fakturaregistrering* 1 tecken (J/N)

Vid J föreslår systemet J på frågorna om definitiv kontering och betalklar vid registrering av inköpsfakturor i funktion LR2. Vid N konteras fakturorna vid registreringen på systemkonto för okonterade leverantörsfakturor. Alternativet N ska väljas om man vill utnyttja möjligheten att ankomstregistrera samtliga fakturor och därefter skicka ut dem för attest och kontering, s k attestrutin.

# *Typ av checkblankett* 1 siffra (1/2)

Välj mellan:  $1 = SE-Banken$ 2 = Nordbanken, Wermlandsbanken, Skaraborgsbanken

Se närmare anvisningar under SYSTEM-2.

*Summering av betalningssumma i verifikationstextfältet* 1 tecken (J/N)

Vid J ackumuleras summa betalt belopp för en betalningsomgång i verifikationstextfältet, se vidare LR.C7.

*Typ av bankgiroblankett* 1 tecken (N/G)

Välj mellan:

 $N = Ny$  blankettyp, Bg 110D  $G =$  Gammal blankettyp, Bg 10E

Ange vilken typ av blankgiroblanketter som ska användas vid utskrift av betalningshandlingar i funktion LR55.

*Bank vid telebetalning utland* 1 siffra (0/1/2/3/4/5/6)

Ange vilken bank som utlandsbetalningar skickas via. Gäller endast om TB är installerad.

- = Blank anges om inte utlandsbetalningar skickas
- $1 = SE-banken$
- 2 = Handelsbanken
- 3 = Nordbanken
- $4 =$ Sparbanken
- $5 =$  Postgirot (obs! eget betalningssätt, PU, i LR)
- $6$  = Föreningsbanken

Om någon av alternativ 1 - 6 anges kommer några följdfrågor:

*Riksbankskod vid betalning* 2 siffror

Ange normal riksbankskod som ska föreslås vid registrering av leverantörer i LR11.

*Avgiftskod* 1 siffra

Ange vem som ska betala avgiften vid utlandsbetalning. 0=avsändare, 1=mottagare. Angivet alternativ här föreslås vid registrering av leverantörer.

*Betalningsform* 1 siffra

Ange typ av betalningsform som är vanligast för leverantörerna. Detta föreslås vid registrering av leverantörer. 0=check, 1=via bankkonto.

*Betalningsmetod* 1 siffra

Ange vanligaste typen av betalningsmetod. Detta föreslås vid registrering av leverantörer. 0=vanlig, 1=express.

*Information i söknyckel 1* 1 tecken ( /N/A/T/B/P)

Välj önskat alternativ bland följande:

 $N = N$ amn  $A = postAddress$  $T = Telefonnummer$  $B =$ Bankgiro  $P = Postgiro$  $=$  blankt

Blankt alternativ innebär att ingen söknyckel fylls i automatiskt utan får fyllas i manuellt från gång till gång. Även förvalen är möjliga att skriva om på enskilda kunder.

*Information i söknyckel 2* 1 tecken ( /N/A/T/B/P)

Välj önskat alternativ bland följande:

 $N = N$ amn  $A = postAddress$ 

 $T = Telefon number$ 

- $B =$ Bankgiro
- $P = Postgiro$
- $=$  blankt

Blankt alternativ innebär att ingen söknyckel fylls i automatiskt utan får fyllas i manuellt från gång till gång. Även förvalen är möjliga att skriva om på enskilda kunder.

*Benämning för valfritt fält 1* 9 tecken

Ange önskad benämning på det valfria fält 1 i LR11. Fältet går att hoppa över och då uteblir fältet helt i LR11.

*Benämning för valfritt fält 2* 9 tecken

Ange önskad benämning på det valfria fält 1 i LR11. Fältet går att hoppa över och då uteblir fältet helt i LR11.

*Gruppredovisning resesystem* 1 tecken (J/N)

J innebär att all bokning på projekt i LR3 bokas om till systemkontot för pågående projekt. Systemkonto för pågående projekt finns i SY51. Ange Önskat alternativ.

*Buntning av inköpsfakturor* 1 tecken

Ange J om buntning av fakturor önskas, annars N. Buntning görs efterhand i LR62. Anges N sker bokföring av fakturorna direkt vid registrering i LR2.

*Buntning av leverantörsbetalningar* 1 tecken

Ange J om buntning av betalningar önskas, annars N. Buntning görs i efterhand i LR62. Anges N sker bokföring av betalningarna direkt vid registrering i LR5.

*Uppdragsredovisning sped/klar/befrakt.* 1 tecken

Ange J om speditionsuppdrag/klarering/befraktning ska kunna registreras i LR2, annars N. Utförlig information visas på skärmen med TAB.

*Betalningskonto utlandet* 1 tecken (V/C)

Ange önskat betalningskonto vid utlandsbetalningar. Välj mellan (V) valutakonto, detsamma som bank i systemkonton SY51, eller (C) checkkonto.

Denna parameter används f n ej.

*Betalningskod kreditfakturor vid telebetalning bg* 2 siffror (15/16/17)

Om integration med bokföring är satt till J i SY461, sätts automatiskt koden till 15. Detta innebär att kreditfakturan har en bestämd avdragsdag. Avdragsdagen är densamma som betalningsdagen som sätts i LR56.

Fältet är ändringsbart om leverantörsreskontran inte är integrerad med bokföringen. Då kan man välja fritt mellan de olika koderna.

Kod 16 innebär att delar av, eller hela beloppet dras när det finns någon faktura att motboka på. Banken sköter bevakningen och sista bevakningsdag sätts till betalningsdag plus antal bevakningsdagar i nästföljande systemparameter.

Kod 17 är likartad kod 16, men med den skillnaden att endast hela beloppet kan dras på en gång.

*Antal dagars bevakning kreditfakturor telebetalning* 3 siffror (0-999)

Antal dagar som banken bevakar betalningsdag på kreditfakturor. Se närmast föregående parameter för mer information.

*Momskontroll vid fakturaregistrering* 1 tecken (V/S/N)

Ange vilken typ av momskontroll som önskas vid registrering av fakturor i LR2. Välj mellan (V) varning vid avvikande momsprocent, (S) spärr mot enbart moms eller (N) nej ingen kontroll.

*Sigillnyckel för sigillering vid telebetalning* 35 tecken

Ange sigillnyckel som används för sigillering av telebetalningsfil.

*Giltighetsdatum för sigill* 6 siffror

Ange datum då sigillnyckelns giltighet upphör.

## **SY462 Inköpsorder**

*Priser på utskrift* 1 tecken (J/N)

Vid J skrivs priser ut på inköpsordern.

*Obligatoriskt leveransdatum* 1 tecken (J/N)

Ange J om leveransdatum ska vara obligatoriskt vid registrering av order.

*Omsortering av orderrader* 1 tecken (A/V/P/L/N)

Välj om orderraderna ska omsorteras i ordning efter:

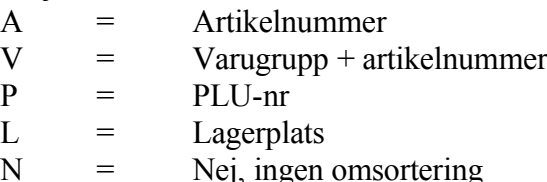

*Textrad svenska* 80 tecken

Registrera ev text som ska skrivas ut på samtliga inköpsorder.

*Textrad engelska* 80 tecken

Registrera ev text som ska skrivas ut på samtliga inköpsorder med landkod.

*Dubbel radmatning på utskrift* 1 tecken (J/N)

Sid

## 159

Ange J om order ska skrivas ut med blankrader mellan artikelraderna för att ge ökad läsbarhet.

*Avstämningsrutin inköpsfakturor* 1 tecken (J/N)

Ange J om inlevererade inköpsorderrader ska sparas för att möjliggöra avstämning mot i inköpsfakturor, annars N.

### **SY463 Lager/artikelregister**

Observera att funktionen omfattar två skärmbildssidor.

*Integration med bokföring* 1 tecken (J/N)

Vid J bokas samtliga lagertransaktioner automatiskt i bokföringen.

*Flera lager* 1 tecken (J/N)

Ange J om fler än ett lager ska användas i systemet.

*Antal tecken i artikelnummer* 2 siffror (8 - 18)

Ange hur många positioner artikelnumret ska omfatta. Maximalt kan 18 positioner användas. Ju färre tecken artikelnumret omfattar desto fler kan benämningen omfatta.

*Antal tecken i benämning* 2 siffror (20-30)

Maximalt kan 30 positioner användas. Detta förutsätter att artikelnumret omfattar högst 8. Systemet räknar automatiskt ut hur många tecken benämningen kan omfatta utifrån vad som angivits i parameterna ovan.

*PLU-nummer* 1 tecken (J/N)

Ange J om PLU-nummer ska användas på artiklarna.

*Varukostnad vid lageruttag*

INFOFLEX - för bättre styrning

1 tecken (K/G)

Välj mellan:  $K = Kostpris$ G = Genomsnittspris

Ange hur varukostnaden ska beräknas vid lageruttag.

*Uppdatering av lagertransaktionsregister* 1 tecken (J/N)

Vid J uppdateras lagertransaktionsregistret vid alla transaktioner som berör lagret. Om denna information är något som inte alls kommer att användas föreslås att frågan besvaras med N då detta register kommer att bli mycket stort.

*Ändring kostpris/inköpspris vid inleverans* 1 tecken (J/N)

Vid J ändras kostpris/inköpspris på aktuell artikel i registret om inlevererade exemplar har annat kostpris/inköpspris.

*Tull och frakt vid inleverans* 1 tecken (J/N)

Ange om tull och frakt ska påföras vid inleverans.

*Leveransdatum på plocklista* 1 tecken (J/N)

Vid J skrivs leveransdatum automatiskt ut på plocklistor.

*Kalkylränta vid lagerstyrning* 2 siffror + 2 decimaler

Ange vilken kalkylränta som ska användas vid beräkning av orderkvantitet med Wilson-metoden.

*Metod för beräkning av orderkvantiteter* 1 tecken (W/P/A)

Välj mellan:

W = Wilson-metoden  $P = Procent-metoden$ 

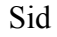

A = Aldrig omräkning av orderkvantitet

För beskrivning av de olika metoderna, se LA3.

*Metod för beräkning av beställningspunkter* 1 tecken (P/D/S)

Välj någon av följande metoder:

P = Procent av årsförbrukning (utöver förbrukning under leveranstid)

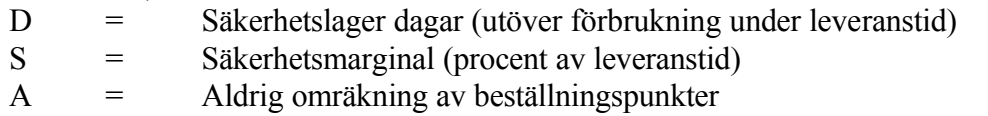

För beskrivning av de olika metoderna, se LA3.

*Beställning för alla lager gemensamt* 1 tecken (J/N)

Ange J om beställning/inköp ska omfatta alla lager. Vid N görs beställningar för varje lager enskilt.

*Kvantitet på inköpsorder* 1 tecken (E/U)

Välj mellan:  $E =$  Enligt orderstorlek U = Uppfyllnad med överförbrukning

För närmare beskrivning, se LA3.

*Ordningsföljd i artikelregistret* 1 tecken (A/V)

Välj mellan:  $A =$  Artikelnummerordning V = Varugruppsordning

*Telefonnummer på plocklista/följesedel* 1 tecken (J/N)

Ange J skrivs kundens telefonnummer ut på plocklista/följesedel.

*Kvittens på plocklista/följesedel*

# 1 tecken (J/N)

Vid J skrivs en kvittensrad ut på plocklista/följesedel.

*Intervall för kuranskod* 2 siffror (1/2/3/4/6/12)

Ange hur många perioder som ska förflyta mellan uppdatering av kuranskod.

*Flera användare för plocklista* 1 tecken (J/N)

Vid J kan flera användare skriva plocklista samtidigt, men ingen test görs på antal i lager.

*Antal etiketter vid utskrift* 1 tecken (P/F/S)

Välj mellan:

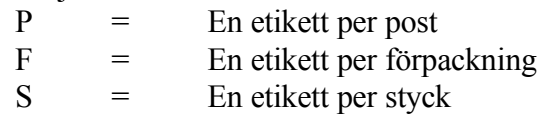

Ange önskat antal. I funktionerna PK22, PK6, PK71 och PK72 gäller: Vid P skapas etikettunderlag endast för lagerförda artiklar, dvs artiklar med behållning > 0 eller beställningspunkt > 0 eller minsta beställningspunkt > 0. Vid S eller F skapas etikettunderlag för artiklar med behållning > 0.

*Ska lagerplatsregister användas* 1 tecken (J/N)

Ange J om varje artikel ska ha flera lagerplatser, vid N kan enbart en lagerplats per artikel anges.

*Texter från textregister i prislista* 1 tecken (J/N)

Ange J om texter med samma textnummer som artikelnummer, registrerade i TX1, ska skrivas ut på prislistor.

*Dubbel radmatning på plocklista* 1 tecken (J/N)

Ange J om plocklistan ska skrivas ut med blankrader mellan artikelraderna för

att ge ökad läsbarhet.

*Ändring lagerplats vid inleverans* 1 tecken (J/N)

Ange J om lagerplatsen ska kunna ändras vid inleverans i funktionerna LA21 och LA261.

*Utskrift av följesedel vid expediering* 1 tecken (J/N)

Välj mellan:

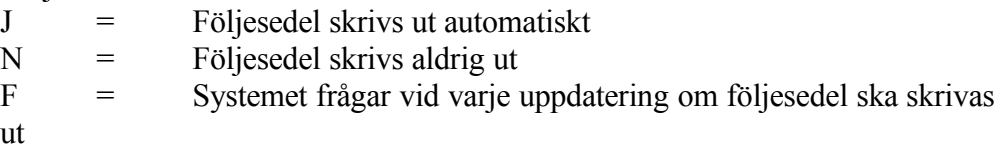

Ange önskat alternativ för utskriften vid expediering i funktion LA27.

*Ska följesedelsnummer sättas lika med ordernummer vid expediering* 1 tecken (J/N)

Ange J om följesedelsnummer ska sättas lika med ordernumret vid expediering i funktion LA27.

*Ca-priser (pris 2) inklusive moms* 1 tecken (J/N)

Ange J om ca-priset ska anges inklusive moms.

*Metod för inventering* 1 tecken (I/A)

Välj mellan:

I = Behållning vid utskrift av inventeringslista A = Aktuell behållning

Ange vilken behållning som ska visas vid registrering av inventeringsdifferenser.

*Utskriftstyp plocklista* 1 tecken (N/F)

Välj mellan:

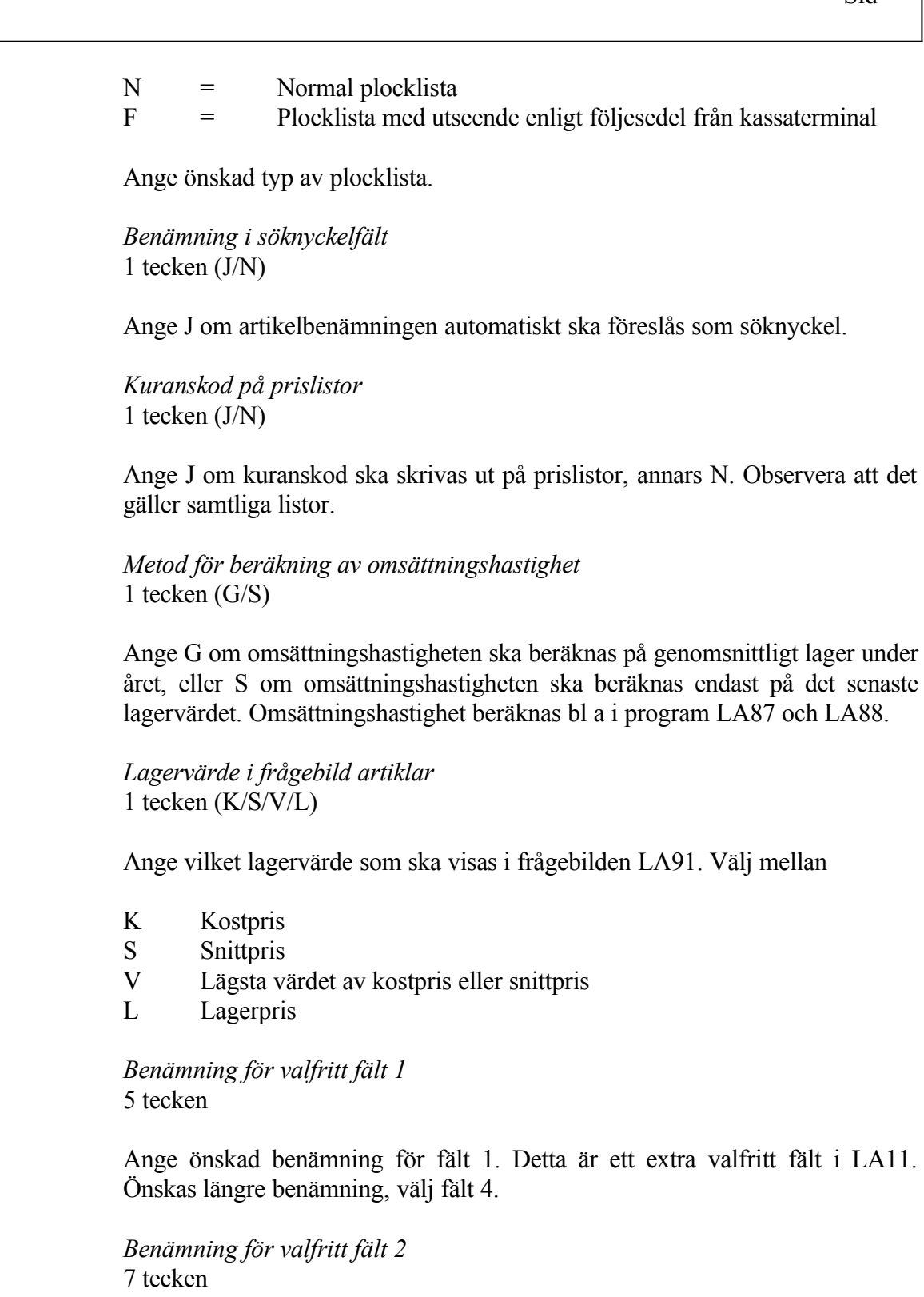

Ange önskad benämning för fält 2. Detta är ett extra valfritt fält i LA11. Önskas längre benämning, välj fält 4.

*Benämning för valfritt fält 3* 7 tecken

Ange önskad benämning för fält 3. Detta är ett extra valfritt fält i LA11. Önskas längre benämning, välj fält 4.

*Benämning för valfritt fält 4* 30 tecken

Ange önskad benämning för fält 4. Detta är ett extra valfritt fält i LA11.

*Funktion för kuranskod A* 1 tecken

Ange vilken kuranskod inlevererade artiklar ska få. A innebär kuranskod A direkt, S innebär stegvis uppåt, vilket uppdateras vid körning av LA17.

*Funktion för kuranskod H* 1 tecken

Ange hur artiklar med kuranskod H ska behandlas. K innebär att de ligger kvar vid rörelser (d v s försäljning), S innebär att de stegas upp successivt vid körning av LA17.

*Valfri text på plocklista, rad 1* 88 tecken

Ange eventuell valfri text, som kommer att skrivas ut på alla plocklistor generellt. Texten skrivs ut i slutet. Två rader är möjliga varav detta är rad 1.

*Valfri text på plocklista, rad 2* 88 tecken

Ange eventuell valfri text, som kommer att skrivas ut på alla plocklistor generellt. Texten skrivs ut i slutet. Två rader är möjliga varav detta är rad 2.

*Summering av enheter på plocklista* 1 tecken

Ange J om summering av enheter ska göras på plocklistan, annars N. Den enhet som angivits i enhetsfältet i LA11 skrivs ut, exempelvis 100 CD i skivbranschen.

*Lagervärde i frågebild artiklar (LA91)* 1 tecken (K/S/V/L/B/F)

Välj vilket av de olika alternativa lagervärdena som ska visas i frågebilden LA91. Följande finns att välja på: (K) kostpris, (S) snittpris, (V) lägsta värde av kostpris/snittpris, (L) lagerpris, (B) bruttopris och (F) försäljningspris.

*Typ av beställningsförslag* 1 tecken

Välj önskad typ av beställningsförslag. O ger orderinformation och T ger tertialstatistik.

*Söknyckel 2 i stället för artikelnummer eller varugrupp* 2 tecken

Ange S2 om söknyckel 2 ska vara gällande sorteringsordning vid utskrift av listor etc i stället för artikelnummer- eller varugruppsordning.

*Riktpris per förpackning* 1 tecken

Ange J om riktpris ska användas per förpackning, annars N.

*Lagerinformation på plocklista* 1 tecken (B/O/N)

Ange B om behållningen vid utskriftstillfället ska skrivas ut. Ange O om osålt antal vid utskriftstillfället ska skrivas ut. Alternativ N ger ingen behållning utskriven.

### **SY464 Serieregister**

*Automatiskt serienummer* 1 tecken (J/N)

Ange J om numrering av serienummer ska göras automatiskt av systemet enligt nummerserie i funktion SY52.

*Seriegrupper lika med varugrupper* 1 tecken (J/N)

Vid J sätts seriegrupp lika med varugrupp.

*Serienummer vid orderregistrering* 1 tecken (J/N)

Ange J om serienummer ska anges vid registrering av kundorder för artiklar med seriekod.

## **SY465 Frakthandlingar**

*Blankettyp paket* 1 tecken (1-8)

Välj blankettyp:

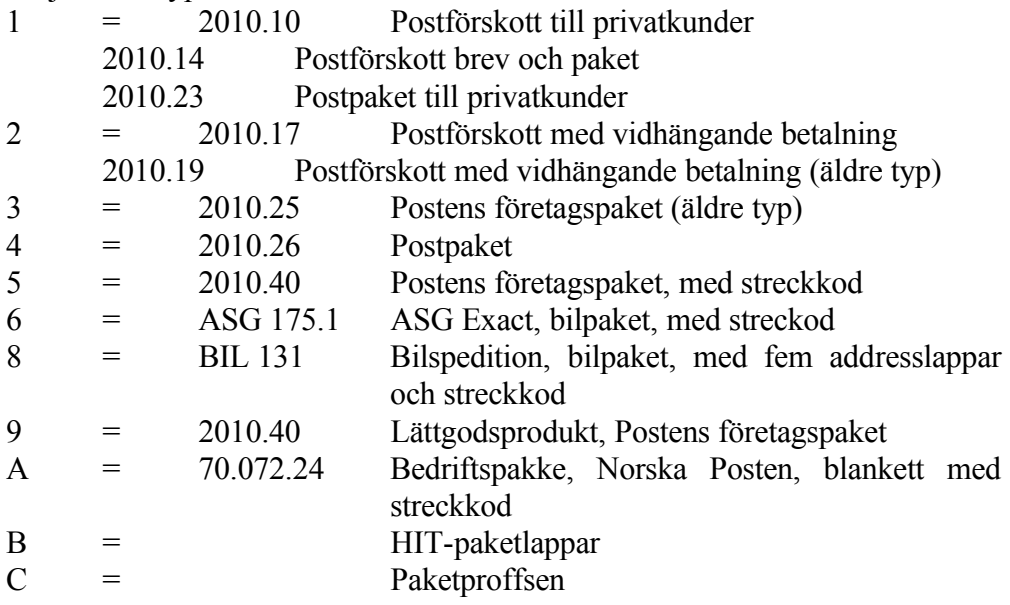

Val av blankettyp påverkar programfunktion FR322, olika frågor ska besvaras för olika blanketter. Vilken blankettyp som valts visas överst i skärmbilden FR322.

*Företagsuppgift på postpaket* 1 tecken (J/N)

Vid J skrivs företagsuppgifter ut i avsändarfältet på pakethandlingar, vilket används då dessa uppgifter inte är förtryckta på blanketten.

*Förval på utskrift vid fraktsedel* 1 tecken (J/N/blank)

Ange J om utskrift av fraktsedel normalt ska göras direkt vid registrering.

*Utskrift av adresslappar* 1 tecken (D/S/N)

Välj mellan:

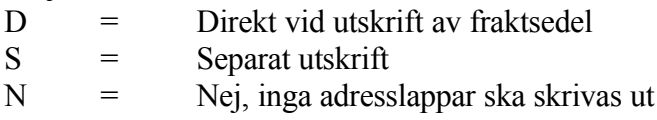

Ange önskat utskriftsalternativ.

*Antal kollin vid automatisk framställning* 1 tecken (P/F/S/N)

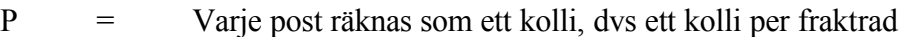

F = Varje förpackning räknas som ett kolli, hänsyn tas till förpackningsstorlek. Även brutna förpackningar säljs. Systemet beräknar varje hel förpackning som ett kolli och enskilda artiklar därutöver som separata kollin. T ex 13 artiklar ska levereras, förpackningsstorleken är 5: 13/5 = 2 förpackningar, dvs 2 kollin, samt 3 separata artiklar, dvs 3 kollin. Totalt 5 kollin.

S = Varje enskild artikel räknas som ett kolli

N = Antal kollin räknas ej ut av systemet

Ange enligt vilken metod kolliantal ska beräknas.

*Utskrift av pakethandlingar direkt* 1 tecken (J/N)

Ange J om direkt uthopp till funktion FR322, utskrift av adresskort, ska göras direkt efter registrering i FR311, registrering av paket.

*Utskrift av datum* 1 tecken

Ange J om datum ska skrivas ut på post- och pakethandlingar, annars N.

### **SY466 Inköpsförfrågan**

*Priser på utskrift* 1 tecken (J/N)

Vid J skrivs priser ut på inköpsförfrågan.

*Obligatoriskt leveransdatum* 1 tecken (J/N)

Ange J om leveransdatum ska vara obligatoriskt vid registrering av inköpsförfrågan.

*Omsortering av orderrader* 1 tecken (A/V/P/L/N)

Välj om raderna på inköpsförfrågan ska omsorteras i ordning efter:

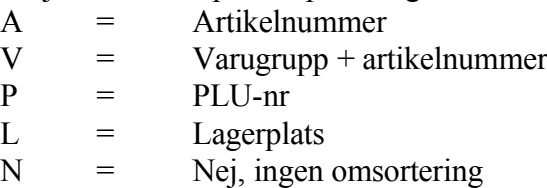

*Textrad svenska* 80 tecken

Registrera ev text som ska skrivas ut på samtliga inköpsförfrågningar.

*Textrad engelska* 80 tecken

Registrera ev text som ska skrivas ut på samtliga inköpsförfrågningar med landkod.

*Dubbel radmatning på utskrift* 1 tecken (J/N)

Ange J om inköpsförfrågan ska skrivas ut med blankrader mellan artikelraderna för att ge ökad läsbarhet.

# **SY47 Produktion**

Funktionen består av följande underfunktioner:

- 1. Material- och produktionsstyrning
- 2. Verkstadsterminal
- 3. Verktyg

## Sid

## 4. Produktstruktur

## **SY471 Material- och produktionsstyrning**

*Integration med projektstyrning* 1 tecken (J/N)

Ange J om integration med projektstyrning ska användas. Projektstyrningsmodulen kan användas för en detaljerad uppföljning av alla produktionsorder i form av att samtliga transaktioner i MPS registreras som projekttransaktioner.

*Integration med AGDA-lön, ange enhet* 1 tecken (blank/A/B/C...)

Vid integration med AGDA lönesystem skapas en transaktion i ett transaktionsregister (DALFTRAN.DAT), som kan läsas av AGDA-lön. Vid integration med AGDA anges den bokstav motsvarande den enhet under vilken AGDA datafiler ligger, normalt A om bara ett företag är installerat.

*Stämpelur med 100-dels timmar* 1 tecken (J/N)

Vid J anges tiden i timmar och hundradels timmar. Vid N anges tiden i timmar och minuter.

Denna parameter har samband med avrapportering av utfört arbete i funktion MP51. Avrapportering görs från arbetskorten som normalt är tidstämplade på baksidan i ett stämpelur.

*Avrapportering av varje operation* 1 tecken (J/N)

Ange J om varje enskild operation (utom kö) ska avrapporteras vid färdigrapportering av processer i funktion MP51.

Vid N erfordras detta inte, utan vid rapportering av viss process klarrapporterar systemet automatiskt även alla föregående processer som ännu ej rapporterats. För dessa operationer sätts arbetad tid lika med planerad tid.

Utgör tidrapporteringen samtidigt underlag för lönerutinen måste J väljas.

*Produktionsunderlag som lista eller kort*

1 tecken (L/K)

Välj mellan:

- L = Produktionsunderlaget skrivs ut som listor på formulärskrivaren. För varje tillverkningsorder skrivs en materialrekvisition, en arbetsorder och en planeringslista, båda omfattande samtliga operationer.
- K = Produktionsunderlaget skrivs ut på ett särskilt förtryckt kort på löpande bana. Underlaget omfattar ett materialkort för allt material till ordern och ett antal olika arbetskort, ett för varje operation samt ett planeringskort omfattande samtliga operationer.

*Materialkort* 1 tecken (J/N)

Ange J om materialkort ska skrivas ut vid igångsättning av produktionsorder i MP32.

*Arbetskort* 1 tecken (J/N)

Ange J om arbetskort ska skrivas ut vid igångsättning av produktionsorder i MP32.

*Planeringskort* 1 tecken (J/N)

Ange J om planeringskort ska skrivas ut vid igångsättning av produktionsorder i MP32.

*Följekort* 1 tecken (J/N)

Ange J om följekort ska skrivas ut vid igångsättning av produktionsorder i MP32.

*Kundorderinformation på produktionsunderlag* 1 tecken (J/N)

Fältet överhoppas om produktionsunderlag som lista valts.

Vid produktionsunderlag på kort finns ett fält omfattande två rader som skrivs ut identiskt på alla material- och arbetskort tillhörande tillverkningsordern.

Vid J kan, vid uppläggning av produktionsordern i funktion MP31, information om kunden och kundordern registreras för utskrift på korten. Vid N visas aldrig dessa fält.

*Operationstid på arbetskort* 1 tecken (J/N)

Vid J skrivs planerad operationstid ut på arbetsorder respektive arbetskort.

*Avtalsår* 2 siffror

Ange avtalsår om detta önskas utskrivet på arbetskorten.

*Lager* 2 siffror

Ange vilket lager som används av produktionen. Endast ett lager kan användas för MPS.

*Streckkod på arbetskort* 1 tecken (J/N)

Ange J om streckkod ska printas på arbetskort, särskild skrivare erfordras.

*Operationstid på följekort* 1 tecken (J/N)

Ange J om planerad operationstid ska skrivas ut på följekorten.

*Metod för uttag av material i MP52* 1 tecken (L/P)

Välj mellan:

- L = I första hand pia, i andra hand från lager. I första hand minskas produkter i arbete med uttagen kvantitet. Skulle uttagen kvantitet vara större än vad som rapporterats uttaget i MP39, registreras överskjutande kvantitet som uttag från lager, varvid behållningen minskas. När produktionsordern slutrapporteras, elimineras hela kvarvarande kvantiteten i pia för ordern, även om uttagen kvantitet skulle avvika.
- P = Endast pia. Vid P görs aldrig uttag från lager utan endast från

INFOFLEX - för bättre styrning

produkter i arbete. Metoden förutsätter att allt material alltid rapporteras uttaget i MP39. På detta sätt slipper man ev smärre uttag, som kan bli registrerade från MP52 pga att slutrapporterad kvantitet visade sig avvika något från beordrad kvantitet, kanske bara därför att materialet blev utnyttjat bättre än förkalkylerat.

Ange önskad metod för materialuttag.

*Förädlingsvärde i produkter i arbete* 1 tecken (A/S)

Välj mellan:

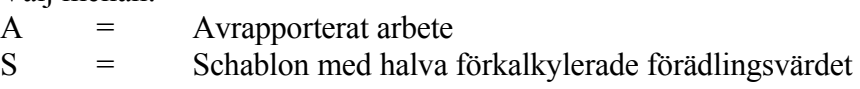

Ange önskat metod för beräkning av förädlingsvärdet.

*Anm.rad på arbetskort* 1 tecken  $(K/A)$ 

Ange om en anmärkningsrad ska skrivas ut på arbetskorten automatiskt, eller ej. Välj mellan något av följande alternativ:

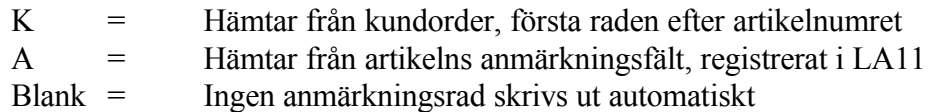

*Metod för stycktider* 1 tecken

Ange önskad metod för stycktider. Välj mellan:

- D Divisor
- O Omräkningstal i LA11 och divisor
- N Ingen metod

*Divisor för stycktider*

 $4 + 4$  siffror, heltal + decimaler

Ange önskad divisor. Behöver inte fyllas i om föregående parameter är besvarad med N.

*Nedbrytning av operationsberedda artiklar*

## 1 tecken

Ange om nedbrytning ska göras av alla artiklar eller ej i MP55 och LA29. Vid J nedbryts alla, vid N nedbryts inte operationsberedda artiklar.

*Automatisk avrapportering av processer i MP52* 1 tecken (J/N)

Ange J om alla ingående processer automatiskt ska avrapporteras vid färdigrapportering av produktionsorder i MP52, annars N. Vid N måste samtliga avrapporteringar ske i MP51. Se även avsnitt MP5 i manualen.

*Orderstorlek vid nettobehovsberäkning* 1 siffra

Ange 1 om orderstorleken i MP2 ska undantagas vid nettobehovsberäkning, annars ange 0.

## **SY472 Verkstadsterminal**

*Anvisningstext vid fältet kassationsorsak* 4 rader a 72 tecken

Ange valfri text med de vanligaste orsakerna till kassation. Texten bör helst inte omfatta mer än 3 rader.

*Tillåtelse av sidoarbete* 1 tecken (J/N)

Ange J om de anställda ska kunna vara instämplade på två arbeten samtidigt. Vid N tillåts endast ett arbete i taget.

# **SY473 Verktyg**

*Benämning i söknyckel* 1 tecken (J/N)

Ange J om de första 18 tecknen i verktygets benämning ska föreslås som söknyckel i funktion VE11.

*Benämning på valfritt fält 1* 20 tecken

Om ett extra fält önskas i funktion VE11 ska en benämning på fältet anges. Om ingen benämning anges utgår fältet. Observera att detta påverkar registreringsbilden i funktion VE11.

*Benämning på valfritt fält 2* 20 tecken

Om ytterligare ett extra fält önskas i funktion VE11 ska en benämning på fältet anges. Om ingen benämning anges utgår fältet. Observera att detta påverkar registreringsbilden i funktion VE11.

*Benämning på valfritt fält 3* 20 tecken

Om ytterligare ett extra fält önskas i funktion VE11 ska en benämning på fältet anges. Om ingen benämning anges utgår fältet. Observera att detta påverkar registreringsbilden i funktion VE11.

# **SY474 Produktstruktur**

*Extra textfält i produktstruktur* 1 tecken

Ange J om ett extra textfält önskas från strukturregistret, registrerat på en extra rad i PS11, att skrivas ut på materialkort i MP, annars N.

Textraden är 30 tecken lång. Denna textrad kopieras in i registret för orderspecifikt material vid uppläggning av produktionsorder i MP31. Tillägg eller ändringar på orderspecifikt material görs i MP313. Textraden skrivs ut på materiallistan efter respektive komponent vid:

- igångsättning av produktionsorder (MP32)

- extra utskrift av verkstadshandlingar (MP38)

Observera att de som använder materiallista, registrerad i PS12, har obegränsat antal textrader

*Dubbla enheter i struktur* 1 tecken

Dubbla enheter är främst tänkt att användas av recepturföretag, exempelvis charkuteri firmor, färgblandare etc.

Om J väljs ges möjligheten att i PS11 ange alternativ kvantitet i stället för lagerförd kvantitet. Fältet alternativ kvantitet skrivs ut i PS5, MP32 och MP38. För mer information om dubbla kvantiteter, se avsnitt PS.C.

### **SY48 Branschsystem**

Funktionen består av följande underfunktioner:

- 1. Bilförsäljning
- 2. Virkeshantering
- 3. Skivklubb
- 4. Bank
- 5. Varuförsäkring

### **SY481 Bilförsäljning**

*Garantitid, månader* 4 siffror Lägsta

Ange lägsta garantitid i månader, avseende nya bilar.

Högsta

Ange högsta garantitid i månader, avseende begagnade bilar.

*Ränta vid beräkning av kapitalkostnad* 2 siffror + 2 decimaler

Ange vilken ränta som ska användas vid beräkning av kapitalkostnaden.

### **SY482 Virkeshantering**

*Artikelnummer fördelat på dimensioner* 1 tecken (J/N)

Ange J om olika dimensioner är upplagda som separata artikelnummer, annars N.

#### **SY483 Skivklubb**

Sid

*Fakturautseende* 1 tecken (A/F)

Välj mellan:  $A =$  Enbart avi  $F =$  Faktura och avi

Ange önskad fakturatyp.

*Musikkategori 1* 14 tecken

Ange benämning på musikkategori 1. Om ingen text anges utelämnas denna musikkategori.

*Musikkategori 2* 14 tecken

Ange benämning på musikkategori 2. Om ingen text anges utelämnas denna musikkategori.

*Musikkategori 3* 14 tecken

Ange benämning på musikkategori 3. Om ingen text anges utelämnas denna musikkategori.

*Musikkategori 4* 14 tecken

Ange benämning på musikkategori 4. Om ingen text anges utelämnas denna musikkategori.

*Musikkategori 5* 14 tecken

Ange benämning på musikkategori 5. Om ingen text anges utelämnas denna musikkategori.

### **SY484 Bank**

Denna modul är anpassad för det ryska banksystemet och därför ej tillämpbar i

Šverige.

## **SY485 Varuförsäkring**

*Försäkringsvariant* 2 tecken

Ange gällande försäkringsvariant. F n finns endast alternativ WM, Watch Market, vilket ger detta speciella utseende på försäkringsbrevet.

*Kundnummer som suffix till försäkringsfil* 3 tecken

Ange kundnummer som bl a används som suffix till PCFIL, datafil för överföring av butiksregistrerade försäkringar till centralsystem. Systemet godkänner även blank inmatning.

### **SY49 Kommunikation**

Funktionen är uppdelad i följande underfunktioner:

- 1. Kommunikation SIE
- 2. Kommunikation agDA
- 3. Kommunikation LP-lön
- 4. Kommunikation Odette
- 5. Kommunikation Butik
- 6. Kommunikation Bärbar

### **SY491 Kommunikation SIE**

*Företagsidentitet* 8 tecken

Ange det företagsnamn som ska namnge den registerfil som skapas vid utläsning i SIE-format. Förslagsvis anges det företagsnamn som anges vid start av arbetsföretag. Om det finns flera firmor i samma bibliotek anges dessa med bindestreck, följt av firmateckenet.

Företagsidentiteten utgör sedan filnamnet, med tillägget "se". Se även CS.C.

## **SY492 Kommunikation agDA**

*Bibliotek i agDA lön* 20 tecken

Ange det bibliotek som dataregistren i agda lön ligger under. Exempelvis: /u/agdalon.

*Datafil i agDA lön* 15 tecken

Ange namnet på den datafil som skapas vid lönebearbetning för överföring till externt bokföringssystem. Exempelvis: DALFBINT.DTA.

#### **SY493 Kommunikation LP-lön**

Funktionen är ej färdigställd.

#### **SY494 Kommunikation Odette**

*Ange sökväg för kommunikationsfil* 20 tecken

Ange hela sökvägen under infoflex där odette-filen lagras, exempelvis delins. Sökvägen behöver alltså inte anges absolut, d v s från root.

### **SY495 Kommunikation Butik**

*Kundnummer centralt* 3 tecken

Ange Ert kundnummer hos butikskedjans central. Detta nummer används sedan som suffix i kommunikationsfilerna för att särskilja respektive butik.

För centralorganisationen lämnas fältet blankt.

*Ska varugruppsstatistik summeras från LA17?* 1 tecken

Vid J summeras varugruppsstatistiken som bildas vid periodslutsrutinen, så att den kan överföras i en exportfil till butikskedjans central. Alla enskilda butiker

ska normalt svara J på denna fråga.

*Ska beställningsfil summeras i KA5?* 1 tecken

Vid J skapas automatiskt en beställningsfil på alla varor markerade med B i artikelkoden (pos 5), s k basvaror. Beställningsfilen är ändringsbar ända till dess att den godkänns. Först då kommer den att överföras i en exportfil till butikskedjans central. Alla enskilda butiker ska normalt svara J på denna fråga.

## **SY496 Kommunikation bärbar**

*Infoflexversion* 1 tecken

Välj 7 för 7-bitarsversion, 8 för 8-bitarsversion och D för Dos-version. Detta är viktigt att det ifylls rätt, annars blir tecknen fel vid överföringarna. Kontakta gäran Infoflex Data för rådgivning.

*Ange initialer på användare av datorn* 2 tecken

Ange initialer på användaren av den bärbara datorn. Detta för att särskilja alla filer senare. Alla filer kommer att få dessa initialer som suffix, för att senare kunna mixa ihop dem med filerna i huvuddatorn.

Om denna installation avser huvuddatorn, skall fältet lämnas blankt.
#### **SYSTEM-6.SY5 UNDERHÅLL AV NUMMERSERIER**

Funktionen består av följande underfunktioner:

- 1. Underhåll av verifikationsnummer
- 2. Underhåll av ordernummerserier
- 3. Underhåll av övriga nummerserier

#### **SY51 Underhåll av verifikationsnummer**

En skärmbild visas med en tabell över samtliga verifikationsnummer som används av systemet. Verifikationsnumren kan vara 6- eller 9-siffriga. Val av detta görs i SY412.

Varje firma har egna nummerserier, från 000000 till 999999, om 6-siffriga verifikationsnummer har valts. Samma nummerserier kan användas för olika firmor.

Därtill kan varje användare ha egna nummerserier. Detta bör endast användas i vissa speciella fall. Ett sådant kan vara ett större företag med lokalkontor som själva arkiverar sina egna fakturor etc.

Alla nummerserier inom SY51 utgör en del av bokföringen. Vissa av dessa måste ha egna nummerserier. Dessa är bokföring, kundfakturor, kontantfakturor, kundbetalningar, inköpsfakturor och leverantörsbetalningar.

Övriga transaktioner kan ha egna nummerserier eller använda samma som bokföringen eller beträffande kundreskontrafakturor, fakturanummerserien. Detta anges i så fall med koden  $B = B$ okföringsserien eller  $F = F$ akturanummerserien.

För serier som inte har kod angiven, ska lägsta, högsta och nästa nummer anges. Inom samma firma får nummerserierna inte överlappa varandra. Detta kontrolleras av systemet.

Vid installation finns nummerserier inlagda för en gemensam verifikationsnummerserie om 6-siffriga nummer. Om användarna ska använda olika verifikationsnummerserier måste dessa läggas in manuellt.

*Verifikationsnummerserie* 3 tecken

## Sid

#### 182

Ange önskad beteckning på verifikationsnummerserien. Blankt ger den gemensamma serien, vilket i de flesta fall är det som räcker för företaget.

*Benämning* 20 tecken

Ange benämning på serien. Vid gemensam verifikationsnummerserie föreslås automatiskt benämningen GEMENSAMT.

Följande nummerserier föreslås av systemet vid gemensam verifikationsnummerserie samt 6-siffriga nummer:

*Kontorsskrivare* 2 siffror

Ange skrivare för utskrift av bokföringsjournaler om buntning av inköpsfakturor används. Om inte buntning tillämpas hoppas fältet över.

*Registrering av biljettnummer på inköpsfakturor* 1 tecken

Vid J går det att registrera biljettnummer och dokumentnummer vid registrering av inköpsfaktura i LR2. Tab ger information på skärmen.

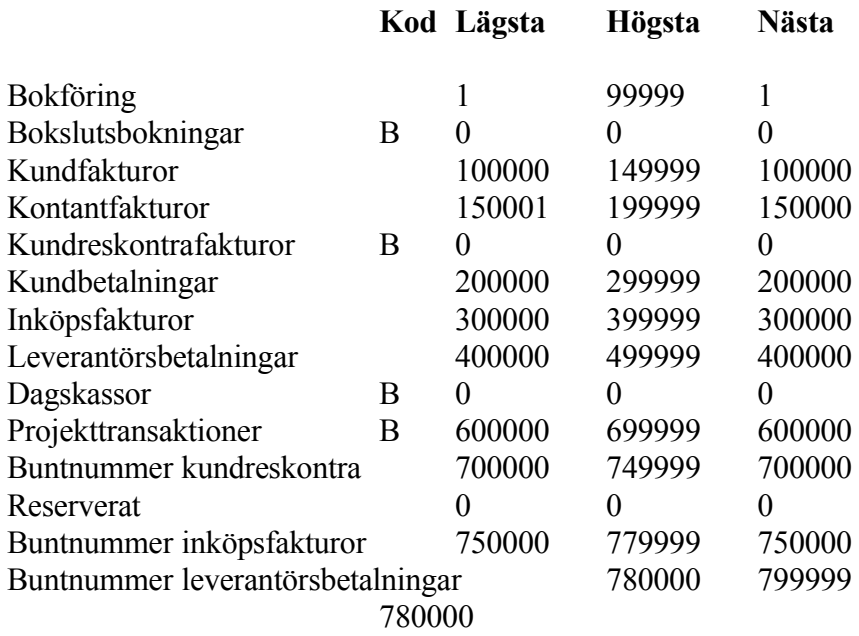

I kodkolumnen anges B om bokföringsserien ska användas, i annat fall blankt. Gör ev ändring genom överskrivning.

Systemet frågar:

*OK? (J/N)*

Vid J registreras eventuell förändring. Vid N behålls de gamla värdena.

#### **SY52 Underhåll av ordernummerserier**

I denna funktion registreras nummerserier som endast uppdateras och används för i orderregistrering och alltså inte utgör en del av bokföringen.

Serierna följesedlar, offert/kundorder, inköpsförfrågan/inköpsorder och produktionsorder får inte överlappa varandra.

Funktionen är analog med SY51.

Följande nummerserier föreslås av systemet vid gemensam ordernummerserie samt 6-siffriga nummer:

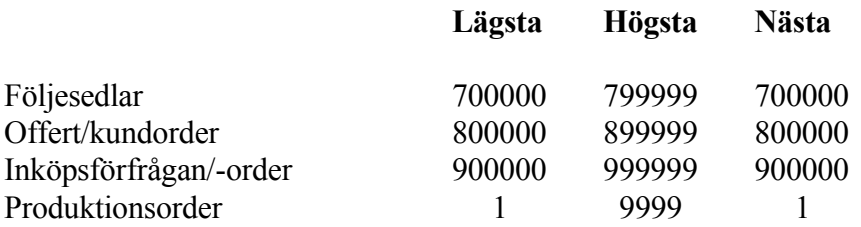

#### **SY53 Underhåll av övriga nummerserier**

I denna funktion registreras nummerserier som inte utgör en del av bokföringen och ej heller orderregistrering. Dessa nummerserier finns endast i en version och kan inte läggas upp olika till olika användare.

I övrigt fungerar funktionen analogt med SY51.

Serierna vagnnummer för nya och begagnade bilar får inte överlappa varandra. Serie- och anläggningsnummer, kontaktpersoner samt kvalitetstransaktioner måste ha samma antal siffror i lägsta och högsta. Detta kontrolleras av

systemet.

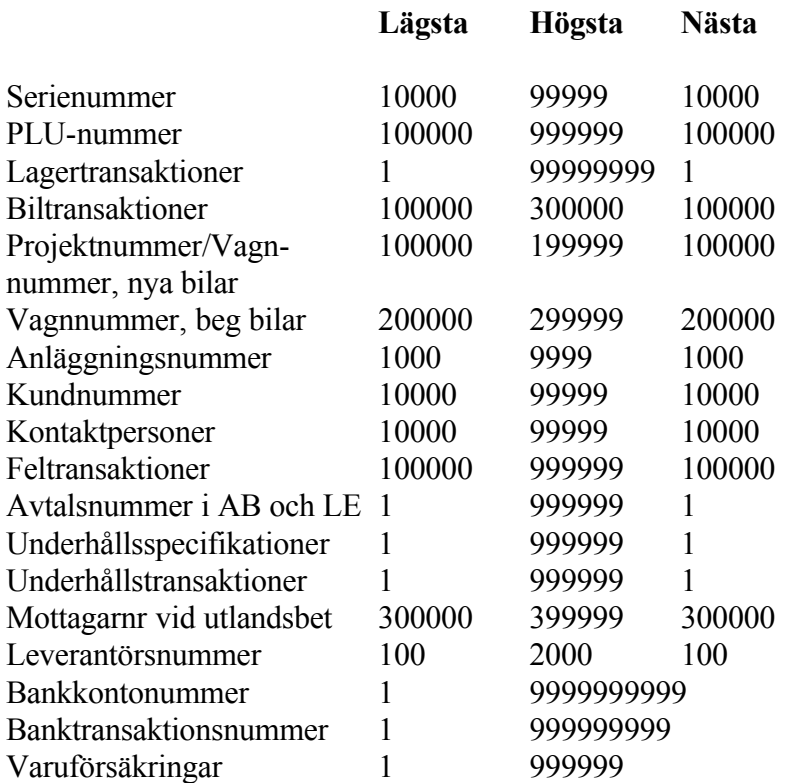

## **SYSTEM-6.SY6 DEFINITION AV SYSTEMKONTON**

Funktionen består av följande underfunktioner:

- 1. Ekonomi
- 2. Fakturering
- 3. Snabbkassa/kassaterminal
- 4. Moms och skatter

#### **SY61 Ekonomi**

I funktionen registreras de systemkonton och kostnadsställen som normalt används vid automatisk bokföring och som har samband med ekonomirutinerna.

Följande poster finns:

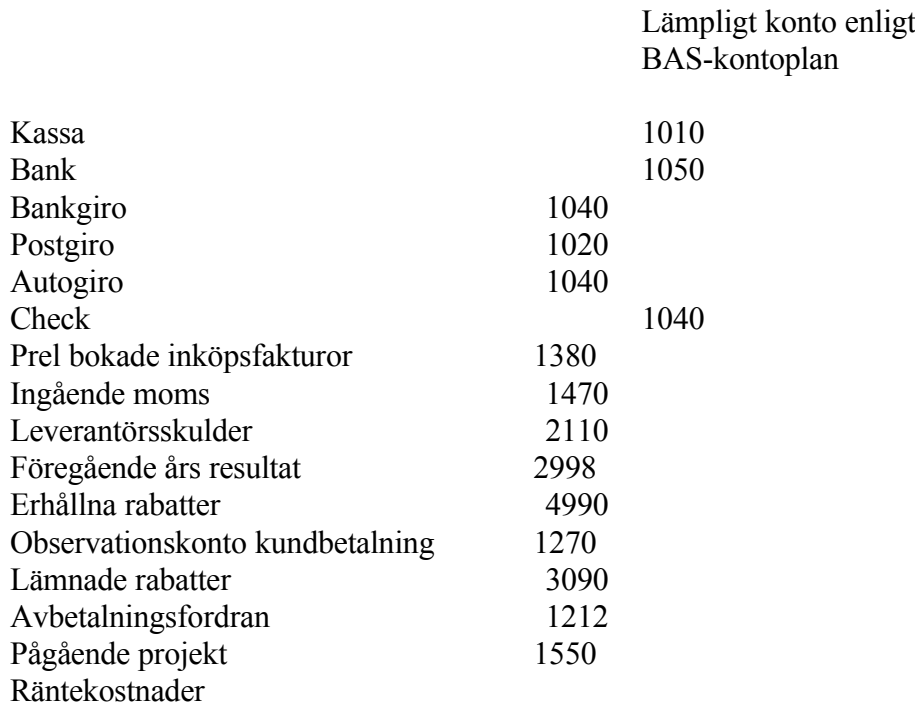

Lägg till eller ändra kontonummer genom överskrivning. Systemet kontrollerar att kontot finns upplagt i aktuell firma. I så fall svarar systemet med kontots benämning. Kontrollera att detta är riktigt.

Sid

Motsvarande kontroll sker vid registrering av eventeullt kostnadsställe. Kostnadsställe ska anges för de konton där visst kostnadsställe är obligatoriskt, annars kan fältet överhoppas.

Skulle ett konto saknas i bokföringen skriver systemet \*\*\*SAKNAS\*\*\* i benämningsfältet. Är bokföringen integrerad med övriga delfunktioner måste alla konton som angivits som systemkonto även vara upplagda i bokföringen. Detta kan annars leda till bokföringsfel med ofullständiga bokningar. Det innebär att alla konton som saknas genast måste läggas in i funktion BO11. Därefter går man på nytt in i funktionen och kontrollerar att inte något konto saknas.

#### **SY62 Fakturering**

I funktionen registreras de systemkonton som används vid automatisk bokföring från fakturering.

> Lämpligt konto enligt BAS-kontoplan

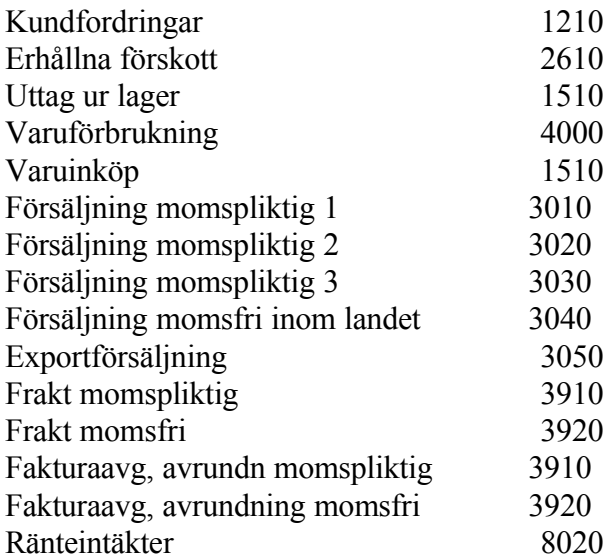

Funktionen fungerar analogt med SY61, för anvisningar se detta avsnitt.

#### **SY63 Snabbkassa/kassaterminal**

I funktionen registreras de systemkonton som används vid automatisk bokföring från snabbkassa och kassaterminal. Används inte dessa funktioner

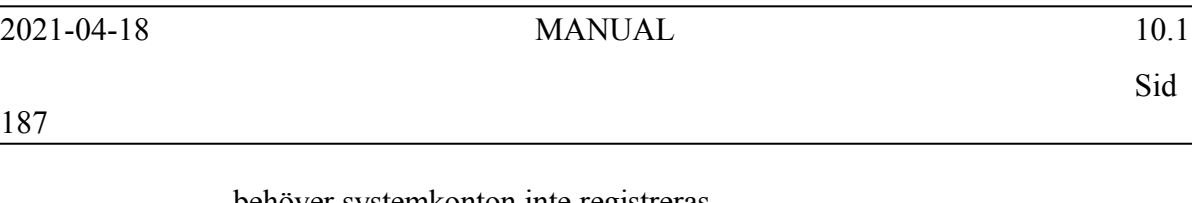

behöver systemkonton inte registreras.

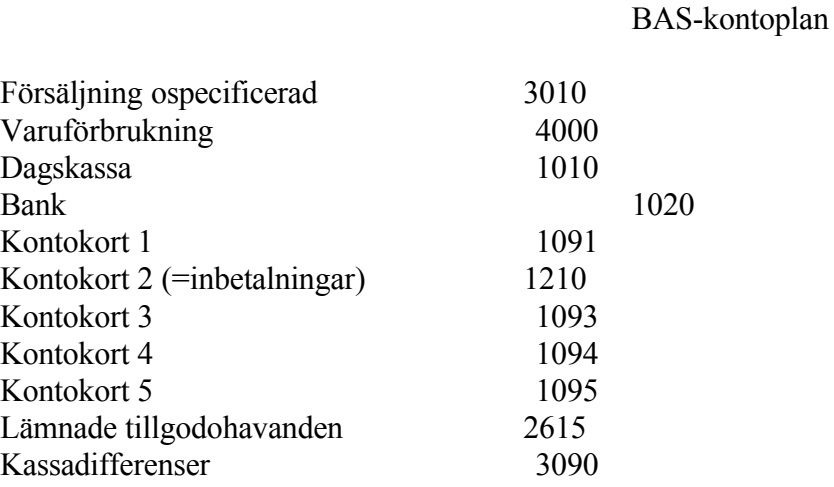

Funktionen fungerar analogt med SY61, för anvisningar se detta avsnitt.

Lämpligt konto enligt

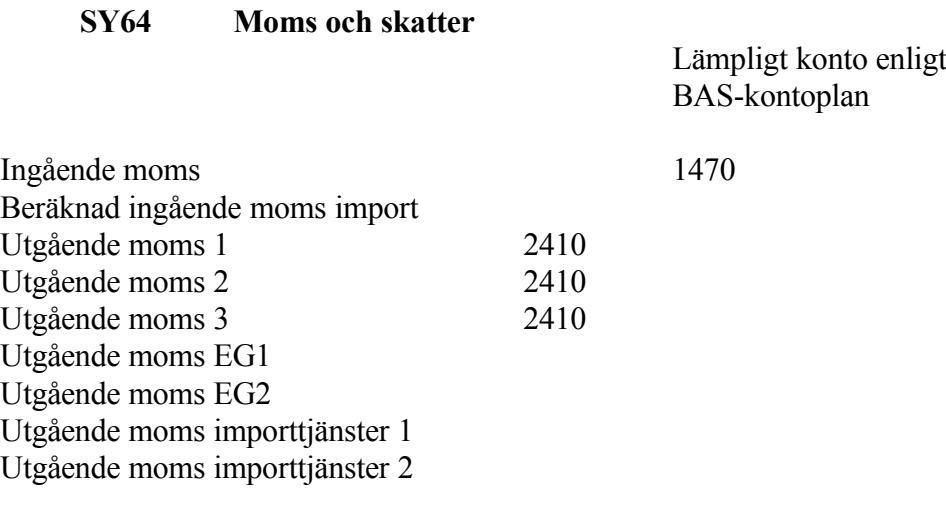

#### **SYSTEM-6.SY8 DEFINITION AV SKRIVARE**

Ett antal olika skrivare kan användas. Varje skrivare ges ett nummer, vilket kan anges med bokstäver eller siffror. Normalt numreras skrivarna 01, 02, 03 osv. Varje skrivarnummer som används måste vara definierad i SY8.

Två eller fleras skrivare kan skriva till samma fysiska skrivare. Detta är normalt inte tillrådigt eftersom de då har var sin skrivarkö och utskrifterna därmed kan kollidera.

För varje skrivare finns olika instruktioner rörande skrivartyp, teckenstorlek och antal rader.

För varje program anges i systemmenyregistret (sysmen) vilken skrivartyp som utskrifter hänförs till. Om t ex utskriftstypen är SF75 hämtas utskriftsparametern från motsvarande rad i skrivarregistret.

Det finns 14 olika utskriftsformat som standard i systemet, se nedan.

Ange önskad funktion med hjälp av funktionstangent:

- F1: Lägga till
- F2: Ändra
- F3: Fråga
- F4: Ta bort
- F5: Söka
- F10: Uthopp

*Skrivare* 2 tecken

*Utskriftstyp* 20 tecken

*Låsning* 1 tecken (J/N)

Funktionen används f n ej av systemet.

*Kompatibilitet* 8 tecken

## Välj mellan:

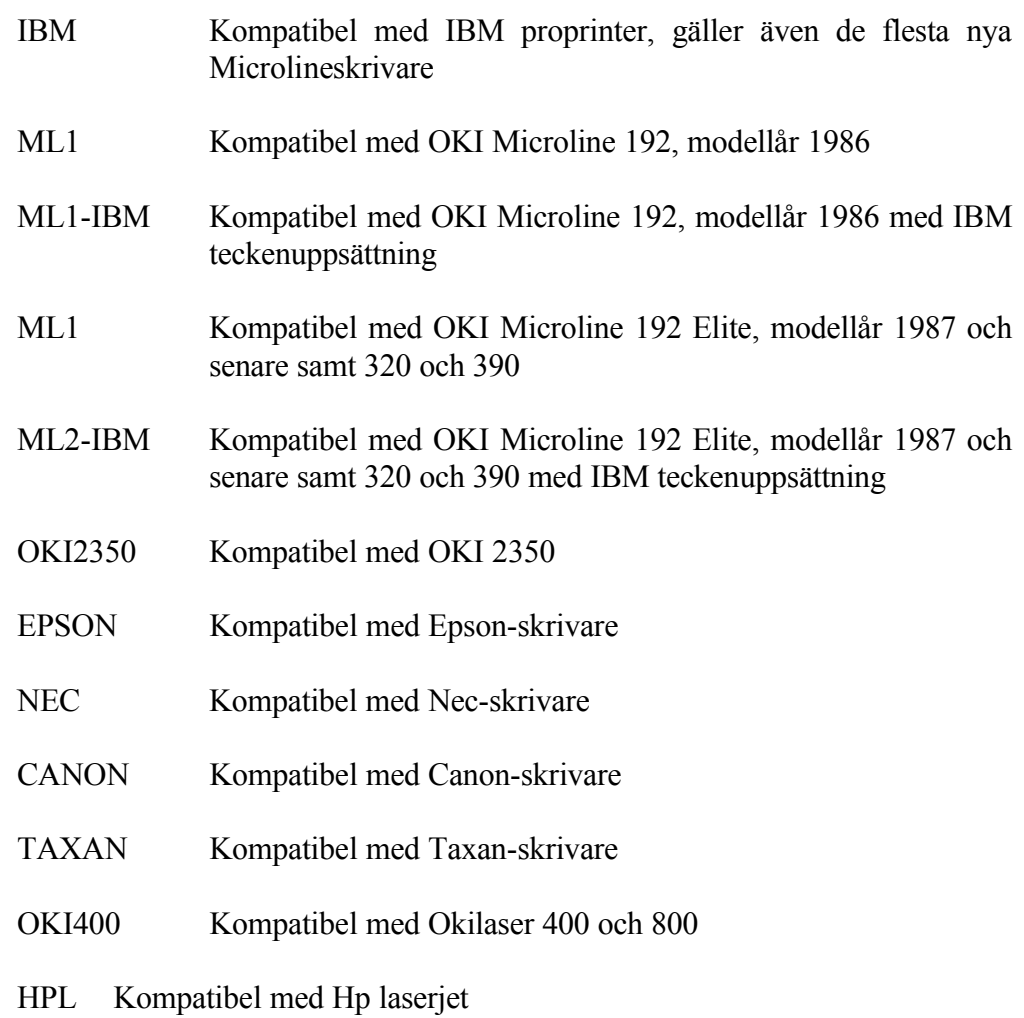

*Information* 15 tecken

Ange önskad informationstext. T ex var denna skrivare är placerad.

Lägg upp skrivare 01 med utskriftstyp PRINTER och ange värden för CPI (tecken per tum), antal rader per sida (papprets längd) samt antal skrivna rader per sida (med hänsyn till rivkant o dyl). Nedanstående normalvärden rekommenderas för stående listor. Kolumnerna top, bottom och låst används för närvarande ej av systemet.

> **Antal Skrivna rader/ rader/**

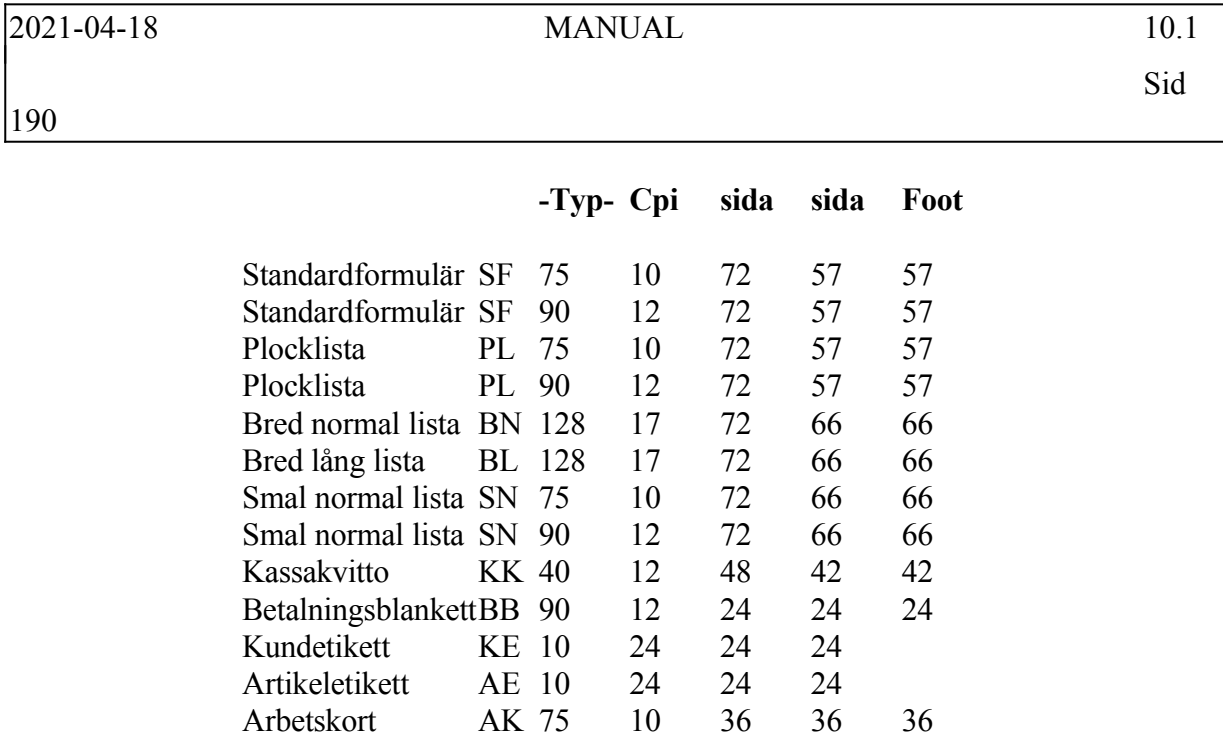

Special SP 10 72 72 58

Lägg även upp, vid behov, skrivare för liggande utskrifter och laserutskrifter. Eftersom värdena kan variera beroende på papperslängd och skrivare kan inte några exakta värden anges här. Vid frågor rekommenderar vi att ni ringer Infoflex Data.

## **SYSTEM-6.SY9 FRÅGOR OCH UTSKRIFTER SYSTEMPARAMETRAR**

Funktionen består av följande underfunktioner:

- 1. Frågor/utskrift företagsuppgifter
- 2. Frågor/utskrift användare
- 3. Frågor/utskrift nummerserier
- 4. Frågor/utskrift systemkonto
- 5. Frågor/utskrift skrivare

#### **SY91 Frågor/utskrift företagsuppgifter**

*Firma* 1 tecken

Ange vilken firma företagsuppgifterna ska avse, ENTER ger alla.

*Skärm/lista* 1 tecken (S/L)

S = Uppgifterna visas på skärmen  $L =$  Uppgifterna skrivs ut på skrivare

Ange om uppgifterna ska visas på skärm eller skrivas ut på skrivare.

Vid S visas uppgifterna på skärmen.

Vid L frågar systemet:

*OK? (J/N)*

Vid J skrivs uppgifterna, registrerade i funktion SY11 och SY12, ut på skrivare, N återgår till menyn.

#### **SY92 Frågor/utskrift användare**

*Skärm/lista* 1 tecken (S/L)

S = Uppgifterna visas på skärmen

**SY93** 

**SY94** 

# 192

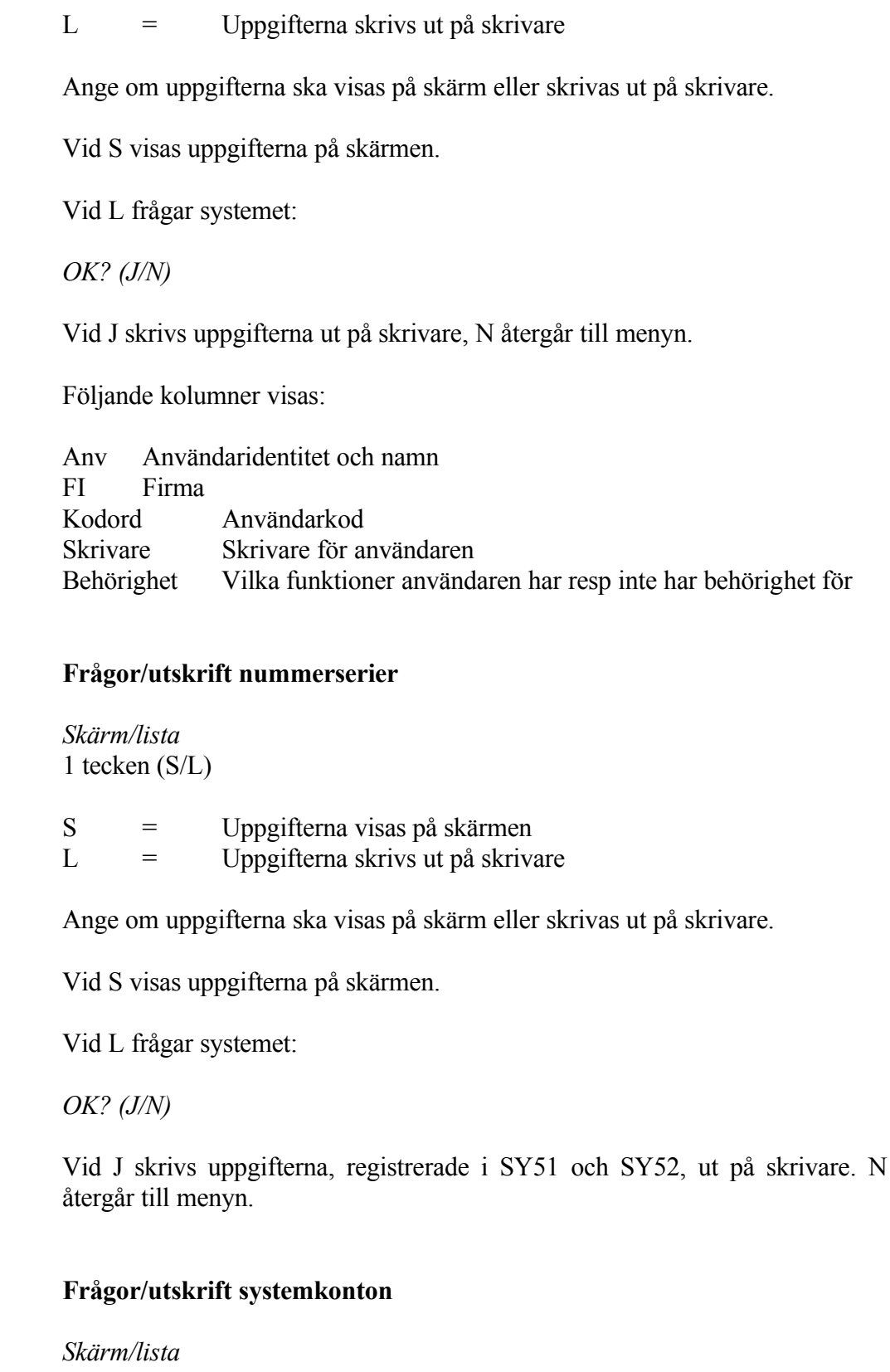

## 1 tecken (S/L)

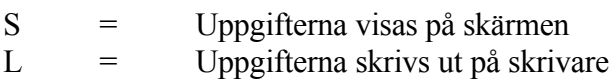

Ange om uppgifterna ska visas på skärm eller skrivas ut på skrivare.

Vid S visas uppgifterna på skärmen.

Vid L frågar systemet:

*OK? (J/N)*

Vid J skrivs uppgifterna, registrerade i SY61, SY62 och SY63, ut på skrivare. N återgår till menyn.

## **SY95 Frågor/utskrift skrivare**

*Skrivare* 2 tecken

Ange för vilken skrivare uppgifter ska visas, ENTER ger alla.

*Skärm/lista* 1 tecken (S/L)

S = Uppgifterna visas på skärmen  $L =$  Uppgifterna skrivs ut på skrivare

Ange om uppgifterna ska visas på skärm eller skrivas ut på skrivare.

Vid S visas uppgifterna på skärmen.

Vid L frågar systemet:

*OK? (J/N)*

Vid J skrivs uppgifterna, registrerade i SY8, ut på skrivare, N återgår till menyn.

## **SYSTEM-7 SÄKERHETSKOPIERING**

#### **7.A Allmänt**

Avsnittet behandlar hur säkerhetskopiering utförs och vilka rutiner som ska finnas.

Säkerhetskopieringen är systemets viktigaste rutin och måste ovillkorligen fungera.

Avsnittet ska noggrant genomgås första utbildningsdagen och rutinen ska träda i funktion genast.

# **SYSTEM-7.B INNEHÅLLSFÖRTECKNING**

- 7.1 Rutin för säkerhetskopiering
- 7.2 Hur säkerhetskopiering utförs
- 7.3 Kontroll av säkerhetskopior
- 7.4 Förvaring av säkerhetskopior
- 7.5 Återläsning av säkerhetskopior

# **SYSTEM-7.1 RUTIN FÖR SÄKERHETSKOPIERING**

Det kan uppstå fel i datafilerna, antingen genom handhavandefel eller p g a strömavbrott eller maskinfel.

Särskilt stor är risken om ett avbrott skulle ske under pågående registrering.

Skulle ett fel uppstå, är det viktigt att man har tagit en säkerhetskopia vid ett tidigare tillfälle, varifrån alla data kan återläggas. Efter detta är man tvungen att på nytt lägga in de registreringar som man gjort efter säkerhetskopieringen.

Man ska på företaget lägga upp och strikt följa en fastställd rutin för säkerhetskopiering. Denna anpassas till företagets rutiner och datamängder. Säkerhetskopieringen är systemets viktigaste rutin. En lämplig rutin är följande:

- 1. Vid varje lunch kan säkerhetskopia tas på hårddisk. Denna kopiering är snabb och enkel. Detta är ofta inte möjligt på stora system, eller om arbete ska ske över lunchen.
- 2. Vid varje arbetsdags slut tas säkerhetskopia på diskett eller bandkassett. Därvid ska finnas minst tre generationer disketter eller bandkassetter, på vilka kopieringen sker växelvis.
- Om systemet används regelbundet varje dag kan säkerhetskopiorna märkas med dagar. Vid tre generationer kopior kan dessa lämpligen vara märkta måndag/onsdag, tisdag/torsdag och fredag, vid fem generationer med var och en av veckans vardagar.
- Det allra säkraste och enklaste är s k nattkopiering. Det kan ske med hjälp av ett program som kan installeras enkelt på datorn. Det enda användaren behöver göra är att byta band.
- 3. Vid varje månadsslut (eventuellt veckoslut) tas säkerhetskopia på diskett eller bandkassett som används på nytt nästa månad eller märks och arkiveras ett lämpligt antal månader, upp till ett år. För exempelvis redovisningsbyråer måste åtminstone kopior sparas tre månader bakåt.

Kommandon för säkerhetskopiering och återläggning finns i operativmenyn.

Observera att vid säkerhetskopiering eller återläggning ska inga operationer försiggå vid någon arbetsplats, utan alla användare ska ha gått ut till login.

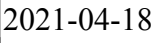

Se till att det alltid finns kassettband eller formaterade disketter i reserv.

# **SYSTEM-7.2 HUR SÄKERHETSKOPIERING UTFÖRS**

För att utföra säkerhetskopiering manuellt går man tillbaka till operativmenyn och väljer något av alternativen under kommandot B, följt av S:

- B Säkerhetskopiering till bandstation
- D Säkerhetskopiering till diskett
- H Säkerhetskopiering till hårddisk
- I Säkerhetskopiering till band, total kopia

Av dessa alternativ är hårddisken den enklaste och snabbaste. Den har två nackdelar:

- Den tar plats på hårddisken
- Den ger givetvis ingen säkerhet om hårddisken går sönder eller blir stulen

Hårddisken får därför bara användas som komplement, om det finns plats. Kassettband eller diskett måste alltid finnas.

Av dessa två är kassettbandet enklast, snabbast och säkrast. Det ska givetvis användas om bandstation finns.

Läsfel är sällsynta på kassettband men vanliga på disketter. Därtill är hanteringen av disketterna tidsödande vid stora system.

Tillvägagångssättet är beskrivet i avsnitt SYSTEM-5.1.3. för respektive kommando. När säkerhetskopiering utförs får ingen arbeta med systemet.

## **SYSTEM-7.3 KONTROLL AV SÄKERHETSKOPIOR**

#### **Att kontrollera läsbarhet**

Kontrollera regelbundet, varje månad eller kvartal, att bandkassetterna eller disketterna är läsbara och att all data som man arbetar med kommer med bandet.

Detta kan göras på två sätt. Det enklaste är att använda kommandot B följt av K i operativmenyn, som testar att kopian är läsbar.

Det finns även ett kommando i operativsystemet som både testar läsbarhet och visar innehåll. Olika installationer har olika kommandon. Följande kommando fungerar på de flesta installationer.

- 1. I operativmenyn väljs kommandot O följt av S, Utgång till operativsystem. Systemet frågar efter kod. Ange den kod som gäller eller tryck ENTER om kod saknas.
- 2. Sätt in bandet i bandstationen.
- 3. Ange följande kommando:

*tar tvf /dev/rct0*

följt av ENTER.

4. Om bandet går igång börjar datorn i rask takt visa alla datafiler som finns på bandet. Om bandet inte går igång, kontrollera att kommandot är rätt skrivet. Om det ändå inte fungerar, ring Infoflex Data och be att få tala med tekniksupport.

#### **Att kontrollera innehåll**

Det är mycket viktigt att kontrollera att allt som bör finnas på bandet verkligen finns där.

Om det finns filer med arb/DATA i början av namnet, finns arbetsbiblioteket DATA på bandet. Där ligger datafilerna normalt, om man bara arbetar med ett bibliotek/företag. Filer med bok i namnet innehåller bokslutsföretaget.

Om man arbetar med olika bibliotek ska man se alla bibliotekens namn. Allt

som börjar med arb är arbetsbibliotek och allt som börjar med bok är bokslutsföretag.

Används AGDA lön ska filer synas med agdalon i namnet.

Används WordPerfect eller annat ordbehandlingssystem ska dessa filer också synas. WordPerfect kan vara upplagt på lite olika sätt. Loggar användarna in som sina namn ska filer synas med respektive användares namn. Det kan till exempel se ut så här; /u/kajsa/text/dokumentnamn.

Kontrollera noggrant att allt finns med.

Testföretaget kommer inte med på säkerhetskopian.

#### **Rätt datum på filerna**

En sista viktig uppgift i kontrolleringen av säkerhetskopior är att kontrollera datumet på filerna.

När filerna radas upp på skärmen visas även datumet då de sist uppdaterades. Kontrollera att det ibland dyker upp aktuella datum, så att inte säkerhetskopian är gammal. Att det inte står aktuellt datum på alla filer är naturligt eftersom inte alla filer berörs i det dagliga arbetet.

Om det är något Ni funderar över finns vi alltid till hands att hjälpa till.

## **SYSTEM-7.4 FÖRVARING AV SÄKERHETSKOPIOR**

För att skydda sig mot brand, stöld eller skadegörelse bör minst en säkerhetskopia förvaras på annan plats. En enkel regel är att alltid ta hem fredagskopian.

Bäst är att alla kopior på arbetsplatsen förvaras i ett datamediaskåp, som skyddar mot brand. Observera att ett vanligt brandsäkert kassaskåp inte skyddar disketter och kassetter att förstöras av hettan.

# **SYSTEM-7.5 ÅTERLÄSNING AV SÄKERHETSKOPIOR**

Skulle ett fel inträffa, som kräver att säkerhetskopian återläses, använder man sig av något av följande alternativ under kommandot B, följt av T:

- B Återläsning från bandstation
- D Återläsning från diskett
- H Återläsning från hårddisk

Observera att återläsning av nattbackup ska göras under egen menypunkt (B, följt av N).

Se anvisningar under avsnitt SYSTEM-5.1.3 för respektive kommandon.

Anledningen till en återläsning kan vara

- fel på hårddisken
- fel på något register p g a exempelvis strömavbrott
- att man har gjort något fel som man önskar återställa

Vid återläsning går alla register under ett visst bibliotek tillbaka. Det innebär att allt som gjorts på företaget efter det att säkerhetskopian togs måste göras om.

I enstaka fall kan man välja att återläsa enstaka register. I dessa fall måste man rådgöra med Infoflex Data AB om det är lämpligt och få hjälp med en sådan selektiv återläsning.

#### **SYSTEM-8 BLANKETTER**

#### **8.A Allmänt**

Avsnittet behandlar alla blanketter som kan användas i infoflex.

Avsnittet bör noggrant genomgås första utbildningsdagen så att eventuella beställningar kan göras i tid till igångstart.

## **SYSTEM-8.B INNEHÅLLSFÖRTECKNING**

- 8.1 Blanketter
- 8.1.1 INFOFLEX standardformulär
	- 8.1.1.1 Standardformulär F2
	- 8.1.1.2 Standardformulär F2 med betalningstalong för bg el pg
	- 8.1.1.3 Standardformulär F1
- 8.1.2 Tabulatorpapper
- 8.1.3 Betalningsblanketter
	- 8.1.3.1 Bankgiroblankett
	- 8.1.3.2 Postgiroblankett
	- 8.1.3.3 Checkblankett
- 8.1.4 Etiketter
	- 8.1.4.1 Kundetikett
	- 8.1.4.2 Leverantörsetikett
	- 8.1.4.3 Artikeletikett
- 8.1.5 Arbets- och materialkort
- 8.1.6 Postpaket- och postförskottsblanketter
	- 8.1.6.1 Postpaket och postförskott på gemensam blankett
	- 8.1.6.2 Postens företagspaket
	- 8.1.6.3 Postpaket och postförskott till privatkunder
- 8.1.7 Fraktsedlar och adresslappar
	- 8.1.7.1 Fraktsedlar
	- 8.1.7.2 Adresslappar

## **SYSTEM-8.1 BLANKETTER**

## **8.1.1 INFOFLEX standardformulär**

#### **8.1.1.1 Standardformulär F2**

INFOFLEX standardformulär F2 används till olika typer av utskrifter som är avsedda att gå till kund - orderbekräftelse, faktura, följesedel, inköpsorder och kontoutdrag. Formuläret är utfört enligt svensk blankettstandard.

Texten skrivs med något komprimerad stil, 12 tecken/tum, och 90 tecken per rad.

Måttsatt blankett med tryckningsanvisning visas på blad SYSTEM-8.U.2.

Standardformulär F2 som stamsats eller kedjeblankett utan påtryckta firmauppgifter kan beställas från Infoflex Data AB.

#### **8.1.1.2 Standardformulär F2 med betalningstalong för bg eller pg**

#### **8.1.1.3 Standardformulär F1**

INFOFLEX formulär F1, som härstammar från version G, används i version A för projektspecifikationer och för formulär i MPS-modulen (operationslistor, stycklistor, ingår i-listor, arbetsorder, materialrekvisitioner och planeringslistor).

Standardformulär F1 skiljer sig från formulär F2 genom att huvudet är mindre och är utan tryckta ledtexter. Istället finns mer plats för informationsfältet.

Genom att programmet printar alla ledtexter kan utskrifterna mycket väl göras på vanligt vitt tabulatorpapper.

Texten skrivs med normal stil, 10 tecken per tum och 80 tecken per rad.

Blankett visas på blad SYSTEM-8.U.1 längst bak i detta avsnitt.

Standardformulär F1 som kedjeblankett utan påtryckta firmauppgifter kan beställas från Infoflex Data AB.

## **8.1.2 Tabulatorpapper**

Rapportutskrifter och listor görs normalt på vitt eller randat tabulatorpapper, stående eller liggande A4 med upp till 128 tecken per rad.

Används stående A4, skrivs texten med komprimerad stil, 17 tecken/tum.

Används liggande A4, skrivs texten med 12 tecken/tum.

Vitt tabulatorpapper kan beställas från Infoflex Data AB.

#### **8.1.3 Betalningsblanketter**

Då leverantörsreskontramodulen är installerad kan utskrift av betalningar göras direkt på postgiroblankett, bankgiroblankett eller checkblankett.

#### **8.1.3.1 Bankgiroblankett**

Blankett Bg 10D eller Bg 110D ska användas. Bg 110D ersätter den gamla blankettypen Bg 10E, vilken får användas t o m 1992.

Bg 10D har kopian i samma format som bankgiroblanketten, alltså 1/3 A4.

Exempel visas på blad SYSTEM-8.U.3.

Bg 110D har kopia i A4-format. Varje kopie-blad rymmer alltså tre betalningar.

Bg 10D är enklast att använda.

Bankgiroblanketter beställs från det lokala bankkontoret som vidarebefordrar beställningen till Bankgirocentralen, tel 08-737 00 00.

#### **8.1.3.2 Postgiroblankett**

Blankett 0560.788K används normalt. Denna blankett går på löpande bana med en kopia och har påtryckta företagsuppgifter. Blankettformat är 1/3 A4. Exempel visas på blad SYSTEM-8.U.4.

Har man flera olika företag kan en postgiroblankett utan påtryckta

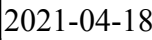

företagsuppgifter användas. Den har blankettnummer 0543.356. Systemet kan då printa företagsuppgifter och postgironumret så att det är optiskt läsbart om en skrivare av typ Microline 390 används. Exempel på blad SYSTEM-8.U.5.

Beställning görs från

Postgirot Blanketter 105 06 STOCKHOLM

Tel 08-781 30 00

Blankettbeställningen måste vara skriftlig och undertecknad av person som är behörig att använda postgirot.

#### **8.1.3.3 Checkblankett**

Checkblanketter skall ha höjden 1/3 A4.

De skall ha remissan eller meddelandetalongen placerad över själva checkblanketten.

Olika banker tillämpar olika standards.

Följande blanketter finns förberedda i systemet:

Typ 1: SE-banken Nya Sparbanken

Typ 2: Nordbanken, typ NB 1003, alternativt L 193 Wermlandsbanken, typ L 113 Skaraborgsbanken, typ L 173

Exempel på typ 1 visas på blad SYSTEM-8.U.6 och på typ 2 på blad SYSTEM-8.U.7.

Svenska Handelsbanken har ingen lämplig blankett som standard, eftersom checkblanketten sitter före talongen. Blankett måste därför specialtryckas.

Information genom:

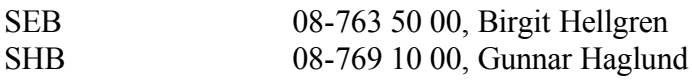

Nordbanken 060-18 81 00, Erik Lindahl Bankdata 019-13 62 50, Esbjörn Ståhl (Nordbanken, Wermlandsbanken, Skaraborgsbanken),

Utskriften styrs till skrivaren för betalningsblanketter.

#### **8.1.4 Etiketter**

Etiketter kan av systemet skrivas ut för kunder, leverantörer och artiklar.

#### **8.1.4.1 Kundetikett**

Kundetiketter finns i två typer:

- 1. 107 x 36 mm, två i bredd, för smal skrivare (svensk standard)
- 2. 106 x 48 mm, två i bredd för smal skrivare med plats för påtryckt logotyp eller företagsadress (svensk standard)

Typ 1 kan även användas för leverantörsetiketter och artikeletiketter.

Val av etikettyp görs i funktion SY413.

Utskrift av etiketter görs i funktion KR97. Texten skrivs med något komprimerad stil, 12 tecken/tum.

Etiketter av typ 1 kan beställas från Infoflex Data AB.

#### **8.1.4.1 Leverantörsetikett**

Leverantörsetiketter finns endast i en typ, 107 x 36 mm, två i bredd för smal skrivare.

Samma etikett, som är svensk standard, kan även användas för kundetiketter och artikeletiketter.

Utskrift av etiketter görs i funktion LR97. Texten skrivs med något komprimerad stil, 12 tecken/tum.

Etiketter kan beställas från Infoflex Data AB.

## **8.1.4.3 Artikeletikett**

Artikeletiketter finns i ett flertal olika storlekar. Aktuella etiketttyper att välja mellan finns beskrivna i avsnitt SYSTEM-7.

Val av etikettyp görs i funktion SY413.

Underlag för automatisk utskrift av artikeletiketter kan göras från registrering av inleverans i funktionerna IO4 eller LA21 och från prisändringar i priskalkylfunktionen PK.

Utskrift av etiketter görs i funktion LA96.

Etiketter i standardformat kan beställas från Infoflex Data AB.

#### **8.1.5 Arbets- och materialkort**

Arbetskort, materialkort, följekort och planeringskort i MPS-modulen kan, om så önskas, skrivas ut på kort i A5-format med påtryckta fält och ledtexter.

Alternativet är motsvarande dokument som listor på formulär F1 i A4-format.

Val av blankettyp görs i funktion SY471.

Texten skrivs med normal stil, 12 tecken/tum.

Blankett visas på blad SYSTEM-8.U.8.

Blanketter kan beställas från Infoflex Data AB.

#### **8.1.6 Postpaket- och postförskottsblanketter**

Postpaket- och postförskottsblanketter kan beställas vid faktureringen.

Texten skrivs med normal stil, 10 tecken/tum.

## **8.1.6.1 Postpaket och postförskott på gemensam blankett**

För att använda detta alternativ skall i biblioteket cob program FR3PF17.COB kopieras till FR3.COB.

Både postpaket och postförskott skrivs på en gemensam blankett som egentligen är avsedd för postförskott.

Om utskriften gäller postpaket kryssar systemet över vissa fält och skriver på vissa ställen EJ PG.

Den uppenbara fördelen är att man inte behöver byta blankett när man växlar mellan postpaket och postförskott. Postverket har emellertid utfärdat anvisningar som säger att blanketten endast får användas för företag med en mycket liten andel postpaket.

Blankett 2010.17, som visas på blad SYSTEM-8.U.9 eller blankett 2010.19, som är snarlik, kan användas.

Blanketterna kräver en kraftig skrivare, men normal bredd räcker.

#### **8.1.6.2 Postens företagspaket**

För att använda detta alternativ ska i biblioteket Cob program FR3PF25.COB kopieras till FR3.COB.

Postpaket skrivs ut på postens blankett för företagskunder, blankett 2010.25S.

Den visas på blad SYSTEM-8.U.10.

Blanketten kräver en bred skrivare.

## **8.1.6.3 Postpaket och postförskott till privatkunder**

För att använda detta alternativ ska i biblioteket Cob program FR3PF23.COB kopieras till FR3.COB.

Postpaket och postförskott skrivs ut på separata blanketter som är lämpliga för privatkunder.

För postpaket används blankett 2010.23, som visas på blad SYSTEM-8.U.11.

För postförskott används blankett 2010.10, som visas på blad SYSTEM-8.U.12.

Blanketterna kräver en kraftig skrivare, men normal bredd räcker.

# Sid

# **8.1.7 Fraktsedar och adresslappar**

## **8.1.7.1 Fraktsedlar**

Fraktsedlar ska vara SIS-standard

SIS 61 41 15-701.1 typ B (passar smal skrivare)

om man önskar specifisera artiklarna i form av plocklista. Ska inte artiklarna skrivas ut av systemet kan även typ A användas.

# **8.1.7.2 Adresslappar**

Adresslappar ska vara

SIS 61 41 15-701.51 (passar smal skrivare)

Sid

211

## **SYSTEM-9 REGISTERHANTERING**

#### **9.A Allmänt**

Avsnittet innehåller information om hur man ska gå tillväga när man vill nollställa olika register, minska storleken eller rekonstruera register samt ändra installationsform i efterhand.

Särskild utbildning behöver inte göras i detta avsnitt, utan handledningen används vid behov.

## **SYSTEM-9.B INNEHÅLLSFÖRTECKNING**

- 9.1 Förteckning över dataregister
- 9.2 Nollställning av register
- 9.2.1 Nollställning av artikel-, kund- och leverantörsregister
- 9.2.2 Nollställning av bokföring
- 9.3 Begränsning av registerstorlek
- 9.4 Utökning av ledigt utrymme på hårddisk
- 9.5 Rekonstruktion av register
- 9.6 Förändring av installationsform och systemparametrar i efterhand 9.6.1 Uppläggning av flera lager i efterhand

## **SYSTEM-9.1 FÖRTECKNING ÖVER DATAREGISTER**

Ett administrativt system av typ INFOFLEX kan lagra mycket stora datamängder i ett antal olika register.

Mängden av den information som lagras måste av praktiska skäl begränsas.

Det finns en fysisk maxgräns som utgörs av hårddiskens lagringskapacitet. Denna kan givetvis inte överskridas. Hur mycket utrymme som återstår på hårddisken bör regelbundet kontrolleras i samband med månadsrutinen. Det görs med kommandot V följt av L (visa ledigt utrymme) i operativmenyn.

Åtgärder för att begränsa registerstorlekarna beskrivs nedan, avsnitt 9.2.

Vill man börja om från början med registreringen utan att ta bort artikelregister, kundregister och leverantörsregister ska man följa rutinen i avsnitt 9.1.1.

Önskar man nollställa bokföringen utan att kontoplanen försvinner ska man följa rutinen i avsnitt 9.1.2.

En förteckning över samtliga dataregister med namn, typ av register, nycklar och innehåll finns i avsnitt SY7, som återfinns under SYSTEM-6.

## **SYSTEM-9.2 NOLLSTÄLLNING AV REGISTER**

#### **9.2.1 Nollställning av artikel-, kund- och leverantörsregister.**

Om alla transaktioner, saldon och statistikuppgifter ska tas bort utan att kunder, kundgrupper, leverantörer, leverantörsgrupper, texter, textgrupper, valutor, artiklar, varugrupper, rabattregister, inköpsregister, strukturer, arbetsställen, arbetskalendrar, operationer, projektarter, projekt, serienummer, seriegrupper, anställningsnummer och personalgrupper försvinner ska följande rutin följas (här är förutsatt att ingen integration skett med bokföring):

1. Nollställ följande register i funktion SY71 under:

KO: 01, 02, 03, 04 KR: 06, 07, 10  $OP: 01$ KA: 01 KT: 01 FR: 05, 06 FA: 01, 02 LR: 05, 06 LA: 08, 09, 10, 13, 15, 17, 18 MP: 04, 05, 06, 07, 08, 09 PR: 02, 03

- 2. Funktion KR191, nollställ kundsaldon och transaktioner.
- 3. Funktion LR191, nollställ leverantörssaldon och transaktioner.
- 4. Funktion LA191, nollställ lagerbehållningar och statistik.
- 5. Funktion SY51, gör eventuella ändringar i verifikationsnummerregistrets nästa-kolumn.
- 6. Funktion VA2, nollställ valutastatistik.

Har integration skett med bokföringen måste även avsnitt 9.2.2 genomgås.

#### **9.2.2 Nollställning av bokföring**

Om alla transaktioner, saldon och budgets ska tas bort ur bokföringen utan att

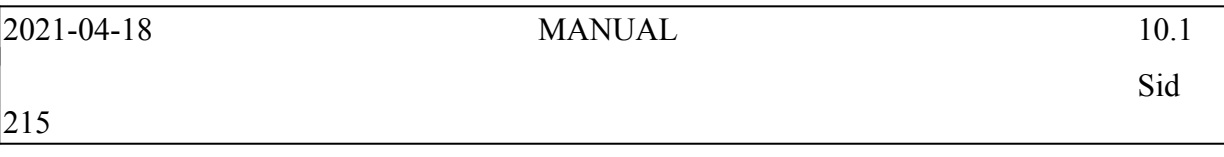

kontoplan, kostnadsställeplan, rapporter, automatkonteringar, periodiseringar, uppbördsdeklaration, anläggningar, anläggningsgrupper samt företagsuppgifter och personal- och befattningsregister i årsredovisningen försvinner, ska följande rutin följas:

- 1. Funktion SY71: Under BO nollställs register 08, 09, 10
- 2. Funktion BO1911, nollställ alla kontons saldon.
- 3. Funktion BO193, töm verifikationsregister.
- 4. Funktion SY51, gör eventuella ändringar i verifikationsnummerregistrets nästa-kolumn.

Denna rutin ska bara användas om man av någon anledning vill börja om från början. Vid årsslut ska en särskild årsslutsrutin följas.

## **SYSTEM-9.3 BEGRÄNSNING AV REGISTERSTORLEKAR**

Följande register bör hållas under särskild uppsikt:

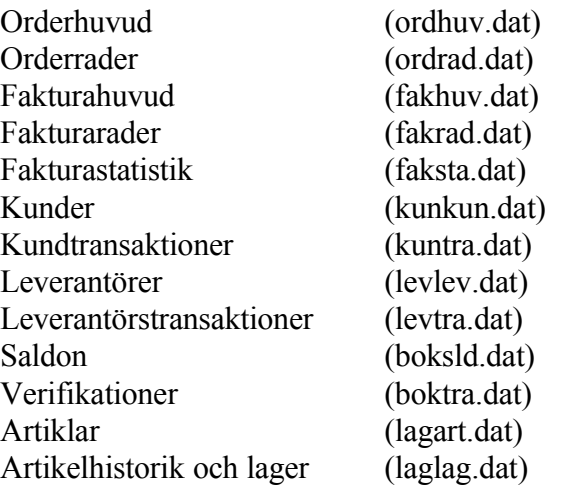

Hur mycket utrymme de olika registren tar kan man se med kommandot VR, registerstorlekar, i operativmenyn. Storleken är där angiven i bytes. 1000 bytes är 1 kilobyte (kB). 1 000 000 bytes är 1 megabyte (MB).

För att kunna se storlekarna på samtliga register gör följande:

Välj O följt av S i operativmenyn. Vid \$ skriv cd arb (ENTER). Vid \$ skriv cd DATA, eller vid andra bibliotek skriv cd följt av bibliotekets namn. Vid \$ skriv l (ENTER).

Samtliga datafiler listas på skärmen. Bilden kan stoppas med Scroll locktangenten eller med Ctrl+S.

Vid \$ anges Ctrl+d, så återkommer operativmenyn.

Registren fungerar på följande sätt:

När nya data läggs in ökas registren successivt.

Registerinnehållet kan minskas på följande sätt:

- Orderregistret med funktion FA12, KO12, KO22, IO12 och IO4.
- Fakturaregistret med KO32 eller genom fullständig nollställning under SY7, register 01.
- Fakturastatistikregistret med funktion FS1.
- Kundregistret med funktion KR11.
- Kundtransaktionsregistret med funktion KR191.
- Leverantörsregistret med funktion LR11.
- Leverantörstransaktionsregistret med funktion LR191.
- Tömning av verifikationsregister med funktion BO193.
- Verifikationsregistret, samtliga firmor, med funktion BO181.
- Artikelregistret med funktion LA11.
- Registret över färdigrapporterade operationer med funktion MP19.
- Projektregistret med funktion PR73.
- Projekttransaktionsregistret med funktion PR74.

Vid en minskning av registerinnehållet behåller registren de skal de byggt upp. Registerstorleken förblir därför oförändrad även om registren har internt ledigt utrymme.

Fullständig nollställning under SY7 tar bort allt registerinnehåll och minskar registerstorleken. Detta ska normalt aldrig göras under drift.

En minskning av för stora registerskal kan göras genom en rekonstruktion av registren. Om detta erfordras, kontakta Infoflex support.

# **SYSTEM-9.5 REKONSTRUKTION AV REGISTER**

Rekonstruktion av register kan vara aktuellt av tre skäl:

- Registret har fått ett fel som gör att hela registret inte kan läsas.
- Man önskar minska utrymmet som ett register tar efter det att poster borttagits.
- Man önskar ge registret en optimal struktur efter en längre tids användning i syfte att öka läshastigheten.

Vid behov av rekonstruktion kontakta Infoflex support.

# **SYSTEM-9.6 ÄNDRING AV INSTALLATIONSFORM OCH SYSTEMPARAMETRAR I EFTERHAND**

När man går in i INFOFLEX läses vissa av de systemparametrar som hör till användaren i fråga in i centralenhetens arbetsminne. Därigenom har systemet snabb åtgång till denna information.

Ändrar man i några systemparametrar och önskar att dessa omedelbart ska träda i kraft måste man avsluta INFOFLEX genom att gå tillbaka till operativmenyn och sedan gå in på nytt.

### **SYSTEM-10 PERIODSLUTSRUTIN**

#### **10.A Allmänt**

Avsnittet innehåller en checklista med anvisningar rörande den rutin som ska följas vid varje periodslut. Endast steg för installerade moduler behöver göras. Används inte projektredovisning, hoppar man över detta avsnitt etc.

En egen checklista finns för Klockmäster, avsnitt 10.8.

Rutinen innehåller vissa obligatoriska delar som ska utföras noggrant för att olika utdata ska bli samstämmiga.

Avsnittet ska genomgås före första periodslut.

# **SYSTEM-10.B INNEHÅLLSFÖRTECKNING**

- 10.1 Steg 1, Kundreskontra, kundorder och lager/artikelregister
- 10.2 Steg 2, Närvaroterminal, verkstadsterminal och personal
- 10.3 Steg 3, Material- och produktionsstyrning
- 10.4 Steg 4, Kvalitet
- 10.5 Steg 5, Projektstyrning
- 10.6 Steg 6, Leverantörsreskontra
- 10.7 Steg 7, Bokföring
- 10.8 Periodslutsrutin för Klockmäster
- 10.9 Periodslutsrutin för resebyråer med TRAC

### **SYSTEM-10.1 PERIODSLUTSRUTIN**

Vid varje periodslut ska en särskild rutin genomgås. Denna rutin uppdaterar olika register.

Om olika firmor förekommer genomgås periodslutsrutinen separat för varje firma.

Periodslutsrutinen kan för varje firma genomföras i ett steg, men den kan också delas in i upp till fem steg enligt nedan. Det är viktigt att rutinen genomförs i den ordning som har angivits.

Vissa rutiner är obligatoriska. Övriga rutiner är valfria, liksom i många fall detaljeringsgraden. Det är lämpligt att notera vilka av dessa som ska utföras varje periodslut.

Har ej samtliga Infoflexmoduler installerats behöver givetvis periodslutsrutinen endast omfatta de moduler som finns installerade.

Det är lämpligt att ta en kopia av detta avsnitt och på denna välja ut och notera vilka rutiner som ska ingå i periodslutsrutinen.

# **10.1 STEG 1, KUNDRESKONTRA, KUNDORDER OCH LAGER/ARTIKELREGISTER**

Steg 1 ska genomföras när samtliga kundfakturor, kundbetalningar samt in och utleveranser i lager har registrerats.

Under tiden steg 1 genomförs får ingen verksamhet pågå i de moduler som berörs eller påverkas, vilket t ex innebär att fakturering inte får göras.

Innan steg 1 gjorts ska ingen verksamhet påbörjas på den nya perioden inom berörda moduler.

Följande rutiner genomgås (ordningsföljden inom varje avsnitt a) och b) ska följas, däremot kan de göras parallellt på olika skärmar):

#### **a) Kundreskontra**

KR6 Utskrift av fakturajournal (obligatoriskt, såvida den inte skrivs ut efter

varje faktureringstillfälle).

- KR6 Utskrift av betalningsjournal, i tillämpliga fall även autogirojournal och modeminbetalningsjournal (obligatoriskt, såvida inte utskrift görs efter varje betalningstillfälle).
- KR72 Utskrift av kundsaldolista (valfritt).
- KR8 Utskrift av kundstatistik (valfritt, detaljeringsgrad väljs individuellt).
- KR99 Utskrift av kundreskontralista (endast om betalda poster ska tas bort i funktion KR181).
- KR181 Överväg om betalda fakturor ska tas bort. I så fall bör kundreskontralista skrivas ut dessförinnan i funktion KR99. Det är lämpligt att ta bort betalda poster med en fastställd regelbundenhet, exempelvis årsvis, halvårsvis eller kvartalsvis. Under normala förhållanden tas betalda transaktioner bort endast vid årsslut (valfritt).
- KR17 Periodavslutning kundstatistik (obligatoriskt).

#### **b) Kundorder**

223

KO51 Utskrift av orderingångsstatistik (valfritt).

### **c) Lager- och artikelregister**

- LA43 Utskrift av inventeringsdifferenslista (valfritt).
- LA61 Utskrift av lagertransaktioner (valfritt, kan bli mycket lång).
- LA7 Utskrift av lagervärdelista. Finns endast ett lager väljs LA72, finns flera lager väljs LA71 eller LA73 (valfritt men rekommenderas, detalierad eller endast totaler välis individuellt).
- LA8 Utskrift av artikelstatistik (valfritt men rekommenderas, detaljeringsgrad väljs individuellt).
- LA17 Periodavslutning (obligatoriskt om lagermodulen används).

När hela steg 1 är genomfört kan fakturering påbörjas på ny månad, liksom

registrering av kundbetalningar samt in- och utleveranser i lagret.

Skulle en kundfaktura visa sig vara bortglömd i föregående period kan en registrering i rätt period undantagsvis göras. Om så sker, bokförs fakturan i bokföringen på avsedd period, medan man får acceptera att kund- och artikelstatistiken blir registrerad på efterföljande månad.

Vidare måste nya resultat- och balansräkningar, ny huvudbok och dagbok skrivas ut på föregående månad, om dessa redan skulle ha framtagits.

# **SYSTEM-10.2 STEG 2, NÄRVAROTERMINAL, VERKSTADSTERMINAL OCH PERSONAL**

Steg 2 ska genomgås om närvaroterminal och/eller verkstadsterminal används.

Steg 2 kan genomföras före eller efter andra steg i periodslutsrutinen.

Om närvaroregistrering görs i NT eller VT, ska följande göras vid varje löneperiods slut (löneperioderna sammanfaller ofta inte med bokföringens periodslut):

O, D i operativmenyn. Ställ klockan.

PL171 Genomgång av arbetstidstransaktioner (kan sparas till senare).

PL172 Utskrift av ej avslutade poster (obligatoriskt).

PL173 Avbrytning av ej avslutade poster (obligatoriskt).

PL174 Utskrift av löneperiodrapport (valfritt).

- PL175 Utskrift av arbetstidstransaktioner (obligatoriskt).
- PL176 Borttagning av arbetstidstransaktioner. Det är lämpligt att göra detta med en i förväg fastställd regelbundenhet, t ex årsvis, halvårsvis, kvartalsvis eller månadsvis (valfritt).

Om verkstadsarbeten rapporteras i VT ska följande göras:

MP7 Önskade funktioner enligt individuellt val.

Om verkstadsarbeten rapporteras i MP51 (ej VT), ska följande göras:

- PL51 Utskrift av arbetstidslista. Om lön till anställda inte sker per månad görs i stället utskriften efter respektive avlöningsperiods slut (valfritt).
- PL52 Borttag av poster i arbetstidslista. Görs lämpligen efter utskrift av arbetstidslista, om denna skrivs ut med andra intervall (vid litet antal transaktioner kan tömning göras med glesare intervall, dock minst en gång per år).

### **SYSTEM-10.3 STEG 3, MATERIAL- OCH PRODUKTIONSSTYRNING**

Innan steg 3 genomförs ska alla transaktioner i material- och produktionsstyrning ha registrerats.

Steg 3 kan genomföras före eller efter andra steg i periodslutsrutinen.

Följande rutiner genomgås:

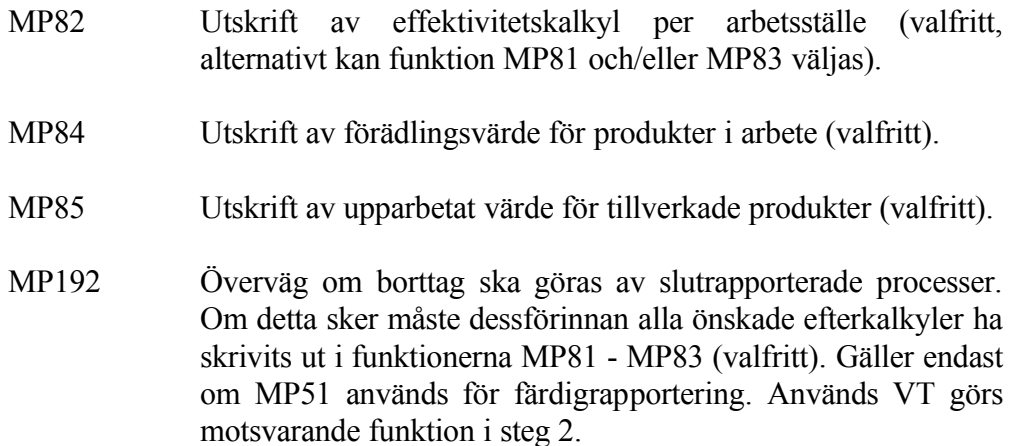

# **SYSTEM-10.4 STEG 4, KVALITET**

KV8 Utskrift av felstatistik (valfritt, detaljeringsgrad väljs individuellt)

### **SYSTEM-10.5 STEG 5, PROJEKTSTYRNING**

Innan steg 5 genomförs ska alla transaktioner i projektstyrningen ha registrerats.

Steg 5 kan genomföras före eller efter andra steg i periodslutsrutinen, dock alltid före steg 6, bokföring.

Följande rutiner genomgås:

- PR4 Utskrift av projektlista med resursbehov (valfritt, detaljeringsgrad väljs individuellt).
- PR62 Utskrift av projektstatus för alla pågående projekt (valfritt).
- PR71 Utskrift av projektanalys för alla avslutade projekt (valfritt).
- PR81 Utskrift av projektstatistik (valfritt).

# **SYSTEM-10.6 STEG 6, LEVERANTÖRSRESKONTRA**

Innan steg 6 genomförs ska samtliga leverantörsfakturor ha registrerats på den gamla månaden, om möjligt även alla betalningar.

Följande rutiner genomgås:

- LR6 Utskrift av fakturajournal för inköpsfakturor (obligatoriskt, såvida inte denna skrivs ut efter varje inläggingstillfälle)
- LR6 Utskrift av betalningsjournal för inköpsfakturor (obligatoriskt, såvida betalningsjournal inte skrivs ut efter varje betalningstillfälle).
- LR72 Utskrift av saldolista per leverantör. Välj periodselekterad lista (valfritt).
- LR8 Utskrift av leverantörsstatistik (valfritt, detaljeringsgrad kan väljas individuellt).
- LR99 Utskrift av leverantörsreskontralista (endast om betalda poster ska tas bort i funktion LR181).
- LR181 Överväg borttag av betalda transaktioner. I så fall bör leverantörsreskontralista ha skrivits ut dessförinnan i funktion LR99. Under normala förhållanden tas betalda transaktioner bort endast vid årsslut (valfritt).

När steg 6 är genomfört kan leverantörsfakturor och betalningar registreras på den nya månaden.

Måste betalningar göras på ny månad innan steg 5 kan avslutas, ska man för dessa ta ut separata betalningsjournaler. Kontrollera att betalningsjournal dessförinnan tagits ut så att registret är tomt.

Under förutsättning att betalningarna registrerats på rätt period blir alla periodsaldon rätt i bokföringen.

Om en leverantörsfaktura från föregående period visar sig vara bortglömd, kan en registrering i rätt period undantagsvis göras. I så fall bokas fakturan i bokföringen på avsedd period. Därefter måste en ny periodselekterad saldolista, resultat- och balansräkning, huvudbok och dagbok skrivas ut på föregående månad, om dessa redan skulle ha framtagits.

### **SYSTEM-10.7 STEG 7, BOKFÖRING**

Bokföringen avslutas alltid sist.

Följande rutiner genomgås:

- BO4 Ombokning av försäljning och varuförbrukning, om så tillämpas.
- BO4 Uppbokning av förädlingsvärde för tillverkade produkter, om MPS är installerat. Som underlag används upparbetade värden från MP85 (valfritt).
- BO4 Periodiseringsbokningar, om sådana tillämpas.
- BO7 Utskrift av resultat- och balansräkning. Genomför avstämningar av de mest frekventa balanskontona. Följande verifieringar är lämpliga:
	- Kassa stäms av mot verklig kassabehållning.
	- Postgiro stäms av mot postgirots kontoutdrag.
	- Bankkonton stäms av mot noteringshäften som i sin tur stäms av mot bankens kontoutdrag, alternativt direkt mot kontoutdragen.
	- Kundfordringar stäms av mot kundreskontrans saldo i funktion KR72 eller KR73 (kan göras när som helst).
	- Om attestrutin tillämpas för inköpsfakturor stäms kontot för preliminärbokade inköpsfakturor av mot bevakningslista i funktion LR51.
	- Varulager stäms av mot summan av lagervärdelista från funktion LA71, värdet av produkter under leverans i KT8 (om kassaterminal KT i kombination med fakturering används) och förädlingsvärde för tillverkade produkter i MP84. Lägsta värdet bör användas. Avstämningen blir lättare om inkuransavdraget särredovisas på separat kreditkonto, exempelvis 1519 eller 1599.
	- Leverantörsskulder stäms av mot leverantörsreskontrans saldo i funktion LR72 eller LR73 (kan göras när som helst).

För avstämningarna är utskrift av huvudbok i funktion BO82 eller

frågor på transaktioner i funktion BO94 lämpliga hjälpmedel.

Efter eventuella rättelser eller kompletteringsbokningar görs ny utskrift av resultat- och balansräkningar.

- BO81 Utskrift av dagbok bör göras per månad om det inte görs dagligen (obligatoriskt).
- BO82 Utskrift av huvudbok kvartals- eller tertialsvis (obligatoriskt).
- BO83 Utskrift av momsdeklaration, gäller vid avslut efter jämna månader. Tillämpas ombokning av moms från konton för ingående moms och utgående moms till momsredovisningskonto, ska detta göras efter det att momsdeklaration skrivits ut med datering den sista dagen i berörd momsredovisningsperiod, annars blir efterföljande momsdeklaration inte riktig. Ombokning av moms rekommenderas emellertid inte.
- BO84 Utskrift av uppbördsdeklaration, såvida inte sådan erhålls genom separat lönesystem.
- V, R Kontrollera registerstorlekar med kommandot V följt av R i operativmenyn. Se avsnitt SYSTEM-5.1.3.
- V, L Kontrollera ledigt utrymme på hårddisk med kommandot V följt av L i operativmenyn. Är ledigt utrymme vid små system mindre än 1 - 3 MB (alltså 1 - 3 miljoner bytes, eller vid större system mindre än 5 - 10 MB måste åtgärd göras för att utöka ledigt utrymme. Se avsnitt SYSTEM-5.1.3.

Visar det sig att ytterligare transaktioner i efterhand finnas kvar att bokföra på föregående period, kan detta fortfarande undantagsvis genomföras.

Det förutsätter att tömning av verifikationsregistret inte gjorts och fordrar att samtliga avsnitt fr o m BO7 ovan genomgås på nytt för samtliga berörda perioder.

# **SYSTEM-10.8 PERIODSLUTSRUTIN FÖR KLOCKMÄSTER**

När sista dagskassan är avslutad för månaden är det dags att göra en periodslutsrutin. Den rutin som beskrivs nedan ska göras varje månadsslut för att statistik ska uppdateras riktigt. Det är viktigt att rutinen genomförs i den ordning som redovisas nedan.

### **10.8.1 Försäljningsstatistik**

Försäljningsstatistik lagras i det som normalt kallas för kundreskontra. För de butiker som använder Infoflex kundreskontra och bokföring hänvisas till avsnitt SYSTEM10.1 i stället, vilket är en mer komplett periodslutsrutin. För de butiker som endast använder kassa och lager genomförs nedanstående rutin.

KR17 Periodavslutning

Säljarstatistiken ska avslutas för perioden. Tryck två punkter i huvudmenyn, så att ett långt fält öppnas. Ange KR17 följt av Enter.

Ange ny period, beroende på verksamhetsår. Exempelvis om kalenderår tillämpas och februari ska avslutas. Ange då ny period mars, d v s 03.

*Periodavslutning*

Ange J, så genomförs rutinen.

### **10.8.2 Lager/artikelregister**

### LA17 Periodavslutning

Ange ny period, beroende på verksamhetsår. Exempelvis om kalenderår tillämpas och februari ska avslutas. Ange då ny period mars, d v s 03.

*Periodavslutning*

Ange J, så genomförs rutinen.

### **10.8.3 Statistik**

När periodavslutet är gjort är det dags att ta ut önskad statistik. Utskrift av detta är naturligtvis valfritt och nedanstående menypunkter ska betraktas som förslag på användbar statistik för en butik.

KA81 Utskrift av expeditstatistik

Ta ut försäljningsstatistik per expedit om så önskas. Valfritt.

KA82 Artikelstatistik

Statistiken visar försäljning och bruttomarginal per artikel och period, dels detta år och dels föregående år.

Följande frågor rekommenderar vi följande svar på:

*Period*

Ange fr o m samt t o m den period statistiken skall omfatta.

*Endast summa per artikel* Nej

*Endast summa per varugrupp* Ja

Mer statistik finns att välja bland under LA8.

### **SYSTEM-10.9 PERIODSLUTSRUTIN FÖR RESEBYRÅER MED TRAC**

Vid varje periodslut ska en särskild rutin genomgås. Denna rutin uppdaterar olika register. Periodsslutsrutinen ska göras för varje bibliotek/företag.

Periodslutsrutinen kan för varje företag genomföras i ett steg, men den kan också delas upp i flera steg enligt nedan. Det är viktigt att rutinen genomförs i den ordning som har angivits.

Vissa rutiner är obligatoriska. Övriga rutiner är valfria, liksom i många fall detaljeringsgraden. Det är lämpligt att notera vilka av dessa som ska utföras varje periodslut.

Har ej samtliga Infoflexmoduler installerats behöver givetvis periodslutsrutinen endast omfatta de moduler som finns installerade.

Det är lämpligt att ta en kopia av detta avsnitt och på denna välja ut och notera vilka rutiner som ska ingå i periodslutsrutinen.

#### **10.9.1 STEG 1, KUNDRESKONTRA**

Steg 1 ska genomföras när samtliga kundfakturor lästs över från TRAC och kundbetalningar har registrerats.

Under tiden steg 1 genomförs får ingen verksamhet pågå i de moduler som berörs eller påverkas, vilket t ex innebär att räntefakturering inte får göras.

Innan steg 1 gjorts ska ingen verksamhet påbörjas på den nya perioden inom berörda moduler.

- KR6 Utskrift av fakturajournal (obligatoriskt, såvida den inte skrivs ut efter varje faktureringstillfälle).
- KR6 Utskrift av betalningsjournal, i tillämpliga fall även autogirojournal och modeminbetalningsjournal (obligatoriskt, såvida inte utskrift görs efter varje betalningstillfälle).
- KR72 Utskrift av kundsaldolista (valfritt).
- KR8 Utskrift av kundstatistik (valfritt, detaljeringsgrad väljs individuellt).

Vi rekommenderar ranglista, KR84, i övrigt tas statistik normalt ur TRAC.

- KR99 Utskrift av kundreskontralista (endast om betalda poster ska tas bort i funktion KR181).
- KR181 Överväg om betalda fakturor ska tas bort. I så fall bör kundreskontralista skrivas ut dessförinnan i funktion KR99. Det är lämpligt att ta bort betalda poster med en fastställd regelbundenhet, exempelvis årsvis, halvårsvis eller kvartalsvis. Under normala förhållanden tas betalda transaktioner bort endast vid årsslut (valfritt).
- KR17 Periodavslutning kundstatistik (obligatoriskt). Om denna funktion överhoppas, stämmer inte försäljningsstatistiken för respektive period.

När hela steg 1 är genomfört kan fakturering direkt i INFOFLEX, samt överföring från TRAC, påbörjas på ny månad, liksom registrering av kundbetalningar.

Observera att en överföring från TRAC inte får innehålla dokument som sträcker sig över två perioder. Då måste körningen delas upp på två överföringar, en på vardera perioden. Detta leder annars omedelbart till avstämningsproblem.

Skulle en kundfaktura visa sig vara bortglömd i föregående period kan en registrering i rätt period undantagsvis göras. Om så sker, bokförs fakturan i bokföringen på avsedd period, medan man får acceptera att kund- och artikelstatistiken blir registrerad på efterföljande månad.

Vidare måste nya resultat- och balansräkningar, ny huvudbok och dagbok skrivas ut på föregående månad, om dessa redan skulle ha framtagits.

### **10.9.2 STEG 2, PROJEKTSTYRNING**

Innan steg 2 genomförs ska alla transaktioner i projektstyrningen ha registrerats.

Följande rutiner genomgås:

- PR14 Avslutning av projekt, tillika resultatbokning, om pågående projekt bokas på balanskonto
- PR45 Utskrift av projektlista för resebyråer (valfritt, detaljeringsgrad väljs

individuellt).

- PR62 Utskrift av projektstatus för alla pågående projekt (valfritt).
- PR71 Utskrift av projektanalys för alla avslutade projekt (valfritt).
- PR81 Utskrift av projektstatistik (valfritt).

# **10.9.3 STEG 3, LEVERANTÖRSRESKONTRA**

Innan steg 3 genomförs ska samtliga leverantörsfakturor ha registrerats på den gamla månaden. Detta gäller även eventuell överföring från TRAC. Om möjligt även alla betalningar.

Följande rutiner genomgås:

- LR6 Utskrift av fakturajournal för inköpsfakturor (obligatoriskt, såvida inte denna skrivs ut efter varje inläggingstillfälle)
- LR6 Utskrift av betalningsjournal för inköpsfakturor (obligatoriskt, såvida betalningsjournal inte skrivs ut efter varje betalningstillfälle).
- LR72 Utskrift av saldolista per leverantör. Välj periodselekterad lista (valfritt).
- LR8 Utskrift av leverantörsstatistik (valfritt, detaljeringsgrad kan väljas individuellt). Vi rekommenderar ranglista, LR84, i övrigt tas statistik normalt ur TRAC.
- LR99 Utskrift av leverantörsreskontralista (endast om betalda poster ska tas bort i funktion LR181).
- LR181 Överväg borttag av betalda transaktioner. I så fall bör leverantörsreskontralista ha skrivits ut dessförinnan i funktion LR99. Under normala förhållanden tas betalda transaktioner bort endast vid årsslut (valfritt).

När steg 6 är genomfört kan leverantörsfakturor och betalningar registreras på den nya månaden.

Observera att telebetalning ej ska ske över flera perioder samtidigt. Då blir det avstämningsproblem. Detta gäller i synnerhet årsslutet, men även periodsluten.

Under förutsättning att betalningarna registrerats på rätt period blir alla period-

saldon rätt i bokföringen.

Om en leverantörsfaktura från föregående period visar sig vara bortglömd, kan en registrering i rätt period undantagsvis göras. I så fall bokas fakturan i bokföringen på avsedd period. Därefter måste en ny periodselekterad saldolista, resultat- och balansräkning, huvudbok och dagbok skrivas ut på föregående månad, om dessa redan skulle ha framtagits.

# **10.9.4 STEG 4, BOKFÖRING**

Bokföringen avslutas alltid sist.

Följande rutiner genomgås:

- BO4 Periodiseringsbokningar, om sådana tillämpas. Observera att det finns två periodsiseringar, fasta och tillfälliga.
- BO7 Utskrift av resultat- och balansräkning. Genomför avstämningar av de mest frekventa balanskontona. Följande verifieringar är lämpliga:
	- Kassa stäms av mot verklig kassabehållning.
	- Postgiro stäms av mot postgirots kontoutdrag.
	- Bankkonton stäms av mot noteringshäften som i sin tur stäms av mot bankens kontoutdrag, alternativt direkt mot kontoutdragen.
	- Kundfordringar stäms av mot kundreskontrans saldo i funktion KR72 eller KR73 (kan göras när som helst).
	- Om attestrutin tillämpas för inköpsfakturor stäms kontot för preliminärbokade inköpsfakturor av mot bevakningslista i funktion LR51.
	- Leverantörsskulder stäms av mot leverantörsreskontrans saldo i funktion LR72 eller LR73 (kan göras när som helst).

För avstämningarna är utskrift av huvudbok i funktion BO82 eller frågor på transaktioner i funktion BO94 lämpliga hjälpmedel.

Efter eventuella rättelser eller kompletteringsbokningar görs ny utskrift av resultat- och balansräkningar.

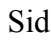

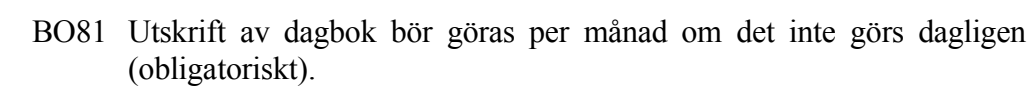

- BO82 Utskrift av huvudbok kvartals- eller tertialsvis (obligatoriskt).
- BO83 Utskrift av momsdeklaration. Tillämpas ombokning av moms från konton för ingående moms och utgående moms till momsredovisningskonto, ska detta göras efter det att momsdeklaration skrivits ut med datering den sista dagen i berörd momsredovisningsperiod, annars blir efterföljande momsdeklaration inte riktig. Ombokning av moms rekommenderas emellertid inte.
- BO84 Utskrift av uppbördsdeklaration, såvida inte sådan erhålls genom separat lönesystem.
- V, R Kontrollera registerstorlekar med kommandot V följt av R i operativmenyn. Se avsnitt SYSTEM-5.1.3.
- V, L Kontrollera ledigt utrymme på hårddisk med kommandot V följt av L i operativmenyn. Är ledigt utrymme vid små system mindre än 1 - 3 MB (alltså 1 - 3 miljoner bytes, eller vid större system mindre än 5 - 10 MB måste åtgärd göras för att utöka ledigt utrymme. Se avsnitt SYSTEM-5.1.3.

Visar det sig att ytterligare transaktioner i efterhand finnas kvar att bokföra på föregående period, kan detta fortfarande undantagsvis genomföras.

Det förutsätter att tömning av verifikationsregistret inte gjorts och fordrar att samtliga avsnitt fr o m BO7 ovan genomgås på nytt för samtliga berörda perioder.

# **SYSTEM-11 ÅRSSLUTSRUTIN**

#### **11.A Allmänt**

Avsnittet innehåller en checklista med anvisningar rörande den rutin som ska följas vid årsslut. En speciell checklista är framtagen för klientredovisning, resebyråer och Klockmäster. I övrigt rekommenderas hela rutinen under avsnitt SYSTEM11.1, och de avsnitt som eventuellt inte är tillämpbara på respektive företag stryks och överhoppas.

Rutinen innehåller ett antal obligatoriska delar som ska utföras noggrant för att verksamheten ska kunna fortsätta problemfritt i såväl bokslutsföretag som arbetsföretag.

Vi rekommenderar att anteckningar görs löpande i denna manualdel, så att så mycket som möjligt finns kvar till nästa årsskifte. En rutin som det är ett helt år mellan gångerna behöver vara väl dokumenterad. Vi ger Er en generell rutin med många förslag på valfria listor m m, sen är det upp till Er att förtydliga genom att stryka det oväsentliga och markera det viktiga!

Avsnittet ska genomgås före första årsslut!

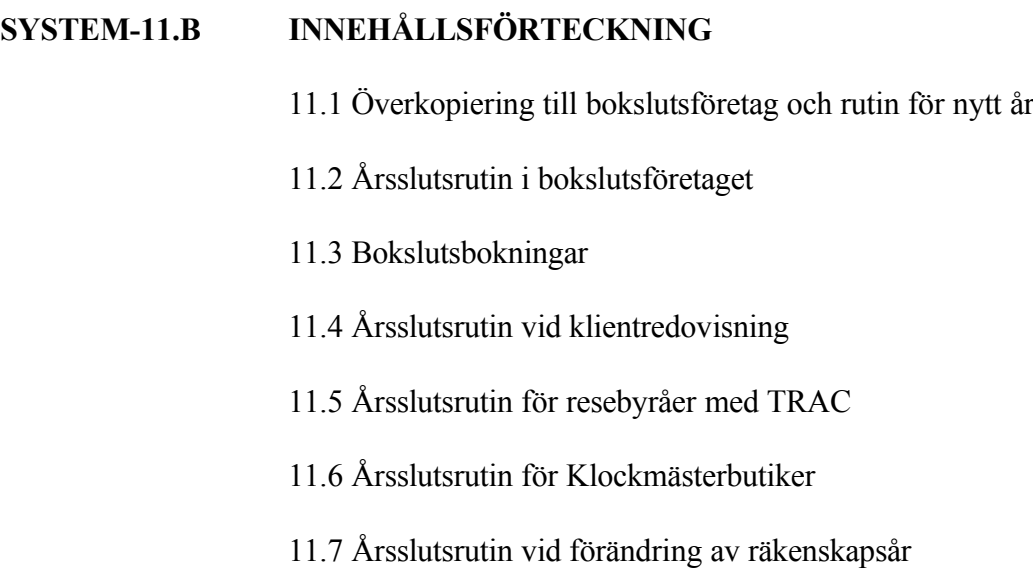

**SYSTEM-11.1 ÅRSSLUTSRUTIN** 

Vid årsslut genomförs först överkopiering till bokslutsföretag och rutin för nytt år. Därefter kan bokslutsbokningar göras i lugn och ro i bokslutsföretaget.

Vid förändring av räkenskapsår, följ i stället rutinen i avsnitt SYSTEM11.7.

För normala företag följ noggrant anvisningarna i närmast följande avsnitt, 11.1 och 11.2.

Ingen verksamhet får påbörjas i arbetsföretaget på det nya året förrän avsnitt 11.1 genomförts.

Vid klientredovisning finns en speciell checklista i avsnitt 11.4. För resebyråer som även använder TRAC finns en egen checklista i avsnitt 11.5.

### **11.1 ÖVERKOPIERING TILL BOKSLUTSFÖRETAG OCH RUTIN FÖR NYTT ÅR**

Observera att ingen verksamhet normalt ska ske medan hela denna rutin, från och med punkt 11.1.3, genomgås.

### **11.1.1 Förberedelser**

Som förberedelse till årsslutsrutinen ska följande punkter genomföras eller beaktas.

### **a) Föregående års bokslut**

Kontrollera om dagbok och huvudbok finns komplett för föregående bokslutsföretag. Alla gamla data kommer nämligen att raderas. Detta sker automatiskt i och med den nya överkopieringen av arbetsföretag till bokslutsföretag.

Eventuellt kan även en separat säkerhetskopia tas på det gamla bokslutsföretaget.

Sid

# **b) Månadsslutsrutin**

Genomför normal månadsslutsrutin i arbetsföretaget enligt steg 1-2, om möjligt även steg 3 - 7 och vad som hinner göras av steg 5. Behovet av att kunna fakturera på det nya året styr ofta hur snabbt man måste bryta.

# **c) Kompletterande statistik**

Utöver normala periodslutsrutiner i varje modul skriv därtill ut önskad kompletterande statistik. Aktuella funktioner finns i föregående avsnitt, SYSTEM-10, månadsslutsrutin. Om enbart bokslutsfiler kopieras över till bokslutsföretag, vilket är vanligast, är det viktigt att skriva ut statistiken vid detta tillfälle, eftersom den sedan raderas.

# **d) Dröjsmålsräntefakturering**

Återstår dröjsmålsräntefakturering av för sent betalda fakturor, rekommenderas denna rutin nu, innan efterföljande punkter genomgås.

Ej ränteberäknade fakturor kan sparas om så önskas i funktion KR181, men då bör rensning göras av betalda fakturor vid senare tillfälle.

# **e) Inköpsfakturor och leverantörsbetalningar**

Det går bra att registrera eftersläntrande inköpsfakturor och att göra leverantörsbetalningar i bokslutsföretaget. Dessa transaktioner kan nämligen automatiskt hämtas in till arbetsföretaget med funktion LR183.

Inga betalningar bör göras över årsskiftet. Detta är extra viktigt att tänka på om telebetalning används då det är så lätt att skicka stora mängder. Fakturor som tas emot med förfallodag dag 1 eller 2 på nya året - ändra dessa till förfallodag den sista på gamla året så blir dessa betalningar avklarade *före* årsskiftet och årsslutsrutinen kan genomföras utan differenser i avstämningarna som följd.

Skulle några leverantörsbetalningar avseende det nya året göras före överkopiering till bokslutsföretag, vilket innebär att de kommer att hamna i bokslutsföretaget, måste de flyttas till det nya året i arbetsföretaget med interimsbokningar.

Sid

Leverantörsskulder, som ombokas interimistiskt, bör bokas på ett konto för leverantörsskulder skiljt från det som bokas automatiskt från leverantörsreskontran. Om bokningar från leverantörsreskontran bokas på konto 2110, rekommenderas att de interimistiska bokningarna görs på konto 2111, leverantörsskulder ej reskontra. Den totala leverantörsskulden är då summan av dessa båda konton.

Tillämpas attestrutin ska ett särskilt tillvägagångssätt användas för attestering och definitivkontering av inköpsfakturor avseende föregående år. Se beskrivning i hanteringstips avsnitt LR.C4.

Kontrollera även verifikationsnummerserien för mottagarnummer utlandsbetalningar i SY53. Om denna inte är ifylld, kommer årsslutsrutinen i LR18 att ge ett felmeddelande.

# **f) Kundfakturor och kundbetalningar**

Kundfakturor och kundbetalningar bör normalt inte registreras i bokslutsföretaget. Det finns ingen funktion i kundreskontran som motsvarar funktion LR183, ovan.

Alla transaktioner som avser det gamla året bör därför om möjligt ha gjorts före överkopiering till bokslutsföretag.

Om betalningar, som hör till det nya året, registrerats före överkopiering, flyttas dessa genom manuella interimsbokningar, efter överkopiering, från bokslutsföretag till arbetsföretag.

Om betalningar, som hör till det gamla året, registrerats efter överkopiering, rekommenderas att dessa bokas i arbetsföretaget och därefter flyttas med manuella interimsbokningar i bokföringen, från arbetsföretag till bokslutsföretag.

# **g) Inventering**

Det går bra att registrera inventeringsdifferenser i bokslutsföretaget. Dessa transaktioner kan nämligen automatiskt hämtas in till arbetsföretaget med funktion LA183. Berörda artiklars lagersaldon ändras med motsvarande belopp.

Observera att lagerregistren måste kopieras över till bokslutsföretaget om

detta ska fungera. Lagerregistren är ofta mycket stora register, varför detta i vissa fall kan vara omöjligt av utrymmesskäl. Kontrollera noggrant ledigt utrymme innan överkopiering och kontrollera eventuellt även med Infoflex Kundstöd.

Utförliga inventeringsinstruktioner finns under avsnitt LA4.

# **h) Anläggningstillgångar i anläggningsregistret**

Det går bra att registrera klart anläggningsregistret i bokslutsföretaget förutsatt att anläggningsregistret överkopieras till bokslutsföretaget. Kopiering till bokslutsföretag måste göras med något av valen 6-9, se avsnitt 11.1.5.

Funktionen läser över alla nyupplagda anläggningar från bokslutsföretaget till arbetsföretaget, gjorda förändringar, avskrivningar och eventuellt förändrade grunduppgifter. Rutinen kan köras upprepade gånger och fungerar analogt med funktionerna LR183 och BO183. Observera dock att avskrivningar inte får registreras blandat i *både* bokslutsföretag och arbetsföretag samtidigt.

# **11.1.2 Ledigt utrymme**

Kontrollera att det finns tillräckligt med ledigt utrymme på hårddisken.

Med kommandot V följt av L i operativmenyn visas ledigt utrymme.

Jämför med ett antal register som ofta kan bli stora. Dessa visas med kommandot V följt av R i operativmenyn. Observera att om flera företag finns, visas endast de register som hör till det bibliotek/företag som står som "aktivt bibliotek". Om man arbetar med olika bibliotek kan man därför behöva byta aktivt bibliotek, vilket görs genom att välja S följt av A, och sedan ange det aktuella företaget. Avbryt sedan genom att trycka pil upp vid användare, så återgår programmet till operativmenyn och "aktuellt bibliotek" har ändrats.

Om det redan tidigare finns ett bokslutsföretag ska man komma ihåg att detta redan tar en viss plats, som givetvis kan utnyttjas för det nya bokslutsföretaget.

Om utrymmet är knappt kan man skaffa sig mer utrymme genom följande åtgärder:

Ta bort testföretaget med hjälp av kommandot R följt av T, i operativmenyn.

- Ta bort bokslutsföretag som inte är aktuella.

Finns tveksamheter beträffande utrymmet rekommenderas en kontakt med Infoflex Kundstöd.

### **11.1.3 Säkerhetskopia**

Se till att det finns en aktuell säkerhetskopia på Infoflex datafiler. Det rekommenderas också att denna sparas en längre tid, exempelvis ett par månader eller fram till nästa bokslut.

Säkerhetskopian bör tas med operativmenyns kommandon, val B, S, B alternativt B, S, I. Nattkopia o d är inte att rekommendera för detta ändamål.

# **11.1.4 Kontroll**

Se till att ingen annan användare arbetar i Infoflex medan efterföljande rutiner genomförs.

# **11.1.5 Kopiera datafiler till bokslutsföretag**

Logga in som infoflex (eller i tillämpliga fall som ifs90). Kopiera datafilerna till bokslutsföretaget med kommandot K följt av B i operativmenyn.

Svara så här på de olika frågorna:

- "Denna funktion ska köras av användaren infoflex. OK att fortsätta (J/N)?" Om du loggat in som infoflex, svara J. Om du loggat in med ditt eget namn, svara N. Gå därefter ur till login och logga in på nytt, nu som infoflex (eller i tillämpliga fall som ifs90).
- "Välj bibliotek som ska kopieras till bokslutsföretaget". Ange aktuellt bibliotek, eller bara ENTER om rätt bibliotek redan är föreslaget. Om revisorsmenyn ej är installerad föreslås biblioteket DATA, vilket är helt korrekt.

- "Kopiering sker enligt ettdera av följande alternativ".
- $1 = B$ okföring
- 2 = Bokföring och leverantörsreskontra
- 3 = Bokföring, årsredovisning och företagsanalys
- 4 = Bokföring, årsredovisning, företagsanalys och anläggningsregister
- 5 = Alla filer under punkt 4 samt leverantörsreskontra
- 6 = Komplett för MPS och projekt
- 7 = Komplett för detaljhandel
- 8 = Komplett för bil
- 9 = Samtliga datafiler
- $0 =$  Avsluta
- Välj 1-9 beroende på vilka funktioner man önskar kunna använda i bokslutsföretaget. Om det finns gott om plats på hårddisken, vilket har kontrollerats under punkt 11.1.2 ovan, rekommenderas att samtliga filer överkopieras, alltså val 9.
- "Skall separata rapportfiler överkopieras? (J/N)". Svara normalt N på denna fråga.
- "Skall eventuellt befintliga årsredovisningar och företagsanalysfiler (som kan finnas kvar i bokslutsföretaget från föregående år) sparas? (J/N)". Denna fråga kommer endast om man valt någon av alternativen 3-9 på fråga nummer 2. Om ARmodulen eller FT-modulen använts i bokslutsföretaget tidigare år ska frågan besvaras med J. Normalt besvaras frågan med N.
- "Observera att eventuellt befintliga årsredovisningsdata från föregående år nu kommer att raderas. Välj bibliotek varifrån nya årsredovisningsfiler skall kopieras in (ENTER ger DATA)". Denna fråga kommer enbart om man besvarat föregående fråga med N. Svara normalt bara ENTER på denna fråga.
	- "Skall separata textfiler för årsredovisning och textregister överkopieras (Om inte länkas de till arbetsföretaget DATA) (J/N)?". Vid J får det nya biblioteket en egen uppsättning texter, som kan kompletteras och ändras oberoende av övriga bibliotek. Vid N används ett gemensamt textregister i biblioteket DATA. Svara normalt N på denna fråga. Om det därefter inte går att gå vidare med rutinen beror det på att textfiler saknas. I detta fall, gör om rutinen och svara J på denna fråga.

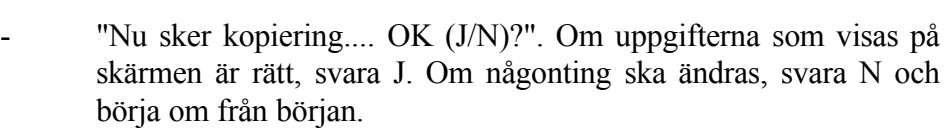

### **11.1.6 Kontroll av bokslutsföretag**

- a) Gå in i bokslutsföretaget med S följt av B i operativmenyn. Kontrollera att det står "BOKSLUTSFÖRETAG" överst till höger i bilden.
- b) Kontrollera att kopieringen gått rätt till genom att titta på några transaktioner i funktion BO94 (de ska tillhöra aktuellt bokföringsår) och att man får rätt verifikationsnummer i bokföring av bokslutsbokningar i funktion BO51 (backa ur igen med pil upp).
- c) Vi rekommenderar att det på utskrifterna ska synas att de kommer från bokslutsföretaget. Gå in i SY12 och skriv BOKSLUT efter firmanamnet.
- d) Har överkopiering gjorts endast av bokföringsregistren medan man tidigare haft integration med projekt ska integrationen tas bort. Detta görs i SY421. Ange N i fältet "Projektstyrning".
- e) Om överkopiering har gjorts av samtliga datafiler (val 9), kontrollera även att kopiering av artiklar, leverantörer och kunder har fungerat. Gå t ex in i funktion LA91 och titta på några frekventa artiklar.
- f) Gå tillbaka till operativmenyn, med AV i huvudmenyn.

### **11.1.7 Rutin för nytt år i arbetsföretag**

- a) Gå in i arbetsföretaget med S följt av A i operativmenyn och genomför nedanstående rutiner. Kontrollera att det står "ARBETSFÖRETAG" överst till höger i bilden.
- Skulle inte alla delar av månadsslutsrutinens steg 2-4 ha hunnit genomföras måste delar av efterföljande rutiner anpassas därefter.

Moduler som inte finns installerade hoppas över. Detta gäller från punkt f till punkt n. Vilka moduler som är installerade syns i funktion

SY411.

- b) Om systemet meddelar att datum inte ligger inom bokföringsåret och ber om ett nytt systemdatum, ändra till sista dag i det gångna bokföringsåret.
- c) Bokföring BO
- BO181 Radering av verifikationsregister (obligatoriskt). Denna rutin ska bara köras en gång, oavsett om det finns flera firmor i biblioteket.
- BO182 Övergång till nytt år (obligatoriskt). Denna rutin ska endast köras en gång, såvida det inte finns flera firmor i samma bibliotek. I detta fall ska funktionen köras en gång för varje firma.

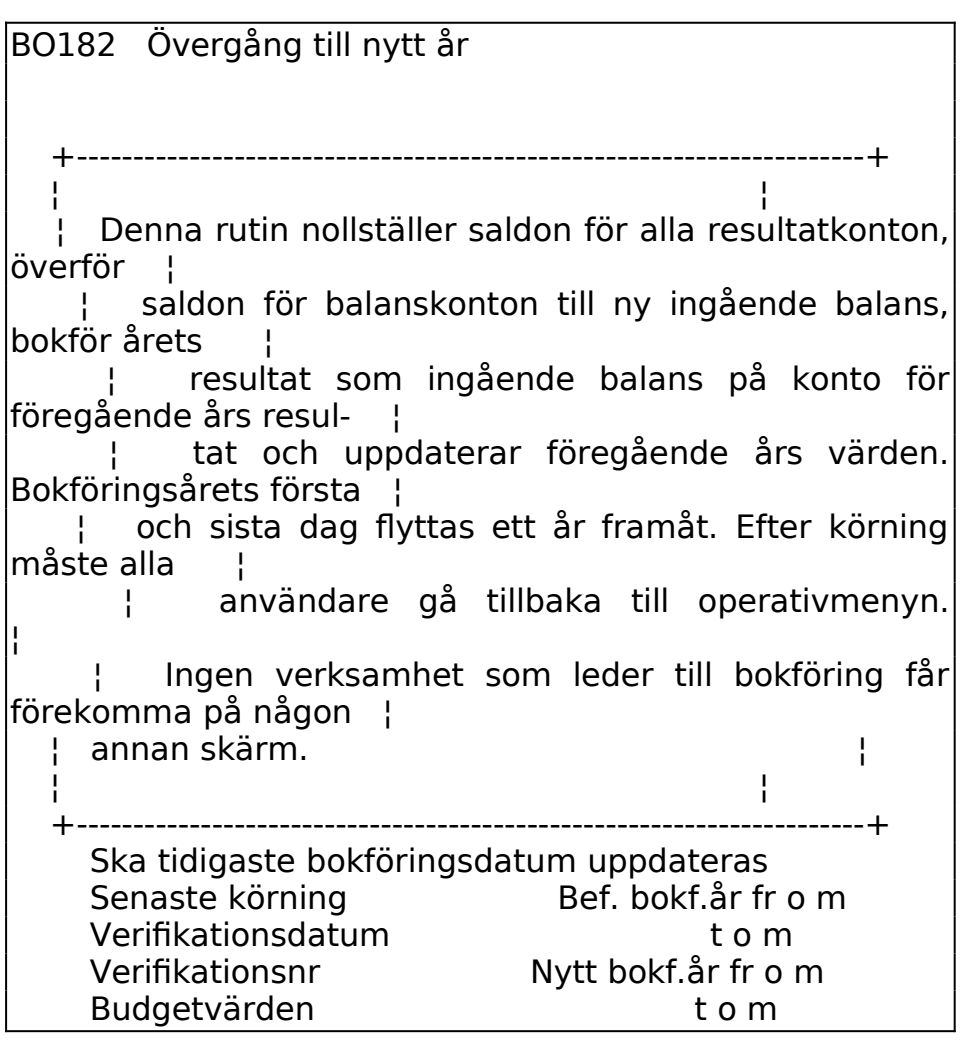

Sid

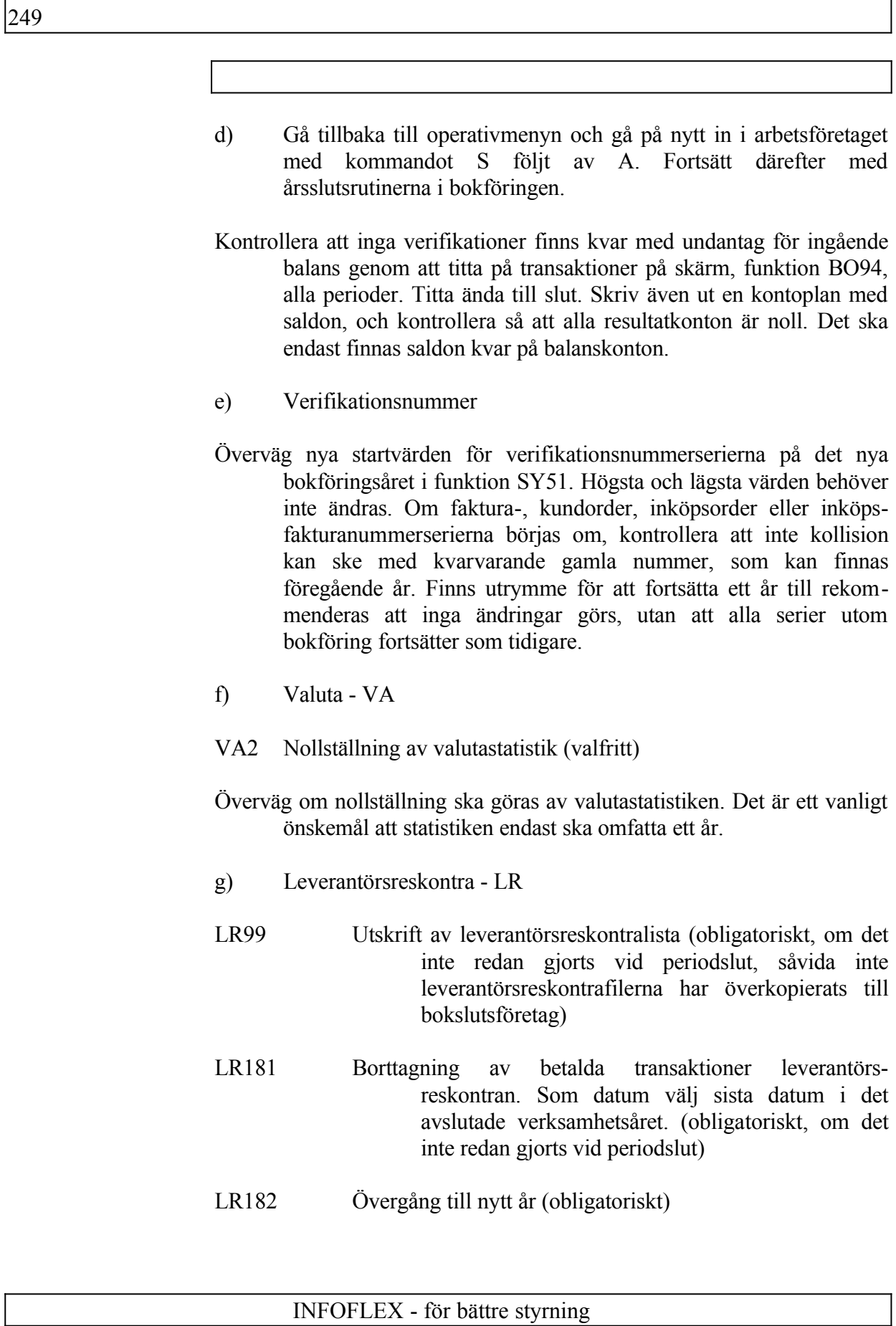

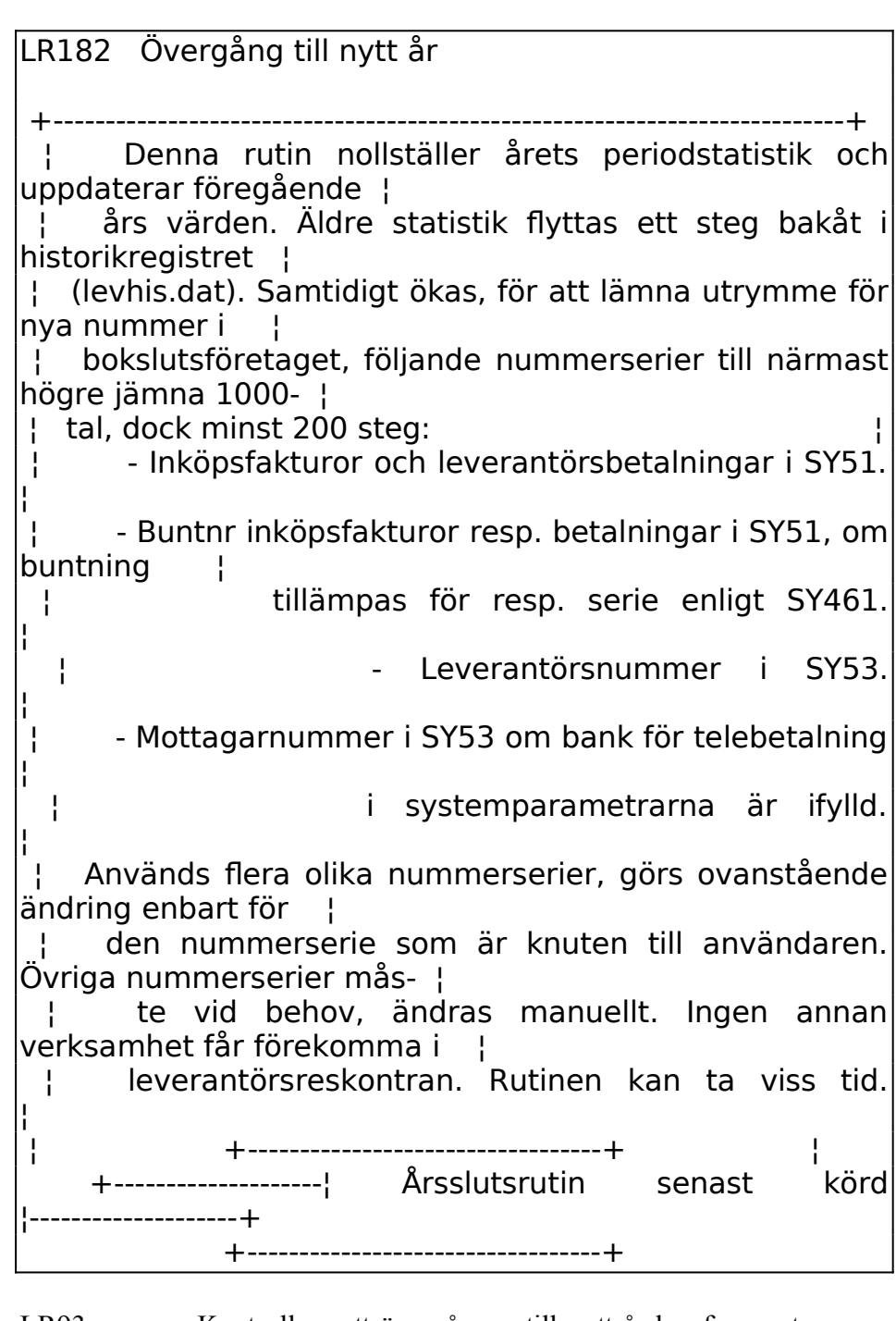

LR93 Kontrollera att övergången till nytt år har fungerat genom att titta på några frekventa leverantörer. Årets statistik ska vara noll.

h) Kundreskontra - KR

INFOFLEX - för bättre styrning

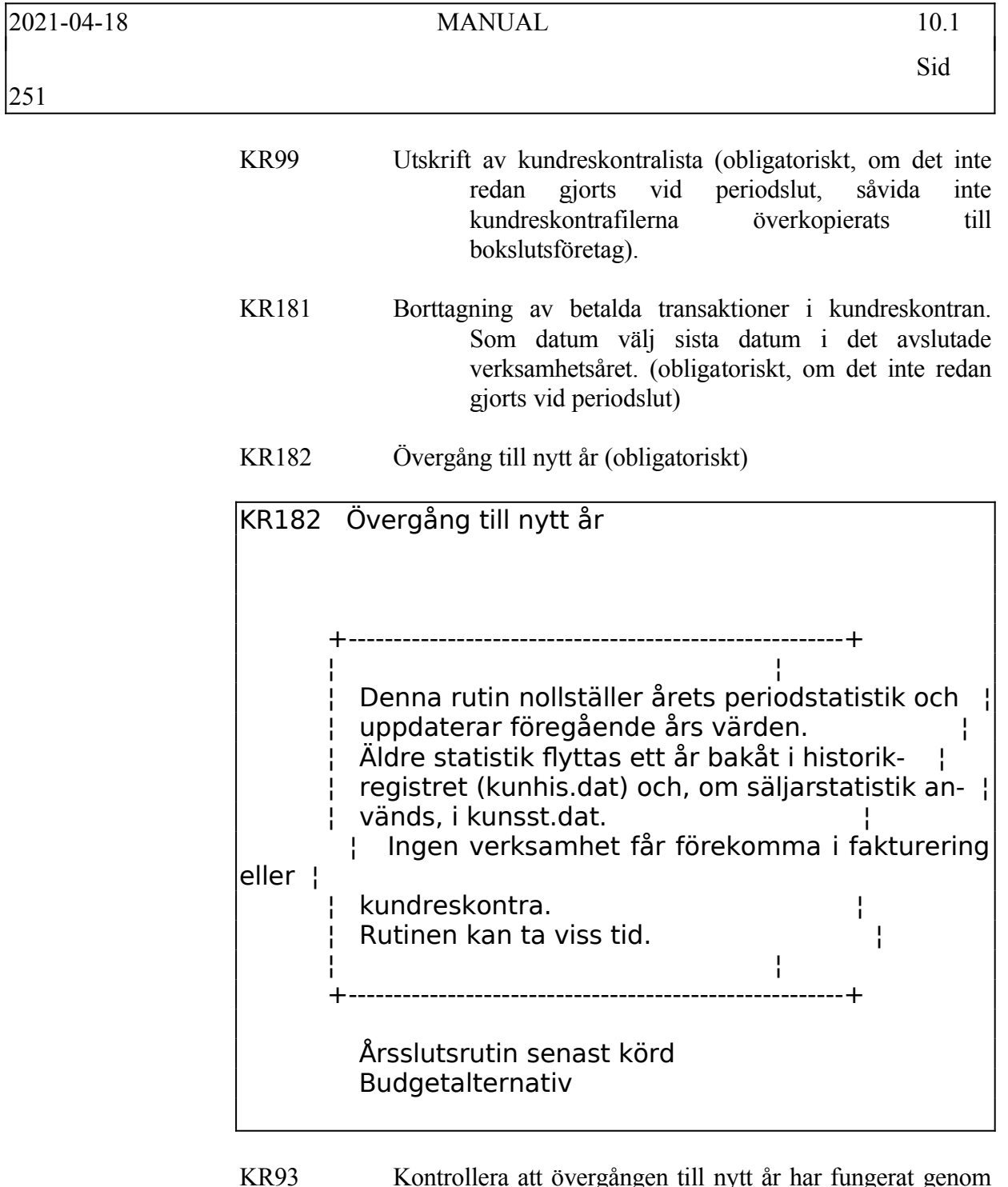

att titta på några frekventa kunder. Årets statistik ska vara noll.

i) Fakturastatistik - FS

Ett register som tenderar att växa snabbt är fakturaregistret, fakrad.dat. Detta registers storlek kan kontrolleras i operativ-menyn med kommandot V, följt av R. Olika alternativ finns.

Denna punkt kan dock köras vid ett senare tillfälle och behöver inte göras i samband med årsslutet.

- FS11 Överföring av fakturarader till fakturastatistik (valfritt, men rekommenderas). Datumet kan, om så önskas, väljas ett år bakåt i tiden. Därefter kan inte längre extra utskrift eller läsning av gamla fakturor göras i funktion FA9. Däremot kan statistikbearbetning göras i FS. När denna rutin är körd, gå in i SY72 och rekonstruera registret fakrad. Detta komprimerar fakturaregistret till en sjundedel.
- j) Lager/artikelregister LA
- Radering av lagertransaktioner rekommenderas. Eventuellt kan utskrift av lagertransaktioner göras före, med funktion LA61. Denna lista kan dock bli mycket lång och rekommenderas inte om inte särskilda behov finns.

Radering kan göras enligt två alternativ:

Alternativ 1:

LA181 Radering av lagertransaktionsregister. Denna funktion tar bort samtliga lagertransaktioner.

Alternativ 2 (Rekommenderas):

- LA192 Selektiv borttagning av lagertransaktioner. Som ett alternativ till LA181, kan denna funktion användas i stället. Här kan transaktionerna rensas t o m valfritt datum.
- LA182 Övergång till nytt år (obligatoriskt).

LA182 Övergång till nytt år

+------------------------------------------------------------------------------ ¦ Rutinen flyttar artikelstatistik per period (i laglag) och varugruppstatistik ¦ per period (i lagvst) till motsvarande period föregående år och nollställer ¦ artikelstatistik per varugrupp (i lagsta). Äldre statistik flyttas ett steg ¦ bakåt i historikregistret (laghis) om man så önskar. Innan rutinen körs ska ¦ önskad statistik ha skrivits ut, alternativt finnas i bokslutsföretaget. Om inventeringslistor finns utskrivna raderas dessa, för berörda artiklar sätts inv.koden till blank. Återrapportering av inventering ska för dessa listor göras i bokslutsföretaget och därefter hämtas in till arbetsföretaget ¦ med funktion LA183. Årsslutsinventering kan även under period 1 göras i arbetsföretaget och
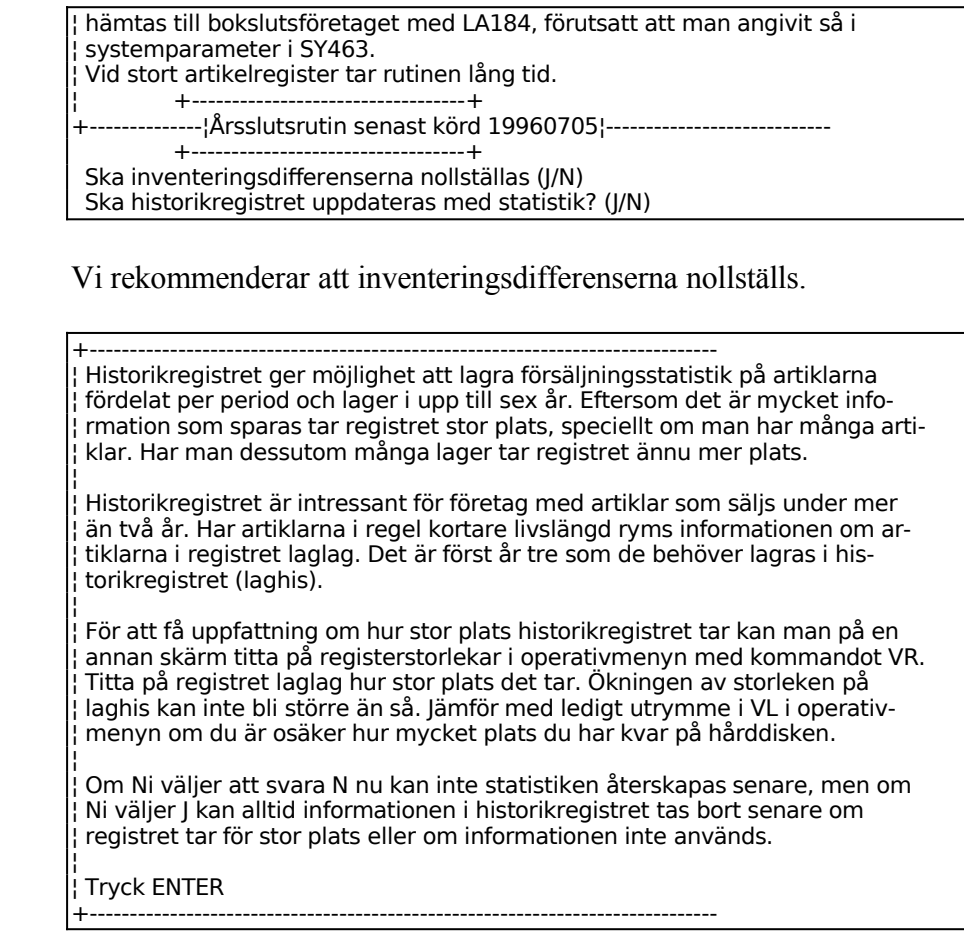

Historikregistret kommer att ta en del utrymme i anspråk, så det ska bara användas i de fall där man tror att man verkligen har nytta av det. Historikregistret kan inte rensas selektivt. Historikregistret spar upp till 4 år utöver den statistik som visas för året och föregående år.

- LA91 Kontrollera att övergången till nytt år har fungerat genom att titta på några frekventa artiklar i LA91. Årets statistik ska vara noll.
- k) Personal PL
- PL172 Frågor/utskrift ej avslutade poster. Välj utskrift på lista. På frågan om löneperiod, välj årets sista. (obligatoriskt om närvaroterminal används och rutinen ej redan utförts)
- PL173 Avbrytning av ej avslutade poster. Välj utskrift på lista. På frågan om löneperiod, välj årets sista. (obligatoriskt

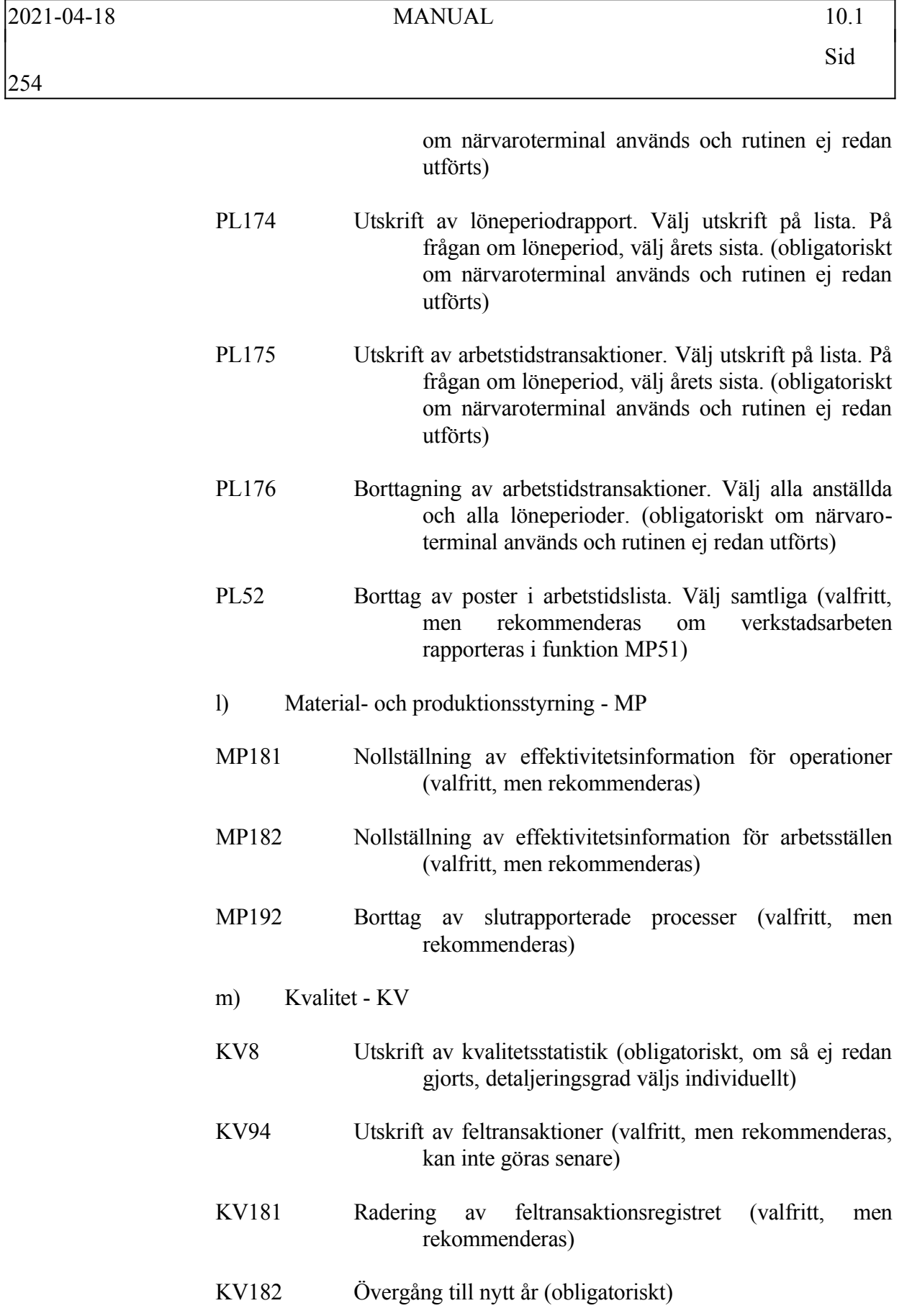

INFOFLEX - för bättre styrning

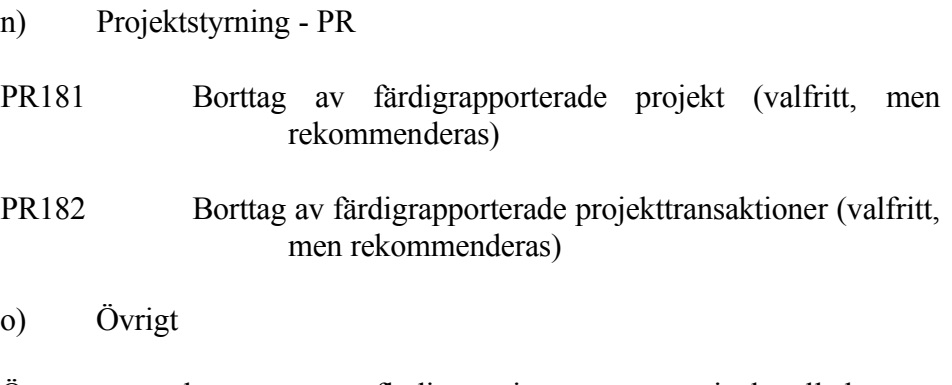

Överväg även borttag av överflödiga registerposter, t ex inaktuella konton, kostnadsställen, kunder, leverantörer och artiklar. Borttag kan även göras senare, så länge inga transaktioner bokats på den registerpost som ska tas bort.

## **11.1.8 Arbetsföretaget klart**

Det är nu klart att börja arbeta på det nya året i arbetsföretaget.

Funktionerna BO183, LR183, LA183 och AL18 kan nu börja tillämpas i arbetsföretaget, vartefter ändringar görs i bokslutsföretaget. Funktionerna är beskrivna i avsnitt 11.1.1 ovan.

## **SYSTEM-11.2 ÅRSSLUTSRUTIN I BOKSLUTSFÖRETAGET**

Det finns två moduler för vilka årsslutsrutin ska köras i bokslutsföretaget.

## **11.2.1 Rutin för nytt år i bokslutsföretaget**

- a) Gå in i bokslutsföretaget med S, följt av B, i operativmenyn. Kontrollera att det står "BOKSLUTSFÖRETAG" överst till höger i bilden.
- Gå därefter igenom årsslutsrutinerna för nedanstående moduler. Den/de moduler som inte finns installerade hoppas över.
- b) Bokslut
- BS18 Årsslutsrutin (Obligatoriskt)
- b) Årsredovisning
- AR18 Övergång till nytt år (Obligatoriskt)

## **11.2.2 Bokslutsföretaget klart**

Det är nu klart att börja arbeta i bokslutsföretaget, med bokslutsarbetet för året.

Sid

## **SYSTEM-11.3 BOKSLUTSBOKNINGAR**

Alla bokslutsbokningar ska göras i bokslutsföretaget. Man kommer in i bokslutsföretaget med S följt av B i operativmenyn.

1. Gör önskade bokslutsbokningar. Arbeta enbart i bokslutsmodulen BS, eller i bokslutsfunktion BO51, som automatiskt bokför i period 13 och på verksamhetsårets sista dag. Skulle man försöka bokföra i funktion BO4, bokföring av verifikationer, får man en varning av systemet.

> Det går också bra att registrera eftersläntrande inköpsfakturor och att göra leverantörsbetalningar i bokslutsföretaget. Detta görs i de vanliga funktionerna i LR-modulen.

> Efter varje steg: Skriv ut resultat- och balansräkningar. Kom ihåg att välja t o m period 13. Det går bra att i funktion BO51, eller i BS2-6, göra korrigeringar på gjorda bokslutsbokningar så länge de inte blivit låsta enligt nästa punkt.

- 2. När slutligen resultat- och balansräkningar har fått önskat utseende, låses bokslutsbokningarna, d v s överförs, till period 12 med funktion BO52, eller BS19. I och med detta kan verifikationerna inte längre ändras. Funktionen tar rätt lång tid, för hela verifikationsregistret gås igenom. Funktionen kan göras vid valfri tidpunkt och är ej obligatorisk.
- 3. Skriv ut nedanstående dokument i definitivt skick:
	- BO7 Resultat- och balansräkningar (välj period t o m 13)

BO81 Dagbok

BO82 Huvudbok

Gå på nytt in i arbetsföretaget med SA i operativmenyn.

4. Överför med funktion BO183 ny ingående balans och föregående års värden från bokslutsföretag till arbetsföretag. Denna rutin kan göras upprepade gånger, så att den ingående balansen kan hållas aktuell. Det är inte nödvändigt att dessförinnan ha låst bokslutsbokningarna.

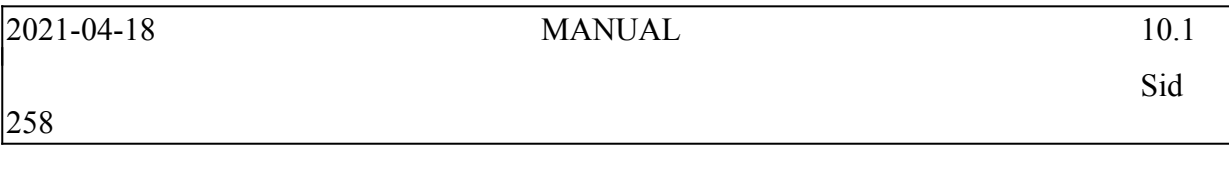

5. Registrera eventuella återföringar av avsättningar i bokslutet. Detta kan göras i valfri period, dock helst i period 1.

## **SYSTEM-11.4 ÅRSSLUTSRUTIN VID KLIENTREDOVISNING**

Vid klientredovisning, när enbart bokföring och årsredovisning används i INFOFLEX, kan följande checklista användas som årsslutsrutin:

- 1. Gör så mycket som möjligt av bokföringen färdig.
- 2. Kopiera datafilerna till bokslutsföretag med K följt av B i operativmenyn.

Svara så här på de olika frågorna:

- Välj bibliotek; ange berörd klient
- Kopiering sker enligt ettdera av följande alternativ; ange 3.
- Ska separata rapportfiler överkopieras; ange N (utom för de företag som har speciella resultat- och balansräkningar)
- Ska ev befintliga årsredovisningar och företagsanalysfiler sparas; svara J, om årsredovisning gjorts föregående år för klienten. Svara N, om klienten är ny, d v s ingen årsredovisning har gjorts tidigare.
- Välj bibliotek varifrån nya årsredovisningsfiler ska kopieras in (Denna fråga kommer bara vid N på föregående fråga): ange normalt DATA, eller om olika bibliotek har lagts upp för aktiebolag (AB), kommanditbolag (KB) etc.
- Ska separata textfiler för årsredovisning och textregister överkopieras; Svara normalt N.
- OK? Ange J.
- 3. Gå in i bokslutsföretaget med S följt av B. Gör följande:
- BO94 Kontrollera att överkopieringen gått rätt genom att titta på några verifikationer. Dessa ska ha datum som hör till det aktuella bokslutsåret.
- SY12 Skriv BOKSLUT efter firmanamnet

INFOFLEX - för bättre styrning

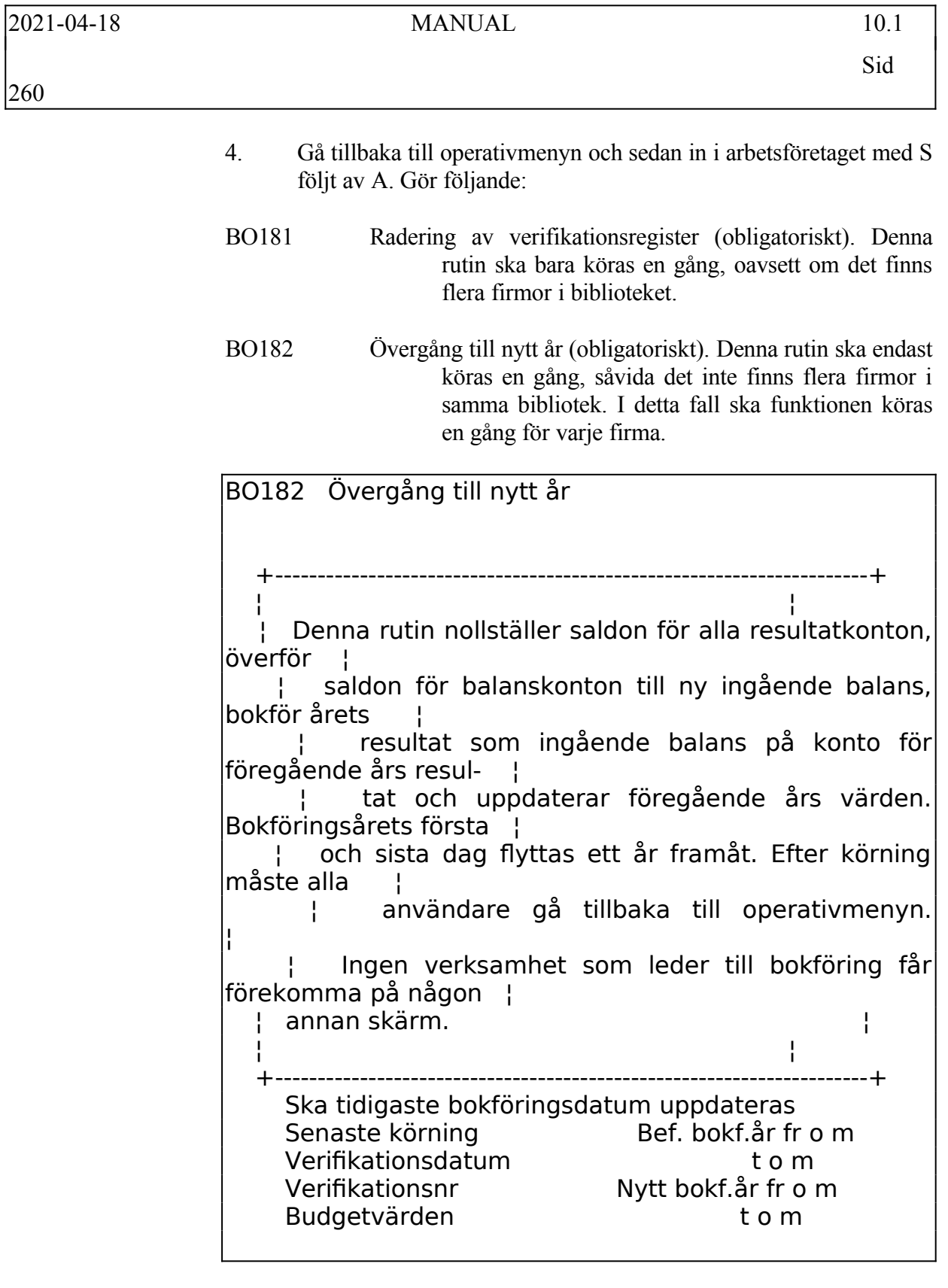

BO21 Skriv ut en kontoplan med saldon. Kontrollera att inga saldon finns på resultatkonton och att balansen summeras till noll i samtliga kolumner. Om inte,

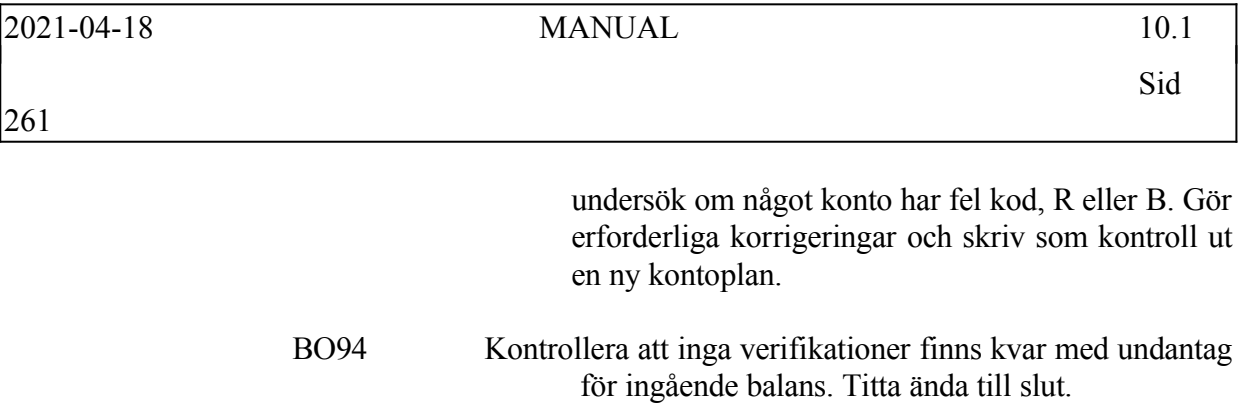

Nu finns arbetsföretag och bokslutsföretag. Arbetsföretaget är klart för att arbeta i på det nya året.

I bokslutsföretaget ska all bokföring göras i BO51 eller i BS-modulen.

## **SYSTEM-11.5 ÅRSSLUTSRUTIN FÖR RESEBYRÅER MED TRAC**

För resebyråer, när enbart bokföring, valuta, leverantörsreskontra, kundreskontra och projekt används i INFOFLEX, kan följande checklista användas som årsslutsrutin:

#### **11.5.1 Kontrollera med Triss om eventuella årsslutsrutiner i TRAC.**

För INFOFLEX del måste all fakturering i TRAC vara avslutad innan årsslutsrutinen genomförs. Kontrollera alla inneliggande ordrar och samlingsfakturering i TRAC så att allt som bör vara fakturerat också är det.

Tillse att överföringen till INFOFLEX är gjord. Fortsätt därefter med TRAC på nya året, men vänta med överföringen till INFOFLEX till *efter* att årsslutsrutinen är helt klar i INFOFLEX.

Om inte detta efterföljs kommer fakturor rörande det nya året hamna i såväl bokföringen som kundreskontran, i period 1, gamla året. Detta är sedan inte så lätt att ändra på!

#### **11.5.2 Rutin för nytt år i arbetsföretag**

- a) Genomför den rutin som finns under avsnitt 11.1.1 11.1.6.
- b) Gå in i arbetsföretaget med S följt av A i operativmenyn och genomför nedanstående rutiner. Kontrollera att det står "ARBETSFÖRETAG" överst till höger i bilden.
- Skulle inte alla delar av månadsslutsrutinens steg 2-4 ha hunnit genomföras måste delar av efterföljande rutiner anpassas därefter.
- c) Bokföring BO
- BO181 Radering av verifikationsregister (obligatoriskt). Denna rutin ska bara köras en gång, oavsett om det finns flera firmor i biblioteket.
- BO182 Övergång till nytt år (obligatoriskt). Denna rutin får endast köras en gång.

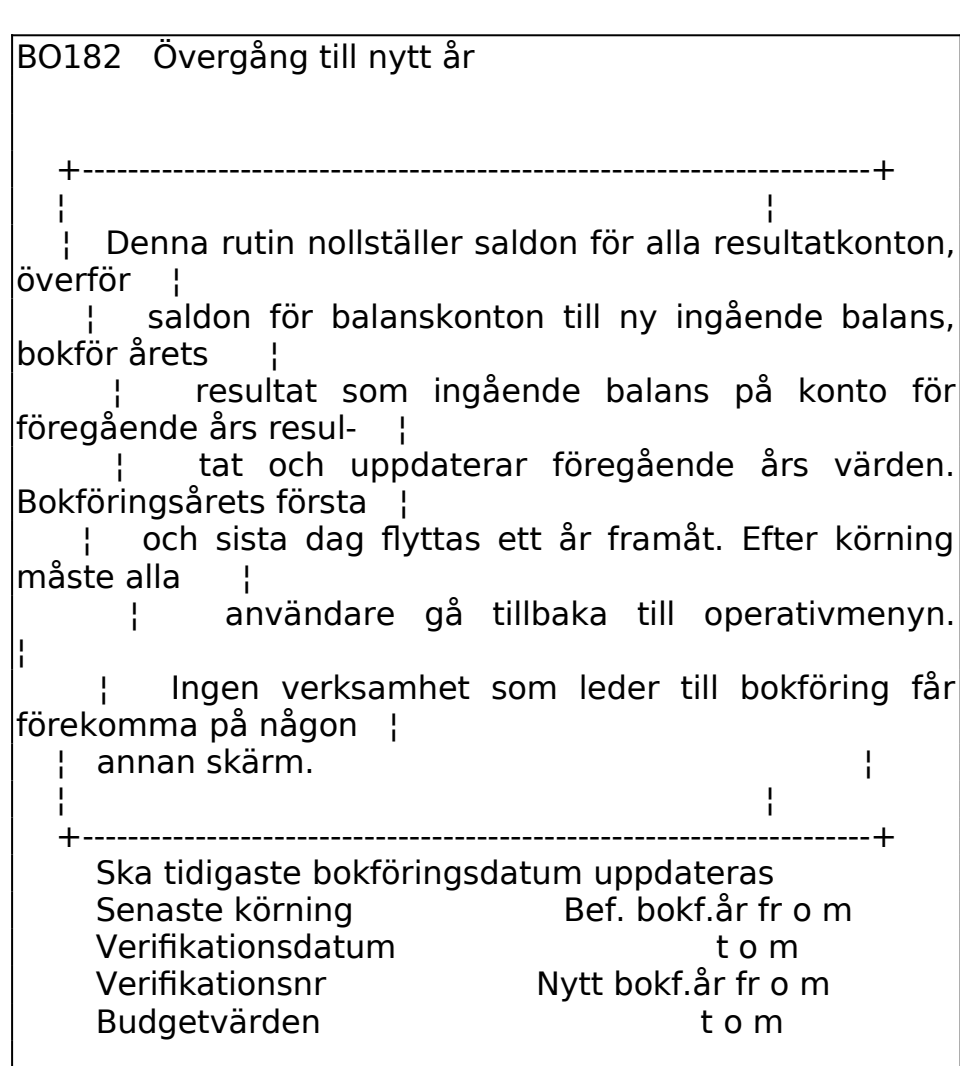

- d) Gå tillbaka till operativmenyn och gå på nytt in i arbetsföretaget med kommandot S följt av A. Fortsätt därefter med årsslutsrutinerna i bokföringen.
- Kontrollera att inga verifikationer finns kvar med undantag för ingående balans genom att titta på transaktioner på skärm, funktion BO94, alla perioder. Titta ända till slut. Skriv även ut en kontoplan med saldon, och kontrollera så att alla resultatkonton är noll. Det ska endast finnas saldon kvar på balanskonton.
- e) Verifikationsnummer

Överväg nya startvärden för verifikationsnummerserierna på det nya bokföringsåret i funktion SY51. Högsta och lägsta värden behöver

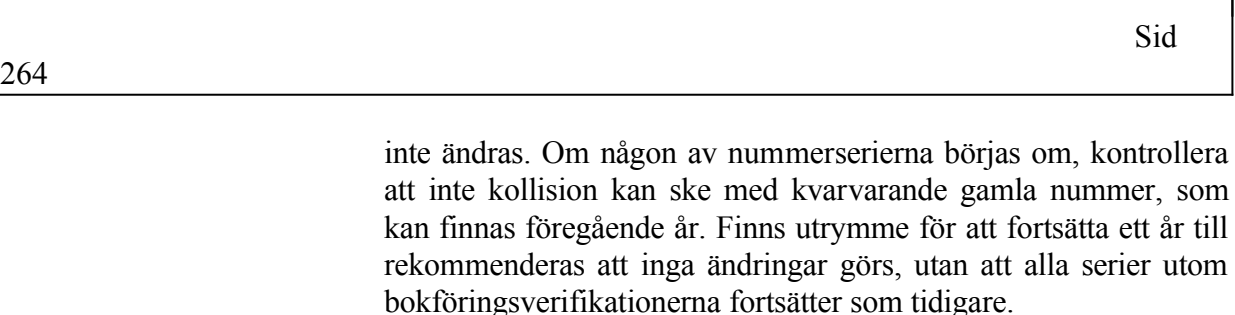

- f) Valuta VA
- VA2 Nollställning av valutastatistik (valfritt)

Överväg om nollställning ska göras av valutastatistiken. Det är ett vanligt önskemål att statistiken endast ska omfatta ett år.

- g) Leverantörsreskontra LR
- LR99 Utskrift av leverantörsreskontralista (obligatoriskt, om det inte redan gjorts vid periodslut, såvida inte leverantörsreskontrafilerna har överkopierats till bokslutsföretag)
- LR181 Borttagning av betalda transaktioner leverantörsreskontran. Som datum välj sista datum i det avslutade verksamhetsåret. (obligatoriskt, om det inte redan gjorts vid periodslut)
- LR182 Övergång till nytt år (obligatoriskt)

## LR182 Övergång till nytt år

+----------------------------------------------------------------------------+

 ¦ Denna rutin nollställer årets periodstatistik och uppdaterar föregående ¦ ¦ års värden. Äldre statistik flyttas ett steg bakåt i historikregistret ¦ ¦ (levhis.dat). Samtidigt ökas, för att lämna utrymme för

nya nummer i ¦

 ¦ bokslutsföretaget, följande nummerserier till närmast högre jämna 1000- ¦

tal, dock minst 200 steg:

¦

¦ - Inköpsfakturor och leverantörsbetalningar i SY51.

 ¦ - Buntnr inköpsfakturor resp. betalningar i SY51, om buntning ¦

¦ tillämpas för resp. serie enligt SY461.

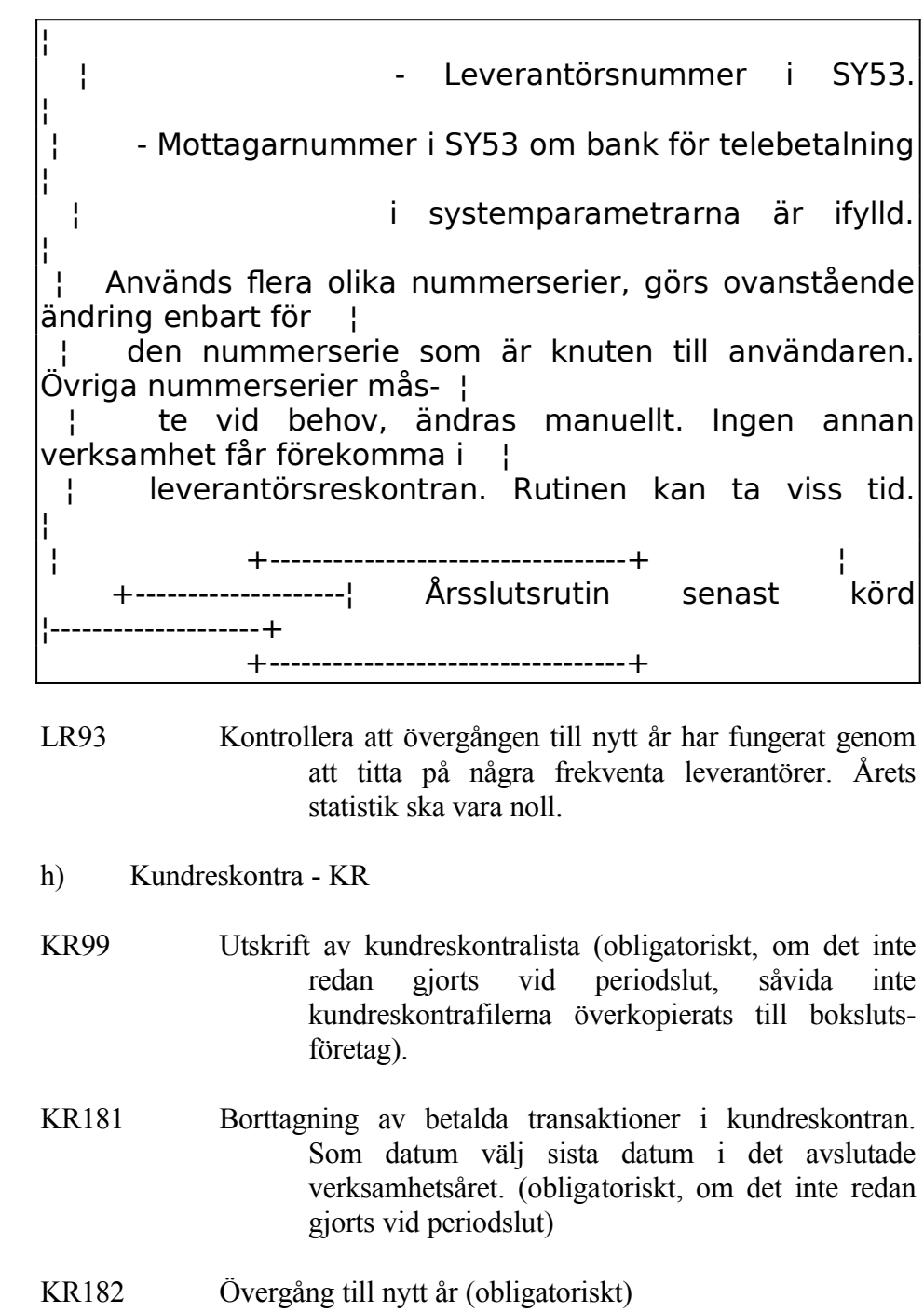

Sid

266

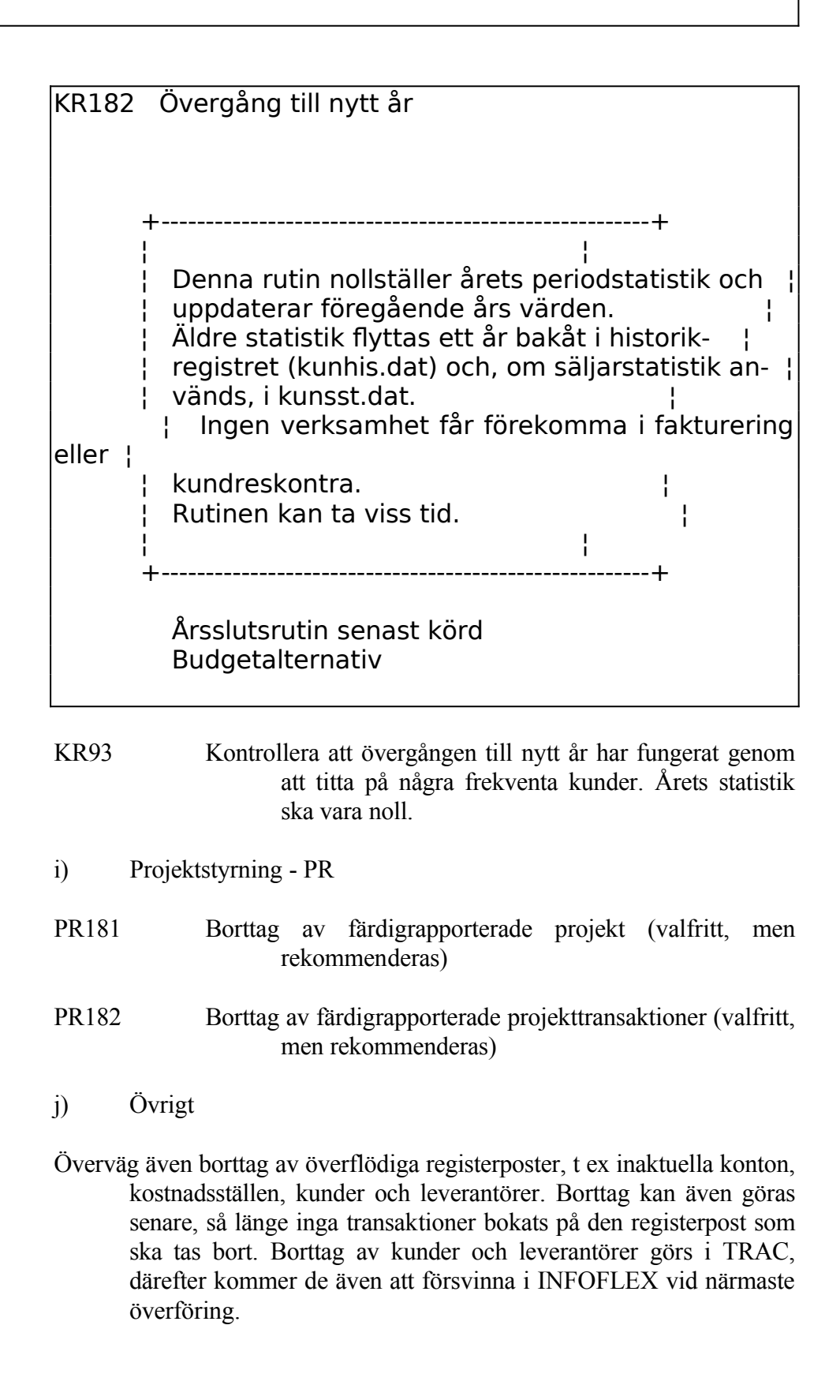

## **11.5.3 Arbetsföretaget klart**

Det är nu klart att i arbetsföretaget börja arbeta på det nya året.

## **SYSTEM-11.6 ÅRSSLUTSRUTIN FÖR KLOCKMÄSTERBUTIKER**

För klockmästerbutiker med enbart butikssystem, när enbart snabbkassa och lager används i INFOFLEX, kan följande checklista användas som årsslutsrutin:

## **11.6.1 Rutin för nytt år i arbetsföretag**

- a) Observera att ingen verksamhet normalt ska ske medan hela denna rutin genomgås.
- b) Genomför normal månadsslutsrutin i arbetsföretaget för period 12. Detta är mycket viktigt då en stor del statistik uppdateras vid månadsslutsrutinen, och i vissa fall görs förberedelser automatiskt av programmet för kommande årsslutsrutin/period 01.
- c) Utöver normala periodslutsrutiner i varje modul skriv därtill ut önskad kompletterande statistik. Aktuella funktioner finns i föregående avsnitt, SYSTEM-10, månadsslutsrutin. Om enbart bokslutsfiler kopieras över till bokslutsföretag, vilket är vanligast, är det viktigt att skriva ut statistiken vid detta tillfälle, eftersom den sedan raderas.
- d) Se till att det finns en färsk säkerhetskopia. Det rekommenderas också att denna sparas en längre tid, exempelvis ett par månader eller fram till nästa bokslut.
- e) Se till att ingen annan användare arbetar i INFOFLEX medan efterföljande rutiner genomförs.
- f) Gå in i arbetsföretaget med S följt av A i operativmenyn och genomför nedanstående rutiner.
- g) Om systemet meddelar att datum inte ligger inom bokföringsåret och ber om ett nytt systemdatum, ändra till sista dag i det gångna bokföringsåret.
- h) Gå in i SY415, Ändring av redovisningsperioder, och ändra bokföringsårets första respektive sista dag till ett år framåt, d v s det som ska vara det nya årets verksamhetsdatum.

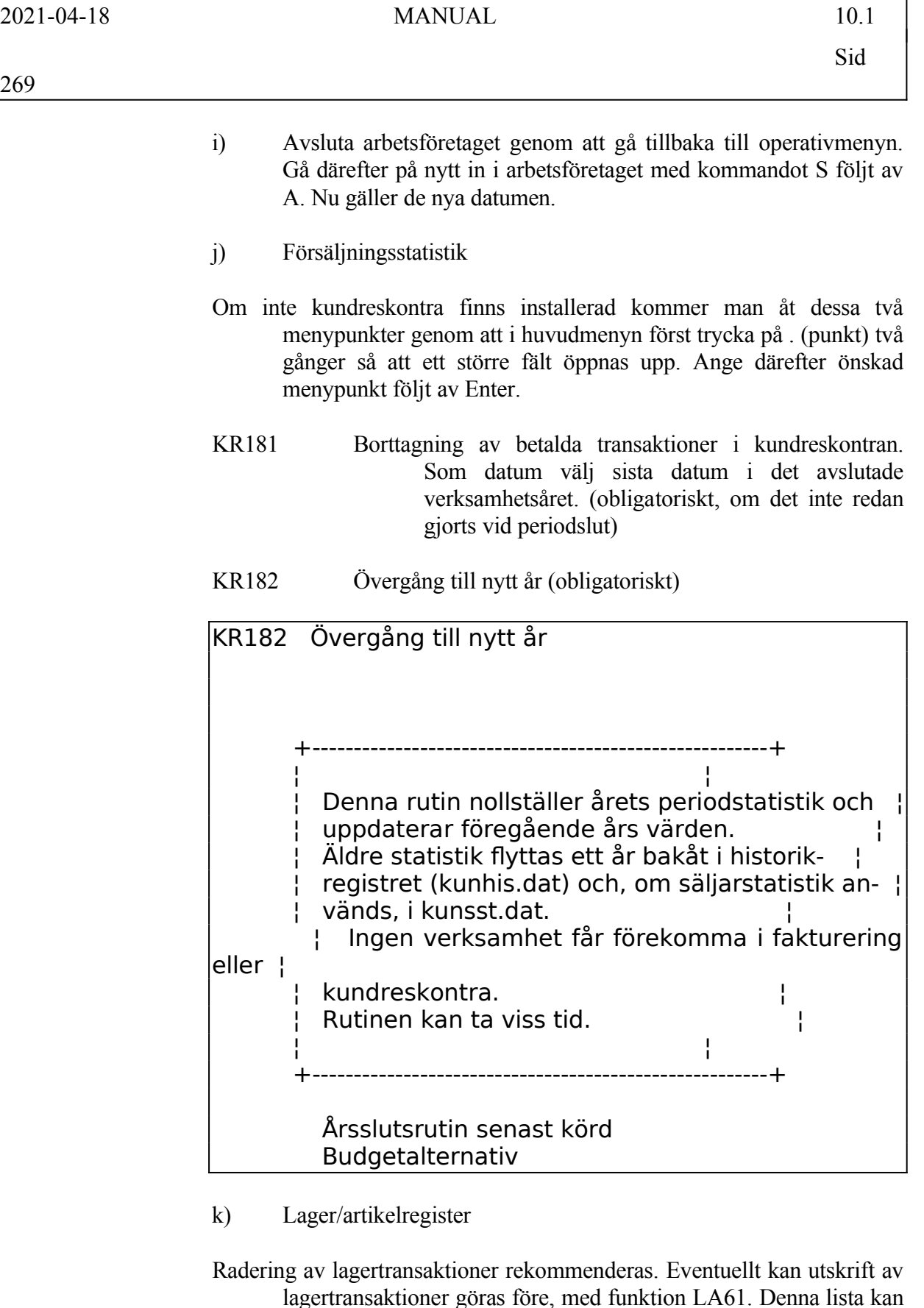

INFOFLEX - för bättre styrning

dock bli mycket lång och rekommenderas inte om inte särskilda

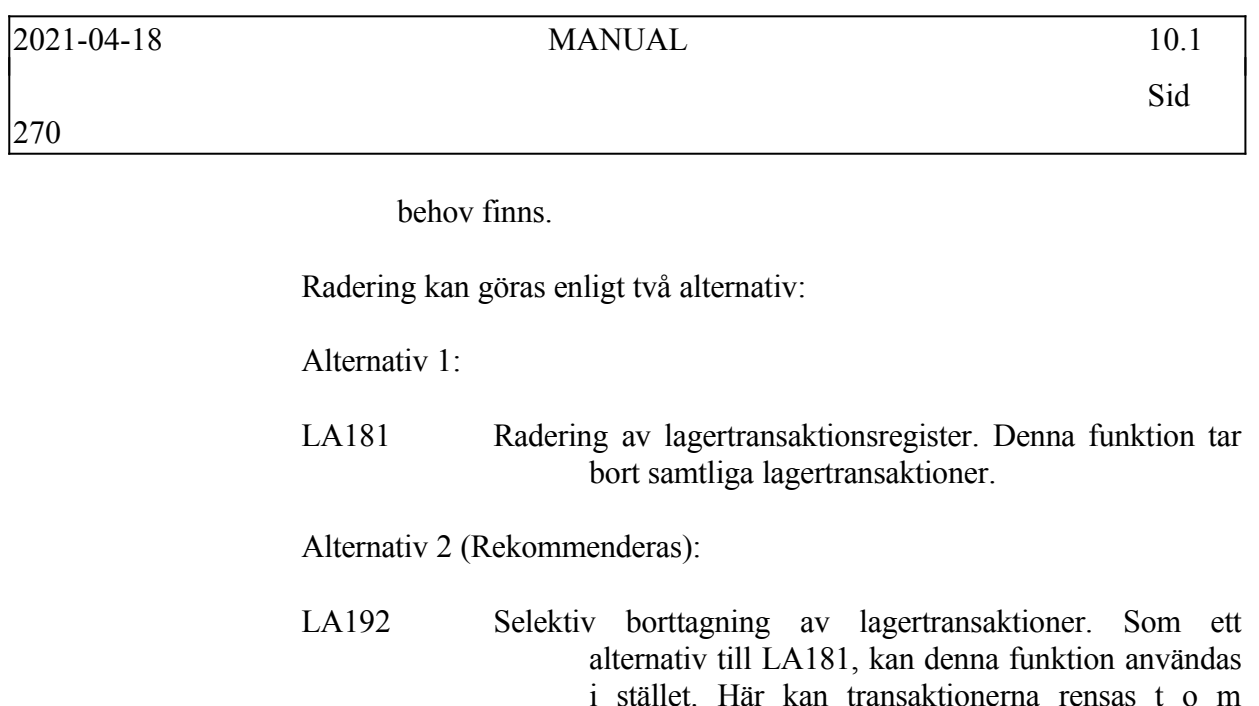

LA182 Övergång till nytt år (obligatoriskt).

valfritt datum.

Sid

LA182 Övergång till nytt år +------------------------------------------------------------------------------ ¦ Rutinen flyttar artikelstatistik per period (i laglag) och varugruppstatistik ¦ per period (i lagvst) till motsvarande period föregående år och nollställer ¦ artikelstatistik per varugrupp (i lagsta). Äldre statistik flyttas ett steg ¦ bakåt i historikregistret (laghis) om man så önskar. Innan rutinen körs ska ¦ önskad statistik ha skrivits ut, alternativt finnas i bokslutsföretaget. ¦ Om inventeringslistor finns utskrivna raderas dessa, för berörda artiklar sätts inv.koden till blank. Återrapportering av inventering ska för dessa ¦ listor göras i bokslutsföretaget och därefter hämtas in till arbetsföretaget ¦ med funktion LA183. Årsslutsinventering kan även under period 1 göras i arbetsföretaget och hämtas till bokslutsföretaget med LA184, förutsatt att man angivit så i systemparameter i SY463. Vid stort artikelregister tar rutinen lång tid. ¦ +----------------------------------+ +--------------¦Årsslutsrutin senast körd 19960705¦---------------------------- +----------------------------------+ Ska inventeringsdifferenserna nollställas (J/N) Ska historikregistret uppdateras med statistik? (J/N) Vi rekommenderar att inventeringsdifferenserna nollställs. +------------------------------------------------------------------------------ ¦ Historikregistret ger möjlighet att lagra försäljningsstatistik på artiklarna fördelat per period och lager i upp till sex år. Eftersom det är mycket info-¦ rmation som sparas tar registret stor plats, speciellt om man har många arti- ¦ klar. Har man dessutom många lager tar registret ännu mer plats. ¦ Historikregistret är intressant för företag med artiklar som säljs under mer ¦ än två år. Har artiklarna i regel kortare livslängd ryms informationen om ar tiklarna i registret laglag. Det är först år tre som de behöver lagras i his-¦ torikregistret (laghis).

¦ För att få uppfattning om hur stor plats historikregistret tar kan man på en ¦ annan skärm titta på registerstorlekar i operativmenyn med kommandot VR. Titta på registret laglag hur stor plats det tar. Ökningen av storleken på laghis kan inte bli större än så. Jämför med ledigt utrymme i VL i operativ-¦ menyn om du är osäker hur mycket plats du har kvar på hårddisken.

¦ ¦ Om Ni väljer att svara N nu kan inte statistiken återskapas senare, men om Ni väljer J kan alltid informationen i historikregistret tas bort senare om ¦ registret tar för stor plats eller om informationen inte används.

¦ ¦ Tryck ENTER

+------------------------------------------------------------------------------

Historikregistret kommer att ta en del utrymme i anspråk, så det ska bara användas i de fall där man tror att man verkligen har nytta av det. Historikregistret kan inte rensas selektivt. Historikregistret spar upp till 4 år utöver den statistik som visas för året och föregående år.

LA91 Kontrollera att övergången till nytt år har fungerat genom att titta på några frekventa artiklar i LA91. Årets statistik ska vara noll.

Sid

- l) Verifikationsnummer
- Överväg nya startvärden för verifikationsnummerserierna på det nya bokföringsåret i funktion SY51-53. Högsta och lägsta värden behöver inte ändras. Om någon av nummerserierna börjas om, kontrollera att inte kollision kan ske med kvarvarande gamla nummer, som kan finnas föregående år. Finns utrymme för att fortsätta ett år till rekommenderas att inga ändringar görs, utan att alla serier utom bokföring fortsätter som tidigare.

#### **11.6.2 Arbetsföretaget klart**

Det är nu klart att i arbetsföretaget börja arbeta på det nya året.

## **SYSTEM-11.7 FÖRÄNDRING AV RÄKENSKAPSÅR**

Vid förändring av räkenskapsår, följ anvisningarna i avsnitt BO.C15.

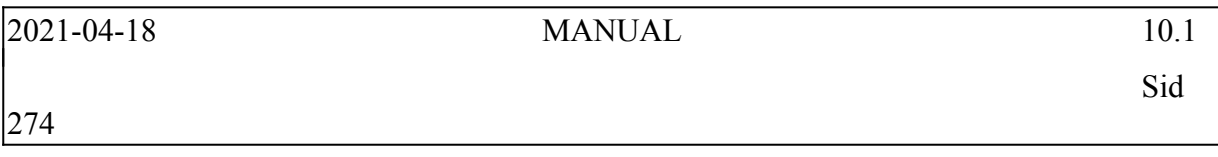